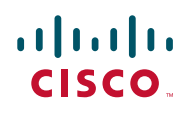

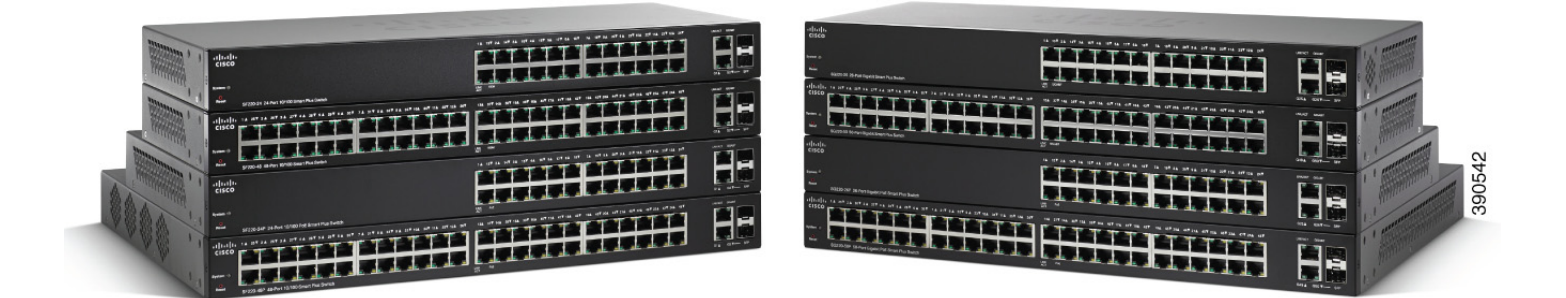

# **CLI GUIDE**

**Cisco 220 Series Smart Plus Switches Command Line Interface Reference Guide Release 1.0.0.x**

Cisco and the Cisco logo are trademarks or registered trademarks of Cisco and/or its affiliates in the U.S. and other countries. To view a list of Cisco trademarks, go to this URL: **[www.cisco.com/go/trademarks](http://www.cisco.com/go/trademarks)**. Third-party trademarks mentioned are the property of their respective owners. The use of the word partner does not imply a partnership relationship between Cisco and any other company. (1110R)

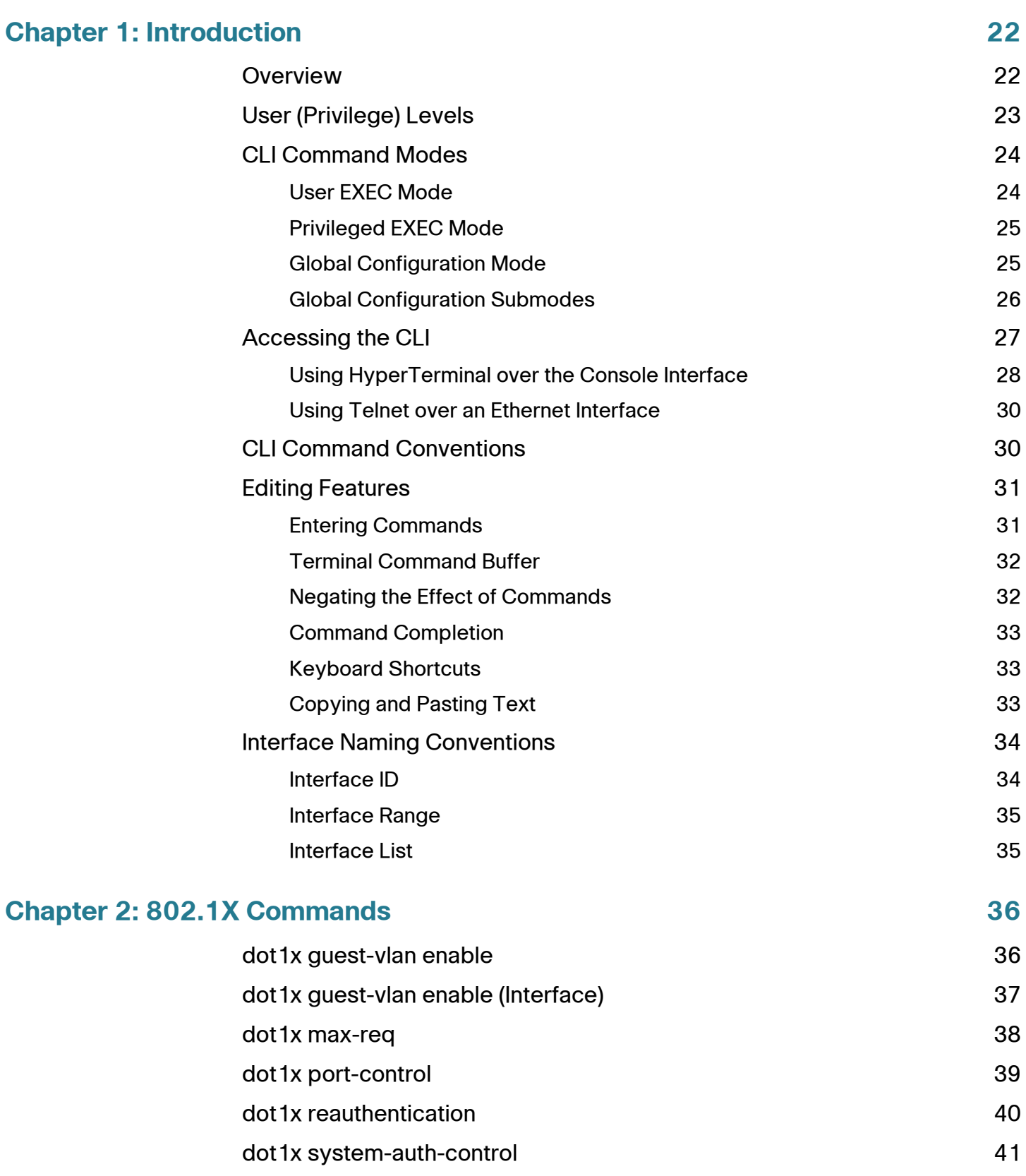

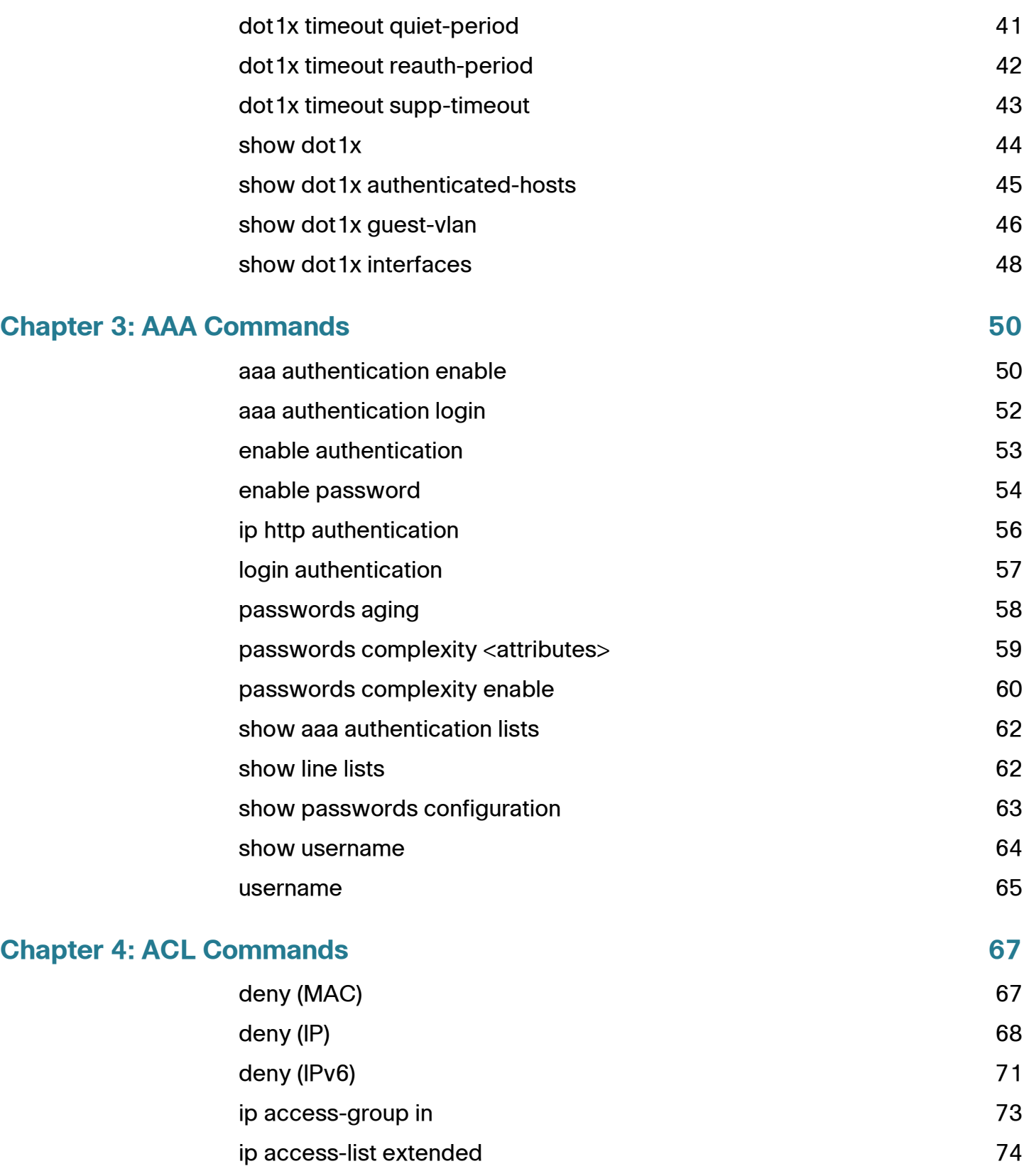

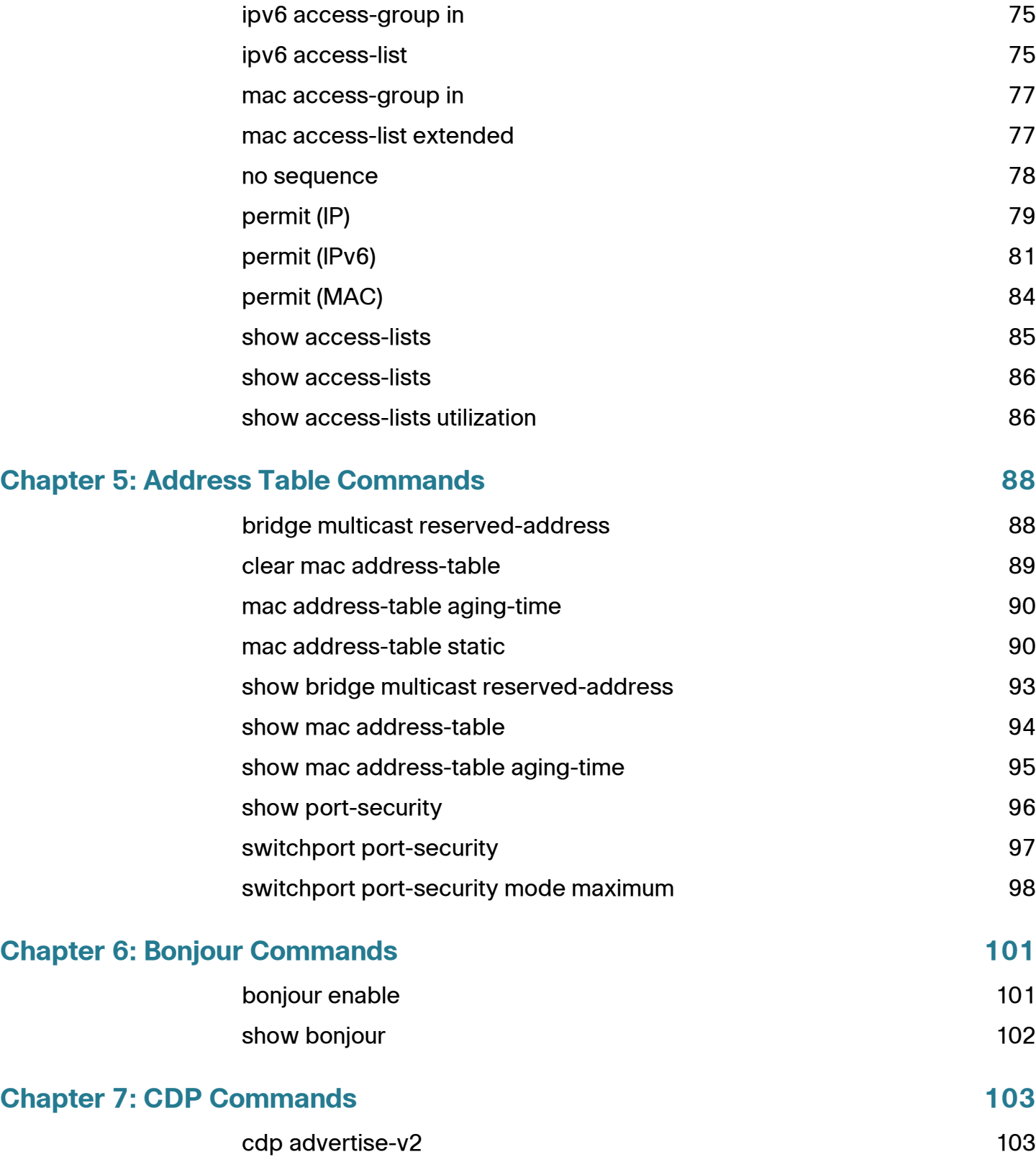

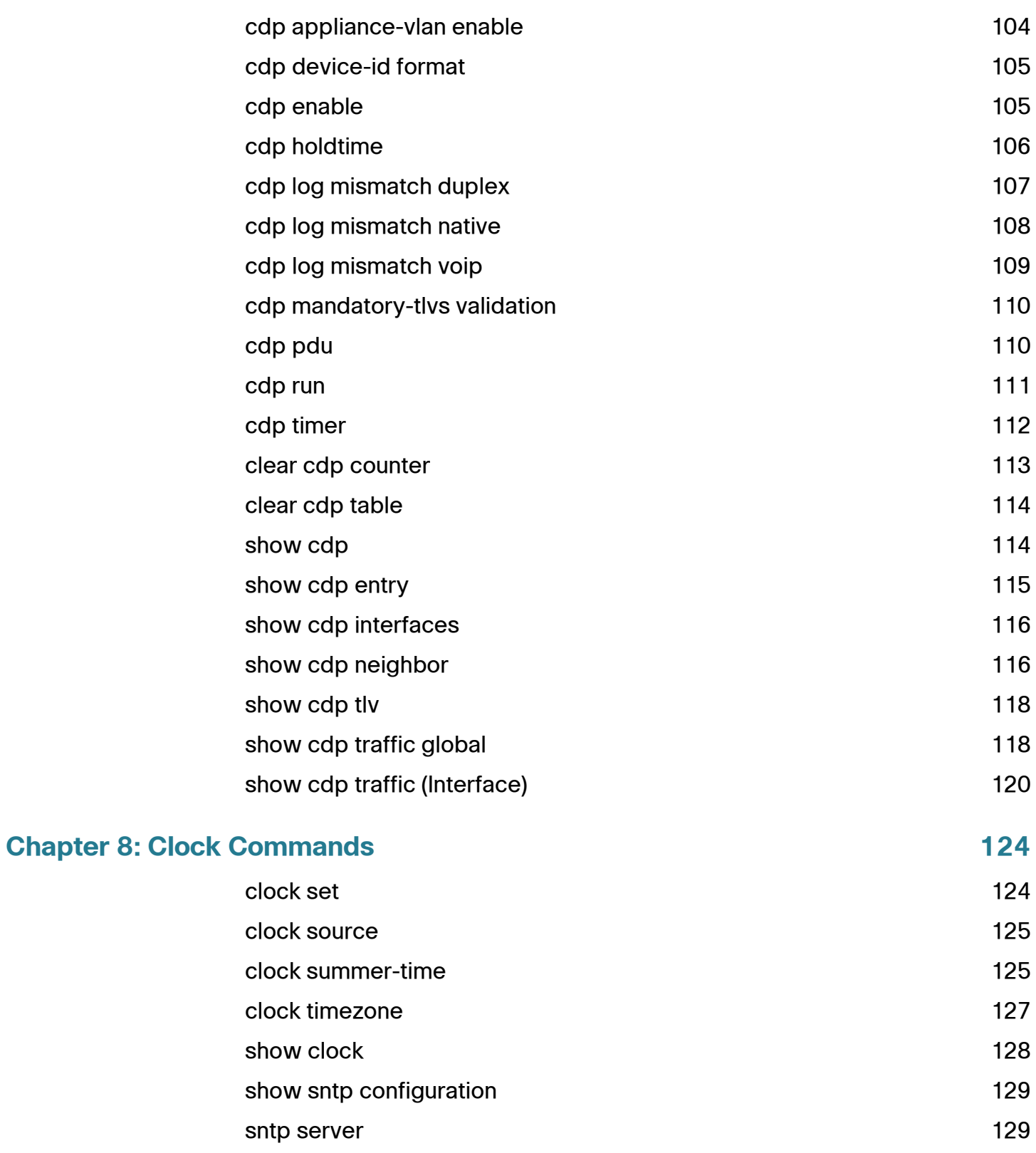

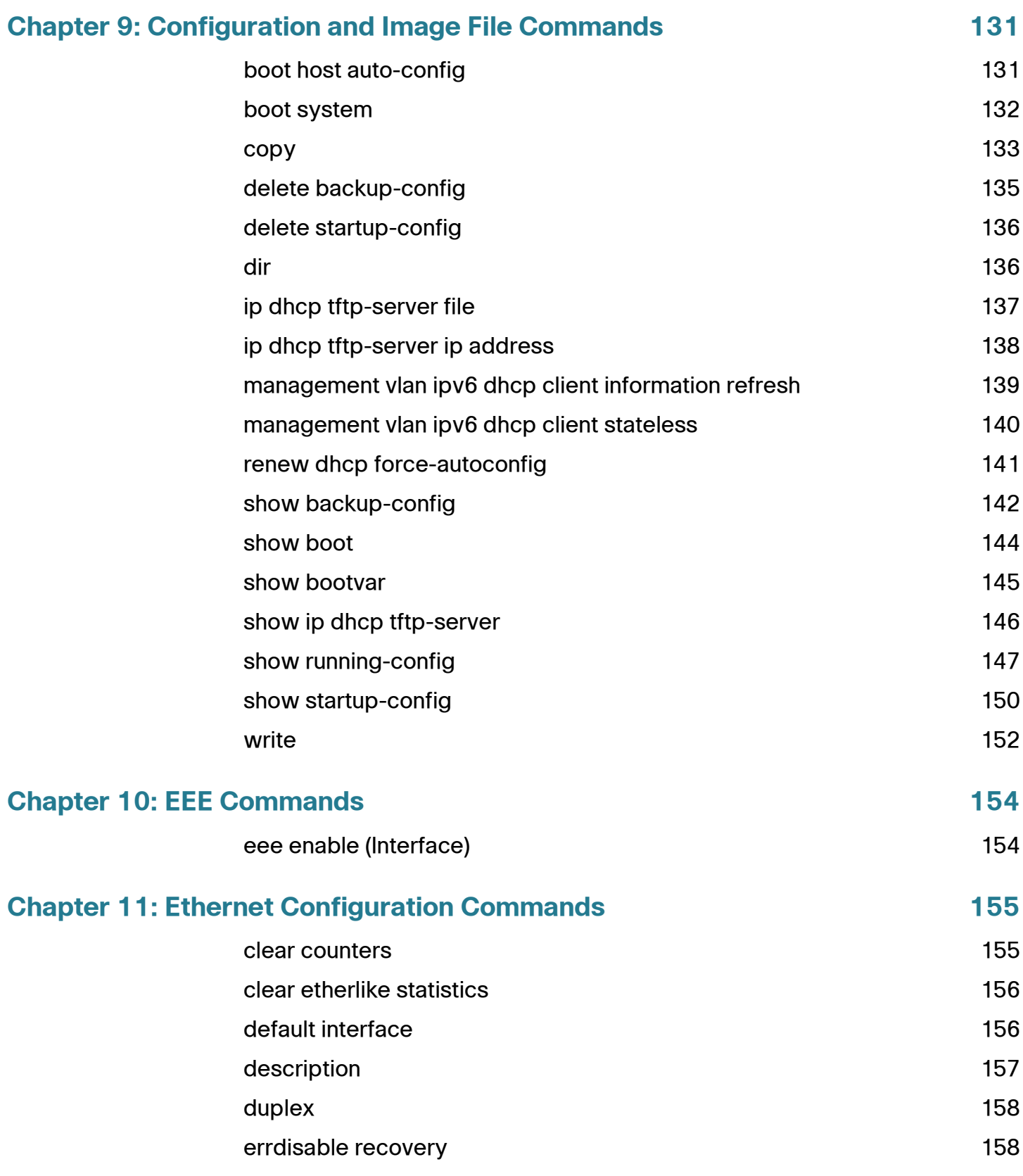

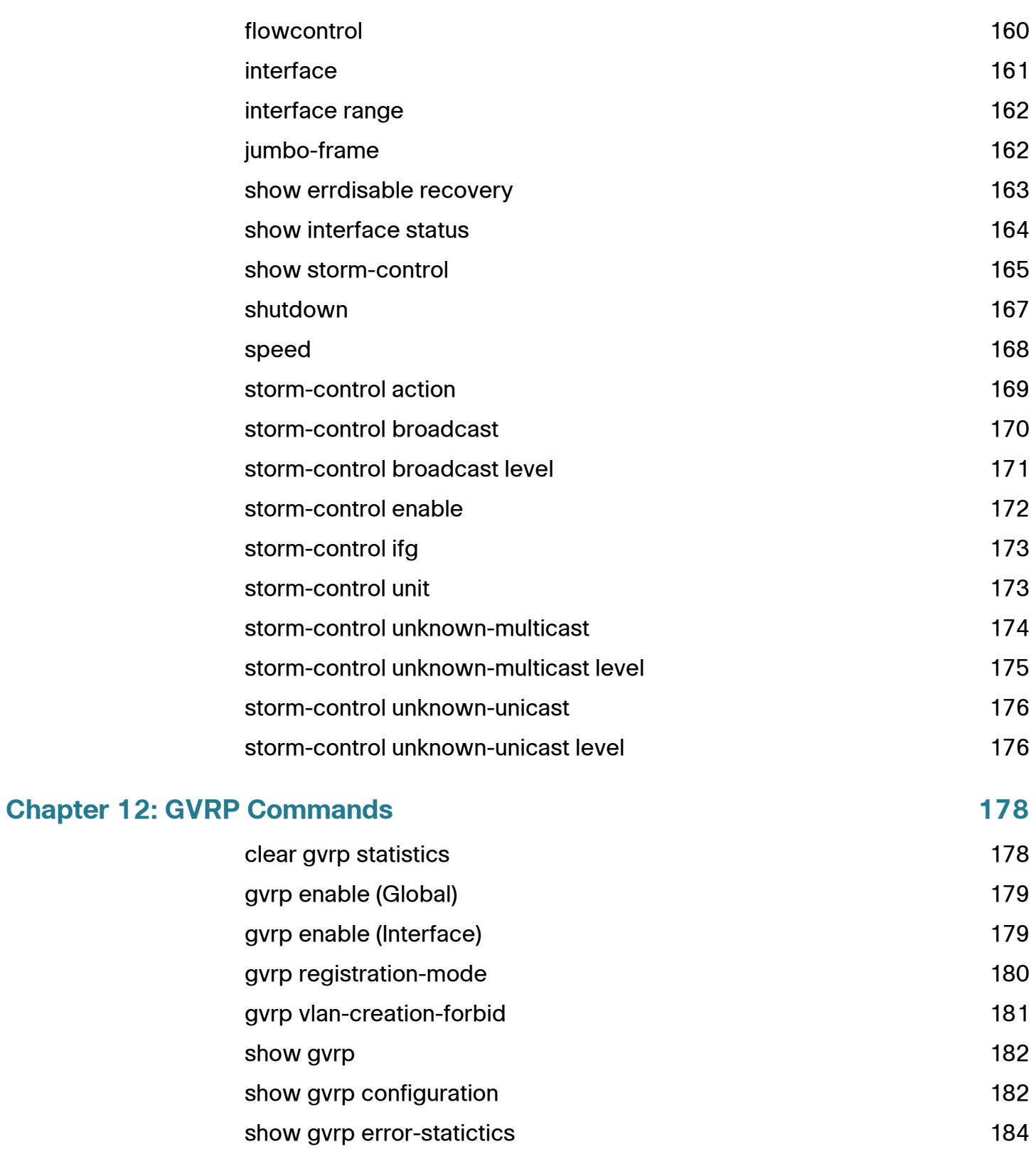

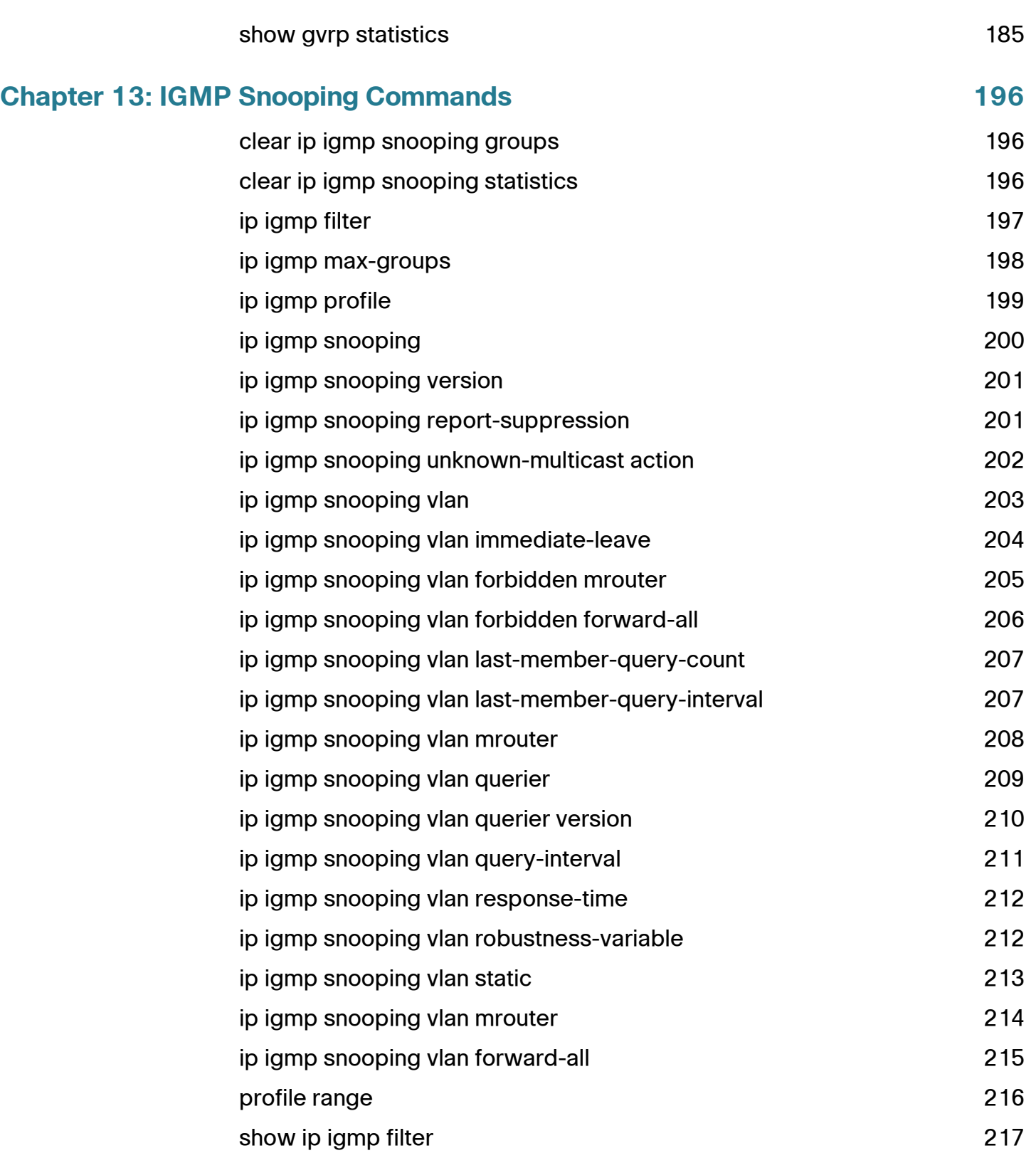

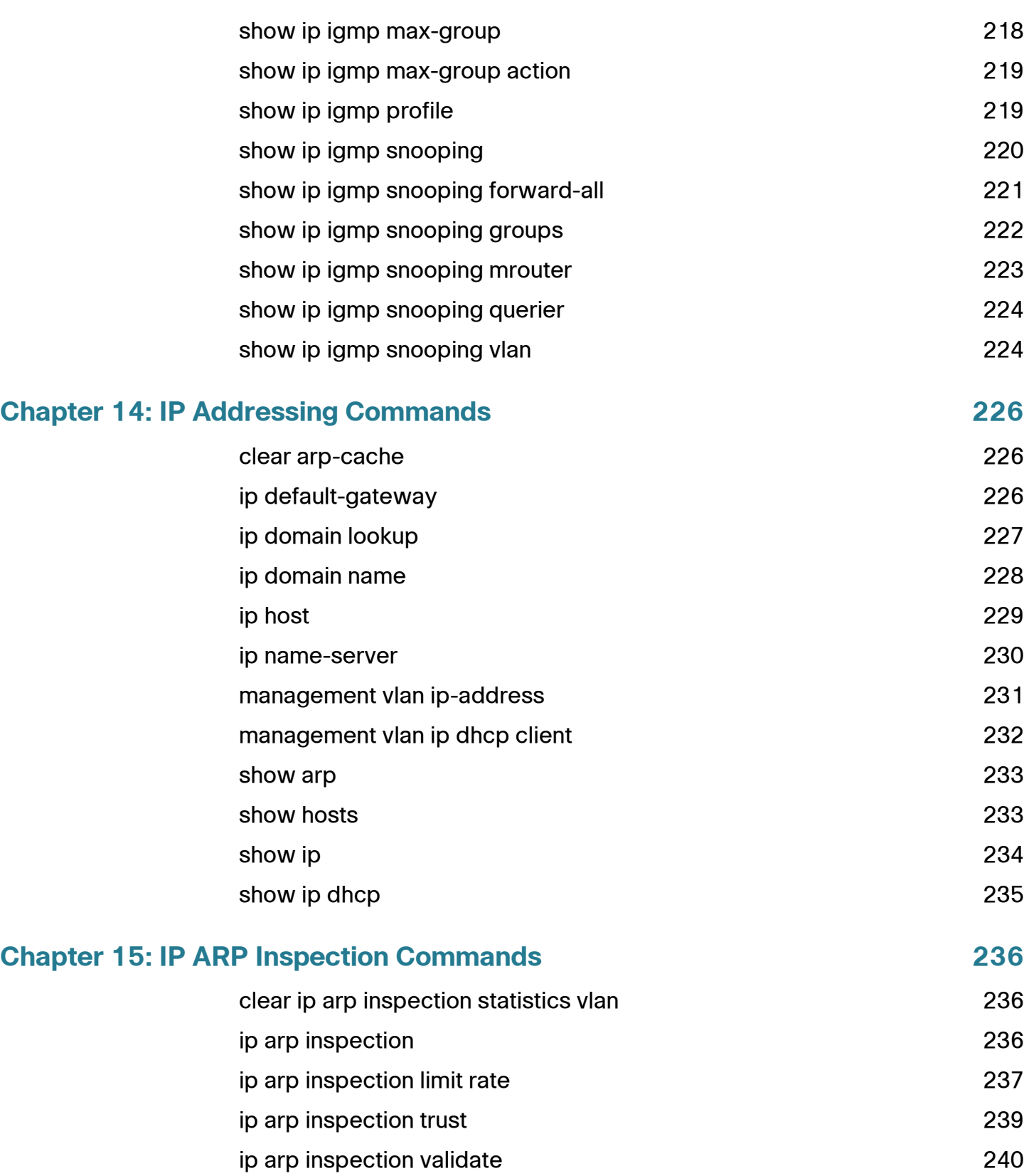

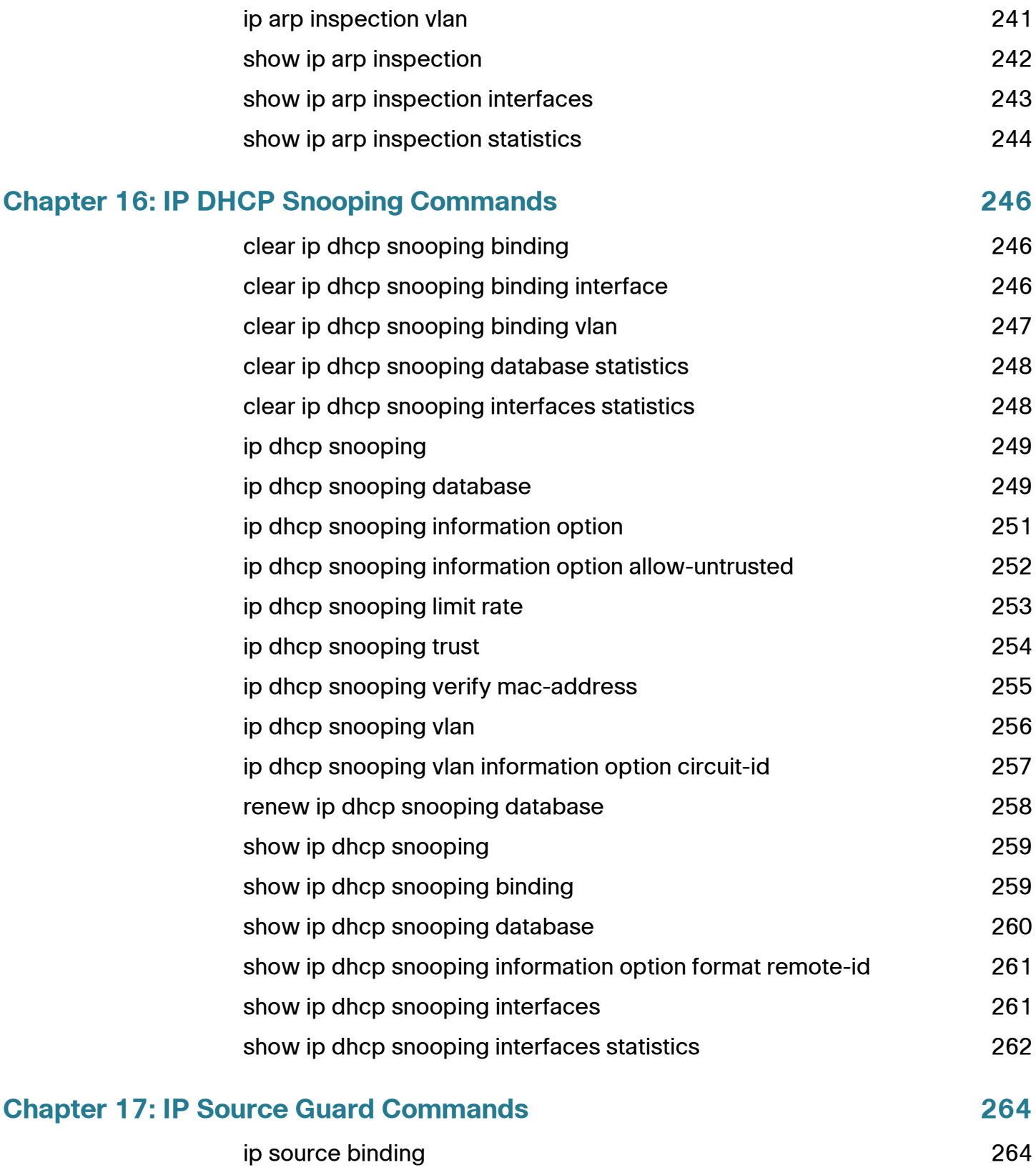

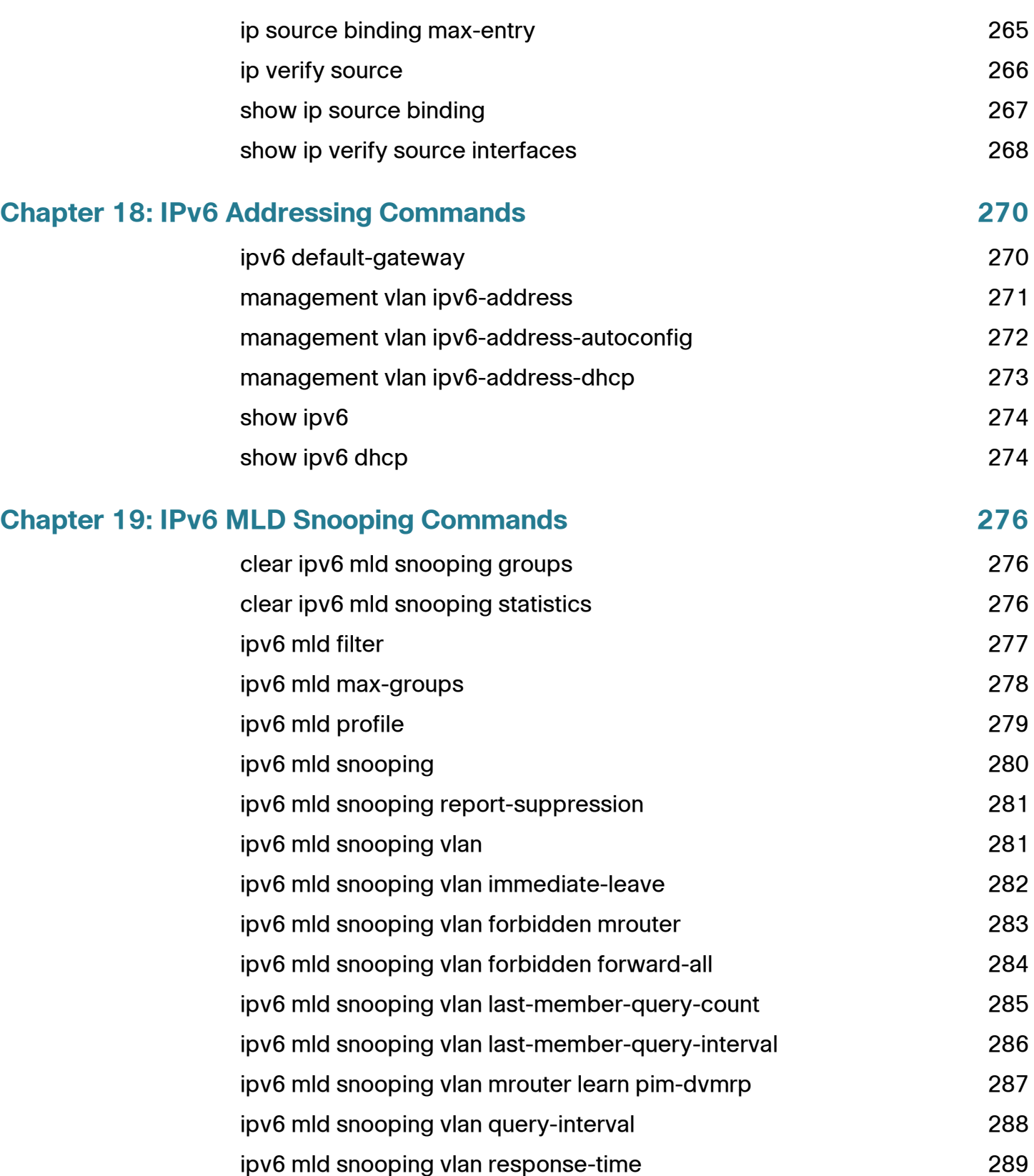

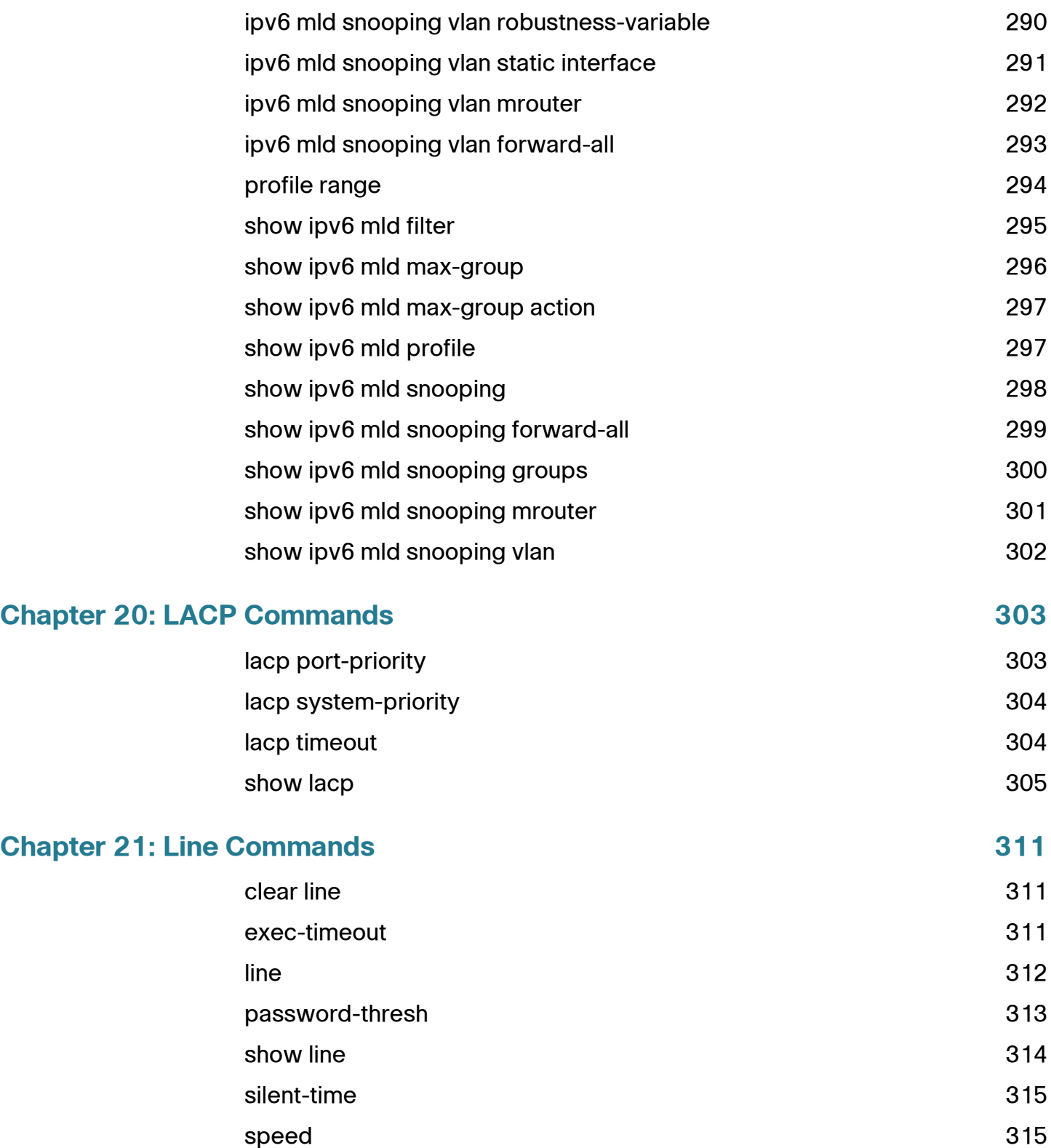

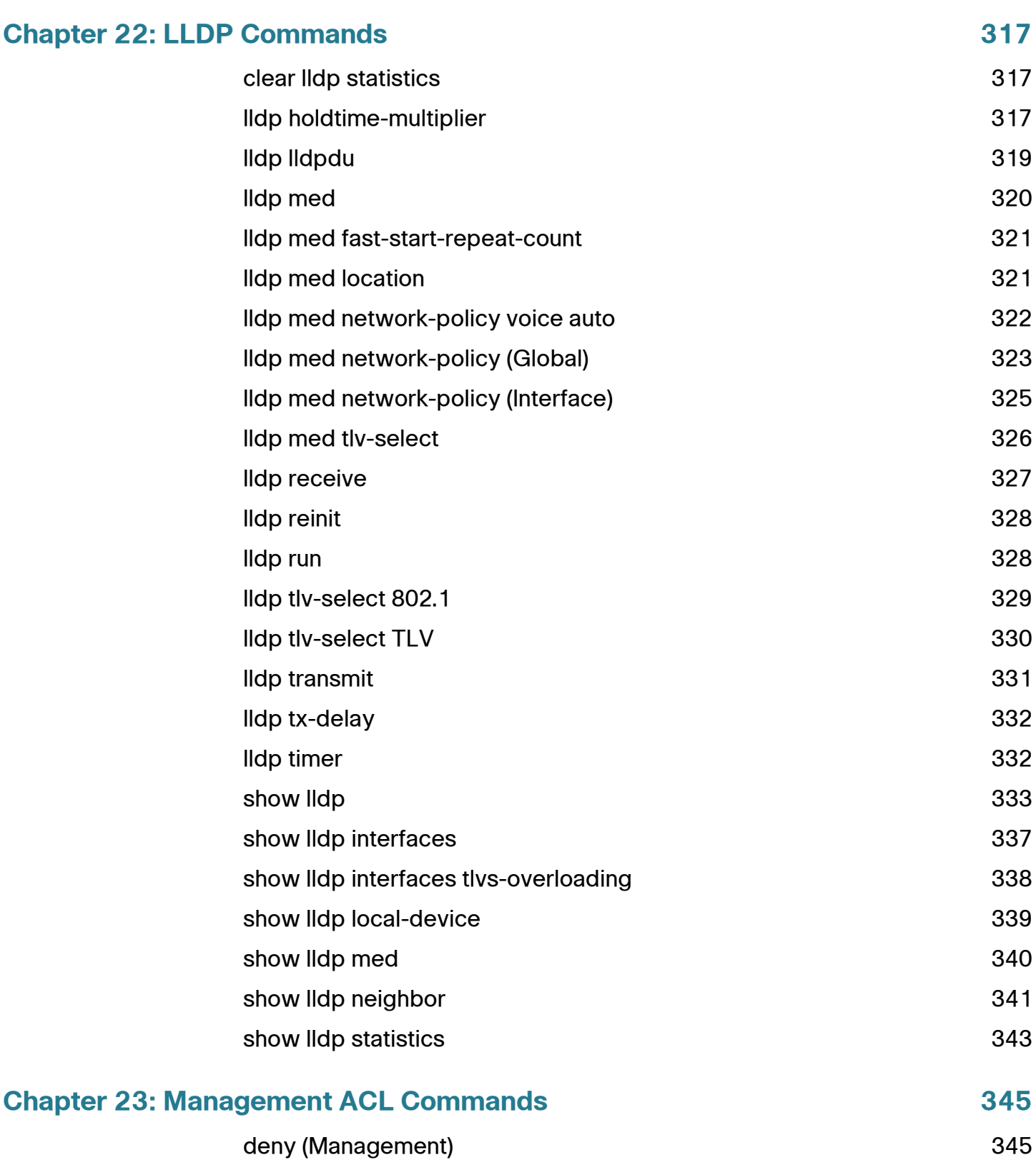

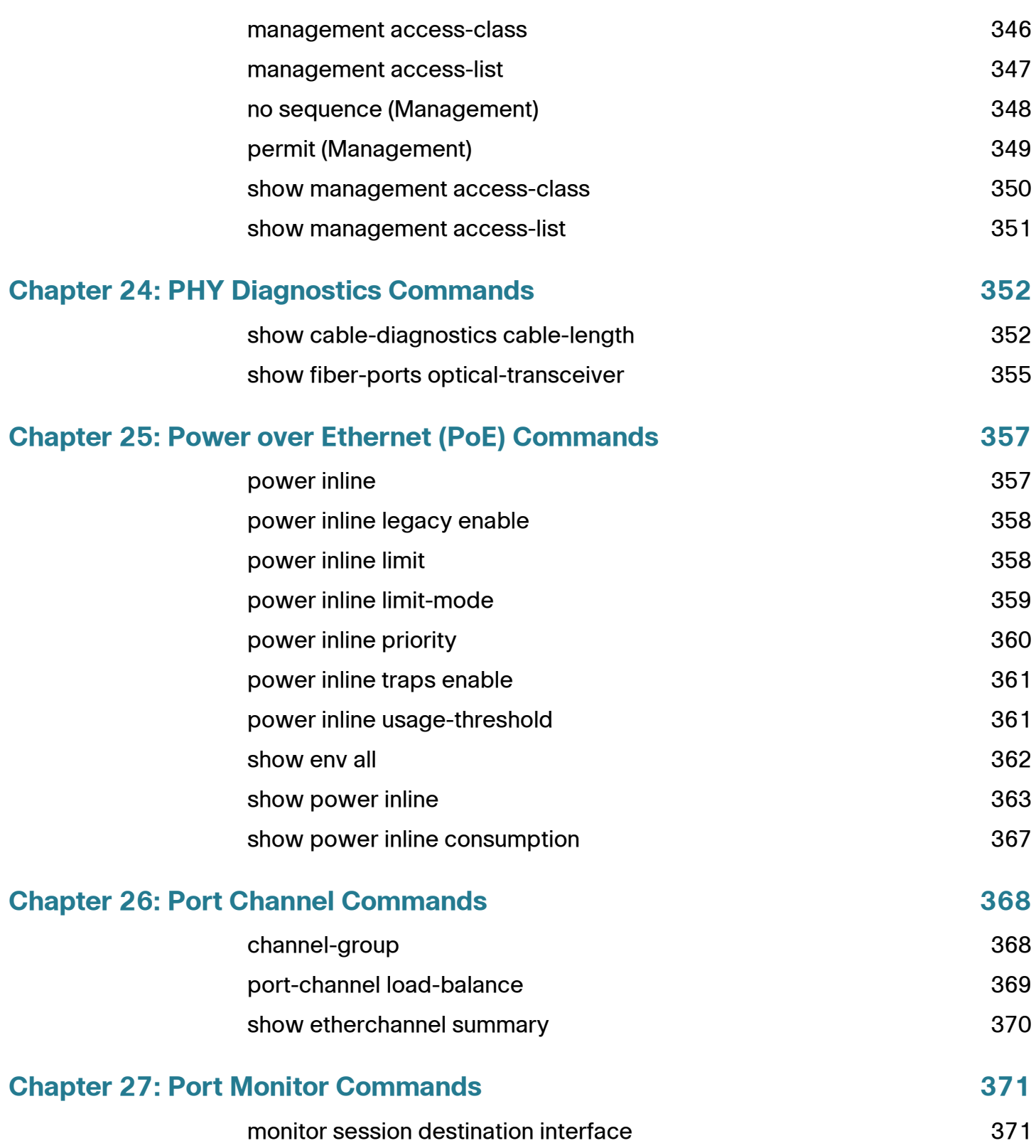

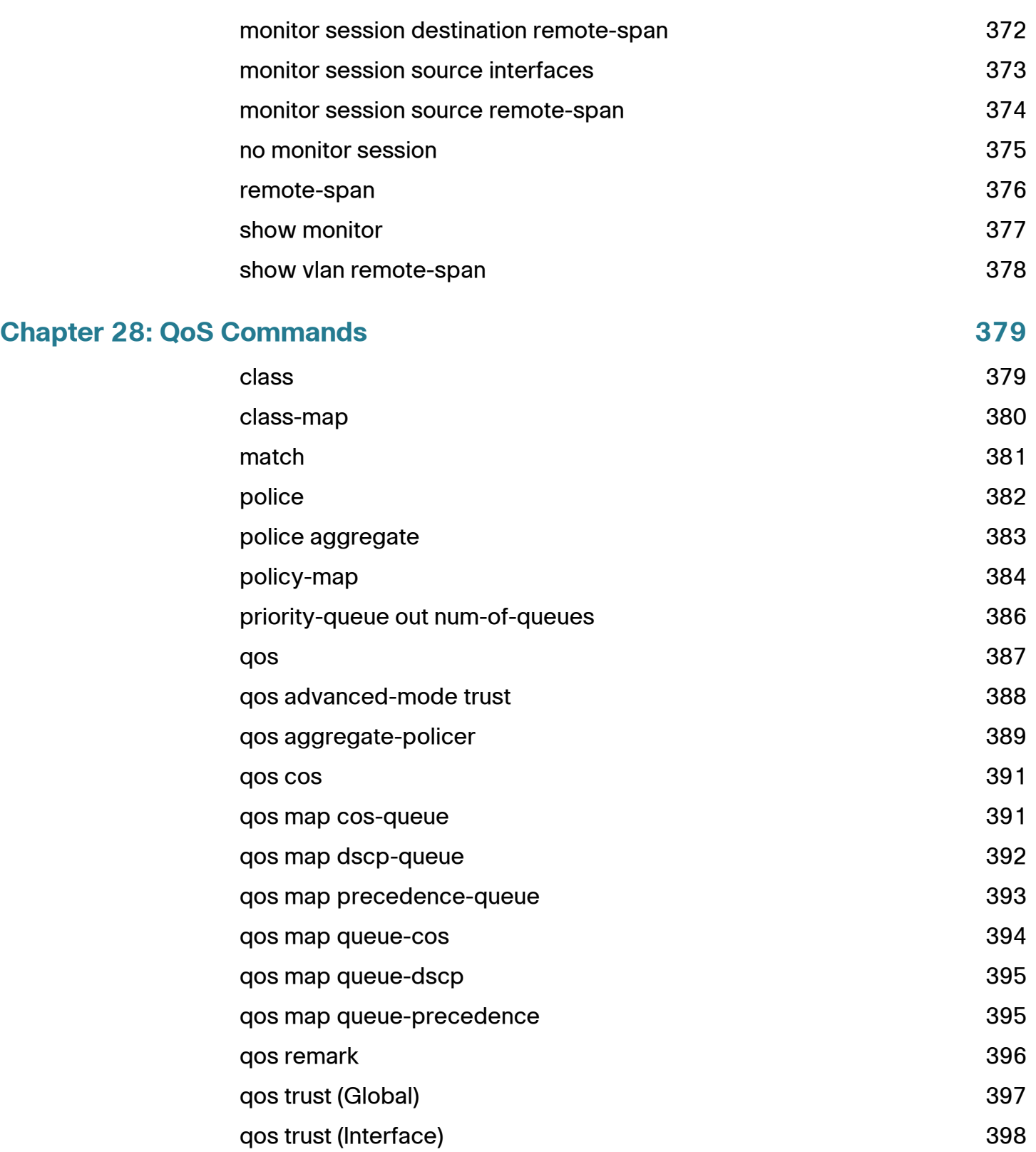

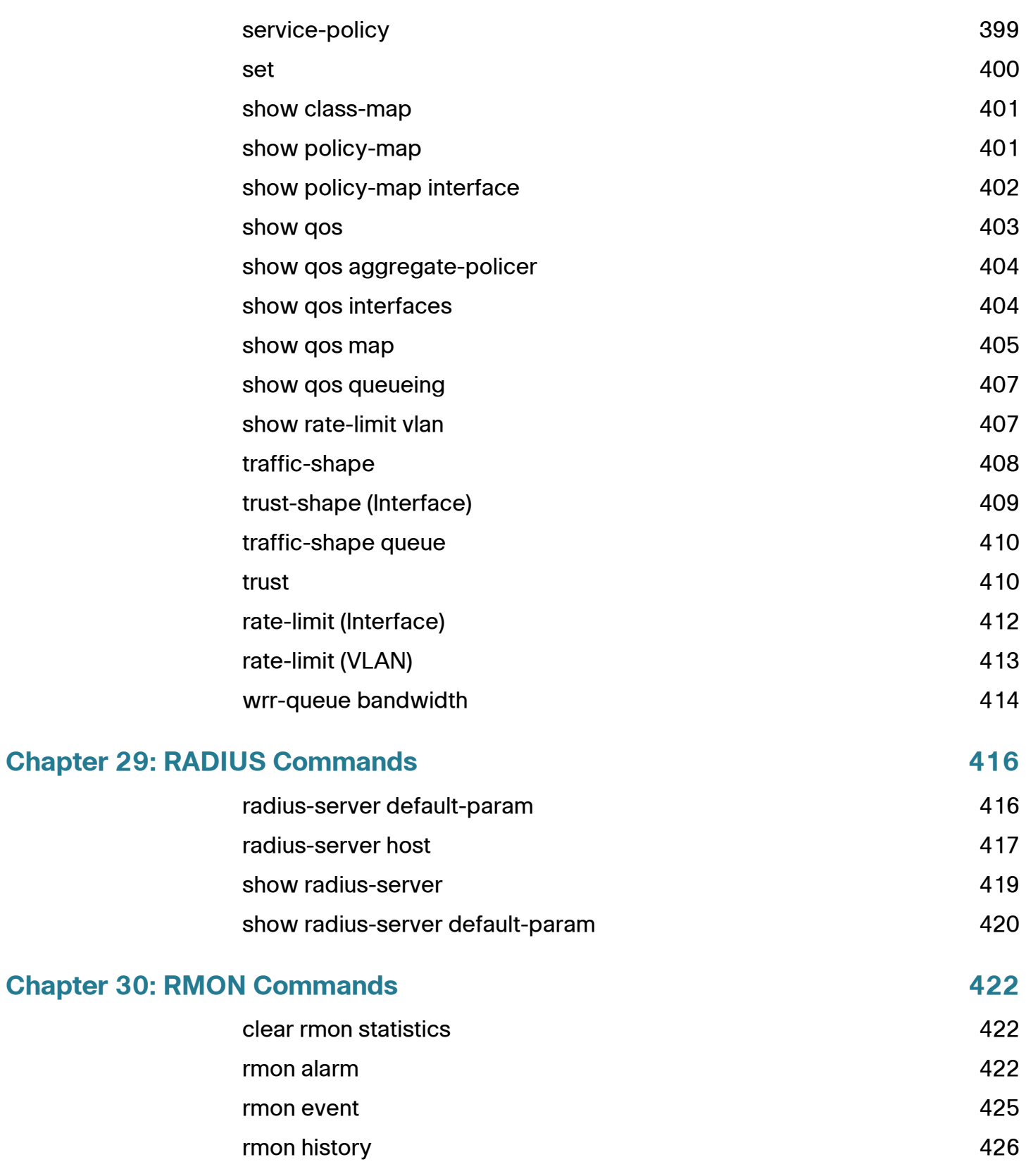

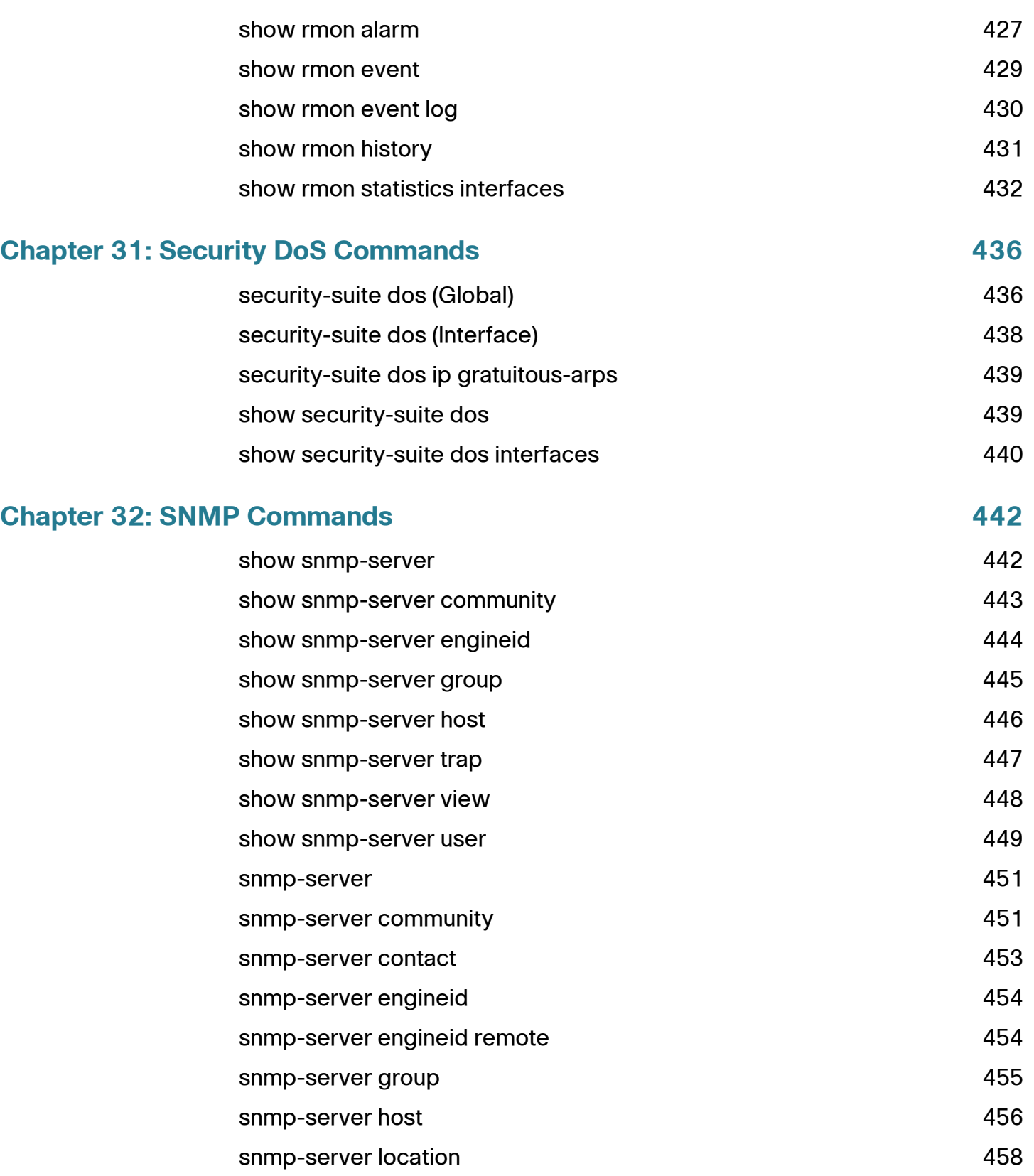

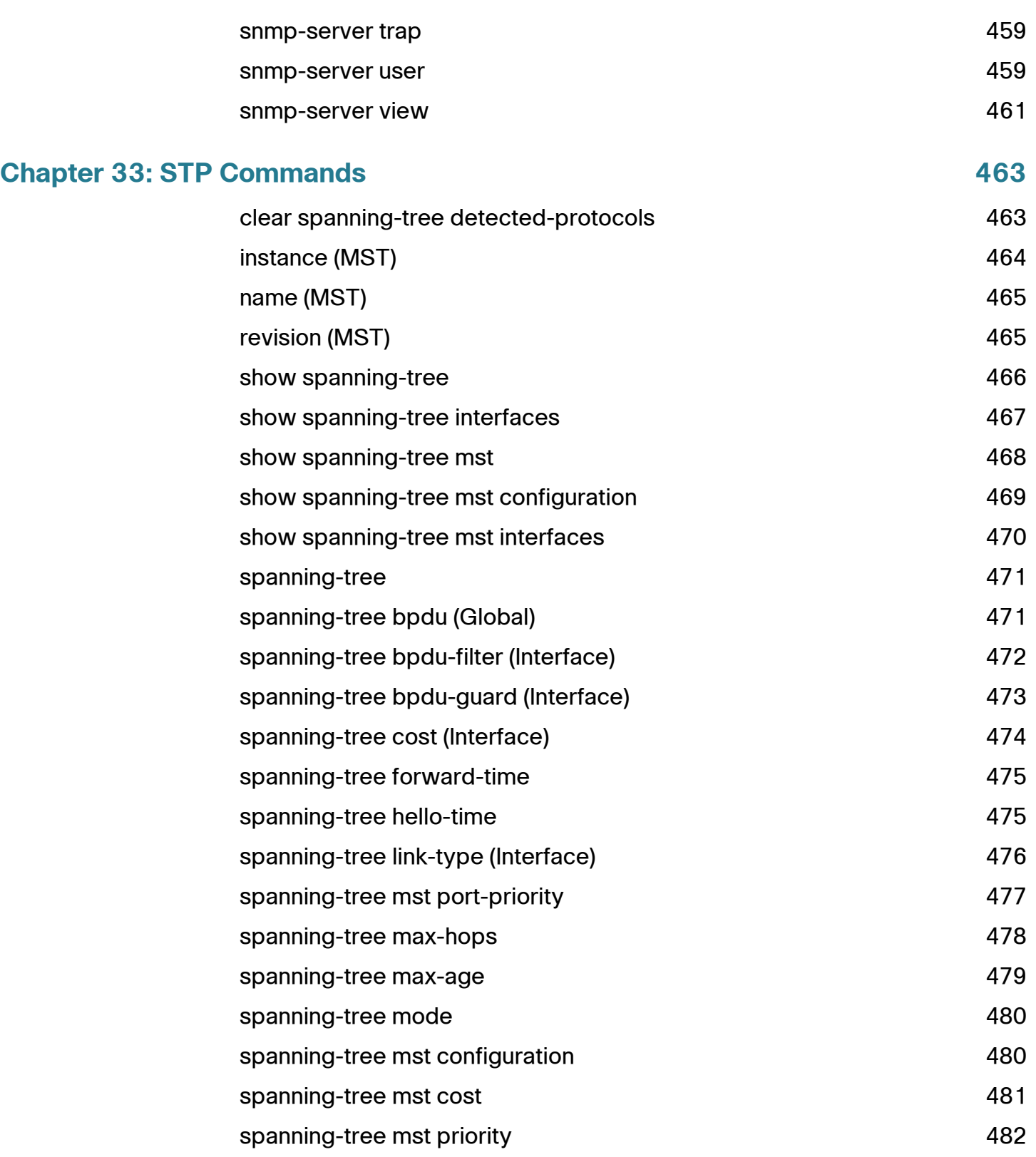

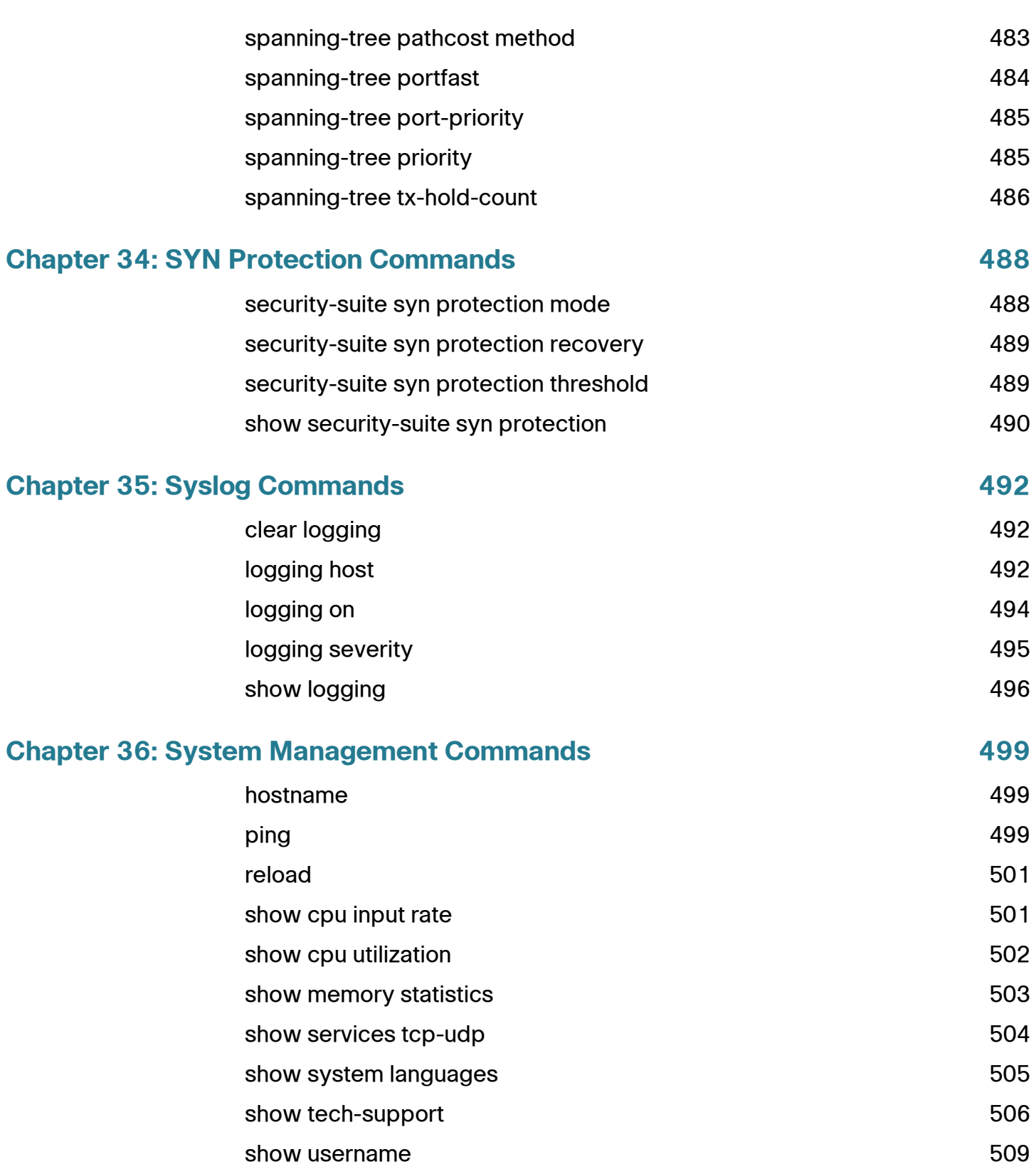

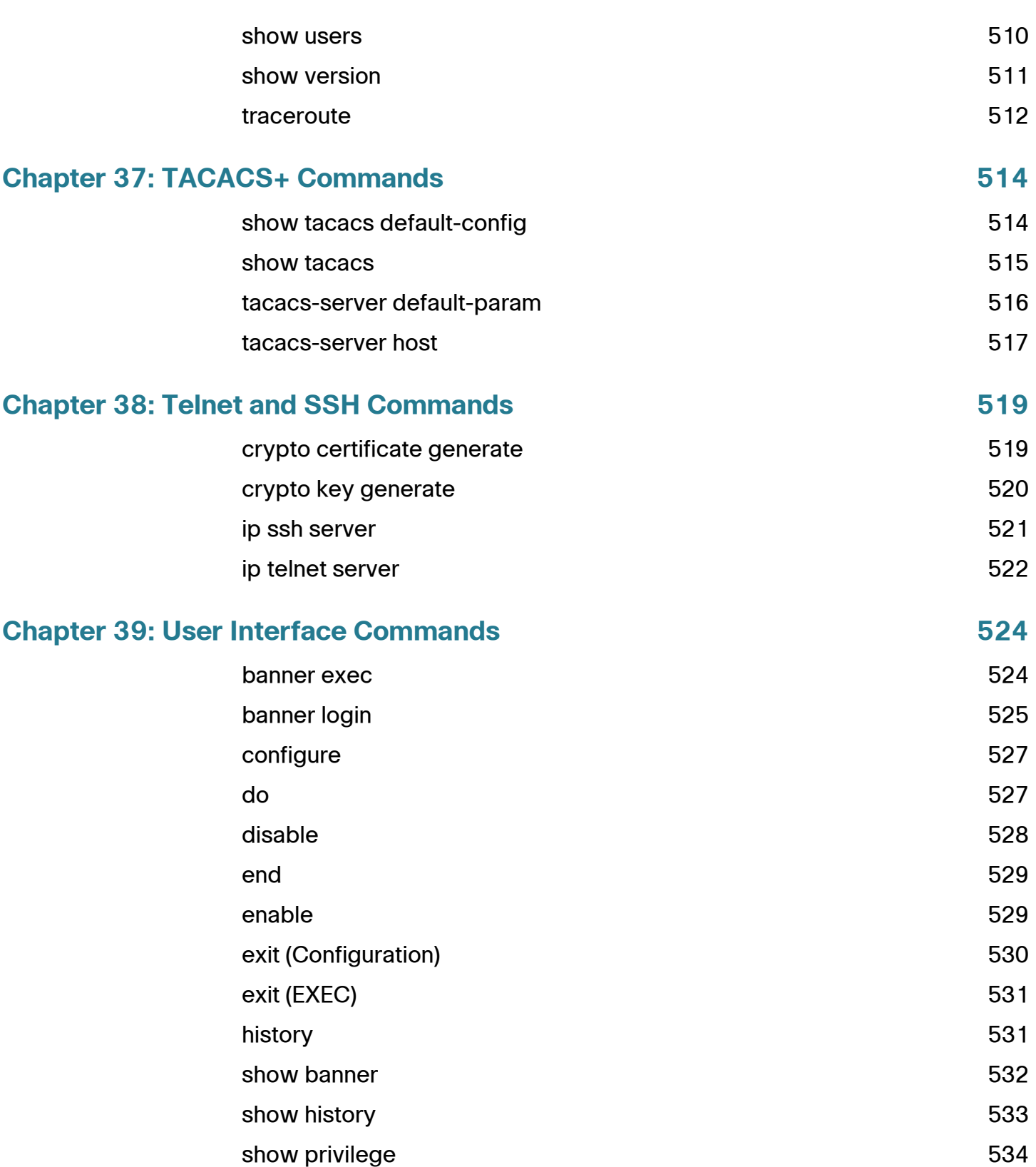

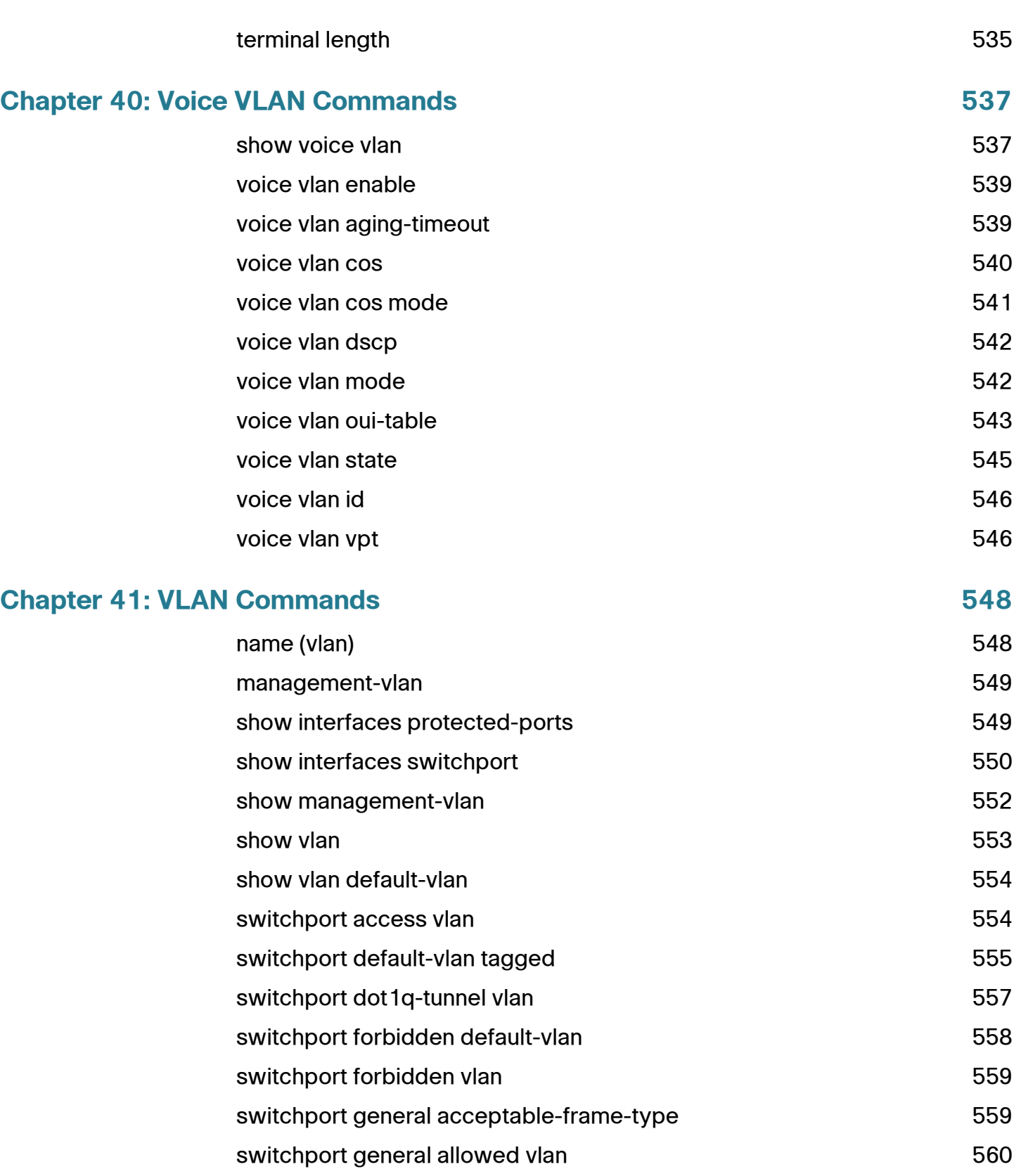

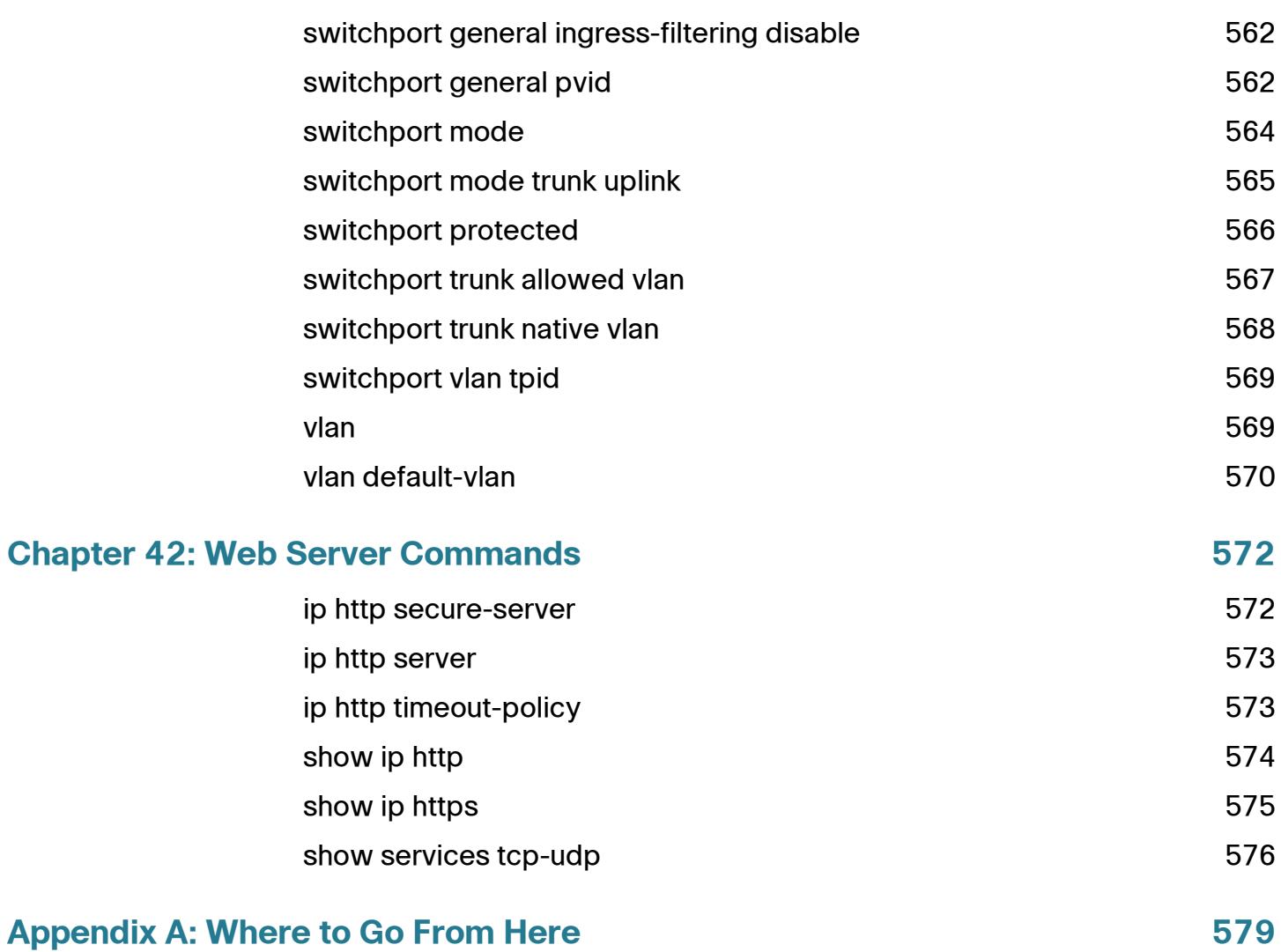

# 1

# <span id="page-23-0"></span>**Introduction**

The command-line interface (CLI) provides a text-based method for managing and monitoring the switch. You can access the command-line interface using a physical serial connection or a remote logical connection with Telnet.

This chapter describes how to use the command-line interface and contains the following topics:

- **[Overview](#page-23-1)**
- **[User \(Privilege\) Levels](#page-24-0)**
- **[CLI Command Modes](#page-25-0)**
- **[Accessing the CLI](#page-28-0)**
- **[CLI Command Conventions](#page-31-1)**
- **[Editing Features](#page-32-0)**
- **[Interface Naming Conventions](#page-35-0)**

## <span id="page-23-1"></span>**Overview**

The command-line interface is divided into various modes. Each mode has a group of commands available in it. These modes are described in the **[CLI Command](#page-25-0)  [Modes](#page-25-0)** section.

Users are assigned privilege levels. Each privilege level can access the CLI modes permitted to that level. User privilege levels are described in the **[User \(Privilege\)](#page-24-0)  [Levels](#page-24-0)** section.

# <span id="page-24-0"></span>**User (Privilege) Levels**

Users may be created with one of the following user levels:

- Level 1—Users with this level can only run the User EXEC mode commands. Users at this level cannot access the web-based interface.
- Level 15—Users with this level can run all commands. Only users at this level can access the web-based interface.

A system administrator (user with level 15) can create passwords that allow a lower-level user to temporarily become a higher-level user. For example, the user may go from level 1 to 15.

Users with a lower level can raise their level by entering the **enable** command and the password for level 15. The higher level holds only for the current session.

The disable command returns the user to a lower level.

To create a user and assign a user level, use the username command. Only users with privilege level 15 can create users at this level.

Example 1—The following example creates the password for level 15 (by the administrator):

```
switchxxxxxx# configure
switchxxxxxx(config)# enable privilege 15 password level15@abc
```
Example 2—The following example creates a user with privilege level 1:

```
switchxxxxxx# configure
switchxxxxxx(config)# username john privilege 1 secret John1234
```
Example 3—The following example switches between level 1 to level 15. The user must know the password for level 15.

```
switchxxxxxx# exit
switchxxxxxx> enable 15
Password: ****** (this is the password for level 15)
switchxxxxxx#
```
**NOTE** If the authentication of passwords is performed on the RADIUS or TACACS+ servers, the passwords assigned to user level 15 must be configured on the external server and associated with the \$enab15\$ username. See the **[AAA](#page-51-2)  [Commands](#page-51-2)** chapter for details.

## <span id="page-25-0"></span>**CLI Command Modes**

The command-line interface is divided into four command modes. These are the command modes in the order in which they are accessed:

- **[User EXEC Mode](#page-25-1)**
- **[Privileged EXEC Mode](#page-26-0)**
- **[Global Configuration Mode](#page-26-1)**
- **[Global Configuration Submodes](#page-27-0)**

Each command mode has its own unique console prompt and set of CLI commands. Entering a question mark at the console prompt displays a list of available commands for the current mode and for the level of the user. Specific commands are used to switch from one mode to another.

Users are assigned privilege levels that determine the modes and commands available to them. User levels are described in the **[User \(Privilege\) Levels](#page-24-0)** section.

#### <span id="page-25-1"></span>**User EXEC Mode**

Users with level 1 initially log into the User EXEC mode. The User EXEC mode is used for tasks that do not change the configuration, such as performing basic tests and listing system information.

The user-level prompt consists of the switch hostname followed by a >. The default hostname is switchxxxxxx where xxxxxx is the last six digits of the switch's MAC address, as shown here:

#### switchxxxxxx>

The default hostname can be changed by using the **hostname** Global Configuration mode command.

## <span id="page-26-0"></span>**Privileged EXEC Mode**

A user with level 15 automatically logs into the Privileged EXEC mode.

The user-level prompt consists of the switch hostname followed by a #. The default hostname is switchxxxxxx where xxxxxx is the last six digits of the switch's MAC address, as shown here:

#### switchxxxxxx#

Users with level 1 can enter the Privileged EXEC mode by entering the enable command, and when prompted, the password for level 15.

To return from the Privileged EXEC mode to the User EXEC mode, use the disable command.

## <span id="page-26-1"></span>**Global Configuration Mode**

The Global Configuration mode is used to run the commands that configure the features at the system level, as opposed to the interface level.

Only users with command level 15 can access this mode.

To access the Global Configuration mode from the Privileged EXEC mode, enter the configure command at the Privileged EXEC mode prompt and press Enter. The Global Configuration mode prompt, consisting of the switch hostname followed by (config)#, is displayed:

switchxxxxxx(config)#

Use any of the following commands to return from the Global Configuration mode to the Privileged EXEC mode:

- exit
- end
- Ctrl+Z

The following example shows how to access the Global Configuration mode and return to the Privileged EXEC mode:

```
switchxxxxxx# 
switchxxxxxx# configure
switchxxxxxx(config)# exit
switchxxxxxx#
```
## <span id="page-27-0"></span>**Global Configuration Submodes**

Various submodes may be entered from the Global Configuration mode. These submodes enable performing commands on a group of interfaces or lines, defining conditions required to allow traffic based on IPv4, IPv6, and MAC addresses, or defining the settings for management ACL, IGMP profiles, and MLD profiles.

For instance, to perform several operations on a specific interface, you can enter the Interface Configuration mode for that interface.

The following example enters the Interface Configuration mode for fa1-5 and then sets their speeds:

```
switchxxxxxx# 
switchxxxxxx# configure
switchxxxxxx(config)# interface range gi1-5
switchxxxxxx(config-if-range)# speed 1000
switchxxxxxx(config-if-range)# exit
switchxxxxxx(config)#
```
The exit command returns to the Global Configuration mode.

The following submodes are available:

- Interface—Contains commands that configure a specific interface (port or port channel) or a range of interfaces. The interface Global Configuration mode command is used to enter the Interface Configuration mode.
- Port Channel—Contains commands used to configure port channels; for example, assigning ports to a port channel. Most of these commands are the same as the commands in the Ethernet Interface Configuration mode, and are used to manage the member ports as a single entity. The **interface** Port-Channel Global Configuration mode command is used to enter the Port Channel Interface Configuration mode.
- IP Access-List—Configures conditions required to allow traffic based on IP addresses. The ip access-list Global Configuration mode command is used to enter the IP Access-List Configuration mode.
- IPv6 Access-List—Configures conditions required to allow traffic based on IPv6 addresses. The ipv6 access-list Global Configuration mode command is used to enter the IPv6 Access-List Configuration mode.
- Line Interface—Contains commands used to configure the management connections for the console, Telnet, and SSH. These commands configure

connection operations such as line timeout settings. The line Global Configuration command is used to enter the Line Configuration mode.

- MAC Access-List—Configures conditions required to allow traffic based on MAC addresses. The mac access-list Global Configuration mode command is used to enter the MAC Access-List Configuration mode.
- Management Access-List—Contains commands used to define management access-lists. The **management access-list** Global Configuration mode command is used to enter the Management Access-List Configuration mode.
- IGMP Profile—Contains commands used to define the settings of IGMP profiles. The ip igmp profile Global Configuration mode command is used to enter the IGMP Profile Configuration mode.
- MLD Profile—Contains commands used to define the settings of MLD profiles. The ipv6 mld profile Global Configuration mode command is used to enter the MLD Profile Configuration mode.

To return from any Interface Configuration mode to the Global Configuration mode, use the exit command.

## <span id="page-28-0"></span>**Accessing the CLI**

The command-line interface can be accessed from a terminal or computer by performing one of the following tasks:

- Running a terminal application, such as HyperTerminal, on a computer that is directly connected to the switch's console port.
- Running a Telnet session from a command prompt on a computer with a network connection to the switch.
- Using SSH.

**NOTE** Telnet and SSH are disabled by default on the switch.

If the access is through a Telnet connection, ensure that the following conditions are met before using CLI commands:

- The switch has a defined IP address.
- Corresponding management access is granted.

• An IP path is available so that the computer and the switch can reach each other.

## <span id="page-29-0"></span>**Using HyperTerminal over the Console Interface**

The switch's serial console port provides a direct connection to a computer's serial port using a standard DB-9 null modem or crossover cable. Once the computer and the switch are connected, run a terminal application to access the command-line interface.

To access the command-line interface using the HyperTerminal application, perform the following steps:

**STEP 1** Click the Start button.

#### **STEP 2** Select All Programs > Accessories > Communications > HyperTerminal.

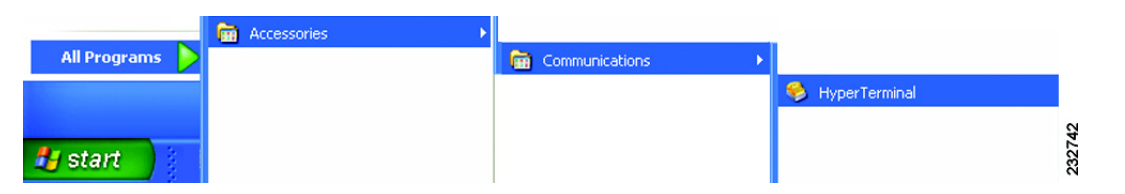

- **STEP 3** Enter a name for this connection. Select an icon for the application, then click OK.
- **STEP 4** Select a port (such as COM1) to communicate with the switch.
- **STEP 5** Set the serial port settings, then click OK.
	- Bits per second = 9600
	- Data bits  $= 8$
	- Parity = None
	- Stop bits  $= 1$
	- Flow control = None
- **STEP 6** When the command-line interface appears, enter cisco at the Username prompt and press Enter.
- **STEP 7** Enter cisco at the Password prompt and press Enter.

If this is the first time that you have logged on with the default username and password, or the switch has been rebooted to factory defaults, you are asked to change your password. The following message appears:

```
Please change your password from the default settings. Please change the 
password for better protection of your network. Do you want to change the 
password (Y/N) [Y]?
```
**STEP 8** Enter **Y**, and set a new administrator password.

Password complexity is enabled on the switch by default. Passwords must conform to the following default settings:

- Have a minimum length of eight characters.
- Contain characters from at least three character classes (uppercase letters, lowercase letters, numbers, and special characters available on a standard keyboard).
- Are different from the current password.
- Contain no character that is repeated more than three times consecutively.

#### **STEP 9** Press Enter.

The switchxxxxxx# prompt is displayed. You can now enter the commands to manage the switch. For detailed information about the commands, refer to the appropriate chapters of this reference guide.

## <span id="page-31-0"></span>**Using Telnet over an Ethernet Interface**

Telnet provides a method of connecting to the command-line interface over an IP network.

To establish a Telnet session from the command prompt, perform the following steps:

**STEP 1** Click Start, then select All Programs > Accessories > Command Prompt to open a command prompt.

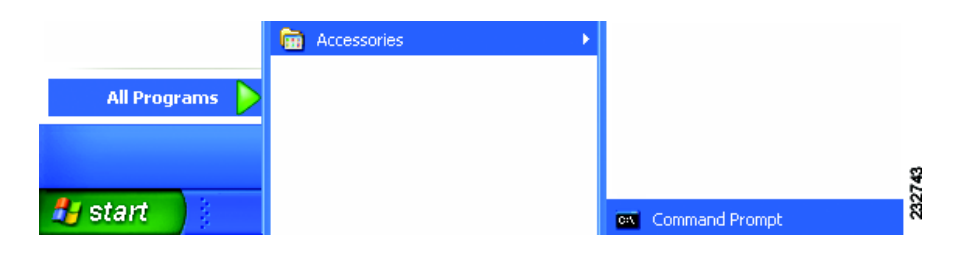

**STEP 2** At the prompt, enter telnet <IP address of switch>, then press Enter.

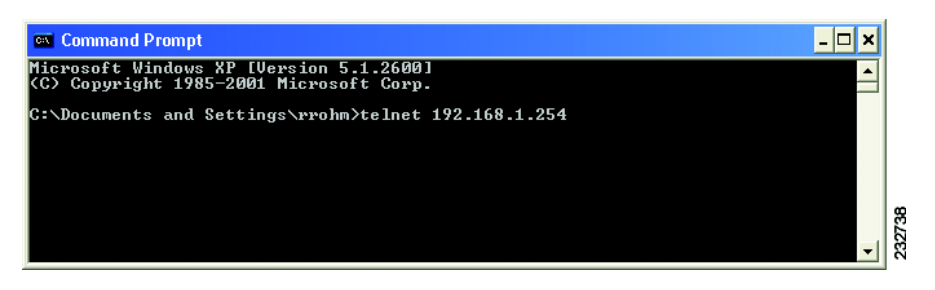

The command-line interface is displayed.

## <span id="page-31-1"></span>**CLI Command Conventions**

There are certain command entry standards that apply to all commands. The following table describes the command conventions:

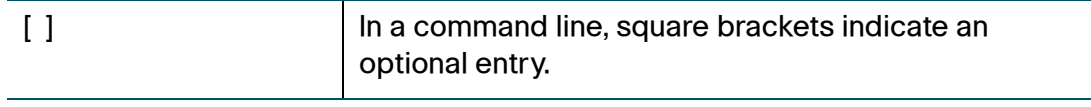

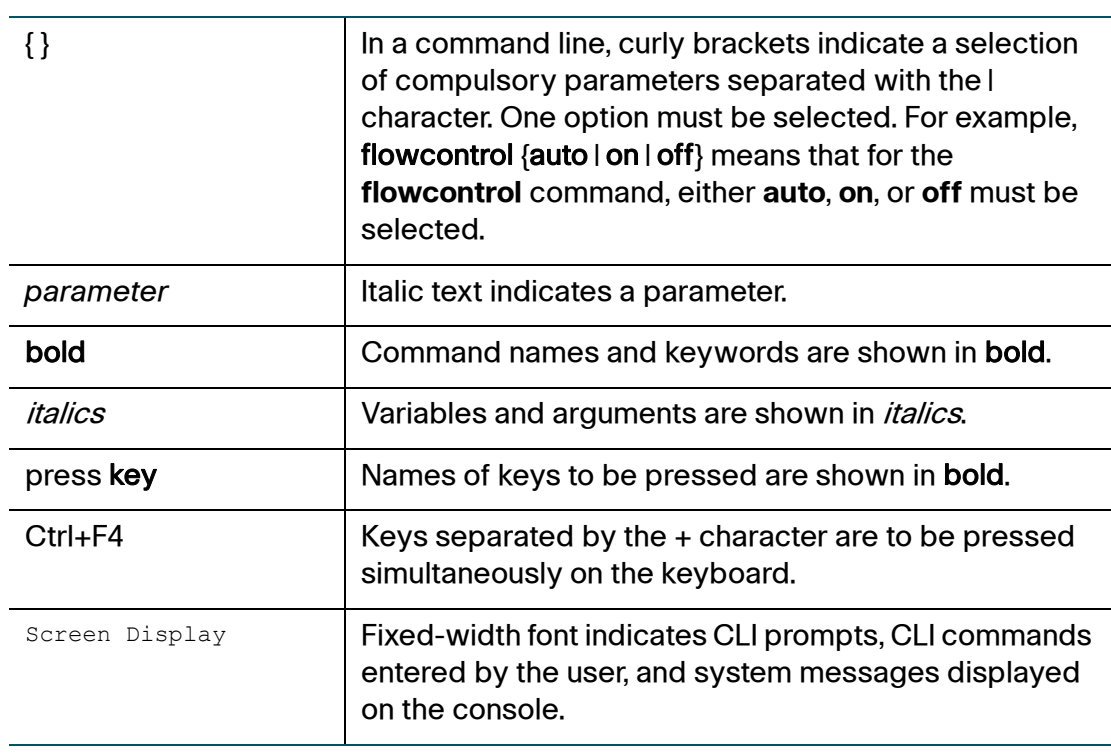

# <span id="page-32-0"></span>**Editing Features**

## <span id="page-32-1"></span>**Entering Commands**

A CLI command is a series of keywords and arguments. Keywords identify a command, and arguments specify configuration parameters. For example, in the command show interfaces status  $gi1$ , show, interfaces, and status are keywords,  $gi$ is an argument that specifies the interface type, and 1 specifies the port.

To enter the commands that require parameters, enter the required parameters after the command keyword. For example, to set a password for the administrator, enter:

#### switchxxxxxx(config)# **username admin secret Nn148279**

When working with the CLI, the command options are not displayed. The standard command to request help is ?.

There are two instances where help information can be displayed:

• Keyword lookup—The character ? is entered in place of a command. A list of all valid commands and corresponding help messages are displayed.

• Partial keyword lookup—If a command is incomplete and the character ? is entered in place of a parameter, the matched keyword or parameters for this command are displayed.

## <span id="page-33-0"></span>**Terminal Command Buffer**

Every time a command is entered in the CLI, it is recorded on an internally managed command history buffer. Commands stored in the buffer are maintained on a First In First Out (FIFO) basis. These commands can be recalled, reviewed, modified, and reissued. This buffer is not preserved across device resets.

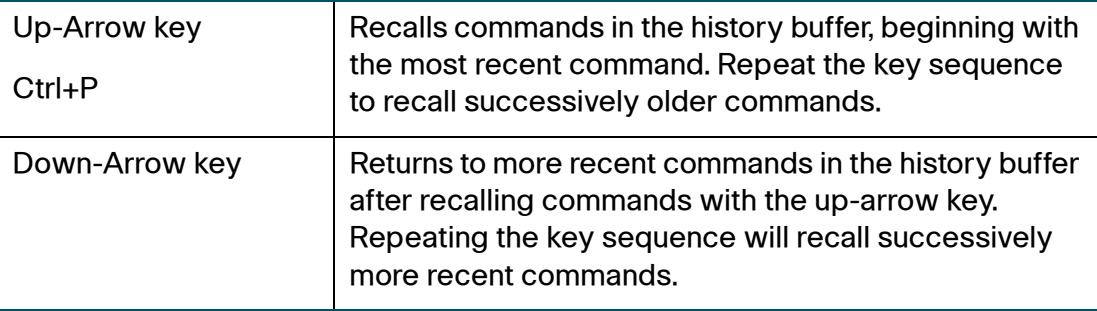

By default, the history buffer system is enabled, but it can be disabled at any time. For more information on enabling or disabling the history buffer, refer to the **[history](#page-533-2)** command.

There is a standard default number of commands that are stored in the buffer. The standard number of 10 commands can be increased to 256. For more information on configuring the command history buffer, refer to the **[history](#page-533-2)** command.

To display the history buffer, refer to the **[show history](#page-535-1)** command.

#### <span id="page-33-1"></span>**Negating the Effect of Commands**

For many configuration commands, the prefix keyword no can be entered to cancel the effect of a command or reset the configuration to the default value. This reference guide provides a description of the negation effect for each CLI command.

## <span id="page-34-0"></span>**Command Completion**

If the command entered is incomplete, invalid, or has missing or invalid parameters, then the appropriate error message is displayed. This assists in entering the correct command. By pressing Tab after an incomplete command is entered, the system will attempt to identify and complete the command. If the characters already entered are not enough for the system to identify a single matching command, press **?** to display the available commands matching the characters already entered.

## <span id="page-34-1"></span>**Keyboard Shortcuts**

The CLI has a range of keyboard shortcuts to assist in editing the CLI commands. The following table describes the CLI shortcuts:

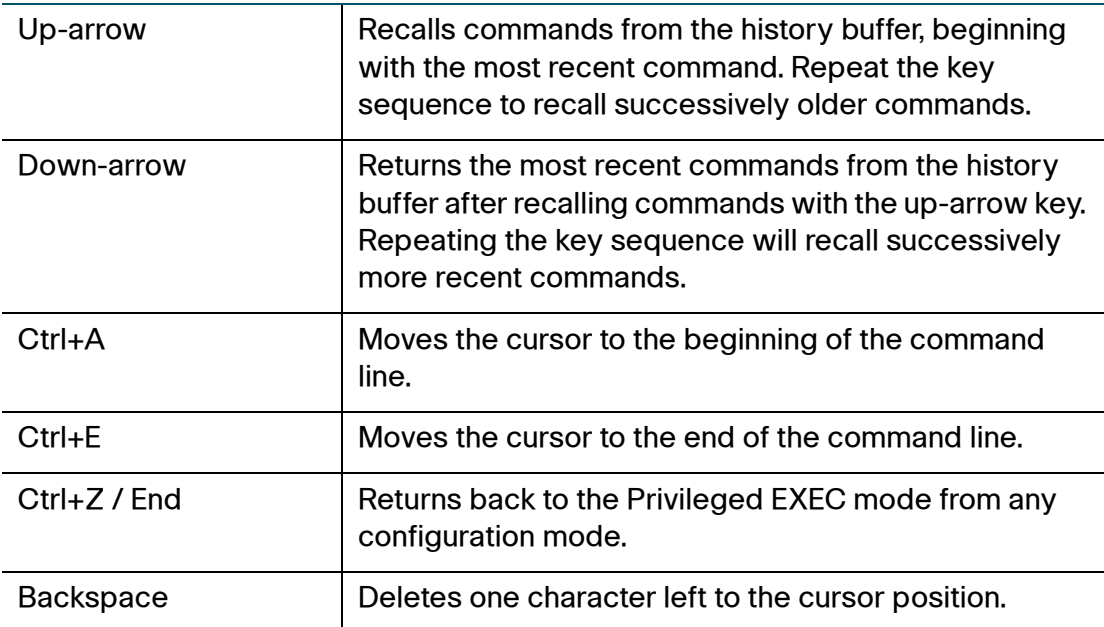

## <span id="page-34-2"></span>**Copying and Pasting Text**

Up to 1000 lines of text (or commands) can be copied and pasted into the device.

**NOTE** It is the user's responsibility to ensure that the text copied into the device consists of legal commands only.

When copying and pasting commands from a configuration file, make sure that the following conditions exist:

- A device Configuration mode has been accessed.
- The commands contain no encrypted data, such as encrypted passwords or keys. Encrypted data cannot be copied and pasted into the device except for encrypted passwords where the keyword encrypted is used before the encrypted data.

## <span id="page-35-0"></span>**Interface Naming Conventions**

## <span id="page-35-1"></span>**Interface ID**

Within the command-line interface, the interfaces are denoted by concatenating the following elements:

- Type of interface—The following types of interfaces are found on the various types of devices:
	- Fast Ethernet (10/100 bits)—This can be written as FastEthernet or fa.
	- Gigabit Ethernet ports (10/100/1000 bits)—This can be written either GigabitEthernet or gi.
	- LAG (Port Channel)—This can be written as either Port-Channel or po.
- Interface Number-Port, LAG, tunnel, or VLAN ID.

The syntax for this is:

```
{<port-type>[ ]<port-number>}|{Port-Channel|po}[ ]<port-channel-number>
```
Sample of these various options are shown in the example below:

```
switchxxxxxx# configure
switchxxxxxx(config)# interface gi1
switchxxxxxx(config)# interface fa1
switchxxxxxx(config)# interface Port-Channel 1 
switchxxxxxx(config-if)#
```
### **Interface Range**

Interfaces may be described on an individual basis or within a range. The interface range command has the following syntax:

```
<interface-range> ::=
{<port-type>[ ][<first-port-number>[ - <last-port-number]}|
{Port-Channel|po}[ ]<first-port-channel-number>[ - <last-port-channel-
number>]
```
A sample of this command is shown in the example below:

```
switchxxxxxx# configure
switchxxxxxx(config)# interface range gi1-5
switchxxxxxx(config-if-range)#
```
## **Interface List**

A combination of interface types can be specified in the **interface range** command in the following format:

<range-list> ::= <interface-range> | <range-list>,< interface-range>

**NOTE** Range lists can contain either ports or port channels. The space after the comma is optional. When a range list is defined, a space after the first entry and before the comma (,) must be entered.

A sample of this command is shown in this example:

```
switchxxxxxx# configure
switchxxxxxx(config)# interface range gi1,gi4-5
switchxxxxxx(config-if-range)#
```
# 2

# **802.1X Commands**

## **dot1x guest-vlan enable**

To enable the guest VLAN feature on the switch and specify a VLAN as the guest VLAN, use the dot1x guest-vlan enable Global Configuration mode command.

To disable the guest VLAN feature on the switch, use the no form of this command.

#### **Syntax**

dot1x guest-vlan vlan-id enable

no dot1x guest-vlan enable

#### **Parameters**

vlan-id-Identifier of the VLAN set as the quest VLAN.

#### **Default Configuration**

Guest VLAN is disabled on the switch.

#### **Command Mode**

Global Configuration mode

#### **User Guidelines**

Use the dot1x guest-vlan enable Interface Configuration mode command to enable unauthorized users on an interface to access the guest VLAN.

If the guest VLAN is defined and enabled, the interface automatically joins the guest VLAN when the interface is unauthorized and leaves it when the interface becomes authorized. To be able to join or leave the guest VLAN, the interface should not be a static member of the guest VLAN.

#### **Example**

The following example sets VLAN 2 as the guest VLAN:

switchxxxxxx(config)# **dot1x guest-vlan 2 enable**

## **dot1x guest-vlan enable (Interface)**

To enable unauthorized users on the interface accessing the guest VLAN, use the dot1x guest-vlan enable Interface Configuration (Ethernet) mode command.

To disable unauthorized users on the interface accessing the guest VLAN, use the no form of this command.

#### **Syntax**

dot1x guest-vlan enable

no dot1x guest-vlan enable

**Parameters**

N/A

**Default Configuration**

Unauthorized users cannot access the guest VLAN by default.

**Command Mode**

Interface Configuration (Ethernet) mode

#### **User Guidelines**

The switch can have only one guest VLAN. The guest VLAN is defined in the dot1x guest-vlan enable Global Configuration mode command.

#### **Example**

The following example enables unauthorized users on gi15 to access the guest VI AN:

```
switchxxxxxx(config)# interface gi15
switchxxxxxx(config-if)# dot1x guest-vlan enable
```
## **dot1x max-req**

To set the maximum number of times that the switch sends an Extensible Authentication Protocol (EAP) request or identity frame (assuming that no response is received) to the client before restarting the authentication process, use the dot1x max-req Interface Configuration mode command.

To revert to its default setting, use the no form of this command.

#### **Syntax**

dot1x max-req count

#### no dot1x max-req

#### **Parameters**

count—The maximum number of times that the switch sends an EAP request or identity frame before restarting the authentication process. (Range: 1 to 10)

#### **Default Configuration**

The default maximum number of attempts is 2.

#### **Command Mode**

Interface Configuration (Ethernet) mode

#### **User Guidelines**

The default value of this command should be changed only to adjust to unusual circumstances, such as unreliable links or specific behavioral problems with certain clients and authentication servers.

#### **Example**

The following example sets the maximum number of EAP requests to 6:

```
switchxxxxxx(config)# interface gi15
switchxxxxxx(config-if)# dot1x max-req 6
```
## **dot1x port-control**

To enable manual control of the port authorization state, use the **dot1x port-control** Interface Configuration (Ethernet) mode command.

To disable manual control of the port authorization state, use the no form of this command.

#### **Syntax**

#### dot1x port-control {auto | force-authorized | force-unauthorized}

#### no dot1x port-control

#### **Parameters**

- auto—Enables 802.1X authentication on the interface and causes it to transition to the authorized or unauthorized state, based on the 802.1X authentication exchange between the switch and the client.
- force-authorized—Disables 802.1X authentication on the interface and causes the interface to transition to the authorized state without any authentication exchange required. The interface resends and receives normal traffic without 802.1X-based client authentication.
- force-unauthorized—Denies all access through this interface by forcing it to transition to the unauthorized state and ignoring all attempts by the client to authenticate. The switch cannot provide authentication services to the client through this interface.

#### **Default Configuration**

The interface is in the force-authorized state.

#### **Command Mode**

Interface Configuration (Ethernet) mode

#### **User Guidelines**

In order to proceed to the forwarding state immediately after successful authentication, we recommend that you disable STP or enable the STP PortFast mode on 802.1X edge ports (ports in auto state that are connected to end stations).

#### **Example**

The following example enables 802.1X authentication in auto mode on gi15:

```
switchxxxxxx(config)# interface gi15
switchxxxxxx(config-if)# dot1x port-control auto
```
## **dot1x reauthentication**

To enable periodic reauthentication of the client, use the dot1x reauthentication Interface Configuration (Ethernet) mode command.

To disable periodic reauthentication of the client, use the no form of this command.

#### **Syntax**

dot1x reauthentication

no dot1x reauthentication

**Parameters**

N/A

**Default Configuration**

Periodic reauthentication is disabled.

**Command Mode**

Interface Configuration (Ethernet) mode

**Example**

switchxxxxxx(config)# **interface gi15** switchxxxxxx(config-if)# **dot1x reauthentication**

## **dot1x system-auth-control**

To enable 802.1X globally on the switch, use the **dot1x system-auth-control** Global Configuration mode command.

To disable 802.1X globally on the switch, use the no form of this command.

#### **Syntax**

dot1x system-auth-control

no dot1x system-auth-control

**Parameters**

N/A

**Default Configuration**

802.1X is disabled.

**Command Mode**

Global Configuration mode

**Example**

switchxxxxxx(config)# **dot1x system-auth-control**

## **dot1x timeout quiet-period**

To set the time interval that the switch remains in a quiet state following a failed authentication exchange (for example, the client provided an invalid password), use the dot1x timeout quiet-period Interface Configuration (Ethernet) mode command.

To revert to its default setting, use the no form of this command.

#### **Syntax**

dot1x timeout quiet-period seconds

no dot1x timeout quiet-period

#### **Parameters**

seconds—The time interval in seconds that the switch remains in a quiet state following a failed authentication exchange with the client. (Range: 0 to 65535 seconds)

#### **Default Configuration**

The default quiet period is 60 seconds.

#### **Command Mode**

Interface Configuration (Ethernet) mode

#### **User Guidelines**

During the quiet period, the switch does not accept or initiate the authentication requests.

The default value of this command should only be changed to adjust to unusual circumstances, such as unreliable links or specific behavioral problems with certain clients and authentication servers.

To provide faster response time to the user, a smaller number than the default value should be entered.

#### **Example**

The following example sets the time interval to 10 seconds:

```
switchxxxxxx(config)# interface gi15
switchxxxxxx(config-if)# dot1x timeout quiet-period 10
```
## **dot1x timeout reauth-period**

To set the number of seconds between reauthentication attempts, use the dot1x timeout reauth-period Interface Configuration (Ethernet) mode command.

To revert to its default setting, use the no form of this command.

#### **Syntax**

dot1x timeout reauth-period seconds

#### no dot1x timeout reauth-period

#### **Parameters**

seconds—Number of seconds between reauthentication attempts. (Range: 30 to 65535)

#### **Default Configuration**

3600 seconds

#### **Command Mode**

Interface Configuration (Ethernet) mode

**Example**

```
switchxxxxxx(config)# interface gi15
switchxxxxxx(config-if)# dot1x timeout reauth-period 5000
```
## **dot1x timeout supp-timeout**

To set the time interval during which the switch waits for a response to an Extensible Authentication Protocol (EAP) request frame from the client before resending the request, use the **dot1x timeout supp-timeout** Interface Configuration (Ethernet) mode command.

To revert to its default setting, use the no form of this command.

#### **Syntax**

dot1x timeout supp-timeout seconds

#### no dot1x timeout supp-timeout

#### **Parameters**

seconds—The time interval in seconds during which the switch waits for a response to an EAP request frame from the client before resending the request. (Range: 1 to 65535 seconds)

#### **Default Configuration**

The default timeout period is 30 seconds.

#### **Command Mode**

Interface Configuration (Ethernet) mode

#### **User Guidelines**

The default value of this command should be changed only to adjust to unusual circumstances, such as unreliable links or specific behavioral problems with certain clients and authentication servers.

#### **Example**

The following example sets the time interval to 3600 seconds:

```
switchxxxxxx(config)# interface gi15
switchxxxxxx(config-if)# dot1x timeout supp-timeout 3600
```
## **show dot1x**

To show the 802.1X status, use the show dot1x Privileged EXEC mode command.

**Syntax**

show dot1x

**Parameters**

N/A

**Default Configuration**

N/A

**Command Mode**

Privileged EXEC mode

**Example**

```
switchxxxxxx# show dot1x
802.1x protocol is: Enabled
802.1x protocol version: 2
```
The following table describes the significant fields shown in the example:

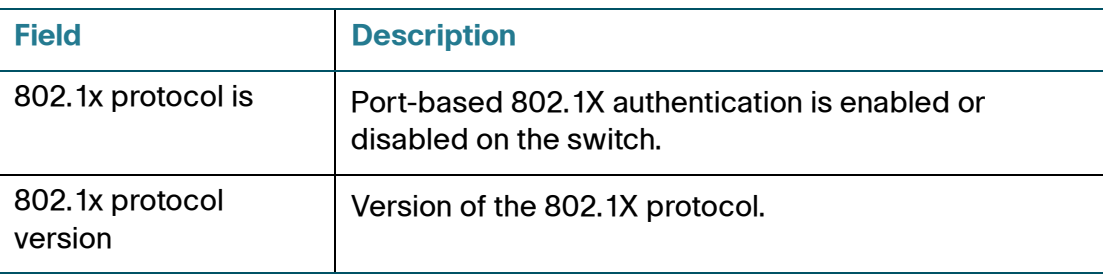

## **show dot1x authenticated-hosts**

To show information for all dot1x authenticated hosts, use the show dot1x authenticated-hosts Privileged EXEC mode command.

#### **Syntax**

show dot1x authenticated-hosts

**Parameters**

N/A

**Default Configuration**

N/A

**Command Mode**

Privileged EXEC mode

**Examples**

```
switchxxxxxx# show dot1x authenticated-hosts
 User Name | Port | Session Time | Authentication Method | MAC 
Address
------------+-------+-------------------+-----------------------+-----------
```
The following table describes the significant fields shown in the example:

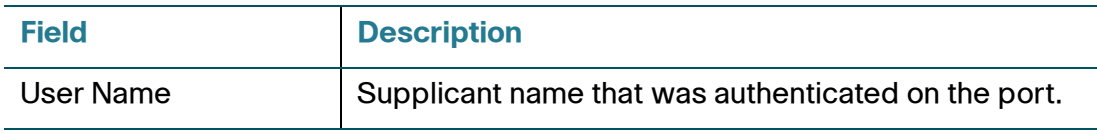

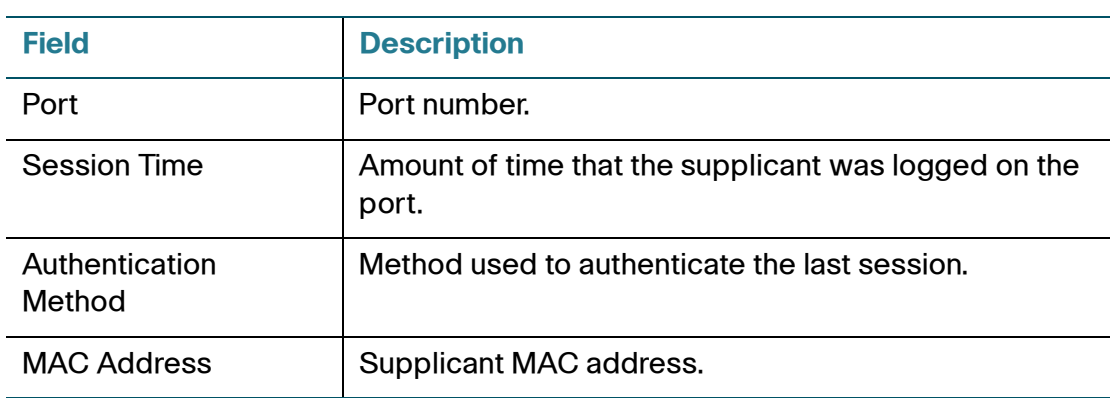

## **show dot1x guest-vlan**

To show the 802.1X guest VLAN information for all interfaces, use the show dot1x guest-vlan Privileged EXEC mode command.

#### **Syntax**

show dot1x guest-vlan

**Parameters**

N/A

**Default Configuration**

N/A

**Command Mode**

Privileged EXEC mode

**Example**

switchxxxxxx# **show dot1x guest-vlan** Guest VLAN ID: none (disabled)

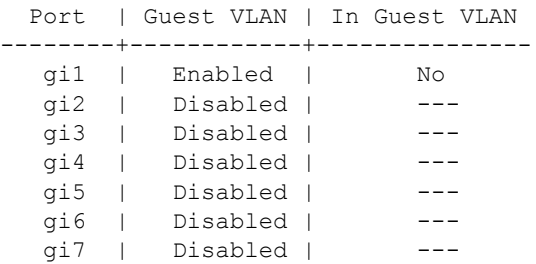

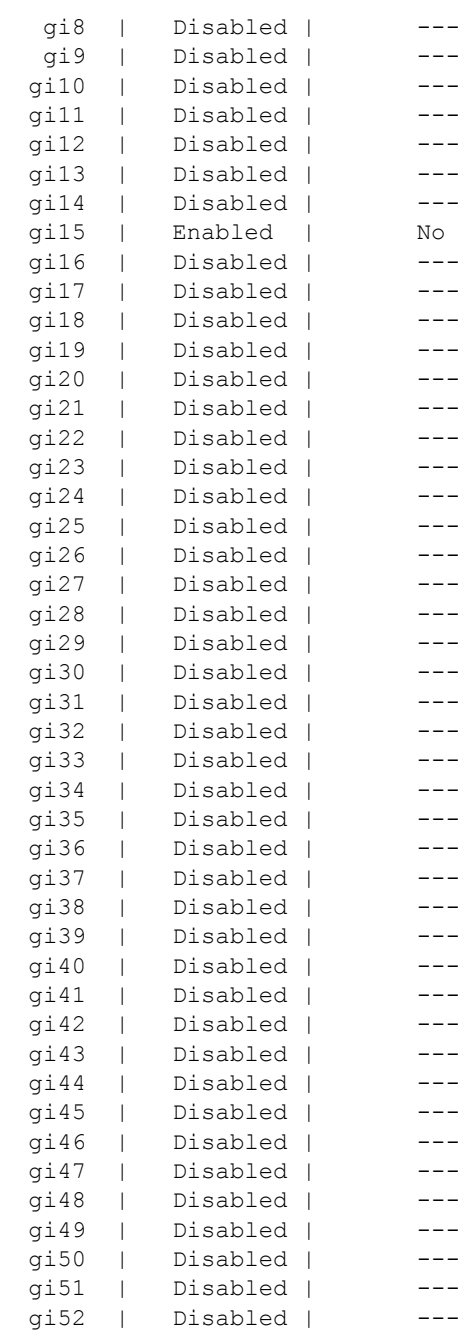

The following table describes the significant fields shown in the example:

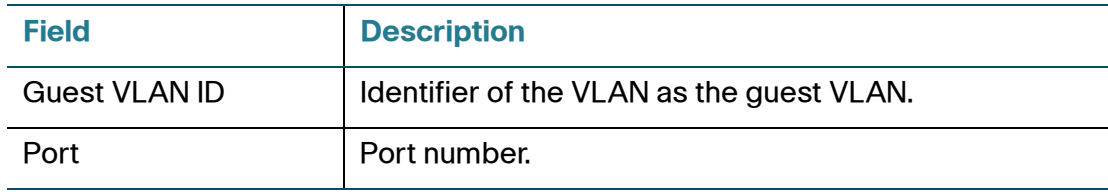

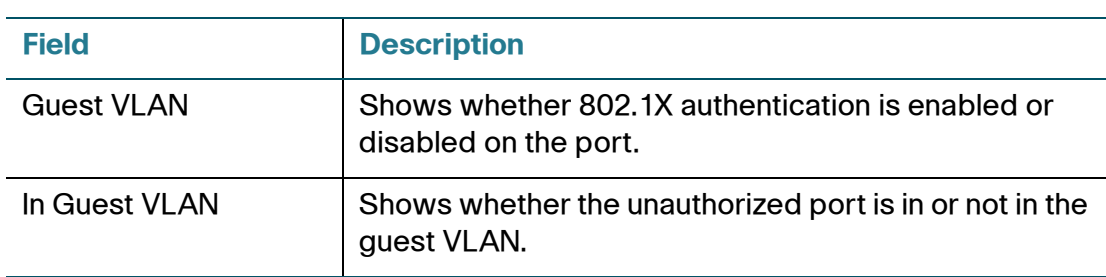

## **show dot1x interfaces**

To show 802.1X configuration on specific interfaces, use the show dot1x interfaces Privileged EXEC mode command.

#### **Syntax**

show dot1x interfaces {interface-id}

#### **Parameters**

• *interface-id*—An interface ID or a list of interfaces.

#### **Default Configuration**

#### N/A

#### **Command Mode**

Privileged EXEC mode

#### **Example**

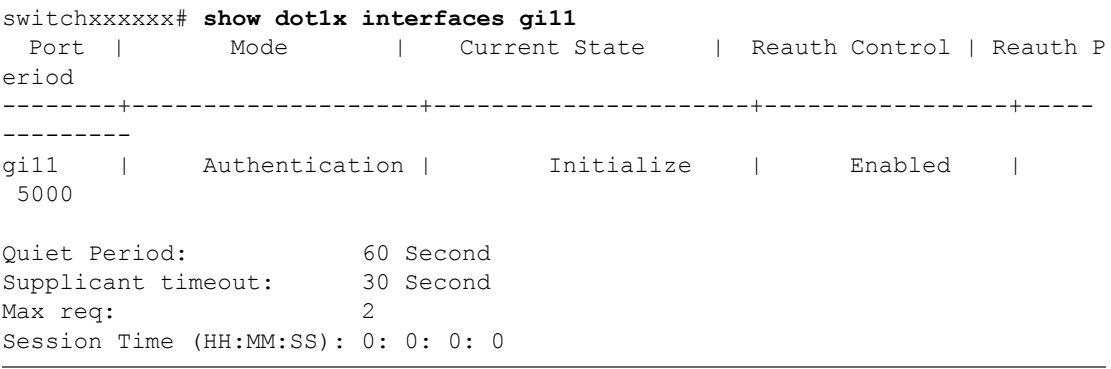

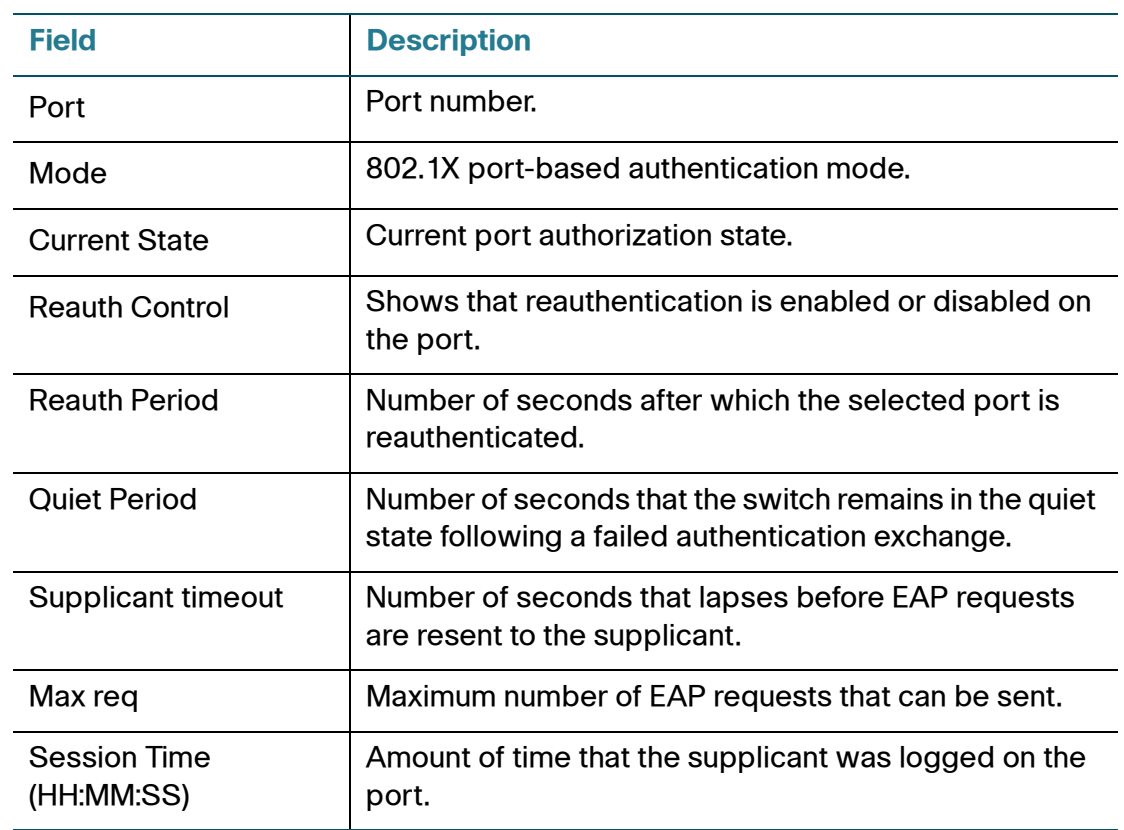

The following table describes the significant fields shown in the example:

3

# **AAA Commands**

This chapter describes the Authentication, Authorization, and Accounting (AAA) commands.

## **aaa authentication enable**

To set one or more authentication methods for accessing higher privilege levels, use the aaa authentication enable Global Configuration mode command.

To restore the default authentication method, use the no form of this command.

#### **Syntax**

aaa authentication enable {default | LISTNAME} method1 [method2 ...]

no aaa authentication enable {default | LISTNAME}

#### **Parameters**

- default—Uses the default authentication method list when accessing higher privilege levels.
- LISTNAME—Name of the authentication method list activated when users access higher privilege levels. (Length: 1 to 32 characters)
- *method1* [*method2* ...]—A list of methods that the authentication algorithm tries, in the given sequence.

#### **Default Configuration**

The enable password command defines the default authentication login method. This command functions the same as the aaa authentication enable default enable command.

On a console, the enable password is used if a password exists. If no password is set, the authentication still succeeds. This command functions the same as entering the aaa authentication enable default enable none command.

#### **Command Mode**

Global Configuration mode

#### **User Guidelines**

A user who logs on with a lower privilege level must pass these authentication methods to access a higher level.

The additional authentication methods are used only if the previous method returns an error, not if it fails. Specify none as the final method in the command line to ensure that the authentication succeeds, even if all methods return an error.

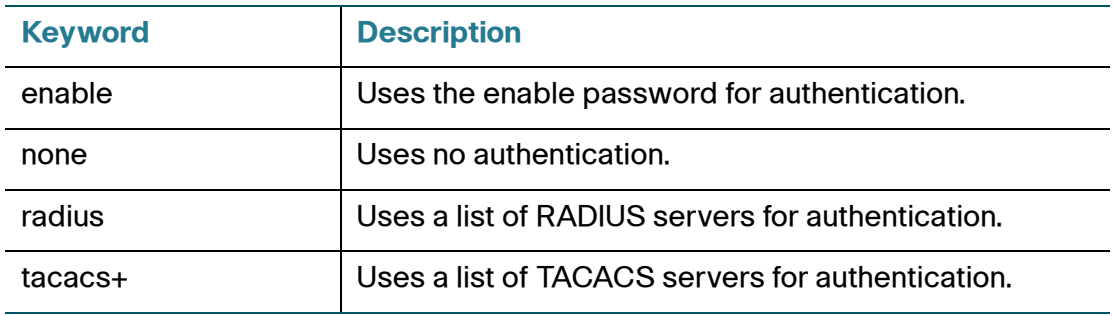

Select one or more methods from the following list:

Create a list by entering the **aaa authentication enable** *LISTNAME* command where *LISTNAME* is any character string used to name this list. The method argument identifies the list of methods that the authentication algorithm tries in the given sequence.

All aaa authentication enable default requests sent by the switch to a RADIUS or a TACACS+ server include the username \$enabx\$., where x is the requested privilege level.

The no aaa authentication enable *LISTNAME* command deletes the list name if it has not been referenced.

#### **Example**

The following example sets the enable password for authentication for accessing higher privilege levels:

```
switchxxxxxx(config)# aaa authentication enable enable-list radius none
switchxxxxxx(config)# line console
switchxxxxxx(config-line)# enable authentication enable-list
```
## **aaa authentication login**

To set one or more authentication methods to be applied during login, use the aaa authentication login Global Configuration mode command.

To restore the default authentication method, use the no form of this command.

#### **Syntax**

aaa authentication login {default | LISTNAME} method1 [method2...]

no aaa authentication login {default  $|$  LISTNAME}

#### **Parameters**

- default—Uses the default authentication method list when a user logs in (this list is unnamed).
- LISTNAME—Name of the authentication method list activated when a user logs in. (Length: 1 to 32 characters)
- method1 [method2...]—A list of methods that the authentication algorithm tries (in the given sequence).

#### **Default Configuration**

If no authentication method is specified, the default is to use the locally-defined users and passwords. It is the same as entering the aaa authentication login local command.

**NOTE** If no authentication method is defined, the console users can log in without any authentication verification.

#### **Command Mode**

Global Configuration mode

#### **User Guidelines**

A list of authentication methods may be assigned a list name, and this list name can be used in the aaa authentication enable command.

Create a list of authentication methods by entering this command with the LISTNAME parameter where LISTNAME is any character string. The method argument identifies the list of methods that the authentication algorithm tries in the given sequence.

Each additional authentication method is used only if the previous method returns an error, not if it fails. To ensure that the authentication succeeds even if all methods return an error, specify none as the final method in the command line.

Select one or more methods from the following list:

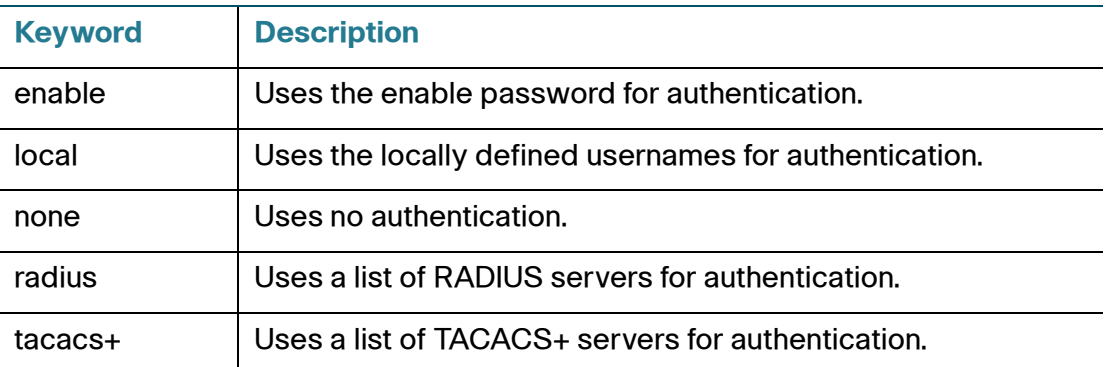

The default and list names created with this command are used with the aaa authentication enable command.

The no aaa authentication login *LISTNAME* command deletes a list name only if it has not been referenced by another command.

#### **Example**

The following example sets the authentication login method for console sessions:

```
switchxxxxxx(config)# aaa authentication login authen-list radius local none
switchxxxxxx(config)# line console
switchxxxxxx(config-line)# login authentication authen-list
```
## **enable authentication**

To specify the authentication method for accessing a higher privilege level from a remote Telnet or console, use the enable authentication Line Configuration mode command.

To restore the default authentication method, use the no form of this command.

#### **Syntax**

#### enable authentication LISTNAME

#### no enable authentication

#### **Parameters**

LISTNAME—Name of a specific authentication method list created with the aaa authentication enable command.

#### **Command Mode**

Line Configuration mode

#### **Examples**

Example 1—The following example uses the default authentication method when accessing a higher privilege level from a console:

```
switchxxxxxx(config)# line console
switchxxxxxx(config-line)# enable authentication default
```
Example 2—The following example sets a list of authentication methods for accessing higher privilege levels:

```
switchxxxxxx(config)# aaa authentication enable enable-list radius none
switchxxxxxx(config)# line console
switchxxxxxx(config-line)# enable authentication enable-list
```
## **enable password**

To set a local password to control access to normal and privilege levels, use the enable password Global Configuration mode command.

To restore the default password, use the no form of this command.

#### **Syntax**

enable password [level privilege-level] unencrypted-password

enable secret [level privilege-level] encrypted encrypted-password

no enable [password | secret] [level privilege-level]

#### **Parameters**

- level *privilege-level*—(Optional) Specifies the level for which the password applies. If not specified, the level is 15. (Range: 1 to 15)
- unencrypted-password—Password for this level. (Range: 0 to 80 characters)
- encrypted-password—The encrypted password. Use this keyword to enter a password that is already encrypted, such as a password that you copied from the configuration file of another device.

#### **Default Configuration**

The default level is 15.

The passwords are encrypted by default.

#### **Command Mode**

Global Configuration mode

#### **User Guidelines**

When the administrator configures a new enable password, this password is encrypted automatically and saved to the configuration file. No matter how the password was entered, it appears in the configuration file with the keyword encrypted and the encrypted value.

If the administrator wants to manually copy a password that was configured on one switch (switch B) to another switch (switch A), the administrator must add encrypted in front of this encrypted password when entering the enable command in switch A. In this way, the two switches will have the same password.

The passwords are encrypted by default. You only are required to use the encrypted keyword when you are actually entering an encrypted keyword.

#### **Example**

The following command sets an unencrypted password for level 15 (it will be encrypted in the configuration file):

```
switchxxxxxx(config)# enable password level 15 let-me-in
switchxxxxxx(config)# enable secret level l 
4b529f21c93d4706090285b0c10172eb073ffebc4
```
## **ip http authentication**

To specify one or more AAA methods for HTTP and HTTPS login authentications, use the ip http authentication Global Configuration mode command.

#### **Syntax**

ip http authentication aaa login-authentication [http | https] {default |  $LSTNAME$ }

#### no ip http authentication aaa login-authentication [http | https]

#### **Parameters**

- http—(Optional) Binds a login authentication list to user access with the HTTP protocol.
- https—(Optional) Binds a login authentication list to user access with the HTTPS protocol.
- default—Uses the default login authentication method list.
- LISTNAME—Name of the login authentication method list.

#### **Default Configuration**

The default login authentication list is used for HTTP and HTTPS sessions by default.

#### **Command Mode**

Global Configuration mode

#### **Example**

The following example creates two login authentication method lists and binds them to HTTP and HTTPS separately:

```
switchxxxxxx(config)# ip http authentication aaa login-authentication http 
test1
switchxxxxxx(config)# ip http authentication aaa login-authentication https 
test2
```
## **login authentication**

To specify the login authentication method list for a remote Telnet or console session, use the login authentication Line Configuration mode command.

To restore the default authentication method, use the no form of this command.

#### **Syntax**

login authentication {default | LISTNAME}

#### no login authentication

#### **Parameters**

- default-Uses the default login authentication list.
- LISTNAME—Name of a specific authentication list created with the aaa authentication login command.

#### **Default Configuration**

The default login authentication list is used used for each line.

#### **Command Mode**

Line Configuration mode

#### **Examples**

Example 1—The following example specifies the default login authentication method for a console session:

```
switchxxxxxx(config)# line console
switchxxxxxx(config-line)# login authentication default
```
Example 2—The following example sets an authentication login method list for the console:

```
switchxxxxxx (config)# aaa authentication login authen-list radius local none
switchxxxxxx (config)# line console
switchxxxxxx (config-line)# login authentication authen-list
```
## **passwords aging**

To enforce the password aging, use the passwords aging Global Configuration mode command.

To revert to its default setting, use the no form of this command.

#### **Syntax**

passwords aging *days* 

no passwords aging

#### **Parameters**

• days—The number of days before a password change is forced. The value of zero means disabling aging. (Range: 0 to 365)

#### **Default Configuration**

The number of days is 180.

**Command Mode**

Global Configuration mode

#### **User Guidelines**

Aging is relevant only to local users with the privilege level 15.

To disable the password aging, use passwords aging 0. Using no passwords aging restores the aging time to its default setting.

#### **Example**

The following example configures the aging time to 24 days:

switchxxxxxx(config)# **passwords aging 24**

## **passwords complexity <attributes>**

To configure the minimum password requirements when the password complexity is enabled, use the passwords complexity <attributes> Global Configuration mode commands.

To revert to its default setting, use the no form of these commands.

#### **Syntax**

passwords complexity min-length *number* 

no passwords complexity min-length

passwords complexity min-classes number

no passwords complexity min-classes

passwords complexity not-current

no passwords complexity not-current

passwords complexity no-repeat number

no password complexity no-repeat

passwords complexity not-username

no passwords complexity not-username

#### **Parameters**

- min-length *number*—Specifies the minimum length of the password. (Range: 0 to 64 characters)
- min-classes *number*—Specifies the minimum character classes (uppercase letters, lowercase letters, numbers, and special characters available on a standard keyboard). (Range: 0 to 4)
- not-current—Specifies that the new password cannot be same as the current password.
- no-repeat *number*—Specifies the maximum number of characters that can be repeated consecutively. Zero specifies that there is no limit on repeated characters. (Range: 0 to 16)
- not-username—Specifies that the new password cannot be same as the current username.

#### **Default Configuration**

The minimum length is 8.

The number of classes is 3.

The default for no-repeat is 3.

All other controls are enabled by default.

#### **Command Mode**

Global Configuration mode

#### **Example**

The following example changes the minimum required password length to 10 characters:

switchxxxxxx(config)# **passwords complexity min-length 10**

## **passwords complexity enable**

To enforce the minimum password complexity, use the passwords complexity enable Global Configuration mode command.

To disable enforcing the password complexity, use the no form of this command.

**Syntax**

passwords complexity enable

no passwords complexity enable

**Parameters**

N/A

#### **Default Configuration**

Password complexity is enabled on the switch.

**Command Mode**

Global Configuration mode

#### **User Guidelines**

The password complexity is enabled by default. The user is required to enter a password that:

- Has a minimum length of 8 characters.
- Contains characters from at least 3 character classes (uppercase letters, lowercase letters, numbers, and special characters available on a standard keyboard).
- Is different from the current password.
- Contains no character that is repeated more than 3 times consecutively.

You can control these attributes of the password complexity with specific commands described in this section.

If you have previously configured other complexity settings, then those settings are used. This command does not eliminate the other settings. It works only as a toggle.

#### **Example**

The following example enables enforcing the password complexity on the switch and shows the current password complexity settings:

```
switchxxxxxx(config)# passwords complexity enable
switchxxxxxx(config)# exit
switchxxxxxx# show passwords configuration
Passwords aging is enabled with aging time 180 days.
Passwords complexity is enabled with the following attributes:
Minimal length: 3 characters
Minimal classes: 3
New password must be different than the current: Enabled
Maximum consecutive same characters: 3
New password must be different than the user name: Enabled
```
## **show aaa authentication lists**

To show information for the AAA authentication lists, use the show aaa authentication lists Privileged EXEC command.

#### **Syntax**

show aaa authentication {login | enable} lists

#### **Parameters**

- login—Displays information for the AAA authentication login lists.
- enable—Displays information for the AAA authentication enable lists.

#### **Command Mode**

Privileged EXEC mode

#### **Example**

The following examples show information for all existing login and enable authentication lists:

```
switchxxxxxx# show aaa authentication login lists
 Login List Name | Authentication Method List
-----------------+-------------------------------
          default | local 
switchxxxxxx# show aaa authentication enable lists
 Enable List Name | Authentication Method List
-----------------+-------------------------------
          default | enable
```
## **show line lists**

To show all AAA method lists for different line types, use the show line lists Privileged EXEC mode command.

#### **Syntax**

#### show line lists

#### **Parameters**

N/A

**Default Configuration**

N/A

**Command Mode**

Privileged EXEC mode

#### **Example**

The following example displays all AAA method lists for different line types:

```
switchxxxxxxx# show line lists
Line Type | AAA Type | List Name
-------------+-----------------+-----------------
   console | login | default
        | enable | default
     telnet | login | default
         | enable | default
      ssh | login | default
         | enable | default
     http | login | default
     https | login | default
```
## **show passwords configuration**

To show the password management configuration, use the show passwords configuration Privileged EXEC mode command.

#### **Syntax**

show passwords configuration

#### **Parameters**

N/A

#### **Default Configuration**

N/A

#### **Command Mode**

Privileged EXEC mode

#### **Example**

```
switchxxxxxx# show passwords configuration
Passwords aging is enabled with aging time 180 days.
Passwords complexity is enabled with the following attributes:
Minimal length: 3 characters
Minimal classes: 3
New password must be different than the current: Enabled
Maximum consecutive same characters: 3
New password must be different than the user name: Enabled
```
#### **show username**

To show all user accounts in local database, use the show username Privileged EXEC mode command.

**Syntax**

show username

**Parameters**

None

**Default Configuration**

None

**Command Mode**

Privileged EXEC mode

#### **Example**

The following example shows information for all user accounts defined on the switch:

```
switchxxxxxx# show username
Priv | Type | User Name | Password
-------+--------+--------------------------------+--------------------------
```
 15 | secret | cisco | ZmZmNzVhZTAzYjAyODkzZjlkM2JjZGIyMGYyMzY0NDM=

### **username**

To add a new user or edit an existing user, use the **username** Global Configuration mode command.

To delete a username, use the no form of this command.

#### **Syntax**

username USERNAME [privilege {1 | 15 | admin | user}] {nopassword | secret {Encrypted encrypted-password | unencrypted-password}}

#### no username USERNAME

#### **Parameters**

- USERNAME-Name of the user. (Range: 0 to 32 characters)
- privilege 1 —(Optional) Specifies the privilege level to 1.
- privilege 15 —(Optional) Specifies the privilege level to 15.
- privilege admin —(Optional) Specifies the privilege level to 15.
- privilege user —(Optional) Specifies the privilege level to 1.
- nopassword—No password is required for this user to log in.
- secret Encrypted *encrypted-password*—Specifies an encrypted password for the user. Use this keyword to enter a password that is already encrypted, such as a password that you copied from another the configuration file of another device.
- secret *unencrypted-password*—Specifies a password that will be automatically encrypted. (Range: 0 to 80 characters)

#### **Default Configuration**

The privilege level of the default user cisco is 15. The default password of this user is cisco.

#### **Command Mode**

Global Configuration mode

#### **Examples**

Example 1—The following example adds a user tom (level 15) with no password:

switchxxxxxx(config)# **username tom privilege 15 nopassword**

Example 2—The following example sets a password for user jerry (level 15) that has already been encrypted. It will be copied to the configuration file just as it is entered. To use it, the user must know its unencrypted form.

switchxxxxxx(config)# **username jerry privilege 15 secret encrypted** 4b529f21c93d4706090285b0c10172eb073ffebc4

# 4

## **ACL Commands**

## **deny (MAC)**

To set deny conditions (conditions are also known as access control entries [ACEs]) for a MAC-based ACL, use the **deny** MAC Access-List Configuration mode command.

To remove a MAC-based ACE, use the no sequence command.

#### **Syntax**

deny {any | source source-wildcard} {any | destination destination-wildcard} [vlan vlan-id [cos cos cos-wildcard [ethtype value] [disable-port]

#### no sequence value

#### **Parameters**

- any—Any source or destination MAC address of the packet.
- source—Source MAC address of the packet.
- source-wildcard—Wildcard bits to be applied to the source MAC address.
- destination—Destination MAC address of the packet.
- *destination-wildcard*—Wildcard bits to be applied to the destination MAC address.
- vlan *vlan-id*—(Optional) Specifies the VLAN ID of the packet. (Range: 1 to 4094)
- cos cos—(Optional) Specifies the CoS value of the packet. (Range: 0 to 7)
- *cos-wildcard*—(Optional) Wildcard bits to be applied to the CoS value.
- ethtype *value*—(Optional) Specifies the Ethernet type in hexadecimal format of the packet.

#### **ACL Commands** deny (IP)

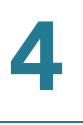

• disable-port—(Optional) Disables the Ethernet interface if the condition is matched.

#### **Default Configuration**

No MAC-based ACE is defined.

#### **Command Mode**

MAC Access-List Configuration mode

#### **User Guidelines**

After an ACE is added to an ACL, an implicit **deny any any** condition exists at the end of the list. That is, if there are no matches, the packets are denied. However, before the first ACE is added, the list permits all packets.

#### **Example**

```
switchxxxxxx(config)# mac access-list extended server1
switchxxxxxx(config-mac-acl)# deny 00:00:00:00:00:01 00:00:00:00:00:ff any
```
## **deny (IP)**

To set deny conditions for an IPv4-based ACL, use the **deny** IP Access-List Configuration mode command.

To remove an IPv4-based ACE, use the no sequence command.

#### **Syntax**

[sequence value] deny protocol {any | source source-wildcard } {any | destination destination-wildcard [dscp number | precedence number] [disable-port]

[sequence value] deny icmp {any | source source-wildcard} {any | destination destination-wildcard { [any | icmp-type] [any | icmp-code] [dscp number] precedence *number*] [disable-port]

[sequence value] deny tcp {any | {source source-wildcard} {any | source-portl portrange } {{any | destination destination-wildcard} {any | destination-portl port-range} [dscp number| precedence number] [match-all *list-of-flags*] [disable-port]

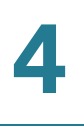

[sequence value] deny udp {any | source source-wildcard} {any | source-port/portrange} {any | destination destination-wildcard} {any | destination-portl port-range} [dscp number] precedence number] [disable-port]

#### no sequence value

#### **Parameters**

- sequence *value*—(Optional) Specifies the sequence number of the IPv4based ACL. The acceptable range is from 1 to 2147483547. If not specified, the switch provides a number starting from 1 in ascending order.
- protocol—The name or the number of an IP protocol. Available protocol names are icmp, ip, tcp, egp, igp, udp, hmp, rdp, idpr, ipv6, ipv6:rout, ipv6:frag, idrp, rsvp, gre, esp, ah, ipv6:icmp, eigrp, ospf, ipinip, pim, l2tp, and isis. To match any protocol, use the ip keyword. (Range: 0 to 255)
- source—Source IP address of the packet.
- source-wildcard—Wildcard bits to be applied to the source IP address.
- source-port/port range—UDP or TCP source port. Predefined port names are defined in the *destination-port/port-range* parameter. (Range: 0 to 65535)
- destination—Destination IP address of the packet.
- destination-wildcard—Wildcard bits to be applied to the destination IP address.
- destination-port/port range—UDP or TCP destination port. You can enter a range of ports by using hyphen, such as 20 - 21. For TCP enter a number or one of the following values: bgp (179), chargen (19), daytime (13), discard (9), domain (53), drip (3949), echo (7), finger (79), ftp (21), ftp-data (20), gopher (70), hostname (42), irc (194), klogin (543), kshell (544), lpd (515), nntp (119), pop2 (109), pop3 (110), smtp (25), sunrpc (1110, syslog (514), tacacs-ds (49), talk (517), telnet (23), time (35), uucp (117), whois (43), www (80). For UDP enter a number or one of the following values: biff (512), bootpc (68), bootps (67), discard (9), dnsix (90), domain (53), echo (7), mobile-ip (434), nameserver (42), netbios-dgm (138), netbios-ns (135), non500-isakmp (4500), ntp (123), rip (520), snmp 161), snmptrap (162), sunrpc (111), syslog (514), tacacs-ds (49), talk (517), tftp (69), time (35), who (513), or xdmcp (177). (Range: 0 to 65535)
- **dscp** number—(Optional) Specifies the DSCP value.
- **precedence** *number*—(Optional) Specifies the IP precedence value.

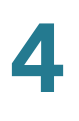

- disable-port—(Optional) The Ethernet interface is disabled if the condition is matched.
- icmp-type—(Optional) The ICMP message type for filtering ICMP packets. Enter a number or one of these values: echo-reply, destination-unreachable, source-quench, redirect, alternate-host-address, echo-request, routeradvertisement, router-solicitation, time-exceeded, parameter-problem, timestamp, timestamp-reply, information-request, information-reply, address-mask-request, address-mask-reply, traceroute, datagramconversion-error, mobile-host-redirect, mobile-registration-request, mobileregistration-reply, domain-name-request, domain-name-reply, skip, or photuris. (Range: 0 to 255)
- icmp-code—(Optional) ICMP message code for filtering ICMP packets. (Range: 0 to 255)
- match-all *list-of-flags*—(Optional) Specifies a list of TCP flags that should occur. If a flag should be set, it is prefixed by "+". If a flag should be unset, it is prefixed by "-". Available options are +urg, +ack, +psh, +rst, +syn, +fin, urg, -ack, -psh, -rst, -syn, and -fin. The flags are concatenated to one string, such as +fin-ack.

#### **Default Configuration**

No IPv4-based ACE is defined.

#### **Command Mode**

IP Access-List Configuration mode

#### **User Guidelines**

After an ACE is added to an ACL, an implicit deny any any condition exists at the end of the list. That is, if there are no matches, the packets are denied. However, before the first ACE is added, the list permits all packets.

The number of TCP or UDP ranges that can be defined in ACLs is limited. You can define up to #ASIC-specific ranges for TCP and up to #ASIC-specific ranges for UDP.

If a range of ports is used for a source port in ACE, it is not counted again if it is also used for a source port in another ACE.

If a range of ports is used for a destination port in ACE, it is not counted again if it is also used for a destination port in another ACE.

If a range of ports is used for a source port, it is counted again if it is also used for a destination port.
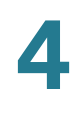

#### **Example**

```
switchxxxxxx(config)# ip access-list extended server
switchxxxxxx(config-ip-acl)# deny ip 172.212.0.0/0.0.255.255 any
```
## **deny (IPv6)**

To set deny conditions for an IPv6-based ACL, use the **deny** IPv6 Access-List Configuration mode command.

To remove an IPv6-based ACE, use the no sequence command.

#### **Syntax**

[sequence value] deny protocol {any | source-prefix/length} {any | destinationprefix/length [dscp number| precedence number| [disable-port]

[sequence value] deny icmp {any | source-prefix {any | source-prefix/length } {any | destination- prefix/length {any | icmp-type} {any | icmp-code} [dscp number | precedence number [disable-port]

[sequence value] deny tcp {any | source-prefix/length} {any | source-port/portrange} {any | destination- prefix/length} {any| destination-port/port-range} [dscp number| precedence number| [match-all *list-of-flags*] [disable-port]

[sequence value] deny udp {any | source-prefix/length} {any | source-port/portrange} {any | destination- prefix/length} {any | destination-port/port-range} [dscp number| precedence number| [match-all *list-of-flags*] [disable-port]

#### no sequence value

#### **Parameters**

- sequence *value*—(Optional) Specifies the sequence number of the IPv6based ACL. The acceptable range is from 1 to 2147483547. If not specified, the switch provides a number starting from 1 in ascending order.
- protocol—The name or the number of an IP protocol. Available protocol names are icmp (58), tcp (6), and udp (17). To match any protocol, use the ipv6 keyword. (Range: 0 to 255)
- source-prefix/length-The source IPv6 network or class of networks about which to set permit conditions. This argument must be in the format

documented in RFC 3513 where the address is specified in hexadecimal using 16-bit values between colons.

- source-port/port-range—The UDP or TCP source port. Predefined port names are defined in the *destination-port/port-range* parameter. (Range: 0 to 65535)
- destination-prefix/length—The destination IPv6 network or class of networks about which to set permit conditions. This argument must be in the format documented in RFC 3513 where the address is specified in hexadecimal using 16-bit values between colons.
- destination-port/port-range—The UDP or TCP destination port. You can enter a range of ports by using a hyphen, such as 20 - 21. For TCP enter a number or one of these values: bgp (179), chargen (19), daytime (13), discard (9), domain (53), drip (3949), echo (7), finger (79), ftp (21), ftp-data 20), gopher (70), hostname (42), irc (194), klogin (543), kshell (544), lpd (515), nntp (119), pop2 (109), pop3 (110), smtp (25), sunrpc (1110, syslog (514), tacacs-ds (49), talk (517), telnet (23), time (37), uucp (117), whois (43), www (80). For UDP enter a number or one of the following values: biff (512), bootpc (68), bootps (67), discard (9), dnsix (90), domain (53), echo (7), mobile-ip (434), nameserver (42), netbios-dgm (138), netbios-ns (137), non500-isakmp (4500), ntp (123), rip (520), snmp (161), snmptrap (162), sunrpc (111), syslog (514), tacacs (49), talk (517), tftp (69), time (37), who (513), or xdmcp (177). (Range: 0 to 65535)
- dscp *number*—(Optional) Specifies the DSCP value. (Range: 0 to 63)
- precedence *number*—(Optional) Specifies the IP precedence value.
- disable-port—(Optional) Disables the Ethernet interface if the condition is matched.
- icmp-type—(Optional) The ICMP message type for filtering ICMP packets. Enter a number or one of these values: destination-unreachable (1), packettoo-big (2), time-exceeded (3), parameter-problem (4), echo-request (128), echo-reply (129), mld-query (130), mld-report (131), mldv2-report (143), mld-done (132), router-solicitation (133), router-advertisement (134), nd-ns (135), or nd-na (135). (Range: 0 to 255)
- icmp-code—(Optional) The ICMP message code for filtering ICMP packets. (Range: 0 to 255)
- match-all *list-of-flags*—(Optional) Specifies a list of TCP flags that should occur. If a flag should be set, it is prefixed by "+". If a flag should be unset, it is prefixed by "-". Available options are +urg, +ack, +psh, +rst, +syn, +fin, -

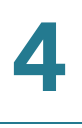

urg, -ack, -psh, -rst, -syn, and -fin. The flags are concatenated to one string, such as +fin-ack.

#### **Default Configuration**

No IPv6-based ACE is defined.

#### **Command Mode**

IPv6 Access-List Configuration mode

#### **User Guidelines**

The number of TCP/UDP ranges that can be defined in ACLs is limited. You can define up to #ASIC-specific ranges for TCP and up to #ASIC-specific ranges for UDP.

If a range of ports is used for a source port in ACE, it is not counted again if it is also used for a source port in another ACE.

If a range of ports is used for a destination port in ACE, it is not counted again if it is also used for a destination port in another ACE.

If a range of ports is used for a source port, it is counted again if it is also used for a destination port.

#### **Example**

switchxxxxxx(config)# **ipv6 access-list server** switchxxxxxx(config-ipv6-acl)# **deny tcp 3001::2/64 any any 80**

## **ip access-group in**

To bind an IPv4-based ACL to an interface, use the ip access-group in Interface Configuration mode command.

To remove all IPv4-based ACLs from an interface, use the no form of this command.

#### **Syntax**

ip access-group acl-name in

#### no ip access-group in

#### **Parameters**

acl-name—Name of the IPv4-based ACL. (Range: 1 to 32 characters)

#### **Default Configuration**

No IPv4-based ACL is applied to the interface.

#### **Command Mode**

Interface Configuration (Ethernet) mode

#### **Example**

```
switchxxxxxx(config)# interface gi11
switchxxxxxx(config-if)# ip access-group v4acl1 in
```
## **ip access-list extended**

To name an IPv4-based ACL and to enter the IPv4 Access-List Configuration mode, use the ip access-list extended Global Configuration mode command.

To remove an IPv4-based ACL, use the no form of this command.

#### **Syntax**

ip access-list extended acl-name

no ip access-list extended acl-name

#### **Parameters**

• acl-name—Name of the IPv4-based ACL. (Range: 1 to 32 characters)

#### **Default Configuration**

No IPv4-based ACL is configured.

#### **Command Mode**

Global Configuration mode

#### **User Guidelines**

The IPv4-based ACEs for this IPv4-based ACL are defined in the permit (IP) and deny (IP) commands.

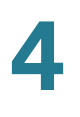

An IPv4-based ACL is defined by a unique name. IPv4-based ACL, IPv6-based ACL, MAC-based ACL, or policy map cannot have the same name.

#### **Example**

switchxxxxxx(config)# **ip access-list extended server** switchxxxxxx(config-ip-acl)#

## **ipv6 access-group in**

To bind an IPv6-based ACL to an interface, use the ipv6 access-group in Interface Configuration mode command.

To remove all IPv6-based ACLs from an interface, use the no form of this command.

#### **Syntax**

ipv6 access-group acl-name in

#### no ipv6 access-group in

#### **Parameters**

• acl-name—Name of the IPv6-based ACL. (Range: 1 to 32 characters)

#### **Default Configuration**

No IPv6-based ACL is applied to the interface.

#### **Command Mode**

Interface Configuration (Ethernet) mode

#### **Example**

switchxxxxxx(config)# **interface gi11** switchxxxxxx(config-if)# **ipv6 access-group v6acl1 in**

## **ipv6 access-list**

To define an IPv6-based ACL and to enter the IPv6 Access-List Configuration mode, use the ipv6 access-list Global Configuration mode command.

To remove an IPv6-based ACL, use the no form of this command.

#### **Syntax**

ipv6 access-list acl-name

no ipv6 access-list acl-name

#### **Parameters**

acl-name—Name of the IPv6-based ACL. (Range: 1 to 32 characters)

#### **Default Configuration**

No IPv6-based ACL is defined.

#### **Command Mode**

Global Configuration mode

#### **User Guidelines**

The IPv6-based ACEs for this IPv6-based ACL are defined in the permit (IPv6) and deny (IPv6) commands.

An IPv6-based ACL is defined by a unique name. IPv4-based ACL, IPv6-based ACL, MAC-based ACL, or policy map cannot have the same name.

Each IPv6-based ACL has implicit permit icmp any any nd-ns any, permit icmp any any nd-na any, and deny ipv6 any any statements as its last match conditions. (The former two match conditions allow for ICMPv6 neighbor discovery.)

The IPv6 neighbor discovery process uses the IPv6 network layer service, therefore, by default, IPv6-based ACLs implicitly allow IPv6 neighbor discovery packets to be sent and received on an interface. In IPv4, the Address Resolution Protocol (ARP), which is equivalent to the IPv6 neighbor discovery process, uses a separate data link layer protocol; therefore, by default, IPv4-based ACLs implicitly allow ARP packets to be sent and received on an interface.

#### **Example**

switchxxxxxx(config)# **ipv6 access-list test**

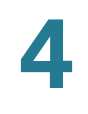

switchxxxxxx(config-ipv6-acl)#

## **mac access-group in**

To bind a MAC-based ACL to an interface, use the mac access-group in Interface Configuration mode command.

To remove all MAC-based ACLs from an interface, use the no form of this command.

#### **Syntax**

mac access-group *acl-name* in

#### no mac access-group in

#### **Parameters**

• acl-name—Name of the MAC-based ACL. (Range: 1 to 32 characters)

#### **Default Configuration**

No MAC-based ACL is applied to the interface.

#### **Command Mode**

Interface Configuration (Ethernet) mode

#### **Example**

```
witchxxxxxx(config)# interface gi11
witchxxxxxx(config-if)# mac access-group macac11 in
```
### **mac access-list extended**

To define a Layer 2 ACL based on source MAC address filtering and to enter the MAC Access-List Configuration mode, use the mac access-list extended Global Configuration mode command.

To remove a MAC-based ACL, use the no form of this command.

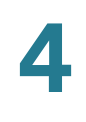

#### **Syntax**

mac access-list extended acl-name

#### no mac access-list extended acl-name

#### **Parameters**

acl-name—Name of the MAC-based ACL. (Range: 1 to 32 characters)

#### **Default Configuration**

No MAC-based ACL is defined.

#### **Command Mode**

Global Configuration mode

#### **User Guidelines**

The MAC-based ACEs for this MAC-based ACL are defined in the permit (MAC) and deny (MAC) commands.

A MAC-based ACL is defined by a unique name. IPv4-based ACL, IPv6-based ACL, MAC-based ACL, or policy map cannot have the same name.

#### **Example**

switchxxxxxx(config)# **mac access-list extended server1** switchxxxxxx(config-mac-acl)# **permit 00:00:00:00:00:01 00:00:00:00:00:ff any**

#### **no sequence**

To remove a permit or deny ACE for an IPv4-based ACL, an IPv6-based ACL, or a MAC-based ACL, use the no sequence command in the IP Access-List Configuration mode, in the IPv6 Access-List Configuration mode, or in the MAC Access-List Configuration mode.

#### **Syntax**

no sequence value

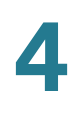

#### **Parameters**

value—Sequence name of the ACL. The acceptable range is from 1 to 2147483547.

#### **Command Mode**

IP Access-List Configuration mode, IPv6 Access-List Configuration mode, and MAC Access-List Configuration mode

#### **Example**

```
switchxxxxxx(config)# mac access-list extended macac11
switchxxxxxx(config-mac-acl)# show access-list
```

```
MAC access list macac11
....sequence 1 permit any any
```
switchxxxxxx(config-mac-acl)# **no sequence 1**

## **permit (IP)**

To set permit conditions for an IPv4-based ACL, use the permit IP Access-List Configuration mode command.

To remove an IPv4-based ACE, use the no sequence command.

#### **Syntax**

[sequence value] permit protocol{any | source source-wildcard} {any | destination destination-wildcard } [dscp number | precedence number]

[sequence value] permit icmp {any | source source-wildcard } {any | destination destination-wildcard [any | icmp-type] [any | icmp-code] [dscp number | precedence number]

[sequence value] permit tcp {any | source source-wildcard } {any | source-port/ port-range} {any | destination destination-wildcard } {any | destination-port/portrange } [dscp number| precedence number] [match-all list-of-flags]

[sequence value] permit udp {any | source source-wildcard } {any | source-port/ port-range } {any | destination destination-wildcard } {any | destination-port/portrange } [dscp number | precedence number]

#### no sequence value

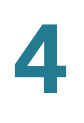

#### **Parameters**

- **sequence** value—(Optional) Specifies the sequence number for the IPv4based ACL. The acceptable range is from 1 to 2147483547. If not specified, the switch provides a number starting from 1 in ascending order.
- protocol—The name or the number of an IP protocol. Available protocol names are icmp, ip, tcp, egp, igp, udp, hmp, rdp, idpr, ipv6, ipv6:rout, ipv6:frag, idrp, rsvp, gre, esp, ah, ipv6:icmp, eigrp, ospf, ipinip, pim, l2tp, and isis. To match any protocol, use the **IP** keyword. (Range: 0 to 255)
- source—Source IP address of the packet.
- source-wildcard—Wildcard bits to be applied to the source IP address.
- source-port/port-range-(Optional) The UDP or TCP source port. Predefined port names are defined in the *destination-port/port-range* parameter. (Range: 0 to 65535)
- destination-Destination IP address of the packet.
- destination-wildcard—Wildcard bits to be applied to the destination IP address.
- destination-port/port-range—(Optional) The UDP or TCP destination port. You can enter a range of ports by using hyphen such as 20 - 21. For TCP enter a number or one of these values: bgp (179), chargen (19), daytime (13), discard (9), domain (53), drip (3949), echo (7), finger (79), ftp (21), ftp-data (20), gopher (70), hostname (42), irc (194), klogin (543), kshell (544), lpd (515), nntp (119), pop2 (109), pop3 (110), smtp (25), sunrpc (1110, syslog (514), tacacs-ds (49), talk (517), telnet (23), time (35), uucp (117), whois (43), www (80). For UDP enter a number or one of the following values: biff (512), bootpc (68), bootps (67), discard (9), dnsix (90), domain (53), echo (7), mobile-ip (434), nameserver (42), netbios-dgm (138), netbios-ns (135), on500-isakmp (4500), ntp (123), rip (520), snmp (161), snmptrap (162), sunrpc (111), syslog (514), tacacs-ds (49), talk (517), tftp (69), time (35), who (513), or xdmcp (177). (Range: 0 to 65535)
- dscp *number*—(Optional) Specifies the DSCP value.
- precedence *number*—(Optional) Specifies the IP precedence value.
- icmp-type—(Optional) The ICMP message type for filtering ICMP packets. Enter a number or one of these values: echo-reply, destination-unreachable, source-quench, redirect, alternate-host-address, echo-request, routeradvertisement, router-solicitation, time-exceeded, parameter-problem, timestamp, timestamp-reply, information-request, information-reply,

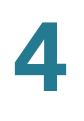

address-mask-request, address-mask-reply, traceroute, datagramconversion-error, mobile-host-redirect, mobile-registration-request, mobileregistration-reply, domain-name-request, domain-name-reply, skip, or photuris. (Range: 0 to 255)

- icmp-code—(Optional) The ICMP message code for filtering ICMP packets. (Range: 0 to 255)
- match-all *list-of-flags*—(Optional) Specifies a list of TCP flags that should occur. If a flag should be set, it is prefixed by "+". If a flag should be unset, it is prefixed by "-". Available options are +urg, +ack, +psh, +rst, +syn, +fin, urg, -ack, -psh, -rst, -syn, and -fin. The flags are concatenated to one string, such as +fin-ack.

#### **Default Configuration**

No IPv4-based ACE is defined.

#### **Command Mode**

IP Access-List Configuration mode

#### **User Guidelines**

After an ACE is added to an ACL, an implicit **deny any any** condition exists at the end of the list. That is, if there are no matches, the packets are denied. However, before the first ACE is added, the list permits all packets up to #ASIC-specific ranges for TCP and up to #ASIC-specific ranges for UDP.

If a range of ports is used for a source port in an ACE, it is not counted again if it is also used for a source port in another ACE.

If a range of ports is used for a destination port in an ACE, it is not counted again if it is also used for a destination port in another ACE.

If a range of ports is used for a source port, it is counted again if it is also used for a destination port.

#### **Example**

```
switchxxxxxx(config)# ip access-list extended server
switchxxxxxx(config-ip-acl)# permit ip 176.212.0.0 0.0.255.255 any
```
## **permit (IPv6)**

To set permit conditions for an IPv6-based ACL, use the permit command in the IPv6 Access-List Configuration mode.

To remove an IPv6-based ACE, use the no sequence command.

#### **Syntax**

[sequence value] permit protocol{any | source-prefix/length } {any | destinationprefix/length } [dscp number | precedence number]

[sequence value] permit icmp {any | {source-prefix/length } {any | destinationprefix/length } {any | icmp-type } {any | icmp-code } [dscp number | precedence number

[sequence value] permit tcp {any | source-prefix/length } {any | source-port/portrange} {any | destination- prefix/length} {any | destination-port/port-range} [dscp number | precedence number | [match-all list-of-flags]

[sequence value] permit udp {any | source-prefix/length } {any | source-port/portrange} {any | destination- prefix/length} {any | destination-port/port-range} [dscp number / precedence number]

#### no sequence value

#### **Parameters**

- sequence *value*—(Optional) The sequence number for the IPv6-based ACL. The acceptable range is from 1 to 2147483547. If not specified, the switch provides a number starting from 1 in ascending order.
- protocol—The name or the number of an IP protocol. Available protocol names are icmp (58), tcp (6), and udp (17). To match any protocol, use the ipv6 keyword. (Range: 0 to 255)
- source-prefix/length-The source IPv6 network or class of networks about which to set permit conditions. This argument must be in the form documented in RFC 3513 where the address is specified in hexadecimal using 16-bit values between colons.
- source-port/port-range—The UDP or TCP source port. Predefined port names are defined in the *destination-port/port-range* parameter. (Range: 0 to 65535)
- destination-prefix/length—The destination IPv6 network or class of networks about which to set permit conditions. This argument must be in

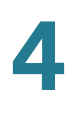

the form documented in RFC 3513 where the address is specified in hexadecimal using 16-bit values between colons.

- destination-port/port-range—The UDP or TCP destination port. You can enter a range of ports by using a hyphen, such as 20 - 21. For TCP enter a number or one of these values: bgp (179), chargen (19), daytime (13), discard (9), domain (53), drip (3949), echo (7), finger (79), ftp (21), ftp-data (20), gopher (70), hostname (42), irc (194), klogin (543), kshell (544), lpd (515), nntp (119), pop2 (109), pop3 (110), smtp (25), sunrpc (1110, syslog (514), tacacs-ds (49), talk (517), telnet (23), time (35), uucp (117), whois (43), www (80). For UDP enter a number or one of the following values: biff (512), bootpc (68), bootps (67), discard (9), dnsix (90), domain (53), echo (7), mobile-ip (434), nameserver (42), netbios-dgm (138), netbios-ns (135), non500-isakmp (4500), ntp (123), rip (520), snmp (161), snmptrap (162), sunrpc (111), syslog (514), tacacs (49), talk (517), tftp (69), time (35), who (513), or xdmcp (177). (Range: 0 to 65535)
- dscp *number*—(Optional) Specifies the DSCP value. (Range: 0 to 63)
- precedence *number*—(Optional) Specifies the IP precedence value.
- *icmp-type*—(Optional) The ICMP message type for filtering ICMP packets. Enter a number or one of these values: destination-unreachable (1), packettoo-big (2), time-exceeded (3), parameter-problem (4), echo-request (128), echo-reply (129), mld-query (130), mld-report (131), mldv2-report (143), mld-done (132), router-solicitation (133), router-advertisement (134), nd-ns (135), or nd-na (135). (Range: 0 to 255)
- *icmp-code*—(Optional) The ICMP message code for filtering ICMP packets. (Range: 0 to 255)
- match-all *list-of-flag*—(Optional) Specifies a list of TCP flags that should occur. If a flag should be set, it is prefixed by "+". If a flag should be unset, it is prefixed by "-". Available options are +urg, +ack, +psh, +rst, +syn, +fin, urg, -ack, -psh, -rst, -syn, and -fin. The flags are concatenated to one string, such as +fin-ack.

#### **Default Configuration**

No IPv6-based ACE is defined.

#### **Command Mode**

Ipv6 Access-List Configuration mode

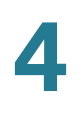

#### **User Guidelines**

The number of TCP/UDP ranges that can be defined in ACLs is limited. You can define up to #ASIC-specific ranges for TCP and up to #ASIC-specific ranges for UDP.

If a range of ports is used for a source port in ACE, it is not counted again if it is also used for a source port in another ACE.

If a range of ports is used for a destination port in ACE, it is not counted again if it is also used for a destination port in another ACE.

If a range of ports is used for a source port, it is counted again if it is also used for a destination port.

#### **Example**

This example defines an IPv6-based ACL by the server name and enters an IPv6 based ACE for TCP packets:

```
switchxxxxxx(config)# ipv6 access-list server
switchxxxxxx(config-ipv6-acl)# permit tcp 3001::2/64 any any 80
```
## **permit (MAC)**

To set permit conditions for a MAC-based ACL, use the permit command in the MAC Access-List Configuration mode.

To remove a MAC-based ACE, use the no sequence command.

#### **Syntax**

[sequence value] permit {any | source source-wildcard} {any | destination destination-wildcard [any | vlan vlan-id [cos cos cos-wildcard [ethtype value]

no sequence value

#### **Parameters**

- sequence *value*—(Optional) Specifies the sequence number for the MACbased ACL. The acceptable range is from 1 to 2147483547. If not specified, the switch provides a number starting from 1 in ascending order.
- source—Source MAC address of the packet.
- source-wildcard—Wildcard bits to be applied to the source MAC address.
- destination-Destination MAC address of the packet.
- destination-wildcard—Wildcard bits to be applied to the destination MAC address.
- vlan vlan-id—(Optional) Specifies the VLAN ID of the packet. (Range: 1 to 4094)
- cos—(Optional) The CoS value of the packet. (Range: 0 to 7)
- cos-wildcard-(Optional) Wildcard bits to be applied to the CoS.
- ethtype *value*—(Optional) Specifies the Ethernet type in hexadecimal format of the packet. (Range: 1501 to 65535)

#### **Default Configuration**

No MAC-based ACE is defined.

#### **Command Mode**

MAC Access-List Configuration mode

#### **User Guidelines**

After an ACE is added to an ACL, an implicit **deny any any** condition exists at the end of the list. That is, if there are no matches, the packets are denied. However, before the first ACE is added, the list permits all packets.

#### **Example**

```
switchxxxxxx(config)# mac access-list extended server1
switchxxxxxx(config-mac-acl)# permit 00:00:00:00:00:01 00:00:00:00:00:ff any
```
## **show access-lists**

To display the ACLs for a specific class defined on the switch, use the show access-lists Privileged EXEC mode command.

#### **Syntax**

show {ip | ipv6 | mac} access-lists [acl-name]

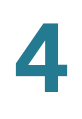

#### **Parameters**

- ip | ipv6 | mac—Specifies the ACL type.
- acl-name-(Optional) Name of the ACL. (Range: 1 to 32 characters)

#### **Command Mode**

Privileged EXEC mode

**Example**

switchxxxxxx# **show ip access-lists**

## **show access-lists**

To display all ACLs configured on the switch, use the show access-lists Privileged EXEC mode command.

**Syntax**

show access-lists

**Parameters**

N/A

**Command Mode**

Privileged EXEC mode

**Example**

switchxxxxxx# **show access-lists**

```
MAC access list macacl1
     sequence 1 permit any any cos 7 5
IPv6 access list v6acl1
    sequence 1 permit ipv6 abcd::/64 aacc::/64
```
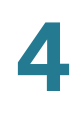

## **show access-lists utilization**

To display the utilization of the access-list group, use the show access-lists utilization Privileged EXEC mode command.

#### **Syntax**

show access-lists utilization

**Parameters**

N/A

**Command Mode**

Privileged EXEC mode

**Example** 

switchxxxxxx# **show access-lists utilization**  Max TCAM entries: 1408 In used: 0

5

# **Address Table Commands**

## **bridge multicast reserved-address**

To define the action on multicast reserved-address packets, use the bridge multicast reserved-address Global Configuration mode command.

#### **Syntax**

bridge multicast reserved-address mac-multicast-address {discard | bridge | peer}

#### **Parameters**

- *mac-multicast-address*—Multicast MAC address to be reserved.
- bridge—Forwards the packets.
- discard—Discards the packets.
- peer—Processes the packets based on its protocols or applications.

#### **Default Configuration**

If the MAC address is not used by any protocol, the default action is bridge.

#### **Command Mode**

Global Configuration mode

#### **User Guidelines**

The configurations (that contain service type) have precedence over less specific configurations (that contain only MAC address).

The packets that are bridged are subject to security ACLs.

The action defined by this command has precedence over the forwarding rules defined by the applications or protocols (such as STP and LLDP) supported on the switch.

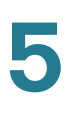

#### **Example**

switchxxxxxx(config)# **bridge multicast reserved-address 00:3f:bd:45:5a:b1 discard**

## **clear mac address-table**

To clear the learned entries from the forwarding database (FDB), use the clear mac address-table Privileged EXEC command.

#### **Syntax**

clear mac address-table dynamic [interfaces interface-id | vlan vlan-id]

#### **Parameters**

- interfaces *interface-id*—(Optional) Deletes all dynamic (learned) addresses on specific interfaces. The interface can be one of these types: Ethernet port, or port channel.
- vlan *vlan-id*—(Optional) Deletes all secure addresses learned on a VLAN.

#### **Default Configuration**

If no interface or VLAN is specified, all entries in the dynamic MAC address table will be cleared.

**Command Mode**

Privileged EXEC mode

#### **Example**

switchxxxxxx# **clear mac address-table dynamic interfaces gi11**

## **mac address-table aging-time**

To set the aging time of the MAC address table, use the mac address-table agingtime Global Configuration mode command.

#### **Syntax**

mac address-table aging-time seconds

#### **Parameters**

seconds—The time in seconds that an entry remains in the MAC address table. (Range:10 to 1000000 seconds, 0 indicates no aging)

#### **Default Configuration**

The default aging time is 300 seconds.

#### **Command Mode**

Global Configuration mode

#### **Example**

switchxxxxxx(config)# **mac address-table aging-time 600**

## **mac address-table static**

To add a MAC-layer station source address to the MAC address table, use the mac address-table static Global Configuration mode command.

To delete a MAC address from the MAC address table, use the no form of this command.

#### **Syntax**

mac address-table static mac-address vlan vlan-id interfaces interface-id [deleteon-reboot | delete-on-timeout | permanent | secure]

mac address-table static mac-address vlan vlan-id drop

no mac address-table static mac-address vlan vlan-id

#### **Parameters**

- mac-address—MAC address of the interface.
- vlan *vlan-id*—VLAN ID for the interface.
- interfaces *interface-id*—Specifies an interface ID or a list of interface IDs. The interface can be one of these types: Ethernet port or port channel.
- delete-on-reboot—(Optional) Specifies that the static MAC address is never aged out of the table and will be deleted after the switch reboots.
- delete-on-timeout—(Optional) Deletes the MAC address when aging occurs.
- permanent—(Optional) Specifies that the static MAC address never be aged out of the table and if it is saved to the Startup Configuration, it is retained after rebooting. The keyword is applied by the default.
- secure—(Optional) Specifies that the MAC address is secure when the interface is in classic locked mode.
- drop—Drops the packets with the specified source or destination unicast MAC address.

#### **Default Configuration**

No static addresses are defined. The default mode for an added address is permanent.

#### **Command Mode**

Global Configuration mode

#### **User Guidelines**

Use the command to add a static MAC address with the given time-to-live in any mode or to add a secure MAC address in a secure mode.

Each MAC address in the MAC address table is assigned two attributes: type and time-to-live.

The following time-to-live values are supported:

- delete-on-reboot—A MAC address is saved until the next reboot.
- delete-on-timeout—A MAC address that may be removed by the aging timer.
- permanent—A MAC address is saved until it is removed manually.

The following types are supported:

- static— MAC address is manually added by the command with the following keywords specifying its time-to-live:
	- permanent
	- delete-on-reboot
	- delete-on-timeout

A static MAC address may be added in any port mode.

- secure—A MAC address added manually or learned in a secure mode. Use the mac address-table static command with the secure keyword to add a secure MAC address. The MAC address cannot be relearned. A secure MAC address may be added only in a secure port mode.
- dynamic—A MAC address learned by the switch in nonsecure mode. A value of its time-to-live attribute is delete-on-timeout.

#### **Examples**

Example 1—The following example adds two permanent static MAC addresses:

```
switchxxxxxx(config)# mac address-table static 00:3f:bd:45:5a:b1 vlan 1 
interfaces gi1
switchxxxxxx(config)# mac address-table static 00:3f:bd:45:5a:b2 vlan 1 
interfaces gi1 permanent
```
Example 2—The following example adds a deleted-on-reboot static MAC address:

switchxxxxxx(config)# **mac address-table static 00:3f:bd:45:5a:b2 vlan 1 interfaces gi1 delete-on-reboot**

Example 3—The following example adds a deleted-on-timeout static MAC address:

switchxxxxxx(config)# **mac address-table static 00:3f:bd:45:5a:b2 vlan 1 interfaces gi1 delete-on-timeout**

Example 4—The following example adds a secure MAC address:

switchxxxxxx(config)# **mac address-table static 00:3f:bd:45:5a:b2 vlan 1 interfaces gi1 secure**

## **show bridge multicast reserved-address**

To show information for all reserved MAC addresses, use the show bridge multicast reserved-address Privileged EXEC mode command.

#### **Syntax**

show bridge multicast reserved-address

#### **Command Mode**

Privileged EXEC mode

#### **Example**

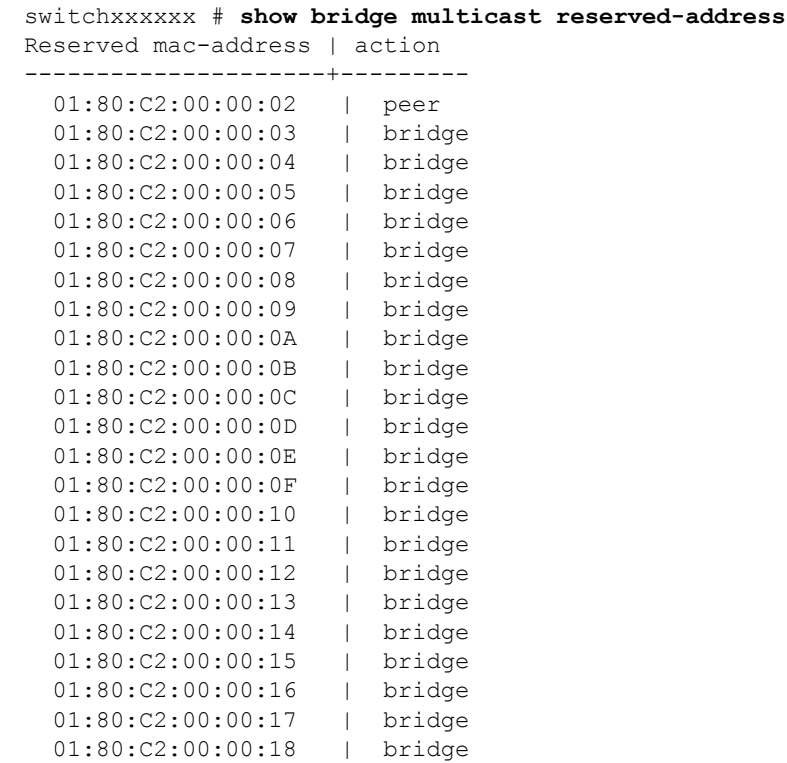

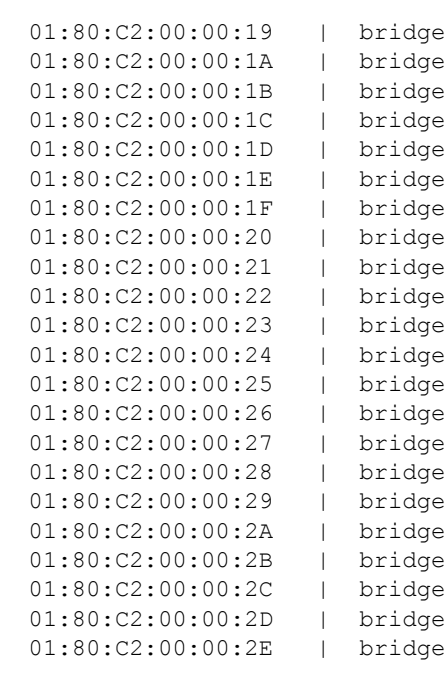

## **show mac address-table**

To show the entries in the MAC address table, use the show mac address-table Privileged EXEC command.

#### **Syntax**

show mac address-table [dynamic | static] [interfaces interface-id] [vlan vlan]

show mac address-table [mac-address] [vlan vlan]

#### **Parameters**

- dynamic—(Optional) Displays only dynamic MAC addresses.
- static—(Optional) Displays only static MAC addresses.
- interfaces *interface-id*—(Optional) Displays the entries for a specific interface. The interface can be one of these types: Ethernet port or port channel.
- vlan vlan—(Optional) Displays the entries for a specific VLAN.
- mac-address-(Optional) Entries for a specific MAC address.

#### **Default Configuration**

If no parameters are entered, the entire table is displayed.

**Command Mode**

Privileged EXEC mode

#### **User Guidelines**

Internal usage VLANs that are automatically allocated on the routed ports are presented in the VLAN column by a port number and not by a VLAN ID.

#### **Example**

Example 1—Displays the entire MAC address table:

```
switchxxxxxx# show mac address-table
VID | MAC Address | Type | Ports
-----+-------------------+--------------+----------------
    1 | 00:03:6D:00:01:20 | Management | CPU
    1 | 00:10:60:DB:6E:FE | Dynamic | fa1
    1 | 10:8C:CF:CD:0C:05 | Dynamic | fa1
Total number of entries: 3
```
Example 2—Displays the address entries containing the specified MAC address:

```
switchxxxxxx# show mac address-table 00:3f:bd:45:5a:b1 vlan 1
Aging time is 300 sec
VLAN MAC Address Port Port Type
-------- ------------------ ------------ ----------
1 00:3f:bd:45:5a:b1 static fa9
```
## **show mac address-table aging-time**

To show the MAC address aging time, use the show mac address-table agingtime Privileged EXEC mode command.

#### **Syntax**

show mac address-table aging-time

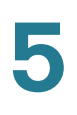

**Parameters**

N/A

**Default Configuration**

N/A

**Command Mode**

Privileged EXEC mode

**Example**

switchxxxxxx # **show mac address-table aging-time** Mac Address Table aging time: 300

## **show port-security**

To show the port security status, use the show port-security Privileged EXEC mode command.

#### **Syntax**

show port-security interfaces interface-id

#### **Parameters**

• interfaces *interface-id*—Specifies an Ethernet interface ID or a list of Ethernet interface IDs.

#### **Default Configuration**

N/A

#### **Command Mode**

Privileged EXEC mode

#### **Example**

```
switchxxxxxx# show port-security interfaces fa1-10
 Port | Mode | Security | CurrentAddr | Action |
Trap Freq
```
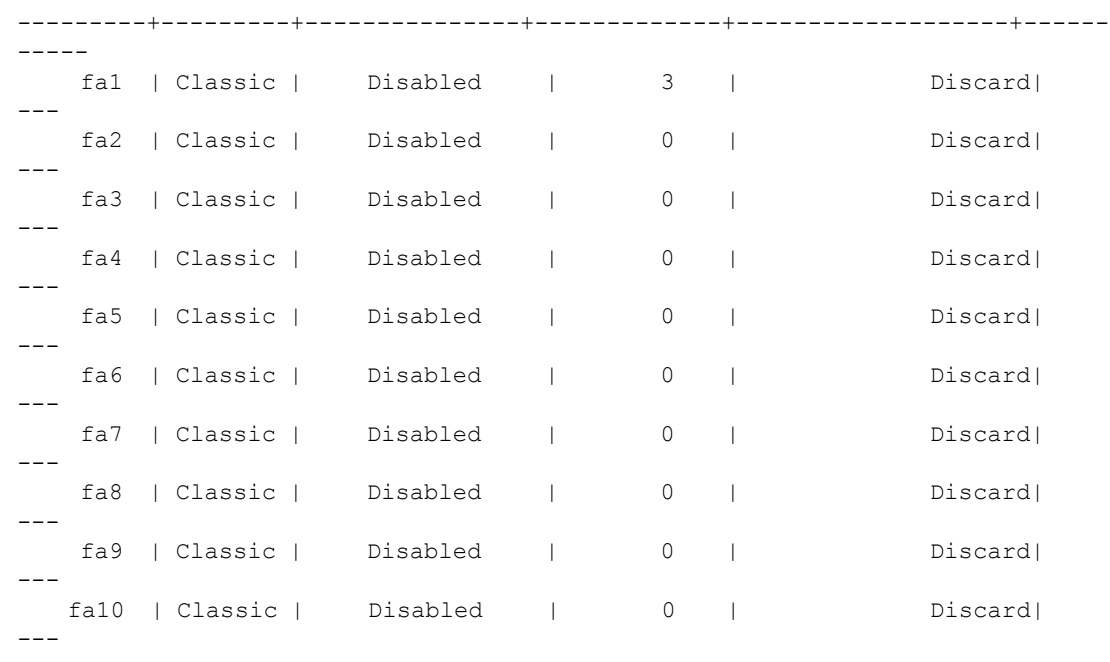

The following table describes the significant fields shown in the example:

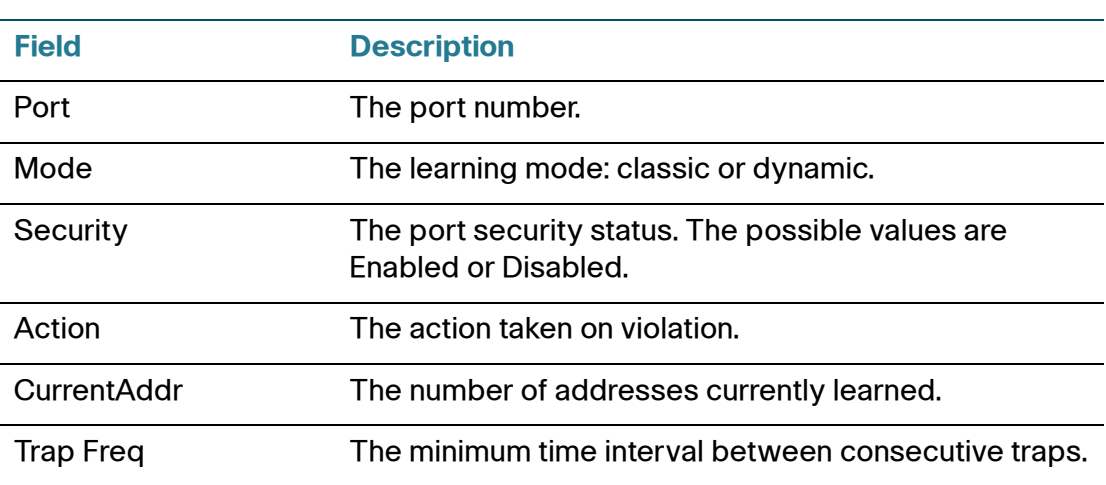

## **switchport port-security**

To enable the port security on an interface, use the switchport port-security Interface Configuration mode command.

To disable the port security on an interface, use the no form of this command.

#### **Syntax**

switchport port-security

no switchport port-security

**Parameters**

N/A

**Default Configuration**

The port security is disabled by default.

**Command Mode**

Interface Configuration mode

**Example**

```
switchxxxxxx(config)# interface gi1
switchxxxxxx(config-if)# switchport port-security
```
## **switchport port-security mode maximum**

To set the port security learning mode and the maximum number of MAC addresses that can be learned on an interface, use the switchport port-security mode maximum Interface Configuration mode command.

To revert to its default settings, use the no form of this command.

#### **Syntax**

switchport port-security mode {classic | dynamic} maximum *max-addr* action { discard | {discard-snmp-log trap-freq seconds} | {discard-snmp-log-shutdown trap-freq seconds | forward }

#### no switchport port-security maximum

#### **Parameter**

• classic— Classic lock. All learned MAC addresses on the port are locked and the switch learns up to the maximum number of addresses allowed on the port. The learned addresses are not subject to aging or re-learning.

- dynamic— Limited dynamic lock. The switch learns MAC addresses up to the configured limit of allowed addresses. After the limit is reached, the switch does not learn additional addresses. In this mode, the addresses are subject to aging and relearning.
- max-addr—Maximum number of MAC addresses that can be learned on the port.
- action— The action to be applied to the packets arriving on a locked port.
	- discard—Discards the packets with unlearned source addresses.
	- discard-snmp-log—Discards the packets with unlearned source addresses, an SNMP trap is sent, and a SYSLOG message is logged.
	- discard-snmp-log-shutdown—Discards the packets with unlearned source addresses, an SNMP trap is sent, a SYSLOG message is logged, and shuts down the port.
	- forward—Forwards the packets with unlearned source addresses, but does not learn the address.
- trap-freq seconds—Sends SNMP traps and specifies the minimum time interval in seconds between consecutive traps. (Range: 1 to 1000000)

#### **Default Configuration**

The feature is disabled by default.

The default mode is discard.

The default number of seconds is zero, but if discard-snmp-log or discard-snmplog-shutdown is entered, trap-freq seconds must also be entered.

#### **Command Mode**

Interface Configuration mode

#### **User Guidelines**

The command may be used only when the interface is in the regular mode (nonsecure with unlimited MAC learning).

See the mac address-table static command for information about MAC address attributes (type and time-to-live).

When the switchport port-security command enables the lock mode on a port, all dynamic addresses learned on the port are changed to permanent secure addresses.

When the switchport port-security command enables a mode on a port differing from the lock mode, all addresses learned on the port are deleted.

When the no switchport port-security maximum command cancels a secure mode on a port, all secure addresses defined on the port are deleted.

#### **Example**

The following example discards all packets to gi11 when the learning reaches the address limit (50) without learning any more addresses of packets from unknown sources, and sends the SNMP traps every 100 seconds if a packet with an unknown source address is received.

```
switchxxxxxx(config)interface gi11
switchxxxxxx(config-if)# switchport port-security mode classic maximum 50 
action discard-snmp-log trap-freq 100
```
# 6

# **Bonjour Commands**

## **bonjour enable**

To enable Bonjour globally on the switch, use the bonjour enable Global Configuration mode command.

To disable Bonjour, use the no form of this command.

#### **Syntax**

bonjour enable

no bonjour enable

**Parameters**

N/A

**Default Configuration**

Bonjour is enabled by default.

**Command Mode**

Global Configuration mode

**Example**

switchxxxxxx(config)# **bonjour enable**

## **show bonjour**

To show Bonjour information, use the show bonjour Privileged EXEC Configuration mode command.

#### **Syntax**

show bonjour

**Parameters**

N/A

**Default Configuration**

N/A

**Command Mode**

Privileged EXEC mode

**Example**

The following example displays the Bonjour service information:

```
switchxxxxxx# show bonjour
Bonjour status: enabled
L2 interface status: Up
IP Address: 192.168.1.254
Service Admin Status Oper Status
-------- ------------ -----------
csco-sb enabled enabled
csco-api enabled enabled
https enabled enabled
http enabled enabled
ssh enabled disabled
telnet enabled disabled
```
## **CDP Commands**

## **cdp advertise-v2**

To use Cisco Discovery Protocol (CDP) version 2 for all transmitted CDP packets, use the cdp advertise-v2 Global Configuration mode command.

To use CDP version 1, use the no form of this command.

#### **Syntax**

cdp advertise-v2

no cdp advertise-v2

**Parameters**

N/A

**Default Configuration**

CDP version 2 is used by default.

**Command Mode**

Global Configuration mode

**Example**

switchxxxxxx(config)# **cdp run** switchxxxxxx(config)# **cdp advertise-v2** 7

## **cdp appliance-vlan enable**

To enable the switch to advertise the voice VLAN in CDP packets on all interfaces that are CPD-enabled and are members of the voice VLAN, use the cdp appliance-vlan enable Global Configuration mode command.

To disable CDP voice VLAN advertisement, use the no form of this command.

#### **Syntax**

cdp appliance-vlan enable

no cdp appliance-vlan enable

#### **Parameters**

N/A

#### **Default Configuration**

CDP voice VLAN advertisement is enabled by default.

#### **Command Mode**

Global Configuration mode

#### **User Guidelines**

This MIB specifies the voice VLAN ID (VVID) to which this interface belongs:

- **0**—CDP packets transmitting through this interface will contain Appliance VLAN-ID TLV with the value of 0. VoIP and related packets are expected to be sent and received with the value of 0 (VLAN ID=0) and a 802.1p priority.
- **1 to 4094**—CDP packets transmitting through this interface will contain Appliance VLAN-ID TLV with N. VoIP and related packets are expected to be sent and received with the value of N (VLAN ID=N) and a 802.1p priority.
- **4095**—CDP packets transmitting through this interface will contain Appliance VLAN-ID TLV with the value of 4095. VoIP and related packets are expected to be sent and received untagged without a 802.1p priority.
- **4096**—CDP packets transmitting through this interface will not include Appliance VLAN-ID TLV. If the VVID is not supported on the interface, this MIB object will not be configurable and will return 4096.

#### **Example**

## **cdp device-id format**

To specify the format of Device-ID TLV, use the cdp device-id format Global Configuration mode command.

#### **Syntax**

#### cdp device-id format {mac | serial-number | hostname}

#### **Parameters**

- mac—The Device-ID TLV contains the MAC address of the switch.
- serial-number-The Device-ID TLV contains the hardware serial number of the switch.
- hostname—The Device-ID TLV contains the hostname of the switch.

#### **Default Configuration**

The MAC address of the switch is contained by default.

#### **Command Mode**

Global Configuration mode

#### **Example**

switchxxxxxx(config)# **cdp device-id format serial-number**

## **cdp enable**

To enable CDP on an interface, use the cdp enable Interface Configuration mode command.

To disable CDP on an interface, use the no form of this command.

**7**

#### **Syntax**

cdp enable

no cdp enable

**Parameters**

N/A

**Default Configuration**

CDP is enabled on each interface by default.

**Command Mode**

Interface Configuration mode

#### **User Guidelines**

To enable CDP on an interface, you must first enable CDP globally on the switch by using the cdp run command.

**Example**

```
switchxxxxxx(config)# cdp run
switchxxxxxx(config)# interface fa5
switchxxxxxx(config-if)# cdp enable
```
## **cdp holdtime**

To specify the number of seconds that CDP packets are held before the packets are discarded, measured in multiples of the TLV Advertise Interval, use the cdp holdtime Global Configuration mode command.

#### **Syntax**

cdp holdtime seconds

#### **Parameters**

• *seconds*—Number of seconds that a receiver must keep the advertised CDP information. The holdtime should be bigger than the value of the transmission timer. (Range: 10 to 255 seconds)
For example, if the TLV Advertise Interval is 30 seconds, and the Hold Multiplier is 4, then the CDP packets are discarded after 120 seconds.

#### **Default Configuration**

The default CDP holdtime is 180 seconds.

**Command Mode**

Global Configuration mode

**Example**

switchxxxxxx(config)# **cdp holdtime 120**

# **cdp log mismatch duplex**

To enable validating that the duplex status of an interface received in a CDP packet matches its actual configuration, use the cdp log mismatch duplex Interface Configuration mode command.

To disable generating the SYSLOG messages for duplex mismatches, use the no form of this command.

#### **Syntax**

cdp log mismatch duplex

no cdp log mismatch duplex

#### **Parameters**

N/A

#### **Default Configuration**

The switch reports the duplex mismatches from all interfaces.

**Command Mode**

Interface Configuration mode

#### **User Guidelines**

When duplex information is mismatched, which means that the duplex information in the incoming frame does not match what the local device is advertising, a SYSLOG duplex mismatch message is generated by CDP.

#### **Example**

switchxxxxxx(config)# **interface fa11** switchxxxxxx(config-if)# **cdp log mismatch duplex**

# **cdp log mismatch native**

To enable validating that the native VLAN received in a CDP packet matches the actual native VLAN of the interface, use the cdp log mismatch native Interface Configuration mode command.

To disable generating the SYSLOG messages for native VLAN mismatches, use the no form of this command.

#### **Syntax**

cdp log mismatch native

no cdp log mismatch native

#### **Parameters**

N/A

#### **Default Configuration**

The switch reports the native VLAN mismatches from all interfaces.

#### **Command Mode**

Interface Configuration mode

#### **User Guidelines**

When a native VLAN mismatch is detected, which means that the native VLAN information in the incoming frame does not match what the local device is advertising, a SYSLOG message is generated by CDP.

#### **Example**

```
switchxxxxxx(config)# interface fa11
switchxxxxxx(config-if)# cdp log mismatch native
```
# **cdp log mismatch voip**

To enable validating that the VoIP status of the interface received in a CDP packet matches its actual configuration, use the cdp log mismatch voip Interface Configuration mode command.

To disable generating the SYSLOG messages for VoIP mismatches, use the no form of this command.

#### **Syntax**

cdp log mismatch voip

no cdp log mismatch voip

#### **Parameters**

N/A

#### **Default Configuration**

The switch reports the VoIP mismatches from all interfaces.

#### **Command Mode**

Interface Configuration mode

#### **User Guidelines**

When a voice VLAN mismatch is detected, which means that the voice VLAN information in the incoming frame does not match what the local device is advertising, a SYSLOG message is generated by CDP.

#### **Example**

```
switchxxxxxx(config)# interface fa11
switchxxxxxx(config-if)# cdp log mismatch voip
```
# **cdp mandatory-tlvs validation**

To validate that all mandatory (according to CDP protocol) TLVs are present in the received CDP frames, use the cdp mandatory-tlvs validation Global Configuration mode command.

To disable the CDP mandatory TLVs validation, use the no form of this command.

#### **Syntax**

cdp mandatory-tlvs validation

no cdp mandatory-tlvs validation

#### **Parameters**

N/A

#### **Default Configuration**

CDP mandatory TLVs validation is enabled by default.

**Command Mode**

Global Configuration mode

#### **User Guidelines**

If the CDP mandatory TLVs validation is enabled, incoming CDP packets not containing the mandatory TLVs are discarded and the invalid error counter is incremented.

#### **Example**

switchxxxxxx(config)# **cdp mandatory-tlvs validation**

# **cdp pdu**

To specify how to deal with CDP packets when CDP is disabled globally, use the cdp pdu Global Configuration mode command.

#### **Syntax**

cdp pdu {bridging | filtering | flooding}

#### **Parameters**

- bridging—When CDP is globally disabled, bridges CDP packets as regular data packets (forwarded based on VLAN).
- filtering—When CDP is globally disabled, filters (deletes) CDP packets.
- flooding—When CDP is globally disabled, floods CDP packets to all ports that are in the STP forwarding state, ignoring the VLAN filtering rules.

#### **Default Configuration**

Bridging

#### **Command Mode**

Global Configuration mode

#### **User Guidelines**

When CDP is globally enabled, CDP packets are filtered (discarded) on the CDP-disabled ports.

In the flooding mode, the VLAN filtering rules are not applied, but the STP rules are applied. In case of MSTP, CDP packets are classified to the instance 0.

#### **Example**

The following example specifies that when CDP is globally disabled, CDP packets are flooded to all ports that are in the STP forwarding state:

```
switchxxxxxx(config)# cdp run
switchxxxxxx(config)# cdp pdu flooding
```
# **cdp run**

To enable CDP globally on the switch, use the cdp run Global Configuration mode command.

To disable CDP globally on the switch, use the no form of this command.

#### **Syntax**

cdp run

#### no cdp run

**Parameters**

N/A

**Default Configuration**

CDP is enabled by default.

#### **Command Mode**

Global Configuration mode

#### **User Guidelines**

CDP is a link-layer protocol for directly connected CDP devices to advertise themselves and their capabilities. In deployments where the CDP-capable devices are not directly connected and are separated with the CDP-incapable devices, the CDP-capable devices may be able to receive the advertisement from other device(s) only if the CDP-incapable devices flood the CDP packets that they receive. If the CDP-incapable devices perform VLAN-aware flooding, then the CDP-capable devices can hear each other only if they are in the same VLAN. It should be noted that a CDP-capable device may receive the advertisement from more than one device if the CDP-incapable devices flood the CDP packets.

To learn and advertise CDP information, CDP must be globally enabled and also enabled on the interfaces. By default, CDP is enabled globally and enabled on all interfaces.

**Example**

switchxxxxxx(config)# **cdp run**

# **cdp timer**

To specify how often CDP packets are transmitted, use the cdp timer Global Configuration mode command.

#### **Syntax**

cdp timer seconds

#### **Parameters**

• *seconds*—Enter the rate in seconds at which CDP advertisement updates are sent. (Range: 5 to 254 seconds)

#### **Default Configuration**

The default transmission timer is 60 seconds.

#### **Command Mode**

Global Configuration mode

**Example**

switchxxxxxx(config)# **cdp timer 200**

# **clear cdp counter**

To reset the CDP traffic counters to 0, use the clear cdp counter Privileged EXEC Mode command.

#### **Syntax**

clear cdp counter

#### **Parameters**

N/A

**Command Mode**

Privileged EXEC Mode

**Example**

switchxxxxxx# **clear cdp counter**

# **clear cdp table**

To delete all entries in the CDP cache table, use the clear cdp table Privileged EXEC Mode command.

#### **Syntax**

clear cdp table

**Parameters**

N/A

**Command Mode**

Privileged EXEC Mode

**Example**

switchxxxxxx# **clear cdp table**

# **show cdp**

To show the CDP global settings, use the show cdp Privileged EXEC mode command.

**Syntax**

show cdp

**Parameters**

N/A

**Command Mode**

Privileged EXEC Mode

**Example**

```
switchxxxxxx# show cdp
CDP Global Configuration:
         CDP is globally enabled
```
 CDP log duplex mismatch is globally enabled CDP log native VLAN mismatch is globally enabled CDP log voice VLAN mismatch is globally enabled Mandatory TLVs validation is enabled Sending CDPv2 advertisements is enabled Sending Appliance TLV is enabled Device ID format is Host name Sending CDP packets every 200 seconds Sending a holdtime value of 180 seconds CDP packets handling mode is flooding

# **show cdp entry**

To show information for all CDP neighbors or for a specific CDP neighbor, use the show cdp entry Privileged EXEC mode command. You can limit the display to protocol or version information.

#### **Syntax**

#### show cdp entry {\* | WORD} [protocol | version]

#### **Parameters**

- \*—Displays information for all CDP neighbors.
- WORD—Displays information for a specific CDP neighbor. You need to specify the name of the CDP neighbor (its device ID) to be displayed.
- protocol—(Optional) Displays information about the protocols enabled on the CDP neighbors.
- version—(Optional) Displays information about the software version running on the CDP neighbors.

#### **Command Mode**

#### Privileged EXEC Mode

#### **Example**

switchxxxxxx# **show cdp entry \* protocol**

# **show cdp interfaces**

To show information for the interfaces on which CDP is enabled, use the show cdp interfaces Privileged EXEC mode command.

#### **Syntax**

show cdp interfaces interface-id

#### **Parameters**

interface-id-The interface ID or a list of interface IDs.

#### **Command Mode**

#### Privileged EXEC Mode

#### **Example**

```
switchxxxxxx# show cdp interfaces fa11
---------------------------------------------
CDP is globally enabled
CDP log duplex mismatch
  Globally is enabled
  Per interface is enabled
CDP log voice VLAN mismatch
  Globally is enabled
  Per interface is enabled
CDP log native VLAN mismatch
  Globally is enabled
  Per interface is enabled
fa11 is Down, CDP is enabled
Sending CDP packets every 200 seconds
Holdtime is 180 seconds
```
# **show cdp neighbor**

To show the CDP neighbor information, use the show cdp neighbor Privileged EXEC mode command.

#### **Syntax**

#### show cdp neighbor [detail]

#### **Parameters**

• detail—(Optional) Displays detailed information about a CDP neighbor (or neighbors) from the main cache.

#### **Command Mode**

Privileged EXEC Mode

#### **Example**

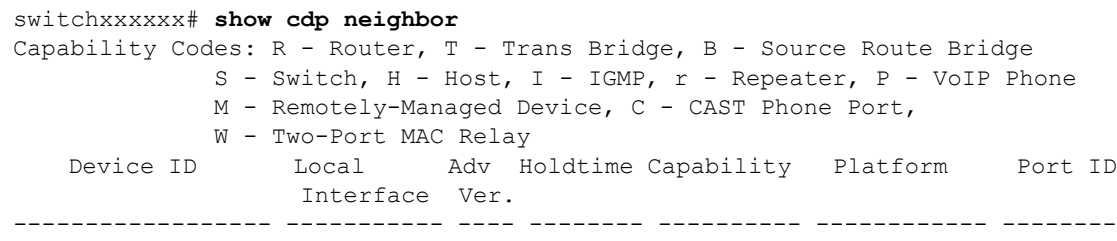

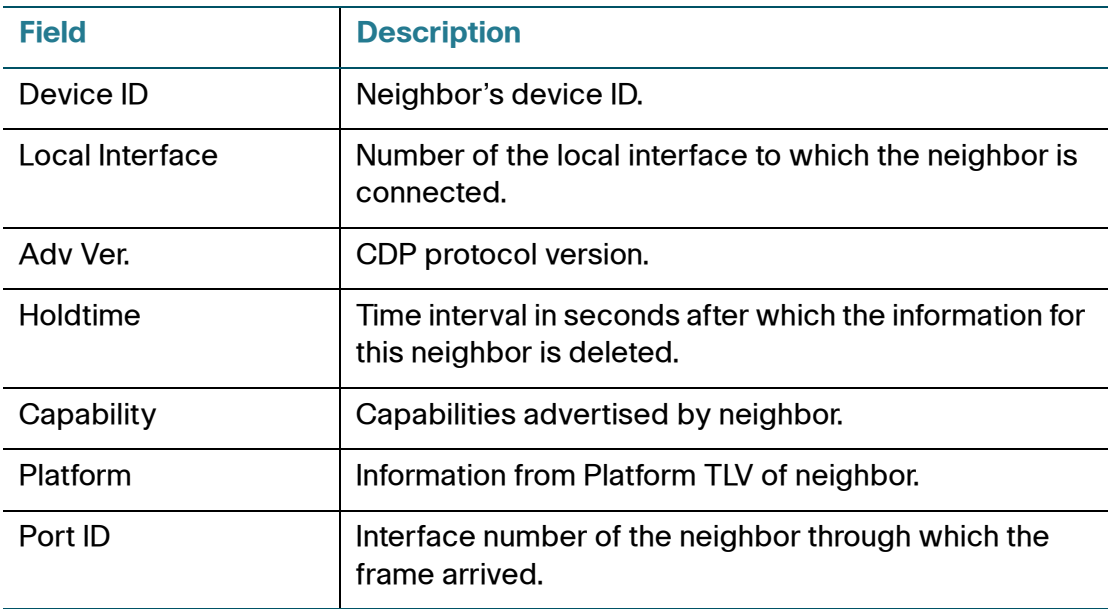

The following table describes the significant fields shown in the example:

# **show cdp tlv**

To show the local device information advertised by the CDP protocol for specific interfaces, use the show cdp tlv Privileged EXEC mode command.

#### **Syntax**

show cdp tlv interface-id

#### **Parameters**

interface-id-The interface ID or a list of interface IDs.

#### **Command Mode**

#### Privileged EXEC Mode

#### **Example**

```
switchxxxxxx# show cdp tlv fa5
CDP is globally enabled
Interface TLV: fa5
CDP is enabled on fa5
Interface fa5 is Up
Device-ID TLV: type is Host name; Value is switchxxxxxx
Address TLV: IPv4 192.168.1.254, IPv6 fe80::66d8:14ff:fe5d:6d36
Port-ID TLV: fa5
Capabilities: Switch IGMP
Version TLV: 1.1.0.9
Platform TLV: MS200X-24P
Native VLAN TLV: 1
Full/Half Duplex TLV: full-duplex
Appliance VLAN-ID TLV: Appliance-ID is 1; VLAN-ID is 1
Extended Trust TLV: extended trust
COS for Untrusted Ports TLV: 0
```
# **show cdp traffic global**

To show global CDP traffic statistics, use the show cdp traffic global Privileged EXEC mode command.

#### **Syntax**

#### show cdp traffic global

#### **Parameters**

N/A

**Command Mode**

Privileged EXEC Mode

#### **Example**

```
switchxxxxxx# show cdp traffic global
CDP counters :
          Total packets output: 101, Input: 0
          Hdr syntax: 0, Chksum error: 0, Invalid packet: 0
          No memory in main cache: 0
          CDP version 1 advertisements output: 0, Input: 0
          CDP version 2 advertisements output: 101, Input: 0
```
The following table describes the significant fields shown in the example:

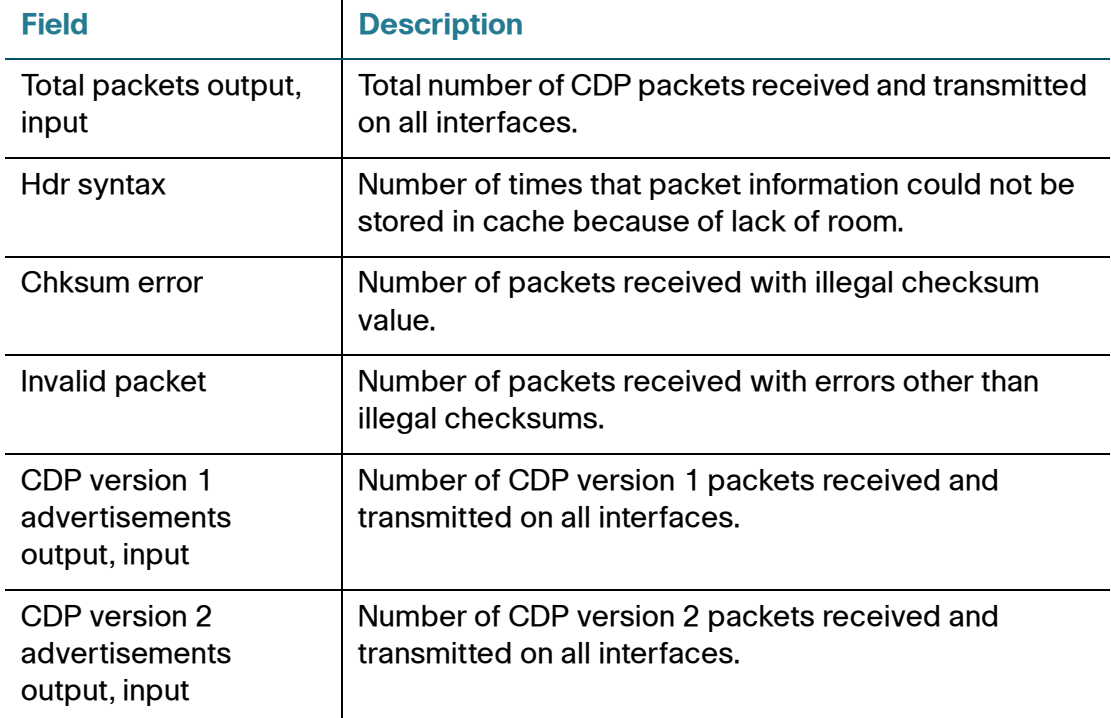

# **show cdp traffic (Interface)**

To show the CDP traffic counters per interface, use the show cdp traffic Privileged EXEC mode command.

#### **Syntax**

#### show cdp traffic [interface-id]

#### **Parameters**

*interface-id*—(Optional) The interface ID or a list of interface IDs. If the ID is not specified, this command will display the CDP counters for all interfaces.

#### **Command Mode**

#### Privileged EXEC Mode

#### **User Guidelines**

CDP statistics for an interface are only displayed if CDP is enabled globally and on the interface.

#### **Example**

```
switchxxxxxx# show cdp traffic
fa1 :
          Total packets output: 0, Input: 0
          Hdr syntax: 0, Chksum error: 0, Invalid packet: 0
          No memory in main cache: 0
          CDP version 1 advertisements output: 0, Input: 0
          CDP version 2 advertisements output: 0, Input: 0
fa2 :
          Total packets output: 0, Input: 0
          Hdr syntax: 0, Chksum error: 0, Invalid packet: 0
          No memory in main cache: 0
          CDP version 1 advertisements output: 0, Input: 0
          CDP version 2 advertisements output: 0, Input: 0
fa3 :
          Total packets output: 0, Input: 0
          Hdr syntax: 0, Chksum error: 0, Invalid packet: 0
          No memory in main cache: 0
          CDP version 1 advertisements output: 0, Input: 0
          CDP version 2 advertisements output: 0, Input: 0
fa4 :
          Total packets output: 0, Input: 0
          Hdr syntax: 0, Chksum error: 0, Invalid packet: 0
          No memory in main cache: 0
          CDP version 1 advertisements output: 0, Input: 0
          CDP version 2 advertisements output: 0, Input: 0
```
fa5 : Total packets output: 0, Input: 0 Hdr syntax: 0, Chksum error: 0, Invalid packet: 0 No memory in main cache: 0 CDP version 1 advertisements output: 0, Input: 0 CDP version 2 advertisements output: 0, Input: 0 fa6 : Total packets output: 0, Input: 0 Hdr syntax: 0, Chksum error: 0, Invalid packet: 0 No memory in main cache: 0 CDP version 1 advertisements output: 0, Input: 0 CDP version 2 advertisements output: 0, Input: 0 fa7 : Total packets output: 0, Input: 0 Hdr syntax: 0, Chksum error: 0, Invalid packet: 0 No memory in main cache: 0 CDP version 1 advertisements output: 0, Input: 0 CDP version 2 advertisements output: 0, Input: 0 fa8 : Total packets output: 0, Input: 0 Hdr syntax: 0, Chksum error: 0, Invalid packet: 0 No memory in main cache: 0 CDP version 1 advertisements output: 0, Input: 0 CDP version 2 advertisements output: 0, Input: 0 fa9 : Total packets output: 0, Input: 0 Hdr syntax: 0, Chksum error: 0, Invalid packet: 0 No memory in main cache: 0 CDP version 1 advertisements output: 0, Input: 0 CDP version 2 advertisements output: 0, Input: 0 fa10 : Total packets output: 0, Input: 0 Hdr syntax: 0, Chksum error: 0, Invalid packet: 0 No memory in main cache: 0 CDP version 1 advertisements output: 0, Input: 0 CDP version 2 advertisements output: 0, Input: 0 fa11 : Total packets output: 0, Input: 0 Hdr syntax: 0, Chksum error: 0, Invalid packet: 0 No memory in main cache: 0 CDP version 1 advertisements output: 0, Input: 0 CDP version 2 advertisements output: 0, Input: 0 fa12 : Total packets output: 0, Input: 0 Hdr syntax: 0, Chksum error: 0, Invalid packet: 0 No memory in main cache: 0 CDP version 1 advertisements output: 0, Input: 0 CDP version 2 advertisements output: 0, Input: 0 fa13 : Total packets output: 0, Input: 0 Hdr syntax: 0, Chksum error: 0, Invalid packet: 0 No memory in main cache: 0 CDP version 1 advertisements output: 0, Input: 0 CDP version 2 advertisements output: 0, Input: 0 fa14 :

 Total packets output: 0, Input: 0 Hdr syntax: 0, Chksum error: 0, Invalid packet: 0 No memory in main cache: 0 CDP version 1 advertisements output: 0, Input: 0 CDP version 2 advertisements output: 0, Input: 0 fa15 : Total packets output: 0, Input: 0 Hdr syntax: 0, Chksum error: 0, Invalid packet: 0 No memory in main cache: 0 CDP version 1 advertisements output: 0, Input: 0 CDP version 2 advertisements output: 0, Input: 0 fa16 : Total packets output: 0, Input: 0 Hdr syntax: 0, Chksum error: 0, Invalid packet: 0 No memory in main cache: 0 CDP version 1 advertisements output: 0, Input: 0 CDP version 2 advertisements output: 0, Input: 0 fa17 : Total packets output: 0, Input: 0 Hdr syntax: 0, Chksum error: 0, Invalid packet: 0 No memory in main cache: 0 CDP version 1 advertisements output: 0, Input: 0 CDP version 2 advertisements output: 0, Input: 0 fa18 : Total packets output: 0, Input: 0 Hdr syntax: 0, Chksum error: 0, Invalid packet: 0 No memory in main cache: 0 CDP version 1 advertisements output: 0, Input: 0 CDP version 2 advertisements output: 0, Input: 0 fa19 : Total packets output: 0, Input: 0 Hdr syntax: 0, Chksum error: 0, Invalid packet: 0 No memory in main cache: 0 CDP version 1 advertisements output: 0, Input: 0 CDP version 2 advertisements output: 0, Input: 0 fa20 : Total packets output: 0, Input: 0 Hdr syntax: 0, Chksum error: 0, Invalid packet: 0 No memory in main cache: 0 CDP version 1 advertisements output: 0, Input: 0 CDP version 2 advertisements output: 0, Input: 0 fa21 : Total packets output: 0, Input: 0 Hdr syntax: 0, Chksum error: 0, Invalid packet: 0 No memory in main cache: 0 CDP version 1 advertisements output: 0, Input: 0 CDP version 2 advertisements output: 0, Input: 0 fa22 : Total packets output: 0, Input: 0 Hdr syntax: 0, Chksum error: 0, Invalid packet: 0 No memory in main cache: 0 CDP version 1 advertisements output: 0, Input: 0 CDP version 2 advertisements output: 0, Input: 0 fa23 : Total packets output: 0, Input: 0

```
 Hdr syntax: 0, Chksum error: 0, Invalid packet: 0
          No memory in main cache: 0
          CDP version 1 advertisements output: 0, Input: 0
          CDP version 2 advertisements output: 0, Input: 0
fa24 :
          Total packets output: 0, Input: 0
          Hdr syntax: 0, Chksum error: 0, Invalid packet: 0
          No memory in main cache: 0
          CDP version 1 advertisements output: 0, Input: 0
          CDP version 2 advertisements output: 0, Input: 0
gi1 :
          Total packets output: 0, Input: 0
          Hdr syntax: 0, Chksum error: 0, Invalid packet: 0
          No memory in main cache: 0
          CDP version 1 advertisements output: 0, Input: 0
          CDP version 2 advertisements output: 0, Input: 0
gi2 :
          Total packets output: 0, Input: 0
          Hdr syntax: 0, Chksum error: 0, Invalid packet: 0
          No memory in main cache: 0
          CDP version 1 advertisements output: 0, Input: 0
          CDP version 2 advertisements output: 0, Input: 0
```
# 8

# **Clock Commands**

# **clock set**

To manually set the system clock, use the clock set Privileged EXEC mode command.

#### **Syntax**

clock set HH:MM:SS month day year

#### **Parameters**

- HH: MM:SS—The current time in hours (military format), minutes, and seconds. (Range: HH: 0 to 23, MM: 0 to 59, SS: 0 to 59)
- month—The current month using the first three letters of the month name. (Range: jan–dec)
- day—The current day of the month. (Range: 1 to 31)
- year—The current year. (Range: 2000 to 2037)

#### **Command Mode**

Privileged EXEC mode

#### **Example**

The following example sets the system time to 13:32:00 on August 7, 2014:

switchxxxxxx# **clock set 13:32:00 aug 7 2014** 13:32:00 DFL(UTC+8) Aug 07 2014

## **clock source**

To configure an external time source for the system clock, use the clock source Global Configuration mode command.

#### **Syntax**

#### clock source {sntp | local}

#### **Parameters**

- sntp-Specifies an SNTP server as the external clock source.
- local—Specifies the local time settings.

#### **Default Configuration**

The default is to use the local time as the source of the system clock.

#### **Command Mode**

Global Configuration mode

#### **Example**

The following example configures the SNTP server as an external time source:

switchxxxxxx(config)# **clock source sntp**

# **clock summer-time**

To enable the switch to automatically switch to the summer time (Daylight Saving Time), use the clock summer-time Global Configuration mode command.

To disable this feature, use the no form of this command.

#### **Syntax**

clock summer-time zone recurring {usa | eu | {week date month HH:MM week month date HH:MM} [offset]

clock summer-time zone date month day year HH:MM month day year HH:MM [offset]

#### no clock summer-time

#### **Parameters**

- zone—The acronym of the time zone to be displayed when the summer time is in effect. (Range: up to 4 characters)
- recurring—Specifies that the summer time starts and ends on the corresponding specified days every year.
	- usa—Specifies that the summer time rules are the United States rules.
	- eu—Specifies that the summer time rules are the European Union rules.
	- week—Number of the week in the month (1 to 4), first, or last.
	- date—Date of the week (first three characters by name, such as sun).
	- month—Month (first three characters by name, such as feb).
- date—Specifies that the summer time starts on the first date listed in the command and ends on the second date in the command.
	- month—Starting month (first three characters by name, such as feb).
	- day—Starting date. (Range: 1 to 31)
	- year–Starting date (no abbreviation). (Range: 2000 to 2037)
	- HH:MM—Starting time (military format) in hours and minutes. (Range: hh: 0 to 23, mm: 0 to 59)
- offset—(Optional) Number of minutes to add during the summer time. The default is 60 minutes. (Range: 1 to 1440)

#### **Default Configuration**

The summer time is disabled.

#### **Command Mode**

Global Configuration mode

#### **User Guidelines**

In both the **date** and recurring forms of the command, the first part of the command specifies when the summer time begins, and the second part specifies when it ends. All times are relative to the local time zone. The start time is relative to the standard time. The end time is relative to the summer time. If the starting month is chronologically after the ending month, the system assumes that you are in the southern hemisphere.

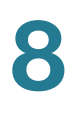

#### **Example**

switchxxxxxx(config)# **clock summer-time abc date apr 1 2010 09:00 aug 2 2010 09:00**

# **clock timezone**

To set the time zone of the switch, use the clock timezone Global Configuration command.

To use the default time zone, use the no form of this command.

#### **Syntax**

clock timezone zone HOUR-OFFSET [minutes]

#### no clock timezone

#### **Parameters**

- *zone*—The acronym of the time zone. (Range: Up to 4 characters)
- HOUR-OFFSET—Hours difference from UTC. (Range: -12 to +13)
- minutes—(Optional) Minutes difference from UTC. (Range: 0 to 59)

#### **Default Configuration**

HOUR-Offset is +8. Acronym is DFL.

#### **Command Mode**

Global Configuration mode

#### **User Guidelines**

The system internally keeps time in UTC, so this command is used only for display purposes and when the time is manually set.

#### **Example**

switchxxxxxx(config)# **clock timezone abc +2 minutes 32**

# **show clock**

To show the system time and date, use the show clock Privileged EXEC mode command.

#### **Syntax**

#### show clock [detail]

#### **Parameters**

• detail—(Optional) Displays the time zone and summer time configuration.

#### **Command Mode**

Privileged EXEC mode

#### **Examples**

Example 1—The following example displays the system time and date:

switchxxxxxx# **show clock**

```
08:11:18 abc(UTC+2:32) Mar 07 2012
Time source is sntp
```
Example 2—The following example displays the system time and date along with the time zone and the summer time configuration:

```
switchxxxxxx# show clock detail
08:11:44 abc(UTC+2:32) Mar 07 2012
Time source is sntp
Time zone:
Acronym is abc
Offset is UTC+2:32
```
# **show sntp configuration**

To show the SNTP server defined on the switch, use the show sntp configuration Privileged EXEC mode command.

#### **Syntax**

show sntp configuration

**Parameters**

N/A

**Command Mode**

Privileged EXEC mode

**Example**

```
switchxxxxxx# show sntp configuration
SNTP is Enabled
SNTP Server address: 192.1.1.1
SNTP Server port: 123
```
## **sntp server**

To use SNTP to request and accept Network Time Protocol (NTP) traffic from a specific server (meaning to accept system time from an SNTP server), use the sntp server Global Configuration mode command.

To remove the SNTP server, use the no form of this command.

#### **Syntax**

sntp server {ip-address\ hostname} [port port-number]

no sntp

#### **Parameters**

- ip-address--IPv4 address of the SNTP server.
- hostname—Hostname of the SNTP server. Only translation to IPv4 addresses is supported.

#### **Clock Commands** sntp server

• port *port-number*—(Optional) Specifies the logical port number used for the SNTP client on the switch. The default is the well-known IANA port number for this service, 123. (Range: 1 to 65535)

#### **Default Configuration**

No SNTP servers are defined.

#### **Command Mode**

Global Configuration mode

#### **Example**

The following example configures the switch to accept SNTP traffic from the server on 192.1.1.1 with port 123:

switchxxxxxx(config)# **sntp server 192.1.1.1 port 123**

**8**

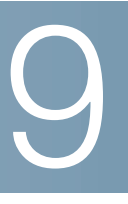

# **Configuration and Image File Commands**

# **boot host auto-config**

To enable the DHCP Auto Configuration feature on the switch, use the boot host auto-config Global Configuration mode command.

To disable this feature on the switch, use the no form of this command.

#### **Syntax**

boot host auto-config

no boot host auto-config

**Parameters**

N/A

**Default Configuration**

DHCP Auto Configuration is enabled.

**Command Mode**

Global Configuration mode

#### **User Guidelines**

Auto Configuration enables passing configuration information to hosts on a TCP/IP network. Based on this protocol, the Auto Configuration feature enables a switch to download configuration files from a TFTP server. The switch can be configured as a DHCPv4 client in which auto configuration from a DHCPv4 server is supported or a DHCPv6 client in which auto configuration from a DHCPv6 server is supported.

After the switch obtains information such as configuration file name and TFTP server IP address from the DHCP server, it will first automatically download the specific configuration file from the remote TFTP server, copy the downloaded configuration to the startup configuration, and then reboot.

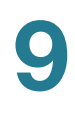

#### **Example**

switchxxxxxx(config)# **boot host auto-config**

# **boot system**

To specify the active system image file that will be loaded at startup, use the boot system Global Configuration mode command.

#### **Syntax**

#### boot system {image-1 | image-2}

#### **Parameters**

- image-1—Specifies that image1 will be loaded as the system image during the next startup.
- image-2—Specifies that image2 will be loaded as the system image during the next startup.

#### **Default Configuration**

N/A

#### **Command Mode**

Global Configuration mode

#### **Example**

The following example specifies image1 as the active system image file:

```
switchxxxxxx(config)# boot system image-1
Select "image1" Success
```
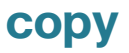

To copy a source file to a destination file, use the copy Privileged EXEC mode command.

#### **Syntax**

#### copy

#### **Parameters**

The following table displays the file options:

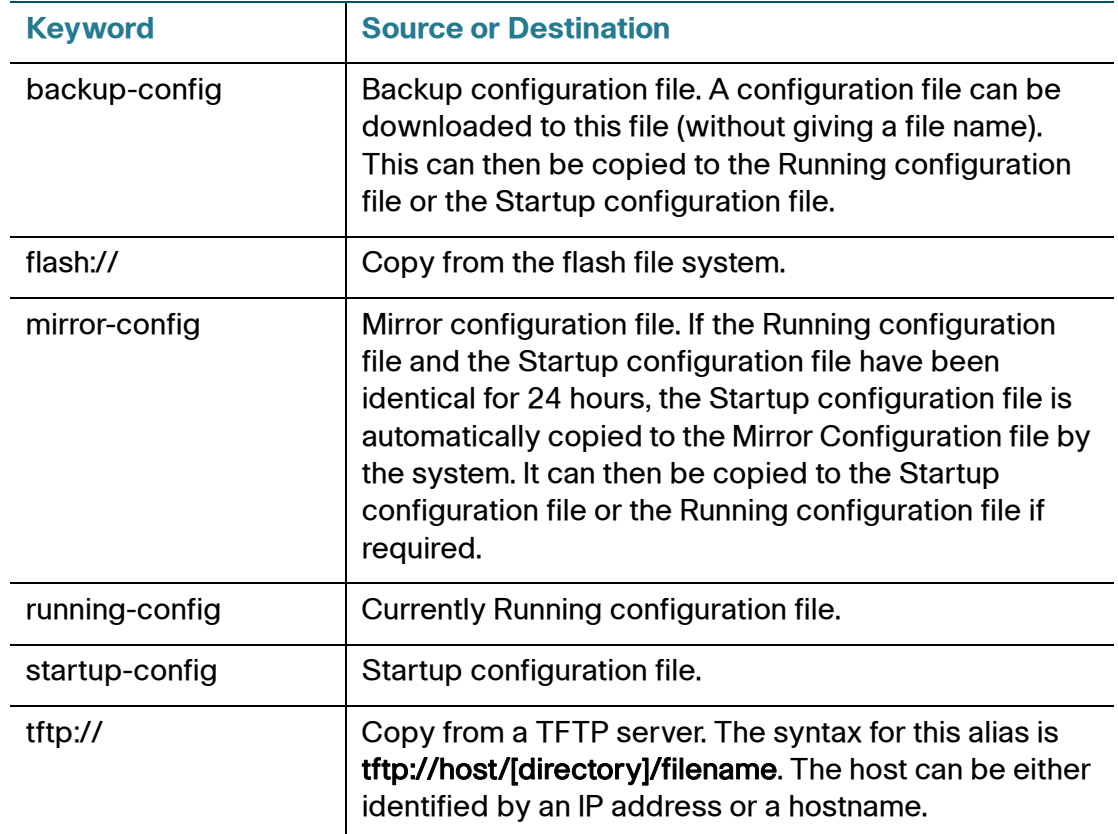

#### **Command Mode**

Privileged EXEC mode

#### **User Guidelines**

The entire copying process may take several minutes and differs from protocol to protocol and from network to network.

**9**

#### **Copying a Configuration File from a Server**

- Use the copy tftp:// startup-config command to copy a configuration file from a network server to the switch's Startup Configuration file.
- Use the copy tftp:// running-config command to copy a configuration file from a network server to the switch's Running Configuration file.
- Use the copy tftp://backup-config command to copy a configuration file from a network server to the switch's Backup Configuration file.

#### **Storing a Configuration File on a Server**

- Use the copy running-config tftp:// command to copy the current Running Configuration file to a network server using TFTP.
- Use the copy startup-config tftp:// command to copy the Startup Configuration file to a network server using TFTP.
- Use the copy backup-config tftp:// command to copy the Backup Configuration file to a network server using TFTP.

#### **Saving the Running Configuration to the Startup Configuration**

Use the copy running-config startup-config command to copy the Running Configuration file to the Startup Configuration file.

#### **Backing Up the Running Configuration or Startup Configuration to the Backup Configuration**

- Use the copy running-config backup-config command to copy the Running Configuration file to the Backup Configuration file.
- Use the copy startup-config backup-config command to copy the Startup Configuration file to the Backup Configuration file.

#### **Restoring the Mirror Configuration File.**

- Use copy mirror-config startup-config to copy the Mirror Configuration file to the Startup Configuration file.
- Use copy mirror-config running-config to copy the Mirror Configuration file to the Running Configuration file.

#### **Examples**

Example 1—The following example copies a system image file (file1) from the TFTP server 172.16.101.101 to the nonactive image file (image1):

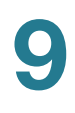

switchxxxxxx# **copy tftp://172.16.101.101/file1 flash://image-1** Downloading file...Please Wait... Upgrade firmware success. Do you want to reboot now? (y/n)

**Example 2**—The following example copies the Mirror Configuration file, saved by the system, to the Startup Configuration file:

switchxxxxxx# **copy mirror-config startup-config**

# **delete backup-config**

To delete the Backup Configuration from the flash memory, use the delete backupconfig Privileged EXEC mode command.

#### **Syntax**

delete backup-config

**Parameters**

N/A

**Default Configuration**

N/A

**Command Mode**

Privileged EXEC mode

#### **Example**

The following example deletes the Backup Configuration file from the flash memory:

switchxxxxxx# **delete backup-config** Delete backup-config [y/n]

# **delete startup-config**

To delete the Startup Configuration from the flash memory, use the delete startupconfig Privileged EXEC mode command. The system will start with the default configuration during the next startup.

#### **Syntax**

#### delete startup-config

**Parameters**

N/A

**Default Configuration**

N/A

**Command Mode**

Privileged EXEC mode

#### **Example**

The following example deletes the Startup Configuration file from the flash memory:

switchxxxxxx# **delete startup-config** Delete startup-config [y/n]

# **dir**

To show information for the files in the flash memory, use the dir Privileged EXEC command.

**Syntax**

dir

**Parameters**

N/A

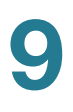

#### **Default Configuration**

N/A

**Command Mode**

Privileged EXEC mode

**Example**

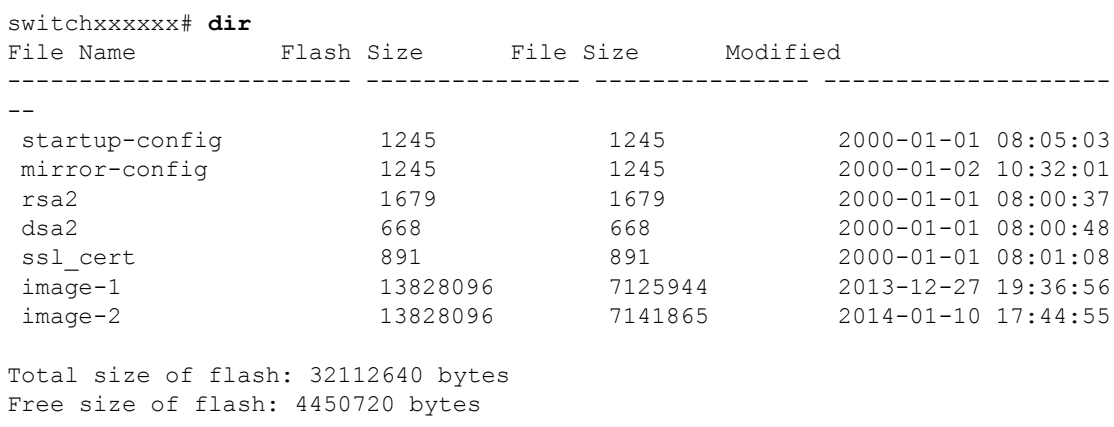

# **ip dhcp tftp-server file**

To set the full name of the configuration file located on the TFTP server, use the ip dhcp tftp-server file Global Configuration mode command.

To delete the configuration file setting, use the no form of this command.

#### **Syntax**

ip dhcp tftp-server file WORD<1-128>

#### no ip dhcp tftp-server file

#### **Parameters**

• *WORD<1-128>*—Full name of the configuration file located on the TFTP server defined in the ip dhcp tftp-server ip address command.

#### **Default Configuration**

No configuration file is specified.

**9**

#### **Command Mode**

Global Configuration mode

#### **User Guidelines**

This setting is only active when the DHCP options that the switch receives from the DHCP server do not include the TFTP server and configuration file information. In this case, the switch automatically downloads this configuration file from the TFTP server defined in the ip dhcp tftp-server ip address command.

#### **Example**

The following example specifies the backup configuration file name as autodhcp.cfg:

switchxxxxxx(config)# **ip dhcp tftp-server file autodhcp.cfg**

# **ip dhcp tftp-server ip address**

To set the IP address or hostname of the TFTP server from which the switch can automatically download the configuration file by using the DHCP options, use the ip dhcp tftp-server ip address Global Configuration mode command.

To delete the TFTP server, use the no form of this command.

#### **Syntax**

ip dhcp tftp-server ip address {*ipv4-address\ hostname\ ipv6-address*}

#### no dhcp tftp-server ip address

#### **Parameters**

- ipv4-address—IPv4 address of the TFTP server.
- hostname—Hostname of the TFTP server.
- ipv6-address-IPv6 address of the TFTP server.

#### **Default Configuration**

No TFTP server is specified.

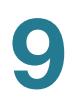

#### **Command Mode**

Global Configuration mode

#### **User Guidelines**

This setting is active only when the DHCP options that the switch receives from the DHCP server do not include the TFTP server and configuration file information. In this case, the switch automatically downloads the configuration file defined in the ip dhcp tftp-server file command from this TFTP server.

#### **Example**

switchxxxxxx(config)# **ip dhcp tftp-server ip address autodhcp**

# **management vlan ipv6 dhcp client information refresh**

To set the refresh time and the minimum refresh time for DHCPv6 stateless client, use the management vlan ipv6 dhcp client information refresh Global Configuration mode command.

To use the default refresh time, use the no form of these commands.

#### **Syntax**

management vlan ipv6 dhcp client information refresh {infinity | <86400-4294967294> }

no management vlan ipv6 dhcp client information refresh

management vlan ipv6 dhcp client information refresh minimum {infinity | <600-4294967294> }

no management vlan ipv6 dhcp client information refresh minimum

#### **Parameters**

- *infinity*—The time never refreshes.
- <86400-4294967294>–The refresh time.
- <600-4294967294>—The minimum refresh time.

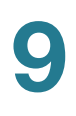

#### **Default Configuration**

The default refresh time is 86400 seconds.

The default minimum refresh time is 86400 seconds.

#### **Command Mode**

Global Configuration mode

#### **User Guidelines**

If the DHCPv6 server has an Information Refresh Time option in reply message, the switch useS the refresh time defined by the DHCPv6 server, otherwise, the refresh time defined in this command is used.

However, if the refresh time defined by the DHCPv6 server is smaller than the minimum refresh time defined in this command, the switch uses the minimum refresh time defined in this command.

#### **Example**

The following example configures the refresh time and the minimum refresh time for DHCPv6 stateless client:

```
switchxxxxxx(config)# management vlan ipv6 dhcp client information refresh 
115200
switchxxxxxx(config)# management vlan ipv6 dhcp client information refresh 
minimum 115200
```
## **management vlan ipv6 dhcp client stateless**

To enable the DHCPv6 stateless client, use the management vlan ipv6 dhcp client stateless Global Configuration mode command. This command will enable the DHCPv6 stateless client and send the information request to the DHCPv6 server.

To disable the DHCPv6 stateless client, use the no form of this command.

#### **Syntax**

management vlan ipv6 dhcp client stateless

no management vlan ipv6 dhcp client stateless

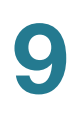

#### **Parameters**

N/A

**Default Configuration**

The DHCPv6 stateless client is disabled by default.

**Command Mode**

Global Configuration mode

**Example**

The following example enables the DHCPv6 stateless client on the switch:

switchxxxxxx(config)# **management vlan ipv6 dhcp client stateless**

# **renew dhcp force-autoconfig**

To force the DHCP Auto Configuration procedure to be initated, use the renew dhcp force-autoconfig Privileged EXEC mode command.

#### **Syntax**

renew dhcp force-autoconfig

**Parameters**

N/A

**Default Configuration**

N/A

**Command Mode**

Privileged EXEC mode

#### **User Guidelines**

After executing this command, the DHCP Auto Configuration procedure will start on the next DHCP renew for DHCPv4 and on the next information-request refresh for DHCPv6.

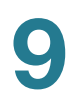

#### **Example**

```
switchxxxxxx# renew dhcp force-autoconfig
After auto config success, the original startup-config will be replaced and 
system will reload.
Do you want to continue? (y/n)
```
# **show backup-config**

To show information of the Backup Configuration file, use the show backup-config Privileged EXEC mode command.

#### **Syntax**

show backup-config

#### **Parameters**

N/A

**Command Mode**

Privileged EXEC mode

#### **User Guidelines**

The Backup Configuration file does not contain all information that can be displayed in the output. Only nondefault settings are displayed.

#### **Example**

```
switchxxxxxx# show backup-config
config-file-header
Switch867001
v1.0.0.16
CLI v1.0
@
!
!
!
!
username "cisco" secret encrypted 
ZmZmNzVhZTAzYjAyODkzZjlkM2JjZGIyMGYyMzY0NDM=
!
!
```
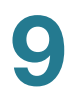

! voice vlan oui-table add 00:E0:BB 3COM voice vlan oui-table add 00:03:6B Cisco voice vlan oui-table add 00:E0:75 Veritel voice vlan oui-table add 00:D0:1E Pingtel voice vlan oui-table add 00:01:E3 Siemens voice vlan oui-table add 00:60:B9 NEC/Philips voice vlan oui-table add 00:0F:E2 H3C voice vlan oui-table add 00:09:6E Avaya ! ! ! ! spanning-tree mst configuration name "00:E0:4C:86:70:01" ! ! ! ! ! ! ! ! ! ! ! ! ! ! ! ! ! ! ! ! interface gi1 ! interface gi2 ! interface gi3 ! interface gi4 ! interface gi5 ! interface gi6 ! interface gi7 ! interface gi8 ! interface gi9 ! interface gi10 !

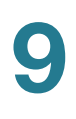

interface gi11 ! interface gi12 ! interface gi13 ! interface gi14 ! interface gi15 ! interface gi16 ! interface gi17 ! interface gi18 ! interface gi19 ! interface gi20 ! interface gi21 ! interface gi22 ! interface gi23 ! interface gi24 ! interface gi25 ! interface gi26 ! interface gi27 ! interface gi28 ! ! ! switchxxxxxx#

## **show boot**

To show information of the DHCP Auto Configuration feature, use the show boot Privileged EXEC mode command.

#### **Syntax**

#### show boot

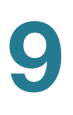

**Parameters**

N/A

**Default Configuration**

N/A

**Command Mode**

Privileged EXEC mode

**Example**

switchxxxxxx(config)# **show boot** Auto Config ----------- Config Download via DHCP: enabled

## **show bootvar**

To show information of the system image file in the flash memory, use the show bootvar Privilege EXEC mode command.

#### **Syntax**

show bootvar

**Parameters**

N/A

**Default Configuration**

N/A

**Command Mode**

Privileged EXEC mode

#### **Example**

switchxxxxxx# **show bootvar** Image File Name Version Date Status ----- ---------- --------- --------------------- ----------- show ip dhcp tftp-server

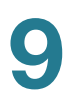

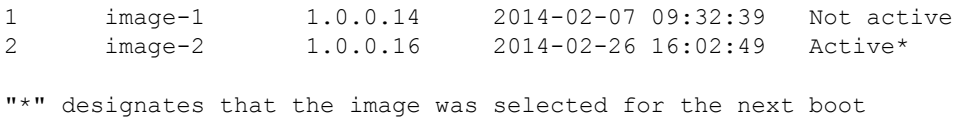

## **show ip dhcp tftp-server**

To show information about the active and user-defined TFTP servers, use the show ip dhcp tftp-server Privileged EXEC mode command.

**Syntax**

show ip dhcp tftp-server

**Parameters**

N/A

**Default Configuration**

N/A

**Command Mode**

Privileged EXEC mode

**Example**

The following example shows information of the TFTP servers used for auto configuration through DHCP:

```
switchxxxxxx# show ip dhcp tftp-server
server address
active
manual
file path on server
active
manual
auto-install status:
Current server
Current file
```
## **show running-config**

To show the entire contents of the current Running Configuration file or show the contents of the Running Configuration file for specific interfaces, use the show running-config Privileged EXEC mode command.

#### **Syntax**

#### show running-config [interfaces interface-list]

#### **Parameters**

• interfaces *interface-list*—(Optional) Specifies an interface ID or a list of interface IDs. The interface can be one of these types: Ethernet port or port channel.

#### **Command Mode**

Privileged EXEC mode

#### **User Guidelines**

The Running Configuration file does not contain all of the information that can be displayed in the output. Only nondefault settings are displayed.

#### **Examples**

Example 1—The following example shows the entire Running Configuration file:

```
switchxxxxx# show running-config
config-file-header
switchxxxxxx
v1.0.0.16
CLI v1.0
@
!
!
!
hostname "switchxxxxxx"
username "cisco" secret encrypted 
ZmZmNzVhZTAzYjAyODkzZjlkM2JjZGIyMGYyMzY0NDM=
!
!
!
voice vlan oui-table add 00:E0:BB 3COM
voice vlan oui-table add 00:03:6B Cisco
voice vlan oui-table add 00:E0:75 Veritel
voice vlan oui-table add 00:D0:1E Pingtel
voice vlan oui-table add 00:01:E3 Siemens
```
### **Configuration and Image File Commands**

show running-config

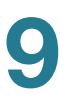

voice vlan oui-table add 00:60:B9 NEC/Philips voice vlan oui-table add 00:0F:E2 H3C voice vlan oui-table add 00:09:6E Avaya ! ! ! ! spanning-tree mst configuration name "00:E0:4C:86:70:01" ! ! ! ! ! snmp-server ! ! ! ip telnet server ip ssh server ! ! ! ! ! ! ! ! ! ! interface gi1 ! interface gi2 ! interface gi3 ! interface gi4 ! interface gi5 ! interface gi6 ! interface gi7 ! interface gi8 ! interface gi9 ! interface gi10 ! interface gi11 ! interface gi12 ! interface gi13

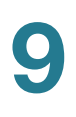

! interface gi14 ! interface gi15 ! interface gi16 ! interface gi17 ! interface gi18 ! interface gi19 ! interface gi20 ! interface gi21 ! interface gi22 ! interface gi23 ! interface gi24 ! interface gi25 ! interface gi26 ! interface gi27 ! interface gi28 ! ! !

Example 2—The following example shows the Running Configuration file for fa2 and fa3:

```
switchxxxxxx# show running-config interfaces gi1-2
interface gi1
!
interface gi2
!
switchxxxxxx#
```
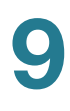

## **show startup-config**

To show the contents of the Startup Configuration file, use the show startup-config Privileged EXEC mode command.

#### **Syntax**

#### show startup-config

#### **Parameters**

N/A

**Command Mode**

Privileged EXEC mode

#### **User Guidelines**

The Startup Configuration file does not contain all information that can be displayed in the output. Only nondefault settings are displayed.

#### **Example**

```
switchxxxxxx# show startup-config
config-file-header
Switch867001
v1.0.0.16
CLI v1.0
@
!
!
!
!
username "cisco" secret encrypted 
ZGZlYWYxMDM5MGU1NjBhZWE3NDVjY2JhNTNlMDQ0ZWQ=
!
!
!
voice vlan oui-table add 00:E0:BB 3COM
voice vlan oui-table add 00:03:6B Cisco
voice vlan oui-table add 00:E0:75 Veritel
voice vlan oui-table add 00:D0:1E Pingtel
voice vlan oui-table add 00:01:E3 Siemens
voice vlan oui-table add 00:60:B9 NEC/Philips
voice vlan oui-table add 00:0F:E2 H3C
voice vlan oui-table add 00:09:6E Avaya
!
!
!
```
**9**

! spanning-tree mst configuration name "00:E0:4C:86:70:01" ! ! ! ! ! ! ! ! ! ! ! ! ! ! ! ! ! ! ! ! interface gi1 ! interface gi2 ! interface gi3 ! interface gi4 ! interface gi5 ! interface gi6 ! interface gi7 ! interface gi8 ! interface gi9 ! interface gi10 ! interface gi11 ! interface gi12 ! interface gi13 ! interface gi14 ! interface gi15 ! interface gi16 !

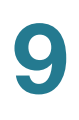

interface gi17 ! interface gi18 ! interface gi19 ! interface gi20 ! interface gi21 ! interface gi22 ! interface gi23 ! interface gi24 ! interface gi25 ! interface gi26 ! interface gi27 ! interface gi28 ! ! !

## **write**

To save the current Running Configuration to the Startup Configuration file, use the write Privileged EXEC mode command.

#### **Syntax**

write

**Parameters**

N/A

**Default Configuration**

N/A

**Command Mode**

Privileged EXEC mode

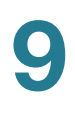

#### **Examples**

switchxxxxxx# **write** Building configuration... [OK] switchxxxxxx#

# 10

## **EEE Commands**

## **eee enable (Interface)**

To enable the EEE mode on an Ethernet interface, use the eee enable Interface Configuration mode command.

To disable the EEE mode on an Ethernet interface, use the no form of this command.

**Syntax**

**eee** enable

**no eee** enable

**Parameters**

N/A

**Default Configuration**

EEE is enabled.

**Command Mode**

Interface Configuration (Ethernet) mode

**Example**

switchxxxxxx(config)# **interface gi1** switchxxxxxx(config-if)# **eee enable** Enabling or disabling EEE will cause the port first link down and then up. Are you sure to proceed? [yes/no]:

# 11

## **Ethernet Configuration Commands**

## **clear counters**

To clear the statistics counters on all interfaces or on a specific interface, use the clear counters Privileged EXEC Mode command.

#### **Syntax**

clear counters [interfaces interface-id]

#### **Parameters**

• interfaces *interface-id*—(Optional) Specifies an interface ID or a list of interface IDs. The interface ID can be one of these types: Ethernet port or port channel.

#### **Default Configuration**

N/A

**Command Mode**

Privileged EXEC Mode

#### **Example**

The following example clears the statistics counters for gi5:

switchxxxxxx# **clear counters interfaces gi5**

## **clear etherlike statistics**

To clear the Etherlike statistics counters on all interfaces, use the clear etherlike statistics Privileged EXEC Mode command.

#### **Syntax**

clear etherlike statistics

**Parameters**

N/A

**Default Configuration**

N/A

**Command Mode**

Privileged EXEC Mode

**Example**

switchxxxxxx# **clear etherlike statistics**

## **default interface**

To restore an interface to its default settings, use the default interface Interface Configuration mode command.

#### **Syntax**

default interface *interface-id* 

#### **Parameters**

• *interface-id*—The Ethernet interface ID.

#### **Default Configuration**

N/A

#### **Command Mode**

Interface Configuration mode

#### **Example**

```
switchxxxxxx(config)# default interface gi1
Interface gi1 set to default configuration
```
## **description**

To add a description to an interface, use the description Interface Configuration mode command.

To delete the description of an interface, use the no form of this command.

#### **Syntax**

description string

#### no description

#### **Parameters**

• *string*—The description of an interface. (Length: 0 to 32 characters)

#### **Default Configuration**

The interface does not have a description.

#### **Command Mode**

Interface Configuration (Ethernet, port channel) mode

#### **Example**

```
switchxxxxxx(config)# interface gi5
switchxxxxxx(config-if)# description SW#3
```
To configure the full or half duplex operation for a given Ethernet interface when not using auto-negotiation, use the duplex Interface Configuration mode command.

#### **Syntax**

#### duplex {half | full | auto}

#### **Parameters**

- half-Forces the half-duplex operation.
- full—Forces the full-duplex operation.
- auto—Enables auto-duplex configuration.

#### **Default Configuration**

The interface operates in the full-duplex mode.

**Command Mode**

Interface Configuration (port channel) mode

#### **Example**

The following example configures gi5 to operate in the full-duplex mode:

```
switchxxxxxx(config)# interface gi5
switchxxxxxx(config-if)# duplex full
```
## **errdisable recovery**

To enable errdisable recovery from specific causes and set the recovery interval, use the errdisable recovery Global Configuration command.

To revert to its default setting, use the no form of this command.

**11**

#### **Syntax**

errdisable recovery {cause {all | acl | arp-inspection | bpduguard | broadcast-flood | dhcp-rate-limit | psecure-violation | selfloop | unicast-flood | unknown-multicastflood} | interval *interval* }

no errdisable recovery cause {all | acl | arp-inspection | bpduguard | broadcastflood | dhcp-rate-limit | psecure-violation | selfloop | unicast-flood | unknownmulticast-flood}

#### **Parameters**

- cause—Enables errdisable recovery from a specific cause. The available options are:
	- all—Fnables the timer to recover from all causes.
	- acl—Enables the timer to recover from the ACL causes.
	- arp-inspection—Enables the timer to recover from the ARP inspection causes.
	- bpduguard—Enables the timer to recover from the BPDU Guard causes.
	- **broadcast-flood—Enables the timer to recover from the flood causes.**
	- dhcp-rate-limit—Enables the timer to recover from the DHCP rate limit causes.
	- psecure-violation—Enables the timer to recover from the port security causes.
	- selfloop—Enables the timer to recover from the self-loop causes.
	- unicast-flood—Enables the timer to recover from the unicast flood causes.
	- unknown-multicast-flood—Enables the timer to recover from the unknown multicast flood causes.
- interval *interval*—Specifies the time to recover from a specific error-disable state. The same interval is applied to all causes. (Range: 30 to 86400 seconds, default: 300 seconds)

#### **Default Configuration**

Errdisable recovery is disabled for all causes.

#### **Command Mode**

Global Configuration mode

#### **Example**

switchxxxxxx(config)# **errdisable recovery cause all** switchxxxxxx(config)# **errdisable recovery interval 64**

## **flowcontrol**

To configure flow control on a given interface, use the flowcontrol Interface Configuration mode command.

To disable flow control on an interface, use the no form of this command.

#### **Syntax**

flowcontrol {auto | on | off}

#### no flowcontrol

#### **Parameters**

- auto-Automatically enables or disables flow control on the interface.
- on—Enables flow control on the interface.
- off—Disables flow control on the interface.

#### **Default Configuration**

Flow control is disabled.

#### **Command Mode**

Interface Configuration (Ethernet, port channel) mode

#### **Example**

```
switchxxxxxx(config)# interface gi1
switchxxxxxx(config-if)# flowcontrol on
```
To enter the Interface Configuration mode in order to configure an interface, use the interface Global Configuration mode command.

#### **Syntax**

interface interface-id

#### **Parameters**

• interface-id—The interface ID can be one of these types: Ethernet port, port channel, VLAN, range, IP interface, or tunnel.

#### **Default Configuration**

N/A

#### **Command Mode**

Interface Configuration (Ethernet, port channel, VLAN, Range) mode

#### **Examples**

Example 1—The following example enters the Interface Configuration mode in order to configure a Gigabit Ethernet port:

```
switchxxxxxx(config)# interface gi1
switchxxxxxx(config-if)#
```
Example 2—The following example enters the Interface Configuration mode in order to configure a Fast Ethernet port:

```
switchxxxxxx(config)# interface fa1
switchxxxxxx(config-if)#
```
Example 3 - The following example enters the Interface Configuration mode in order to configure a port channel (LAG):

```
switchxxxxxx(config)# interface po1
switchxxxxxx(config-if)#
```
**11**

## **interface range**

To execute a command on multiple interfaces simultaneously, use the interface range command.

#### **Syntax**

interface range interface-list

#### **Parameters**

*interface-list*—A list of interface IDs. The interface ID can be one of these types: Ethernet port, VLAN, or port channel.

#### **Default Configuration**

N/A

#### **Command Mode**

Interface Configuration (Ethernet, port channel, or VLAN) mode

#### **User Guidelines**

The commands under the interface range are executed independently on each interface in the range. If the command returns an error on one of the interfaces, it does not stop the execution of the command on other interfaces.

#### **Example**

```
switchxxxxxx(config)# interface range gi1-20
switchxxxxxx(config-if-range)#
```
## **jumbo-frame**

To enable jumbo frames on the switch and set the maximum frame size supported by the switch, use the jumbo-frame Global Configuration mode command.

To disable jumbo frames on the switch, use the no form of this command.

#### **Syntax**

#### jumbo-frame frame-size

#### no jumbo-frame

#### **Parameters**

• frame-size—Maximum size of packet in bytes that the switch can support. (Range: 1518 to 10000 bytes, default: 1522 bytes)

#### **Default Configuration**

Jumbo frames are disabled on the switch.

#### **Command Mode**

Global Configuration mode

#### **User Guidelines**

This command takes effect only after resetting the switch.

#### **Example**

The following example enables jumbo frames on the switch and sets the maximum frame size to 1538 bytes:

switchxxxxxx(config)# **jumbo-frame 1538**

## **show errdisable recovery**

To show the error-disable recovery status and the interfaces in the error-disabled state, use the show errdisable recovery Privileged EXEC Mode command.

#### **Syntax**

show errdisable recovery

#### **Parameters**

N/A

**Default Configuration**

N/A

**Command Mode**

Privileged EXEC Mode

#### **Example**

```
switchxxxxxx# show errdisable recovery
ErrDisable Reason
--------------------------+---------------
               bpduguard | disabled
                selfloop | disabled
         broadcast-flood | disabled
  unknown-multicast-flood | disabled
            unicast-flood | disabled
                      acl | disabled
       psecure-violation | disabled
         dhcp-rate-limit | disabled
           arp-inspection | disabled
Timer Interval : 300 seconds
Interfaces that will be enabled at the next timeout:
Port | Error Disable Reason | Time Left
-----+--------------------------+------------
```
## **show interface status**

To show the status for all interfaces or for a specific interface, use the show interface status Privileged EXEC Mode command.

#### **Syntax**

show interface status [interface-id]

#### **Parameters**

interface-id-The interface ID or a list of interface IDs. The interface ID can be one of these types: Ethernet port or port channel.

#### **Command Mode**

Privileged EXEC Mode

#### **Default Configuration**

N/A

#### **Example**

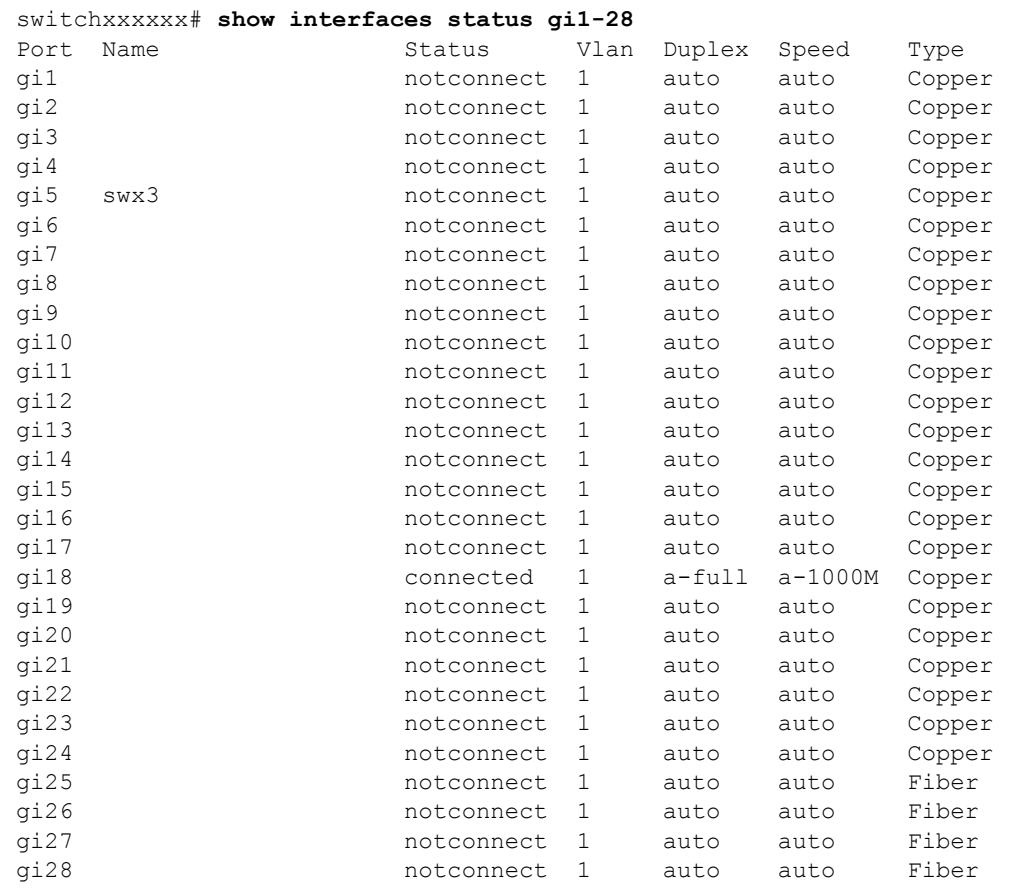

## **show storm-control**

To show the storm control settings for all interfaces or for a specific interface, use the show storm-control Privileged EXEC mode command.

#### **Syntax**

show storm-control [interfaces interface-id]

#### **Parameters**

• interfaces *interface-id*—(Optional) Specifies an interface ID or a list of interface IDs. The interface ID can be one of these types: Ethernet port or port channel.

#### **Default Configuration**

N/A

#### **Command Mode**

#### Privileged EXEC mode

#### **Example**

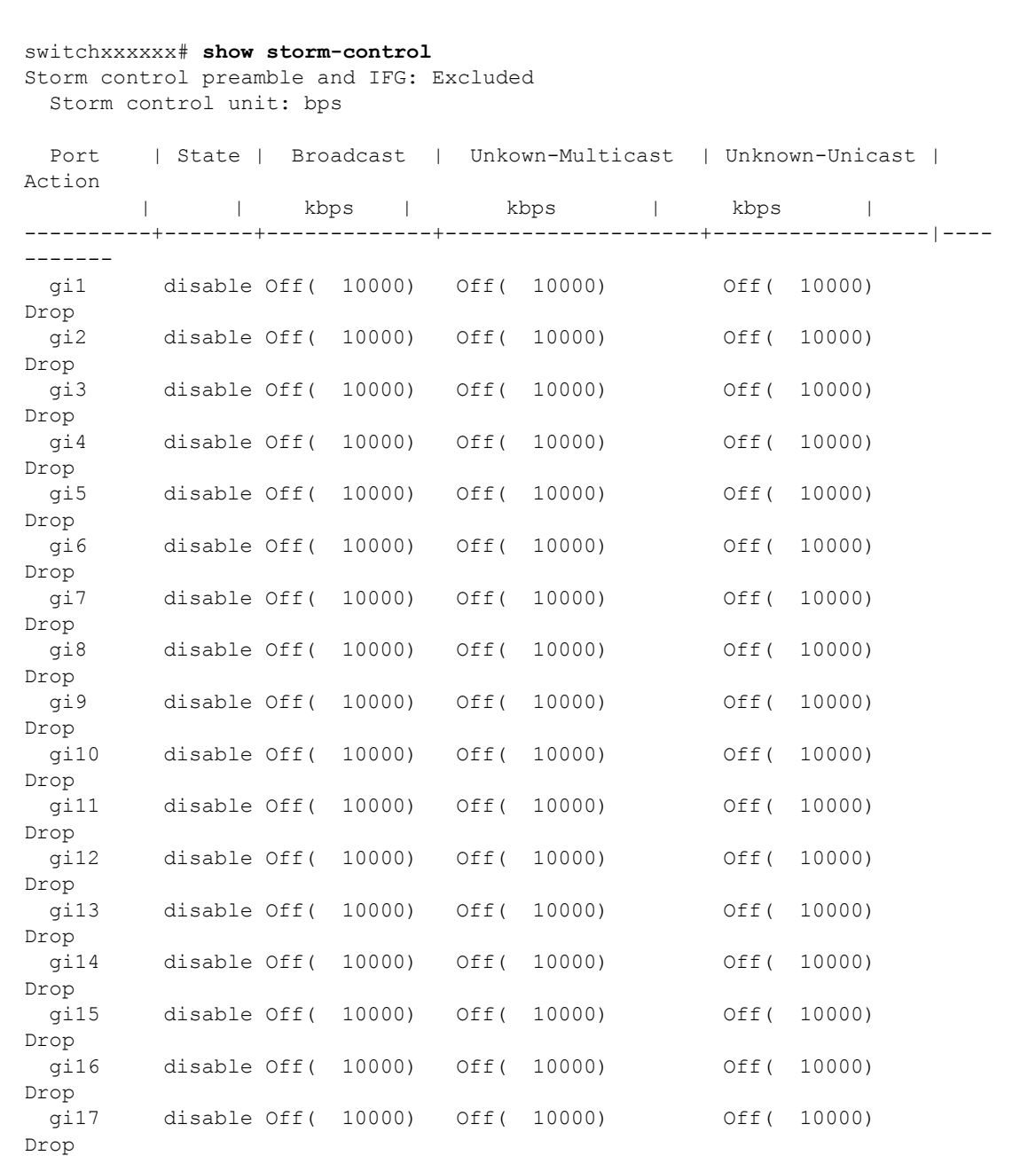

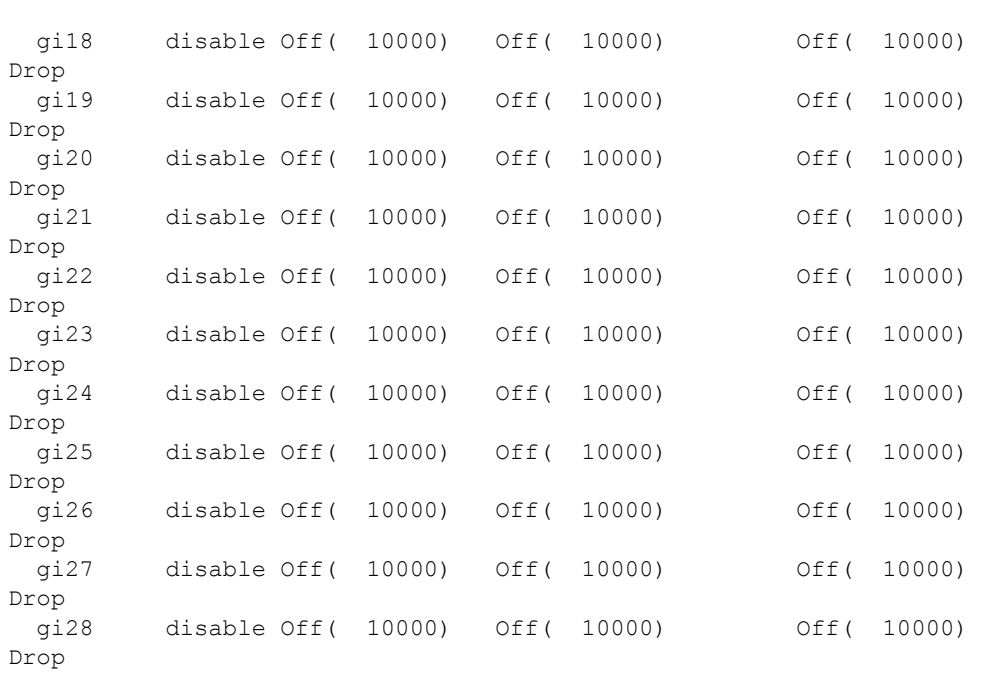

## **shutdown**

To disable an interface, use the shutdown Interface Configuration mode command.

To restart a disabled interface, use the no form of this command.

**Syntax**

shutdown

no shutdown

**Parameters**

N/A

**Default Configuration**

All interfaces are enabled.

**Command Mode**

Interface Configuration (Ethernet, port channel) mode

#### **Examples**

Example 1—The following example disables the Ethernet port gi5:

switchxxxxxx(config)# **interface gi5** switchxxxxxx(config-if)# **shutdown**

Example 2—The following example restarts the disabled Ethernet port gi5:

switchxxxxxx(config)# **interface gi5** switchxxxxxx(config-if)# **no shutdown**

### **speed**

To configure the speed for a given Ethernet interface when not using auto-negotiation, use the speed Interface Configuration mode command.

#### **Syntax**

#### speed {10 | 100 | 1000 | auto}

#### **Parameters**

- 10—Enables 10-Mbps operation.
- 100—Enables 100-Mbps operation.
- 1000—Enables 1000-Mbps operation.
- Auto—Enables auto speed configuration. The port automatically detects the speed at which it should run at based on the port at the other end of the link. If you use the 10, 100, or 1000 keywords with the auto keyword, the port only auto-negotiates at the specified speed.

#### **Default Configuration**

The port operates at its maximum speed capability.

#### **Command Mode**

Interface Configuration (Ethernet, port channel) mode

#### **User Guidelines**

For 10/100-Mbps ports, if both speed and duplex are set to specific values, the link operates at the negotiated speed and duplex value.

For 10/100/1000-Mbps ports, if both the speed and duplex are set to specific values, autonegotiation is disabled.

You can configure the Fast Ethernet port speed as either 10 or 100 Mbps. You cannot configure the speed on the SFP module ports, but you can configure the speed to not negotiate (nonegotiate) if it is connected to a device that does not support autonegotiation. However, when a 1000BASE-T SFP module is inserted into the SFP module port, you can configure the speed as 10, 100, 1000 Mbps, or auto.

If the speed is set to auto, the switch negotiates with the device at the other end of the link for the speed setting and then forces the speed setting to the negotiated value. The duplex setting remains as configured on each end of the link, which could result in a duplex setting mismatch.

If both ends of the line support autonegotiation, we highly recommend that you use the default autonegotiation settings. If one interface supports autonegotiation and the other end does not, you must manually configure the duplex and speed settings on the other side.

#### **Example**

The following example configures the speed of fa5 to 100 Mbps:

```
switchxxxxxx(config)# interface gi5
switchxxxxxx(config-if)# speed 100
```
## **storm-control action**

To set the action when the received storm control packets exceed the maximum rate on an interface, use the **storm-control action** Interface Configuration mode command.

To disable the storm control action, use the no form of this command.

#### **Syntax**

#### storm-control action {drop | shutdown}

#### no storm-control action

#### **Parameters**

- drop—Drops incoming packets when the received packets exceed the maximum rate on an interface.
- shutdown—Shuts down the interface when the received packets exceed the maximum rate on an interface.

#### **Default Configuration**

The default action is drop.

#### **Command Mode**

Interface Configuration (Ethernet) mode

#### **Example**

```
switchxxxxxx(config)# interface gi5
switchxxxxxx(config-if)# storm-control action drop
```
## **storm-control broadcast**

To enable storm control of broadcast traffic on an interface, use the storm-control broadcast Interface Configuration mode command.

To disable storm control of broadcast traffic, use the no form of this command.

#### **Syntax**

storm-control broadcast

no storm-control broadcast

#### **Parameters**

N/A

#### **Default Configuration**

Disabled

#### **Command Mode**

Interface Configuration (Ethernet) mode

#### **Example**

```
switchxxxxxx(config)# interface fa5
switchxxxxxx(config-if)# storm-control broadcast
```
## **storm-control broadcast level**

To configure the maximum rate of broadcast traffic on an interface, use the stormcontrol broadcast level Interface Configuration mode command.

To revert to its default setting, use the no form of this command.

#### **Syntax**

storm-control broadcast level {pps | kbps}

#### no storm-control broadcast level

#### **Parameters**

• {*pps\ kbps*}—Specifies the maximum rate of broadcast traffic on a port. The unit of this rate depends on the settings in the storm-control unit command. (Range: 1 to 262134 pps or 16 to 1000000 kbps)

#### **Default Configuration**

10000

#### **Command Mode**

Interface Configuration (Ethernet) mode

#### **User Guidelines**

Use the storm-control broadcast level command to enable storm control of broadcast traffic on an interface.

The calculated rate includes the 20 bytes of Ethernet framing overhead (preamble+SFD+IPG).

#### **Example**

```
switchxxxxxx(config)# interface gi1
switchxxxxxx(config-if)# storm-control broadcast level 12345
```
## **storm-control enable**

To enable storm control on an interface, use the storm-control enable Interface Configuration mode command.

To disable storm control, use the no form of this command.

#### **Syntax**

storm-control enable

no storm-control enable

**Parameters**

N/A

**Default Configuration**

Disabled

**Command Mode**

Interface Configuration mode

**Example**

```
switchxxxxxx(config)# interface gi11
switchxxxxxx(config-if)# storm-control enable
```
## **storm-control ifg**

To set the interframe configuration of storm control counting, use the storm-control ifg Global Configuration command.

#### **Syntax**

storm-control ifg {include | exclude}

#### **Parameters**

- include—Includes preamble and IFG.
- exclude—Excludes preamble and IFG.

#### **Default Configuration**

Exclude

**Command Mode**

Global Configuration mode

**Example**

switchxxxxxx(config)# **storm-control ifg include**

## **storm-control unit**

To set the unit of storm control counting, use the storm-control unit Global Configuration command.

#### **Syntax**

#### storm-control unit {bps | pps}

#### **Parameters**

- bps—Specifies the unit as bits per second.
- pps—Specifies the unit as packets per second.

#### **Default Configuration**

The default is bps.

#### **Command Mode**

Global Configuration mode

**Example**

switchxxxxxx(config)# **storm-control unit pps**

## **storm-control unknown-multicast**

To enable storm control for unknown multicast traffic on an interface, use the storm-control unknown-multicast Interface Configuration mode command.

To disable storm control for unknown multicast traffic, use the no form of this command.

#### **Syntax**

storm-control unknown-multicast

no storm-control unknown-multicast

#### **Parameters**

N/A

**Default Configuration**

Disabled

**Command Mode**

Interface Configuration (Ethernet) mode

#### **Example**

switchxxxxxx(config)# **interface gi5** switchxxxxxx(config-if)# **storm-control unknown-multicast**

## **storm-control unknown-multicast level**

To configure the maximum rate of unknown multicast traffic on an interface, use the storm-control unknown-multicast level Interface Configuration mode command.

To revert to its default setting, use the no form of this command.

#### **Syntax**

storm-control unknown-multicast level {pps | kbps}

#### no storm-control unknown-multicast level

#### **Parameters**

• {*pps\ kbps*}—Specifies the maximum rate of unknown multicast traffic on an interface. The unit of this rate depends on the settings in the storm-control unit Global Configuration mode command. (Range: 1 to 262134 pps or 16 to 1000000 kbps)

#### **Default Configuration**

10000

#### **Command Mode**

Interface Configuration (Ethernet) mode

#### **User Guidelines**

Use the storm-control unknown-multicast level Interface Configuration mode command to enable storm control of unknown multicast traffic on an interface.

The calculated rate includes the 20 bytes of Ethernet framing overhead (preamble+SFD+IPG).

#### **Example**

```
switchxxxxxx(config)# interface gi1
switchxxxxxx(config-if)# storm-control unknown-multicast level 12345
```
## **storm-control unknown-unicast**

To enable storm control for unknown unicast traffic on an interface, use the stormcontrol unknown-unicast Interface Configuration mode command.

To disable storm control for unknown unicast traffic, use the no form of this command.

#### **Syntax**

storm-control unknown-unicast

no storm-control unknown-unicast

**Parameters**

N/A

**Default Configuration**

Disabled

**Command Mode**

Interface Configuration (Ethernet) mode

**Example**

switchxxxxxx(config)# **interface gi5** switchxxxxxx(config-if)# **storm-control unknown-unicast**

## **storm-control unknown-unicast level**

To configure the maximum rate of unknown unicast traffic on an interface, use the storm-control unknown-unicast level Interface Configuration mode command.

To revert to its default setting, use the no form of this command.

**Syntax**

storm-control unknown-unicast level {pps | kbps}

no storm-control unknown-unicast level

#### **Parameters**

• {pps | kbps = Specifies the maximum rate of unknown unicast traffic on an interface. The unit of this rate depends on the settings in the storm-control unit Global Configuration mode command. (Range: 1 to 262134 pps or 16 to 1000000 kbps)

#### **Default Configuration**

10000

#### **Command Mode**

Interface Configuration (Ethernet) mode

#### **User Guidelines**

Use the storm-control unknown-unicast level Interface Configuration command to enable storm control for unknown unicast traffic on an interface.

The calculated rate includes the 20 bytes of Ethernet framing overhead (preamble+SFD+IPG).

#### **Example**

```
switchxxxxxx(config)# interface fa1
switchxxxxxx(config-if)# storm-control unknown-unicast level 12345
```
# 12

## **GVRP Commands**

## **clear gvrp statistics**

To clear Generic VLAN Registration Protocol (GVRP) statistics for all interfaces or for an interface, use the clear gvrp statistics Privileged EXEC command.

#### **Syntax**

clear gvrp {error-statistics | statistics} [interfaces interface-id]

#### **Parameters**

- error-statistics—Clears error statistics only.
- statistics—Clears normal statistics.
- interfaces *interface-id*—(Optional) Specifies an interface ID or a list of interface IDs. The interface must be an Ethernet port.

#### **Default Configuration**

N/A

**Command Mode**

Privileged EXEC Mode

**Example**

switchxxxxxx# **clear gvrp statistics interfaces gi11**
# **gvrp enable (Global)**

To enable GVRP globally on the switch, use the gvrp enable Global Configuration mode command.

To disable GVRP on the switch, use the no form of this command.

**Syntax** gvrp enable no gvrp enable **Parameters** N/A **Default Configuration** GVRP is globally disabled. **Command Mode** Global Configuration mode **Example**

switchxxxxxx(config)# **gvrp enable**

# **gvrp enable (Interface)**

To enable GVRP on an interface, use the gvrp enable Interface Configuration mode command.

To disable GVRP on an interface, use the no form of this command.

**Syntax**

gvrp enable

no gvrp enable

**Default Configuration**

GVRP is disabled on all interfaces.

### **Command Mode**

Interface Configuration (Ethernet, port channel) mode

#### **User Guidelines**

An access port does not dynamically join a VLAN because it is always a member of a single VLAN. Membership in an untagged VLAN is propagated in the same way as in a tagged VLAN. That is, the PVID must be manually defined as the untagged VLAN ID.

#### **Example**

```
switchxxxxxx(config)# interface gi6
switchxxxxxx(config-if)# gvrp enable
```
# **gvrp registration-mode**

To deregister all dynamic VLANs on an interface and prevent VLAN creation or registration on the interface, use the gvrp registration-mode Interface Configuration mode command.

#### **Syntax**

#### gvrp registration-mode {fixed | forbidden | normal}

#### **Parameters**

- fixed—Specifies the fixed mode.
- forbidden—Specifies the forbidden mode.
- normal—Specifies the normal mode.

#### **Default Configuration**

Normal mode

#### **Command Mode**

Interface Configuration (Ethernet, Port Channel) mode

### **Example**

The following example forbids dynamic VLAN registration on fa2:

```
switchxxxxxx(config)# interface gi2
switchxxxxxx(config-if)# gvrp registration-mode forbidden
```
# **gvrp vlan-creation-forbid**

To disable dynamic VLAN creation or modification, use the gvrp vlan-creationforbid Interface Configuration mode command.

To enable dynamic VLAN creation or modification, use the no form of this command.

#### **Syntax**

gvrp vlan-creation-forbid

no gvrp vlan-creation-forbid

**Parameters**

N/A

**Default Configuration**

Dynamic VLAN creation is enabled.

**Command Mode**

Interface Configuration (Ethernet, port channel) mode

#### **Example**

switchxxxxxx(config)# **interface gi3** switchxxxxxx(config-if)# **gvrp vlan-creation-forbid**

# **show gvrp**

To show the GVRP configuration, use the show gvrp Privileged EXEC mode command.

**Syntax**

show gvrp

**Parameters**

N/A

**Default Configuration**

N/A

**Command Mode**

Privileged EXEC mode

**Example**

switchxxxxxx# **show gvrp**

 GVRP Status --------------------

 GVRP : Disabled Join time : 200 ms Leave time : 600 ms LeaveAll time : 10000 ms

**show gvrp configuration**

To show the GVRP configuration on specific interfaces, use the show gvrp configuration Privileged EXEC mode command.

#### **Syntax**

show gvrp configuration [interfaces interface-id]

# **Parameters**

• interfaces *interface-id*—(Optional) Specifies an interface ID or a list of interface IDs. The interfaces can be one of these types: Ethernet port or port channel.

# **Default Configuration**

N/A

**Command Mode**

Privileged EXEC mode

# **Example**

The following example displays the GVRP configuration on all interfaces:

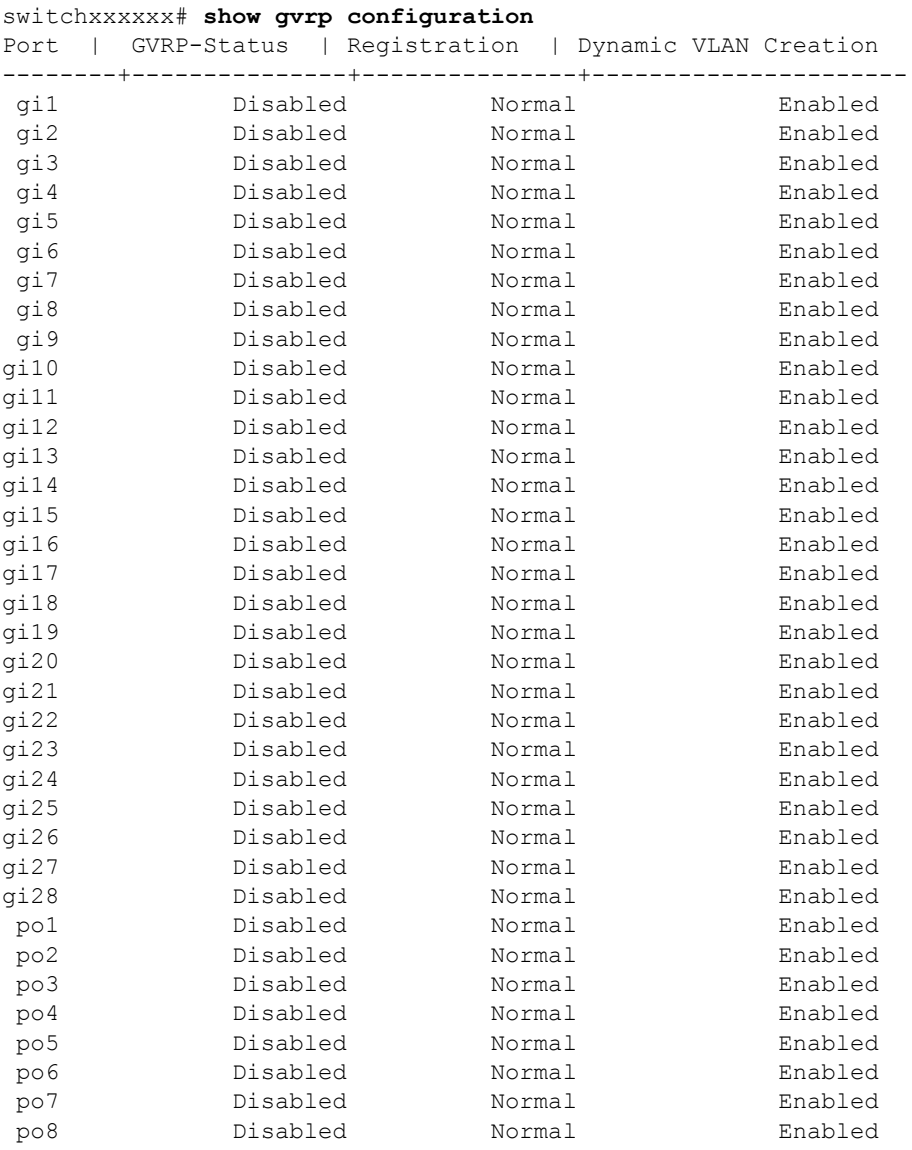

Cisco 220 Series Smart Plus Switches Command Line Interface Reference Guide Release 1.0.0.x 183

# **show gvrp error-statictics**

To show the GVRP error statistics for all interfaces or for a specific interface, use the show gvrp error-statistics Privileged EXEC mode command.

#### **Syntax**

show gvrp error-statistics [interfaces interface-id]

#### **Parameters**

• interfaces *interface-id*—(Optional) Specifies an interface ID or a list of interfaces. The interfaces can be one of these types: Ethernet port or port channel. If no interface ID is specified, GVRP error statistics for all interfaces are displayed.

### **Default Configuration**

N/A

**Command Mode**

Privileged EXEC mode

#### **Example**

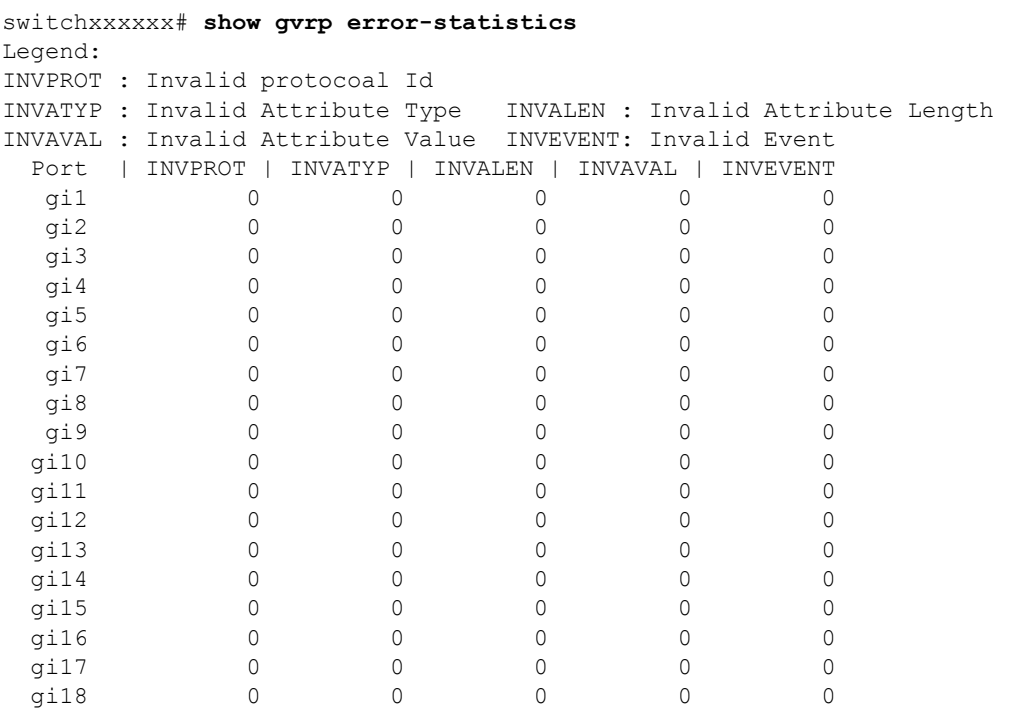

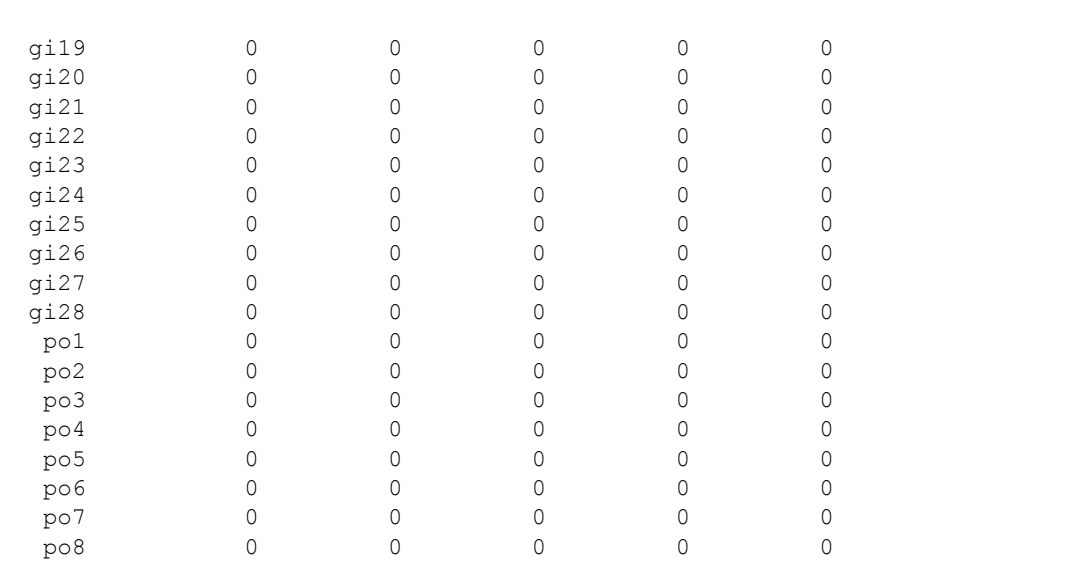

# **show gvrp statistics**

To show the GVRP statistics for all interfaces or for a specific interface, use the show gvrp statistics Privileged EXEC mode command.

### **Syntax**

show gvrp statistics [interfaces interface-id]

### **Parameters**

• interfaces *interface-id*—(Optional) Specifies an interface ID or a list of interfaces. The interfaces can be one of these types: Ethernet port or port channel. If no interface ID is specified, GVRP statistics for all interfaces are displayed.

### **Default Configuration**

N/A

### **Command Mode**

Privileged EXEC mode

### **Example**

switchxxxxxx# **show gvrp statistics** Port id : fal

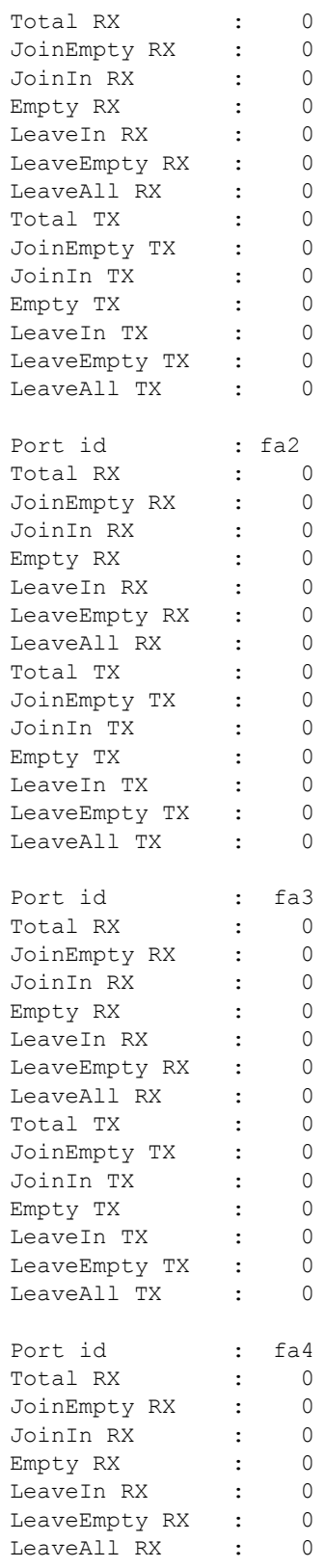

# **GVRP Commands** show gvrp statistics

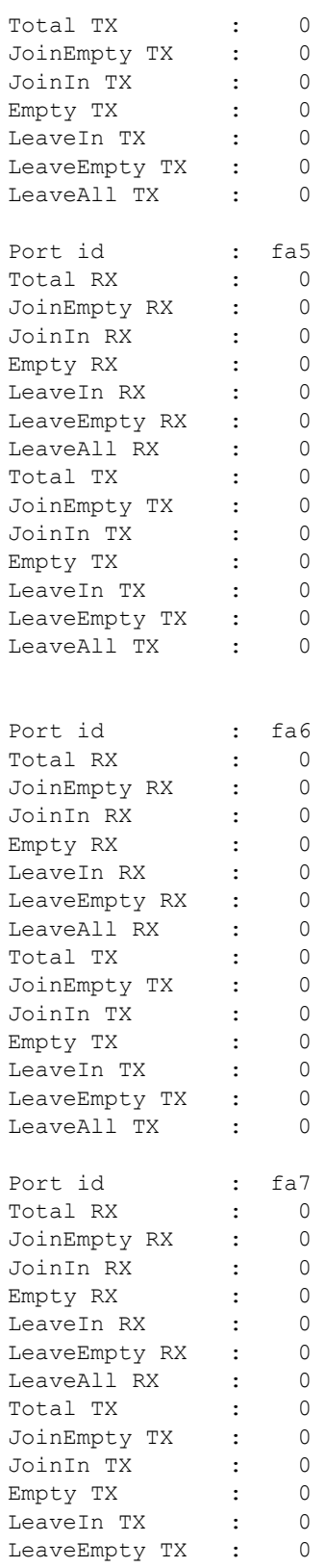

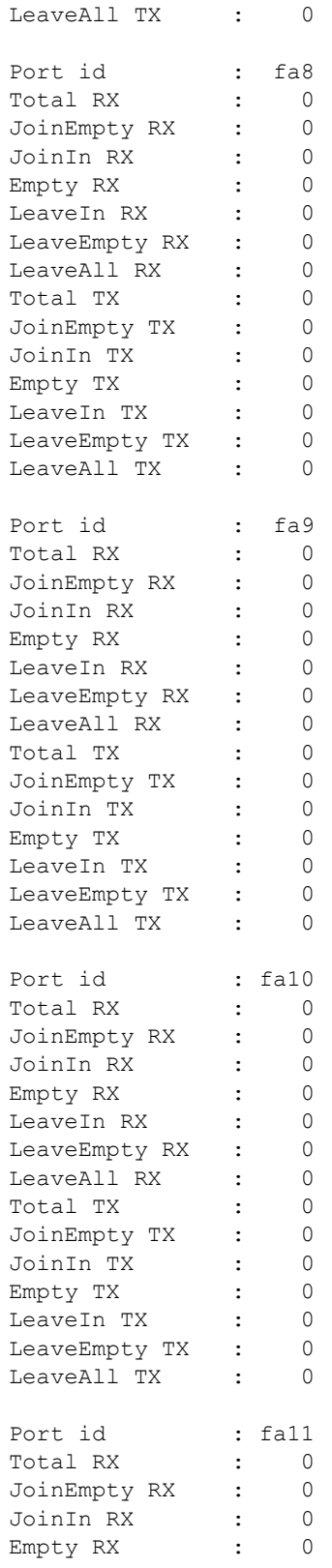

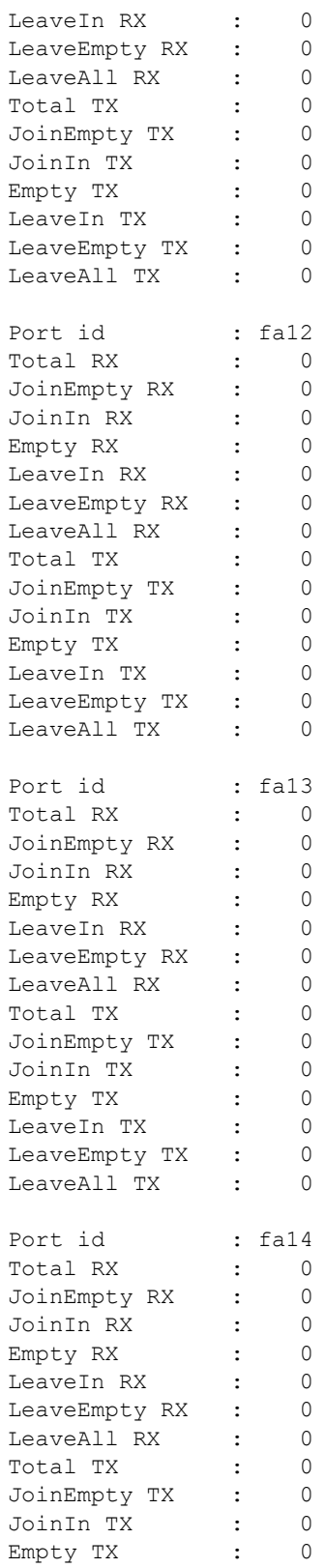

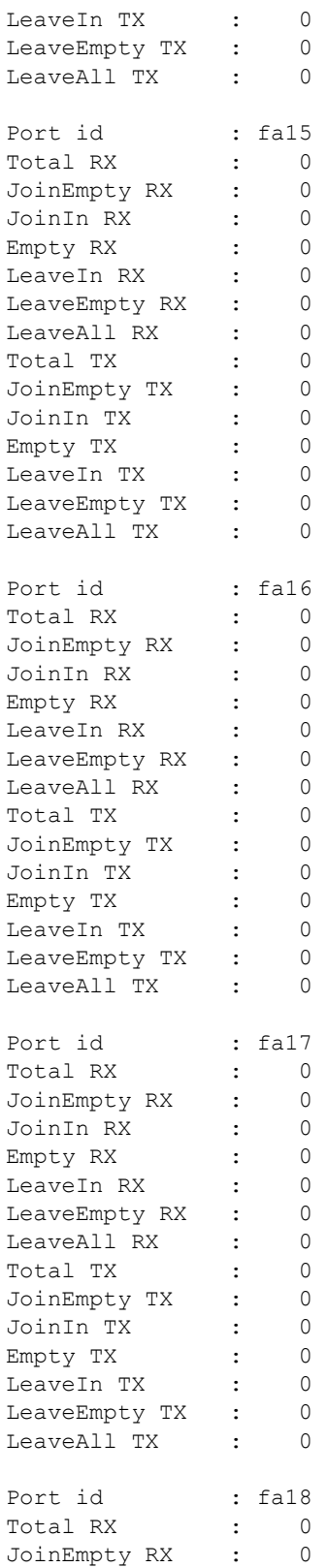

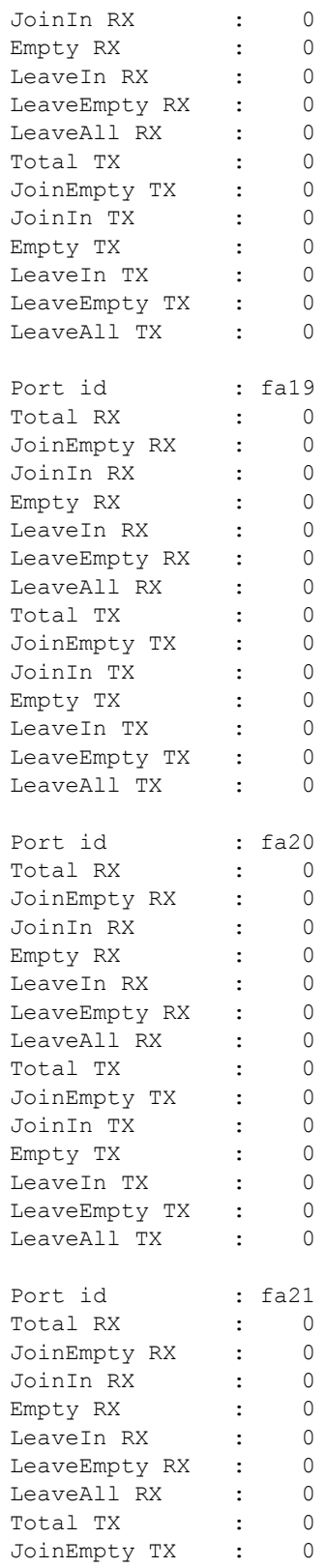

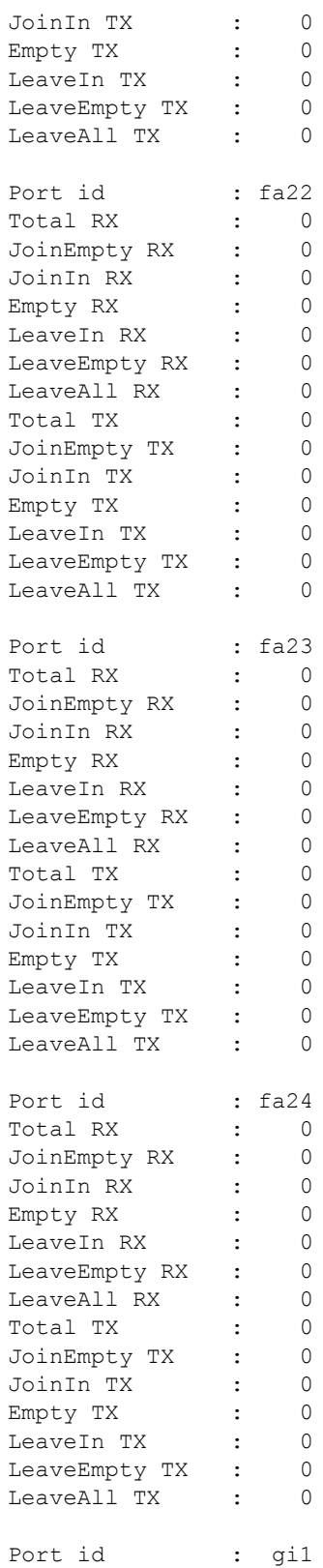

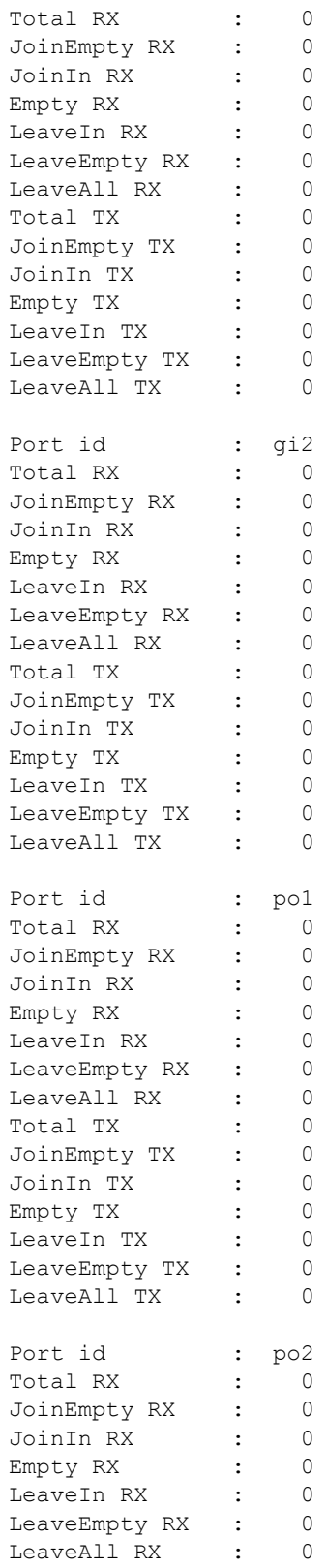

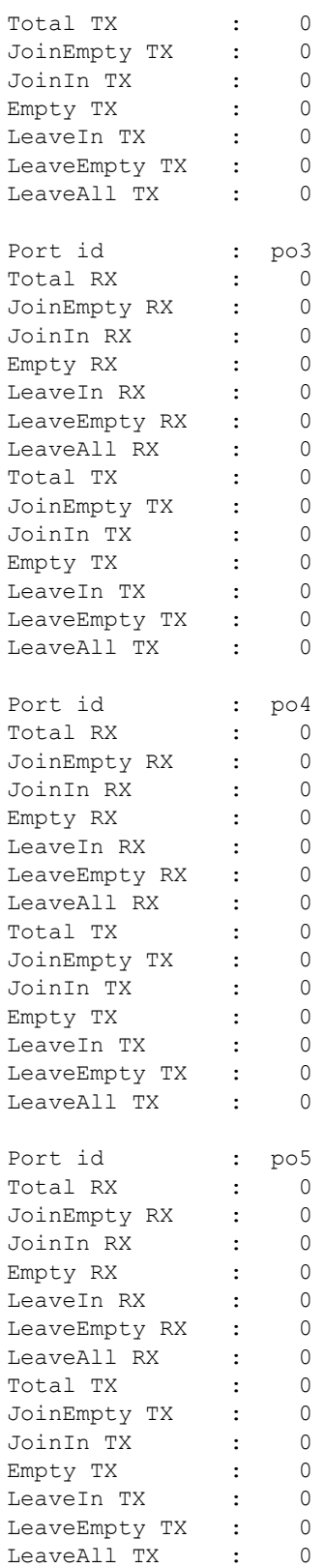

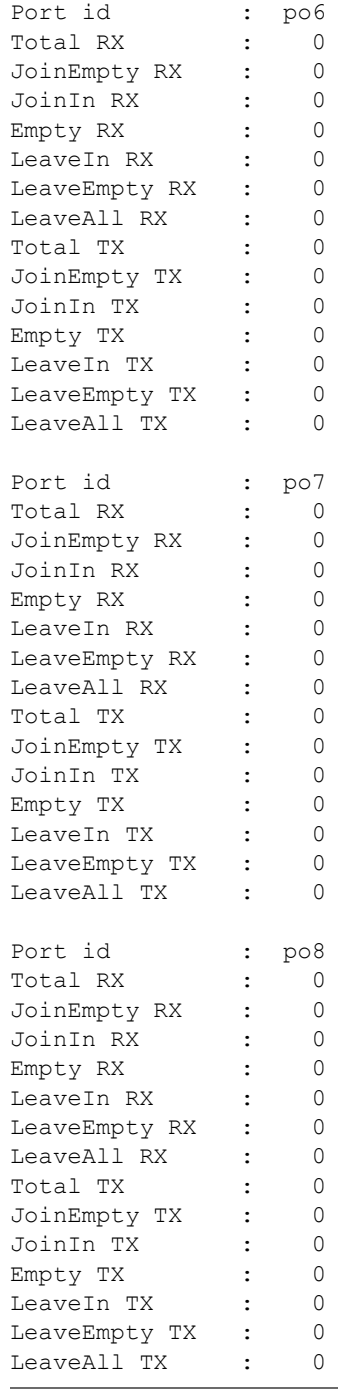

13

# **IGMP Snooping Commands**

# **clear ip igmp snooping groups**

To delete the Internet Group Management Protocol (IGMP) group cache entries, use the clear ip igmp snooping groups Privileged EXEC mode command.

#### **Syntax**

clear ip igmp snooping groups [dynamic | static]

#### **Parameters**

- dynamic-(Optional) Deletes dynamic group entries.
- static—(Optional) Deletes static group entries.

#### **Command Mode**

Privileged EXEC mode

**Example**

switchxxxxxx# **clear ip igmp snooping groups**

# **clear ip igmp snooping statistics**

To clear the IGMP Snooping statistics, use the clear ip igmp snooping statistics Privileged EXEC mode command.

#### **Syntax**

clear ip igmp snooping statistics

### **Parameters**

N/A

**Command Mode**

Privileged EXEC mode

**Example**

switchxxxxxx# **clear ip igmp snooping statistics**

# **ip igmp filter**

To control whether or not all hosts on a Layer 2 interface can join one or more IP multicast groups by applying an IGMP profile to the interface, use the ip igmp filter Interface Configuration mode command.

To remove an IGMP profile from the interface, use the no form of this command.

#### **Syntax**

ip igmp filter profile-number

#### no ip igmp filter

#### **Parameter**

• profile-number—The IGMP profile number to be applied. (Range: 1 to 128)

#### **Default Configuration**

No IGMP profiles are applied.

#### **Command Mode**

Interface Configuration mode

#### **User Guidelines**

An IGMP profile can be applied to one or more interfaces, but one interface can have only one profile applied to it.

#### **Example**

switchxxxxxx(config)# **interface gi1** switchxxxxxx(config-if)# **ip igmp filter 22**

# **ip igmp max-groups**

To set the maximum number of IGMP groups that an interface can join or to configure the IGMP throttling action when the maximum number of entries in the forwarding table is reached, use the ip igmp max-groups Interface Configuration mode command.

To set the maximum number of IGMP groups back to the default (no maximum limit) or to return to the default throttling action (the report is dropped), use the no form of this command.

#### **Syntax**

ip igmp max-groups number

no ip igmp max-groups

ip igmp max-groups action {deny | replace}

#### **Parameters**

- number—The maximum number of IGMP groups that an interface can join.
- action deny—Drops the next IGMP join report when the maximum number of entries in the IGMP Snooping forwarding table is reached. This is the default action.
- action replace—Replaces the existing group with the new group for which the IGMP report was received when the maximum number of entries in the IGMP Snooping forwarding table is reached.

#### **Command Mode**

Interface Configuration mode

#### **User Guidelines**

You can use this command only on Layer 2 physical interfaces and on logical EtherChannel interfaces.

Follow these guidelines when configuring the IGMP throttling action:

- If you configure the throttling action as deny and set the maximum group limitation, the entries that were previously in the forwarding table are not removed but are aged out. After these entries are aged out, when the maximum number of entries in the forwarding table is reached, the switch drops the next IGMP report received on the interface.
- If you configure the throttling action as replace and set the maximum group limitation, the entries that were previously in the forwarding table are removed. When the maximum number of entries in the forwarding table is reached, the switch replaces a randomly selected multicast entry with the received IGMP report.

#### **Example**

```
switchxxxxxx(config)# interface gi1
switchxxxxxx(config-if)# ip igmp max-groups 25
switchxxxxxx(config-if)# ip igmp max-groups action replace
```
# **ip igmp profile**

To create an IGMP profile and enter the IGMP Profile Configuration mode, use the ip igmp profile Global Configuration mode command. From this mode, you can specify the settings of the IGMP profile to be used for filtering IGMP membership reports from a switch port.

To delete an IGMP profile, use the no form of this command.

### **Syntax**

ip igmp profile profile-number

no ip igmp profile profile-number

### **Parameters**

profile-number — The IGMP profile number. (Range: 1 to 128)

### **Default Configuration**

No IGMP profiles are defined.

#### **Command Mode**

Global Configuration mode

### **Example**

```
switchxxxxxx(config)# ip igmp profile 20
switchxxxxxx(config-igmp-profile)#
```
# **ip igmp snooping**

To enable IGMP Snooping on the switch, use the ip igmp snooping Global Configuration mode command.

To disable IGMP Snooping on the switch, use the no form of this command.

#### **Syntax**

ip igmp snooping

**no ip igmp snooping**

**Parameters**

N/A

**Default Configuration**

IGMP Snooping is enabled by default.

**Command Mode**

Global Configuration mode

**Example**

switchxxxxxx(config)# **ip igmp snooping**

# **ip igmp snooping version**

To configure the IGMP Snooping version, use the ip igmp snooping version Global Configuration mode command.

### **Syntax**

ip igmp snooping version {2 | 3}

#### **Parameters**

- version 2 Specifies the IGMP version as IGMPv2.
- version 3—Specifies the IGMP version as IGMPv3.

#### **Default Configuration**

IGMPv2

**Command Mode**

Global Configuration mode

**Example**

switchxxxxxx(config)# **ip igmp snooping version 3**

# **ip igmp snooping report-suppression**

To enable IGMP Snooping report suppression, use the ip igmp snooping reportsuppression Global Configuration mode command.

To disable IGMP Snooping report suppression and forward all IGMP reports to multicast routers, use the no form of this command.

#### **Syntax**

ip igmp snooping report-suppression

no ip igmp snooping report-suppression

#### **Parameters**

N/A

### **Default Configuration**

IGMP Snooping report suppression is enabled by default.

#### **Command Mode**

Global Configuration mode

#### **User Guidelines**

IGMP Snooping report suppression is supported only when the multicast query has IGMPv1 and IGMPv2 reports. This feature is not supported when the query includes IGMPv3 reports.

The switch uses IGMP Snooping report suppression to forward only one IGMP report per multicast router query to multicast devices. When IGMP router suppression is enabled, the switch sends the first IGMP report from all hosts for a group to all the multicast routers. The switch does not send the remaining IGMP reports for the group to the multicast routers. This feature prevents duplicate reports from being sent to the multicast devices.

If you disable IGMP report suppression by entering the no ip igmp snooping report-suppression command, all IGMP reports are forwarded to the multicast routers.

**Example**

switchxxxxxx(config)# **ip igmp snooping report-suppression**

# **ip igmp snooping unknown-multicast action**

To set the action when the switch receives an unknown multicast packet, use the ip igmp snooping unknown-multicast action Global Configuration mode command.

To revert to its default setting, use the no form of this command.

# **Syntax**

ip igmp snooping unknown-multicast action {drop | flood | router-port}

no ip igmp snooping unknown-multicast action

#### **Parameters**

- drop—Drops all unknown multicast packets.
- flood—Floods all unknown multicast packets to ports in the same VLAN.
- router-port-Sends all unknown multicast packets to the router port.

#### **Default Configuration**

#### The default is flood.

**Command Mode**

Global Configuration mode

#### **Example**

switchxxxxxx(config)# **ip igmp snooping unknown-multicast action drop**

# **ip igmp snooping vlan**

To enable IGMP Snooping on specific VLANs, use the ip igmp snooping vlan Global Configuration mode command.

To disable IGMP Snooping on specific VLANs, use the no form of this command.

#### **Syntax**

ip igmp snooping vlan VLAN-LIST

no ip igmp snooping vlan VLAN-LIST

#### **Parameters**

• *VLAN-LIST*—A VLAN ID or a list of VLAN IDs. (Range: 1 to 4094)

#### **Default Configuration**

IGMP Snooping is disabled.

#### **Command Mode**

Global Configuration mode

#### **User Guidelines**

IGMPv1, IGMPv2, and IGMPv3 are supported.

**Example**

switchxxxxxx(config)# **ip igmp snooping vlan 2**

# **ip igmp snooping vlan immediate-leave**

To enable the IGMP Snooping immediate leave processing on a VLAN, use the ip igmp snooping vlan immediate-leave Global Configuration mode command.

To disable IGMP Snooping immediate leave processing, use the no form of this command.

#### **Syntax**

ip igmp snooping vlan VLAN-LIST immediate-leave

no ip igmp snooping vlan VLAN-LIST immediate-leave

#### **Parameters**

VLAN-LIST—A VLAN ID or a list of VLAN IDs. (Range: 1 to 4094)

#### **Default Configuration**

IGMP Snooping immediate leave is disabled by default.

**Command Mode**

Global Configuration mode

#### **User Guidelines**

You can execute the command before the VLAN is created.

#### **Example**

switchxxxxxx(config)# **ip igmp snooping vlan 1 immediate-leave**

# **ip igmp snooping vlan forbidden mrouter**

To forbid a port from being defined as a multicast router port by static configuration or by automatic learning, use the ip igmp snooping vlan forbidden mrouter Global Configuration mode command.

To remove the configuration, use the no form of this command.

#### **Syntax**

ip igmp snooping vlan VLAN-LIST forbidden mrouter interfaces interface-id

no ip igmp snooping vlan VLAN-LIST forbidden mrouter interfaces interface-id

#### **Parameters**

- VLAN-LIST—A VLAN ID or a list of VLAN IDs. (Range: 1 to 4094)
- interfaces *interface-id*—Specifies an interface ID or a list of interface IDs. The interfaces can be one of these types: Ethernet port or port channel.

### **Default Configuration**

No ports are defined.

#### **Command Mode**

Global Configuration mode

### **User Guidelines**

A port that is a forbidden Mrouter port cannot be a multicast router port (for example, cannot be learned dynamically or assigned statically).

You can execute the command before the VLAN is created.

### **Example**

switchxxxxxx(config)# **ip igmp snooping vlan 1 forbidden mrouter interfaces gi1**

# **ip igmp snooping vlan forbidden forward-all**

To enable the IGMP Snooping forbidden forward-all port processing on a VLAN, use the ip igmp snooping vlan forbidden forward-all Global Configuration mode command.

To disable this feature, use the no form of this command.

#### **Syntax**

ip igmp snooping vlan *VLAN-LIST* forbidden forward-all interfaces *interface-id* 

no ip igmp snooping vlan VLAN-LIST forbidden forward-all interfaces interface-id

#### **Parameter**

- VLAN-LIST—A VLAN ID or a list of VLAN IDs. (Range: 1 to 4094)
- interfaces *interface-id*—Specifies an interface ID or a list of interface IDs. The interfaces can be one of these types: Ethernet port or port channel.

# **Default Configuration**

No port is configured as a member of a multicast group.

### **Command Mode**

Global Configuration mode

### **User Guidelines**

All registered multicast entries will always remove the forbidden forward-all.

### **Example**

```
switchxxxxxx(config)# ip igmp snooping vlan 1 forbidden forward-all 
interfaces fa11
switchxxxxxx(config)# ip igmp snooping vlan 1 forbidden forward-all 
interfaces gi1
switchxxxxxx(config)# ip igmp snooping vlan 1 forbidden forward-all 
interfaces po1
```
# **ip igmp snooping vlan last-member-query-count**

To configure the last member query counter on a VLAN, use the ip igmp snooping vlan last-member-query-count Global Configuration mode command.

To revert to its default setting, use the no form of this command.

#### **Syntax**

ip igmp snooping vlan VLAN-LIST last-member-query-count count

no ip igmp snooping vlan  $VLAN-LIST$  last-member-query-count

#### **Parameter**

- VLAN-LIST-A VLAN ID or a list of VLAN IDs. (Range: 1 to 4094)
- count —The number of times that group-specific or group-source-specific queries are sent upon receipt of a message indicating a leave. (Range: 1 to 7)

### **Default Configuration**

2

**Command Mode**

Global Configuration mode

#### **User Guidelines**

You can execute the command before the VLAN is created.

#### **Example**

switchxxxxxx(config-if)# **ip igmp snooping vlan 3 last-member-query-count 7**

# **ip igmp snooping vlan last-member-query-interval**

To configure the last member query interval on a VLAN, use the ip igmp snooping vlan last-member-query-interval Global Configuration mode command.

To revert to its default setting, use the no form of this command.

### **Syntax**

ip igmp snooping vlan VLAN-LIST last-member-query-interval seconds

# no ip igmp snooping vlan VLAN-LIST last-member-query-interval

## **Parameters**

- VLAN-LIST-A VLAN ID or a list of VLAN IDs. (Range: 1 to 4094)
- seconds—The interval in seconds at which IGMP group-specific host query messages are sent on the interface. (Range: 1 to 25)

### **Default Configuration**

1

#### **Command Mode**

Interface Configuration (VLAN) mode

#### **User Guidelines**

You can execute the command before the VLAN is created.

**Example**

switchxxxxxx(config)# **ip igmp snooping vlan 3 last-member-query-interval 2**

# **ip igmp snooping vlan mrouter**

To enable automatic learning of multicast router ports on a VLAN, use the ip igmp snooping vlan mrouter Global Configuration mode command.

To remove the configuration, use the no form of this command.

### **Syntax**

ip igmp snooping vlan VLAN-LIST mrouter learn pim-dvmrp

no ip igmp snooping vlan VLAN-LIST mrouter learn pim-dvmrp

#### **Parameters**

VLAN-LIST—A VLAN ID or a list of VLAN IDs. (Range: 1 to 4094)

### **Default Configuration**

Learning pim-dvmrp is enabled by default.

#### **Command Mode**

Global Configuration mode

#### **User Guidelines**

Multicast router ports are learned according to:

- Queries received on the port
- PIM/PIMv2 received on the port
- DVMRP received on the port
- MOSPF received on the port

You can execute the command before the VLAN is created.

#### **Example**

switchxxxxxx(config)# **ip igmp snooping vlan 1 mrouter learn pim-dvmrp**

# **ip igmp snooping vlan querier**

To enable the IGMP querier on specific VLANs, use the ip igmp snooping vlan querier Global Configuration mode command.

To disable the IGMP querier on specific VLANs, use the no form of this command.

#### **Syntax**

ip igmp snooping vlan VLAN-LIST querier

no ip igmp snooping vlan VLAN-LIST querier

#### **Parameters**

VLAN-LIST—A VLAN ID or a list of VLAN IDs. (Range: 1 to 4094)

#### **Default Configuration**

#### Disabled

#### **Command Mode**

Global Configuration mode

#### **User Guidelines**

When the IGMP Snooping querier is enabled, it starts after a quarter of operation query-interval with no IGMP traffic being detected from a multicast router.

#### **Example**

switchxxxxxx(config)# **ip igmp snooping vlan 1 querier**

# **ip igmp snooping vlan querier version**

To configure the IGMP version for an IGMP querier on specific VLANs, use the ip igmp snooping vlan querier version Global Configuration mode command.

To revert to its default setting, use the no form of this command.

#### **Syntax**

ip igmp snooping vlan  $VLAV-LIST$  querier version  $\{2 | 3\}$ 

no ip igmp snooping vlan VLAN-LIST querier version

#### **Parameters**

- VLAN-LIST—A VLAN ID or a list of VLAN IDs. (Range: 1 to 4094)
- querier version 2—The IGMP version is IGMPv2.
- querier version 3—The IGMP version is IGMPv3.

#### **Default Configuration**

The default IGMP version is IGMPv2.

#### **Command Mode**

Global Configuration mode

#### **Example**

switchxxxxxx(config)# **ip igmp snooping vlan 1 querier version 3**

# **ip igmp snooping vlan query-interval**

To set the query interval on a VLAN, use the ip igmp snooping vlan query-interval Global Configuration mode command.

To revert to its default setting, use the no form of this command.

#### **Syntax**

ip igmp snooping vlan VLAN-LIST query-interval seconds

no ip igmp snooping vlan VLAN-LIST query-interval

#### **Parameters**

- VLAN-LIST-A VLAN ID or a list of VLAN IDs. (Range: 1 to 4094)
- seconds—The frequency in seconds at which IGMP query messages are sent on the interface. (Range: 30 to 18000)

#### **Default Configuration**

The default IGMP query interval is 125 seconds.

#### **Command Mode**

Global Configuration mode

#### **User Guidelines**

You can execute the command before the VLAN is created.

### **Example**

switchxxxxxx(config)# **ip igmp snooping vlan 3 query-interval 50**

# **ip igmp snooping vlan response-time**

To configure the maximum query response time on a VLAN, use the ip igmp snooping vlan response-time Global Configuration mode command.

To revert to its default setting, use the no form of this command.

#### **Syntax**

ip igmp snooping vlan VLAN-LIST response-time seconds

no ip igmp snooping vlan  $VLAN-L/ST$  response-time

#### **Parameters**

- VLAN-LIST-A VLAN ID or a list of VLAN IDs. (Range: 1 to 4094)
- seconds Maximum response time in seconds advertised in IGMP queries. (Range: 5 to 20)

#### **Default Configuration**

10

**Command Mode**

Global Configuration mode

#### **User Guidelines**

You can execute the command before the VLAN is created.

### **Example**

switchxxxxxx(config)# **ip igmp snooping vlan 3 response-time 20**

# **ip igmp snooping vlan robustness-variable**

To set the IGMP robustness variable on a VLAN, use the ip igmp snooping vlan robustness-variable Global Configuration mode command.

To revert to its default setting, use the no form of this command.

### **Syntax**

ip igmp snooping vlan VLAN-LIST robustness-variable count

no ip igmp snooping vlan VLAN-LIST robustness-variable

#### **Parameters**

- VLAN-LIST-A VLAN ID or a list of VLAN IDs. (Range: 1 to 4094)
- count—The number of expected packet loss on a link. (Range:1 to 7)

### **Default Configuration**

N/A

**Command Mode**

Global Configuration mode

### **Example**

switchxxxxxx(config)# **interface vlan 1 robustness-variable 5**

# **ip igmp snooping vlan static**

To enable the IGMP Snooping static group processing on a VLAN, use the ip igmp snooping vlan static Global Configuration mode command.

To disable this feature, use the no form of this command.

#### **Syntax**

ip igmp snooping vlan VLAN-LIST static IPv4-Addr interface interface-id

no ip igmp snooping vlan VLAN-LIST static IPv4-Addr interface interface-id

#### **Parameter**

- VLAN-LIST—A VLAN ID or a list of VLAN IDs. (Range: 1 to 4094)
- IPv4-Addr—IPv4 multicast address.
- interface *interface-id*—The interface ID. The interfaces can be one of these types: Ethernet port or port channel.

#### **Default Configuration**

No port is configured as a member of a multicast group.

#### **Command Mode**

Global Configuration mode

#### **User Guidelines**

You can execute the command before the VLAN is created.

You cannot register an entry without specifying an interface.

Using the no command without a port list removes the entry.

#### **Example**

```
switchxxxxxx(config)# ip igmp snooping vlan 1 static 192.168.1.100 interface 
fa11
switchxxxxxx(config)# ip igmp snooping vlan 1 static 192.168.1.110 interface 
gi1
switchxxxxxx(config)# ip igmp snooping vlan 1 static 192.168.1.200 interface 
po1
```
# **ip igmp snooping vlan mrouter**

To register a Layer 2 port as a member of a static multicast group to the bridge table, use the ip igmp snooping vlan mrouter Global Configuration mode command.

To remove the ports as the members of a static Mrouter port, use the no form of this command.

#### **Syntax**

ip igmp snooping vlan VLAN-LIST mrouter interfaces interface-id

no ip igmp snooping vlan VLAN-LIST mrouter interfaces interface-id

#### **Parameter**

- VLAN-LIST-A VLAN ID or a list of VLAN IDs. (Range: 1 to 4094)
- **interfaces** *interface-id*—An interface ID or a list of interface IDs. The interfaces can be one of these types: Ethernet port or port channel.
#### **Default Configuration**

No port is configured as a member of a static Mrouter port.

#### **Command Mode**

Global Configuration mode

#### **User Guidelines**

You can execute the command before the VLAN is created.

You can register an entry without specifying an interface.

Using the no command without a port list removes the entry.

#### **Example**

switchxxxxxx(config)# **ip igmp snooping vlan 1 mrouter interfaces gi1**

## **ip igmp snooping vlan forward-all**

To enable the IGMP Snooping forward-all static port processing on a VLAN, use the ip igmp snooping vlan forward-all Global Configuration mode command.

To disable this feature, use the no form of this command.

#### **Syntax**

ip igmp snooping vlan VLAN-LIST forward-all interfaces interface-id

no ip igmp snooping vlan VLAN-LIST forward-all interfaces interface-id

#### **Parameter**

- VLAN-LIST-A VLAN ID or a list of VLAN IDs. (Range: 1 to 4094)
- interfaces *interface-id*—Specifies an interface ID or a list of interface IDs. The interfaces can be one of these types: Ethernet port or port channel.

#### **Default Configuration**

N/A

#### **Command Mode**

Global Configuration mode

#### **User Guidelines**

You can execute the command before the VLAN is created.

You can register an entry without specifying an interface.

#### **Example**

```
switchxxxxxx(config)# ip igmp snooping vlan 1 forward-all interfaces fa11
switchxxxxxx(config)# ip igmp snooping vlan 1 forward-all interfaces gi1
switchxxxxxx(config)# ip igmp snooping vlan 1 forward-all interfaces po1
```
## **profile range**

To create an IGMP profile, use the profile range IGMP-profile Configuration mode command.

#### **Syntax**

profile range ip *ip-range* action {permit | deny}

#### **Parameters**

- ip ip-range—Specifies a range of IPv4 addresses. This can be a single IPv4 address or a range of addresses. When entering a range, enter the low IPv4 multicast address, a space, and the high IPv4 multicast address.
- action permit—Permits the matching addresses.
- action deny-Denies the matching addresses.

#### **Default Configuration**

N/A

**Command Mode**

IGMP-profile Configuration mode

```
switchxxxxxx(config)# ip igmp profile 20
switchxxxxxx(config-igmp-profile)# profile range ip 225.0.0.0 225.0.0.255 
action permit
```
## **show ip igmp filter**

To display IGMP profiles for all interfaces or a specific interface, use the show ip igmp filter Privileged EXEC mode command.

#### **Syntax**

show ip igmp filter [interfaces interface-id]

#### **Parameters**

• interfaces *interface-id* — (Optional) Specifies an interface ID or a list of interface IDs.

#### **Command Mode**

Privileged EXEC mode

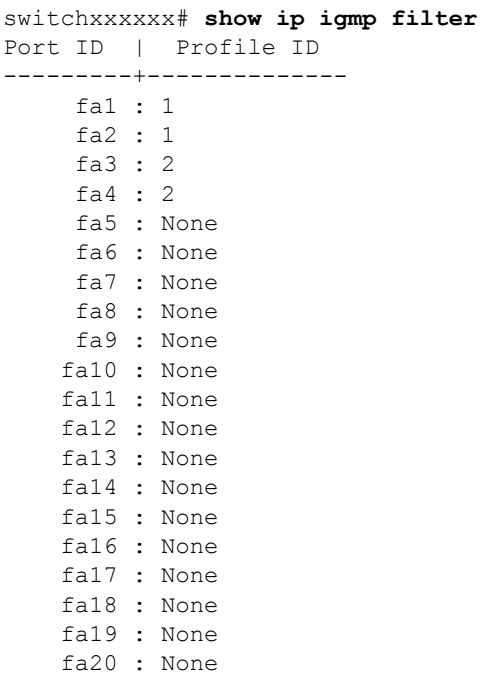

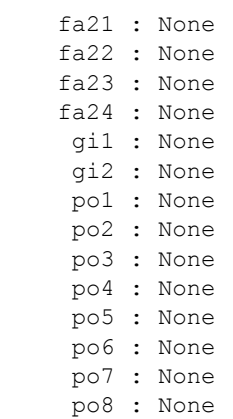

## **show ip igmp max-group**

To display the maximum number of IGMP groups on a specific interface or all interfaces, use the show ip igmp max-group Privileged EXEC mode command.

#### **Syntax**

show ip igmp max-group [interfaces interface-id]

#### **Parameters**

• interfaces *interface-id*—(Optional) Specifies an interface ID or a list of interface IDs. The interfaces can be one of these types: Ethernet port or port channel.

#### **Command Mode**

Privileged EXEC mode

#### **User Guidelines**

If no interface is specified, the information for all interfaces is displayed.

```
switchxxxxxx# show ip igmp max-group interfaces fa5
Port ID | Max Group
  ---------+--------------
     fa5 : 512
```
## **show ip igmp max-group action**

To display the action for a specific interface or for all interfaces when the number of IGMP groups exceeds the maximum group number, use the show ip igmp maxgroup action Privileged EXEC mode command.

#### **Syntax**

#### show ip igmp max-group action [interfaces interface-id]

#### **Parameters**

• interfaces *interface-id*—(Optional) Specifies an interface ID or a list of interface IDs. The interfaces can be one of these types: Ethernet port or port channel.

#### **Command Mode**

Privileged EXEC mode

#### **User Guidelines**

If no interface is specified, the information for all interfaces is displayed.

#### **Example**

```
switchxxxxxx# show ip igmp max-group action interface fa5
Port ID | Max-groups Action
---------+---------------------
     fa5 : replacy
```
## **show ip igmp profile**

To display information for all IGMP profiles or for a specific IGMP profile, use the show ip igmp profile Privileged EXEC mode command.

#### **Syntax**

show ip igmp profile [profile-index]

#### **Parameters**

• *profile-index*—(Optional) IGMP profile index.

#### **Command Mode**

Privileged EXEC mode

#### **Example**

```
switchxxxxxx# show ip igmp profile
IP igmp profile index: 1
IP igmp profile action: permit
Range low ip: 10.172.11.1
Range high ip: 10.172.11.20
```
## **show ip igmp snooping**

To display the IGMP Snooping status, use the show ip igmp snooping Privileged EXEC mode command.

**Syntax**

show ip igmp snooping

**Parameters**

N/A

**Command Mode**

Privileged EXEC mode

#### **Example**

switchxxxxxx# **show ip igmp snooping**

 IGMP Snooping Status --------------------

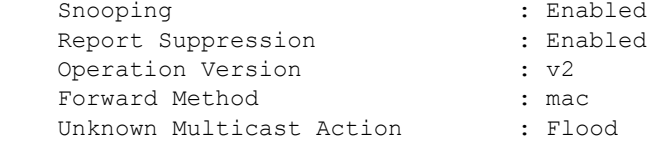

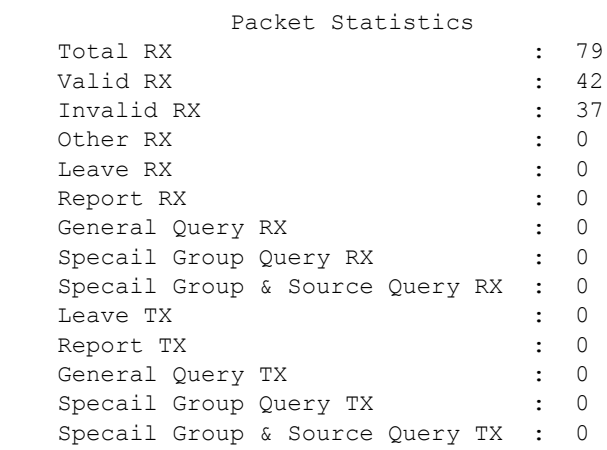

## **show ip igmp snooping forward-all**

To display information for IGMP Snooping forward all, use the show ip igmp snooping forward-all Privileged EXEC mode command.

#### **Syntax**

show ip igmp snooping forward-all [vlan  $VLAN\_LIST$ ]

#### **Parameters**

• vlan *VLAN-LIST*—(Optional) Specifies a VLAN ID or a list of VLANs. (Range: 1 to 4094)

#### **Command Mode**

Privileged EXEC mode

#### **Example**

switchxxxxxx# **show ip igmp snooping forward-all**

```
IGMP Snooping VLAN : 1
IGMP Snooping static port : None
IGMP Snooping forbidden port : None
IGMP Snooping VLAN : 104
IGMP Snooping static port : None
IGMP Snooping forbidden port : None
```
## **show ip igmp snooping groups**

To display multicast groups learned by IGMP Snooping, use the show ip igmp snooping groups Privileged EXEC mode command.

#### **Syntax**

show ip igmp snooping groups [counters | dynamic | static]

#### **Parameters**

- counters—(Optional) Displays IPv4 group total entries.
- dynamic—(Optional) Displays dynamic groups.
- static—(Optional) Displays static groups.

#### **Command Mode**

Privileged EXEC mode

#### **User Guidelines**

To display all multicast groups learned by IGMP Snooping, use the show ip igmp snooping groups command without parameters.

To display a needed subset of all multicast groups learned by IGMP Snooping, use the show ip igmp snooping groups command with parameters.

#### **Example**

switchxxxxxx# **show ip igmp snooping groups** VLAN | Gourp IP Address | Type | Life(Sec) | Port -----+------------------+-------+-----------+------------------ 238.0.0.0 | Static| -- | fa1-24,gi1-2,po1-8 Total Number of Entry = 1

## **show ip igmp snooping mrouter**

To display information on dynamically, static, or forbidden learned multicast router port for all VLANs or for a specific VLAN, use the show ip igmp snooping mrouter Privileged EXEC mode command.

#### **Syntax**

#### show ip igmp snooping mrouter [dynamic | static | forbidden]

#### **Parameters**

- dynamic—(Optional) Displays dynamic routers.
- forbidden—(Optional) Displays forbidden routers.
- static—(Optional) Displays static routers.

#### **Command Mode**

Privileged EXEC mode

```
switchxxxxxx# show ip igmp snooping mrouter
Dynamic Mrouter Table
 VID | Port | Expiry Time(Sec)
------+---------+------------------
Total Entry 0
Static Mrouter Table
 VID | Port Mask
------+------------------------
Total Entry 0
Forbidden Mrouter Table
 VID | Port Mask
------+------------------------
Total Entry 0
```
## **show ip igmp snooping querier**

To display information for the IGMP Snooping querier, use the show ip igmp snooping querier Privileged EXEC mode command.

#### **Syntax**

show ip igmp snooping querier

**Parameters**

N/A

**Command Mode**

Privileged EXEC mode

**Example**

switchxxxxxx# **show ip igmp snooping querier**

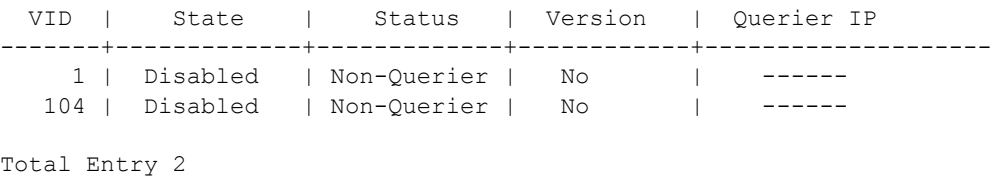

## **show ip igmp snooping vlan**

To display the IGMP Snooping configuration for specific VLANs, use the show ip igmp snooping vlan Privileged EXEC mode command.

#### **Syntax**

show ip igmp snooping vlan  $[VLAN-LIST]$ 

#### **Parameters**

VLAN-LIST-(Optional) A VLAN ID or a range of VLAN IDs. (Range: 1 to 4094)

#### **Command Mode**

#### Privileged EXEC mode

```
switchxxxxxx# show ip igmp snooping vlan 1
IGMP Snooping is globaly enabled
IGMP Snooping VLAN 1 admin : disabled
IGMP Snooping operation mode : disabled
IGMP Snooping robustness: admin 2 oper 2
IGMP Snooping query interval: admin 125 sec oper 125 sec
IGMP Snooping query max response : admin 10 sec oper 10 sec
IGMP Snooping last member query counter: admin 2 oper 2
IGMP Snooping last member query interval: admin 1 sec oper 1 sec
IGMP Snooping immediate leave: disabled
IGMP Snooping automatic learning of mrouter ports: enabled
```
# 14

# **IP Addressing Commands**

## **clear arp-cache**

To delete all dynamic IP entries or a specific IP entry from the ARP cache, use the clear arp-cache Privileged EXEC mode command.

#### **Syntax**

clear arp-cache [ip-address]

#### **Parameters**

• *ip-address*—(Optional) The IP address to be deleted.

#### **Command Mode**

Privileged EXEC mode

#### **Example**

switchxxxxxx# **clear arp-cache**

## **ip default-gateway**

To define a default gateway, use the ip default-gateway Global Configuration mode command.

To revert to its default setting, use the no form of this command.

**Syntax**

ip default-gateway IPv4-ADDR

#### no ip default-gateway

#### **Parameters**

IPv4-ADDR-IPv4 address of the default gateway.

#### **Default Configuration**

No default gateway is defined.

#### **Command Mode**

Global Configuration mode

#### **Example**

switchxxxxxx(config)# **ip default-gateway 192.168.1.100**

## **ip domain lookup**

To enable the IP Domain Naming System (DNS)-based host-name-to-address translation, use the ip domain lookup Global Configuration mode command.

To revert to its default setting, use the no form of this command.

#### **Syntax**

ip domain lookup

no ip domain lookup

#### **Parameters**

N/A

**Default Configuration**

Enabled

#### **Command Mode**

Global Configuration mode

#### **User Guidelines**

This command enables the switch to query domain name for DNS server.

#### **Example**

switchxxxxxx(config)# **ip domain loopkup**

## **ip domain name**

To define a default domain name that the switch uses to complete unqualified host names, use the ip domain name Global Configuration mode command.

To delete the static-defined default domain name, use the no form of this command.

#### **Syntax**

ip domain name *hostname* 

#### no ip domain name

#### **Parameters**

• *hostname*—Default domain name used to complete unqualified host names. Do not include the initial period that separates an unqualified name from the domain name. Length: 1 to 255 characters. Maximum label length of each domain level is 63 characters.

#### **Default Configuration**

No default domain name is defined.

#### **Command Mode**

Global Configuration mode

#### **User Guidelines**

Any IP hostname that does not contain a domain name (that is, any name without a dot) will have the dot and the default domain name appended to it before being added to the host table.

Domain names and hostnames are restricted to the ASCII letters A through Z (case-insensitive), the digits 0 through 9, the underscore and the hyphen. A period (.) is used to separate labels.

The maximum size of each domain level is 63 characters. The maximum name size is 255 bytes.

#### **Example**

switchxxxxxx(config)# **ip domain name website.com**

## **ip host**

To define the static host-name-to-address mapping in the DNS hostname cache, use the ip host Global Configuration mode command

To remove the static-host name-to-address, use the no form of this command.

#### **Syntax**

ip host hostname address1 [address2...address8]

no ip host *hostname address1* [address2...address8]

#### **Parameters**

- hostname—Name of the host. (Length: 1 to 158 characters. Maximum label length of each domain level is 63 characters.)
- address1-Associated host IP address (IPv4 or IPv6, if IPv6 stack is supported).
- address2...address8—(Optional) Up to seven additional associated IP addresses, delimited by a single space (IPv4 or IPv6, if IPv6 stack is supported).

#### **Default Configuration**

No host is defined.

#### **Command Mode**

Global Configuration mode

#### **User Guidelines**

Hostnames are restricted to ASCII letters A through Z (case-insensitive), the digit 0 through 9, the underscore and the hyphen symbols. A period (.) is used to separate labels.

An IP application will receive the IP addresses in the following order:

- IPv6 addresses in the order specified by the command.
- IPv4 addresses in the order specified by the command.

Use the no format of the command with the *address1...address8* argument to delete the specified addresses. The entry is deleted if all its addresses are deleted.

#### **Example**

switchxxxxxx(config)# **ip host accounting.website.com 176.10.23.1**

### **ip name-server**

To configure the DNS servers, use the ip name-server Global Configuration mode command.

To disable the DNS servers, use the no form of this command.

#### **Syntax**

ip name-server server-address1 [server-address2...server-address8]

#### no ip name-server

#### **Parameters**

- server-address1—IPv4 or IPv6 addresses of a single name server.
- server-address2...server-address8-(Optional) IPv4 or IPv6 addresses of additional name servers.

#### **Default Configuration**

No DNS server is configured.

**Command Mode**

Global Configuration mode

switchxxxxxx(config)# **ip name-server 192.168.1.20** switchxxxxxx(config)# **ip name-server 192.168.1.20 192.168.1.50**

## **management vlan ip-address**

To define the IP address for the management VLAN, use the management vlan ipaddress Global Configuration mode command.

#### **Syntax**

management vlan ip-address ip-address mask mask

#### **Parameters**

- ip-address-The IP address.
- mask—The network mask of the IP address.

#### **Default Configuration**

The default IP address of the management VLAN is 192.168.1.254.

#### **Command Mode**

Global Configuration mode

#### **User Guidelines**

If a dynamic IP address is already defined, the user must enter the no management ip dhcp client command to disable it before setting a static IP address.

If you modify the static IP address, enter the **no management ip dhcp client** command to automatically add.

#### **Example**

The following example configures the management VLAN with IP address 131.108.1.27 and subnet mask 255.255.255.0:

switchxxxxxx(config)# **management vlan ip address 131.108.1.27 mask 255.255.255.0**

## **management vlan ip dhcp client**

To acquire an IP address for the management VLAN from the DHCP server, use the management vlan ip dhcp client Global Configuration mode command.

To release an acquired IP address, use the no form of this command.

#### **Syntax**

management vlan ip dhcp client

no management vlan ip dhcp client

#### **Parameters**

N/A

#### **Default Configuration**

DHCP client is enabled.

**Command Mode**

Global Configuration mode

#### **User Guidelines**

This command enables the switch to dynamically learn its IP address by using the DHCP protocol.

DHCP client configuration on the switch implicitly removes the static IP address configuration on the management VLAN.

If the switch is configured to obtain its IP address from a DHCP server, it sends a DHCPDISCOVER message to provide information about itself to the DHCP server on the network.

The no management vlan ip dhcp client command releases any IP address that was acquired, and sends a DHCPRELEASE message.

#### **Example**

switchxxxxxx(config)# **management vlan ip dhcp client**

## **show arp**

To display all entries in the ARP table, use the show arp Privileged EXEC mode command.

#### **Syntax**

show arp

**Parameters**

N/A

**Command Mode**

Privileged EXEC mode

#### **Example**

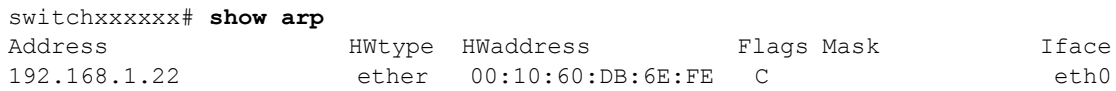

## **show hosts**

To display the DNS servers defined on the switch, use the show hosts Privileged EXEC mode command.

#### **Syntax**

show hosts

**Parameters**

N/A

**Command Mode**

Privileged EXEC mode

#### **Example**

switchxxxxxx# **show hosts**

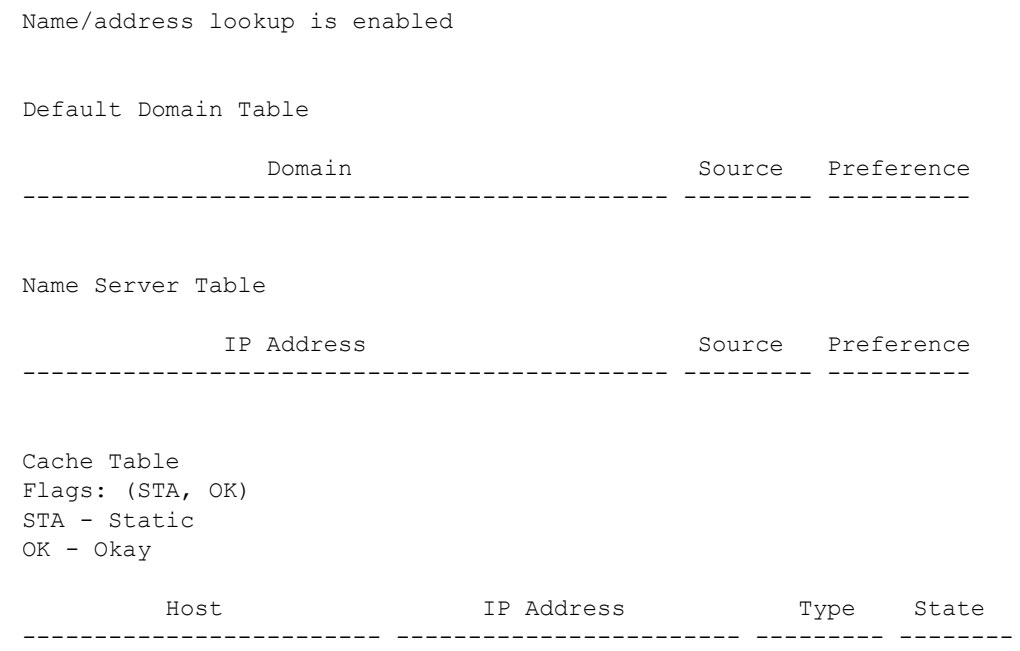

## **show ip**

To display the IP address of the management VLAN, use the show ip Privileged EXEC mode command.

#### **Syntax**

show ip

**Parameters**

N/A

**Default Configuration**

N/A

**Command Mode**

Privileged EXEC mode

#### **Example**

switchxxxxxx# **show ip**

IP Address: 192.168.1.254 Subnet Netmask: 255.255.255.0 Default Gateway: 192.168.1.1

## **show ip dhcp**

To display the IP DHCP status, use the show ip dhcp Privileged EXEC mode command.

**Syntax**

show ip dhcp

**Parameters**

N/A

**Default Configuration**

N/A

**Command Mode**

Privileged EXEC mode

**Example**

switchxxxxxx# **show ip dhcp** DHCP Status : disabled

15

# **IP ARP Inspection Commands**

## **clear ip arp inspection statistics vlan**

To clear the Address Resolution Protocol (ARP) Inspection statistics for specific VLANs, use the clear ip arp inspection statistics vlan Privileged EXEC mode command.

#### **Syntax**

clear ip arp inspection statistics vlan VLAN-LIST

#### **Parameters**

VLAN-LIST—A VLAN ID or a list of VLAN IDs. (Range: 1 to 4094)

**Command Mode**

Privileged EXEC mode

**Example**

switchxxxxxx# **clear ip arp inspection statistics vlan 1**

## **ip arp inspection**

To enable dynamic ARP inspection on the switch, use the ip arp inspection Global Configuration mode command.

To disable dynamic ARP inspection on the switch, use the no form of this command.

#### **Syntax**

#### ip arp inspection

#### no ip arp inspection

**Parameters**

N/A

**Default Configuration**

No specific dynamic ARP inspection is performed.

**Command Mode**

Global Configuration mode

**Example**

switchxxxxxx(config)# **ip arp inspection**

## **ip arp inspection limit rate**

To limit the rate of incoming ARP requests and responses on an interface, use the ip arp inspection limit rate Interface Configuration mode command.

To revert to its default setting, use the no form of this command.

#### **Syntax**

ip arp inspection limit rate VALUE

no ip arp inspection limit rate

#### **Parameters**

• *VALUE*—Maximum number of incoming packets per second that are allowed on the interface. (Range: 1 to 300 pps)

#### **Default Configuration**

The default rate is 15 pps on untrusted interfaces, assuming that the network is a switched network with a host connecting to as many as 15 new hosts per second.

The rate is unlimited on all trusted interfaces.

The burst interval is 1 second.

#### **Command Mode**

Interface Configuration mode

#### **User Guidelines**

This command prevents dynamic ARP inspection from using all of the switch resources if a DoS attack occurs.

The rate applies to both trusted and untrusted interfaces. Configure appropriate rates on trunks to process packets across multiple VLANs that enabled the dynamic ARP inspection function.

After the switch receives more than the configured rate of packets every second consecutively over a number of burst seconds, the interface is placed into an error-disabled state.

Unless you explicitly configure a rate limit on an interface, changing the trust state of the interface also changes its rate limit to the default value for that trust state. After you configure the rate limit, the interface retains the rate limit even when its trust state is changed. If you enter the no ip arp inspection limit command, the interface reverts to its default rate limit.

You should configure trunk ports with higher rates to reflect their aggregation. When the rate of incoming packets exceeds the user-configured rate, the switch places the interface into an error-disabled state. The errordisable recovery feature automatically removes the port from the error-disabled state according to the recovery setting.

The rate of incoming ARP packets on EtherChannel ports equals to the sum of the incoming rate of ARP packets from all channel members. Configure the rate limit for EtherChannel ports only after examining the rate of incoming ARP packets on all channel members.

```
switchxxxxxx(config)# interface gi5
switchxxxxxx(config-if)# ip arp inspection limit rate 150
```
## **ip arp inspection trust**

To configure the trust state that determines which incoming ARP packets are inspected for an interface, use the ip arp inspection trust Interface Configuration mode command.

To revert to its default setting, use the no form of this command.

#### **Syntax**

ip arp inspection trust

no ip arp inspection trust

#### **Parameters**

N/A

#### **Default Configuration**

The interface is untrusted.

**Command Mode**

Interface Configuration mode

#### **User Guidelines**

The switch does not check ARP packets that are received on the trusted interface. It only forwards these packets.

For untrusted interfaces, the switch intercepts all ARP requests and responses. It verifies that the intercepted packets have valid IP-to-MAC address bindings before updating the local cache and before forwarding the packet to the appropriate destination.

#### **Example**

switchxxxxxx(config)# **interface gi9** switchxxxxxx(config-if)# **ip arp inspection trust**

## **ip arp inspection validate**

To validate ARP packets on the switch, use the ip arp inspection validate Global Configuration mode command.

To disable validating ARP packets, use the no form of this command.

#### **Syntax**

#### ip arp inspection validate {dst-mac | ip [allow-zeros] | src-mac}

**no ip arp inspection validate** {dst-mac | ip [allow-zeros] | src-mac}

#### **Parameters**

- dst-mac—Compares the destination MAC address in the Ethernet header against the target MAC address in ARP body. This check is performed for ARP responses. When enabled, the packets with different MAC addresses are classified as invalid and are dropped.
- ip—Compares the ARP body for invalid and unexpected IP addresses. Addresses include 0.0.0.0, 255.255.255.255, and all IP multicast addresses. Sender IP addresses are compared in all ARP requests and responses. Target IP addresses are compared only in ARP responses.
- allow-zeros—(Optional) Modifies the IP validation test so that ARPs with an address of 0.0.0.0 are not denied.
- src-mac—Compares the source MAC address in the Ethernet header against the sender MAC address in ARP body. This check is performed on both ARP requests and responses. When enabled, the packets with different MAC addresses are classified as invalid and are dropped.

#### **Default Configuration**

Validating ARP packets is disabled.

#### **Command Mode**

Global Configuration mode

#### **User Guidelines**

You must specify at least one of the keywords. Each command overrides the configuration of the previous command; that is, if a command enables src-mac and dst-mac validations, and a second command enables IP validation only, the srcmac and dst-mac validations are disabled as a result of the second command.

The allow-zeros keyword interacts with ARP ACLs in this way:

- If you configure an ARP ACL to deny ARP probes, they are dropped even if the allow-zeros keyword is specified.
- If you configure an ARP ACL that specifically permits ARP probes and configure the ip arp inspection validate ip command, ARP probes are dropped unless you enter the allow-zeros keyword.

#### **Example**

```
switchxxxxxx(config)# ip arp inspection validate dst-mac
switchxxxxxx(config)# ip arp inspection validate src-mac
switchxxxxxx(config)# ip arp inspection validate ip
switchxxxxxx(config)# ip arp inspection validate ip allow-zeros
```
## **ip arp inspection vlan**

To enable dynamic ARP inspection on specific VLANs, use the ip arp inspection vlan Global Configuration mode command.

To disable dynamic ARP inspection on specific VLANs, use the no form of this command.

#### **Syntax**

ip arp inspection vlan VLAN-LIST

no ip arp inspection vlan VLAN-LIST

#### **Parameters**

VLAN-LIST—Specifies a VLAN ID or a range of VLAN IDs. (Range: 1 to 4094)

#### **Default Configuration**

ARP inspection is disabled on all VLANs.

**Command Mode**

Global Configuration mode

#### **User Guidelines**

You must specify the VLANs on which to enable dynamic ARP inspection. Dynamic ARP inspection is supported on access ports, trunk ports, EtherChannel ports, and private VLAN ports.

#### **Example**

switchxxxxxx(config)# **ip arp inspection vlan 5**

## **show ip arp inspection**

To show the ARP Inspection status, use the show ip arp inspection Privileged EXEC mode command.

#### **Syntax**

show ip arp inspection

**Parameters**

N/A

**Command Mode**

Privileged EXEC mode

#### **Example**

```
switchxxxxxx# show ip arp inspection
Dynamic ARP Inspection : disabled
Source Mac Validation : disabled
Destination Mac Validation : disabled
IP Address Validation : disabled<br>Enable on Vlans : None
Enable on Vlans
```
The following table describes the significant fields shown in the example:

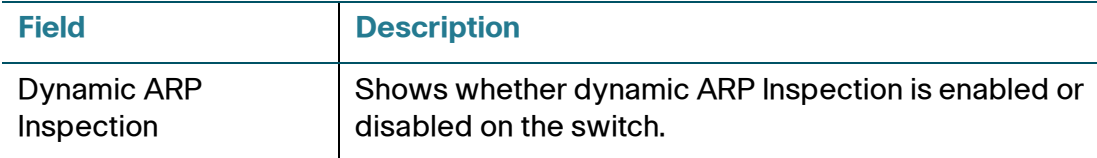

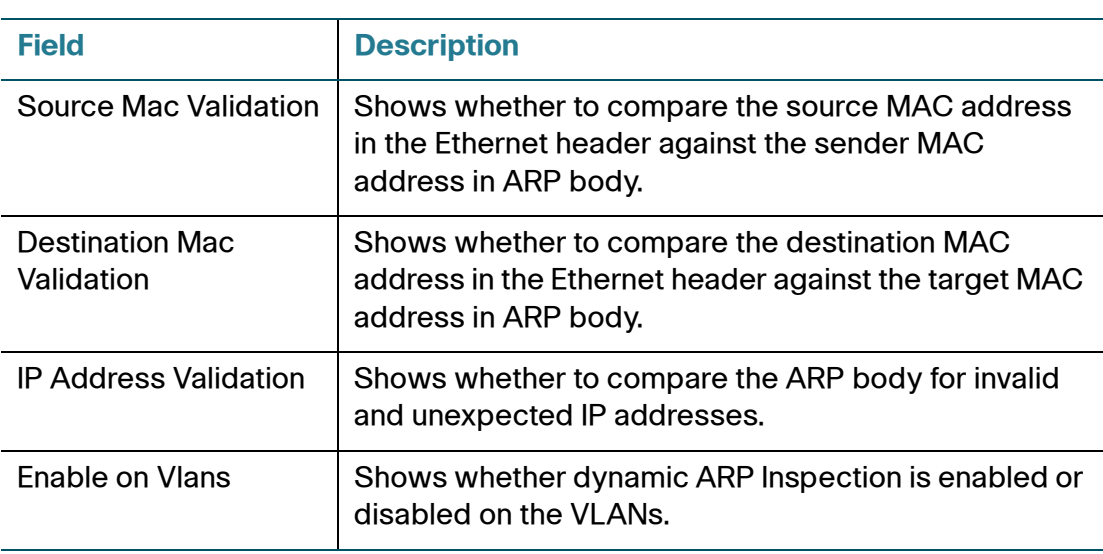

## **show ip arp inspection interfaces**

To show the ARP Inspection configuration for specific interfaces, use the show ip arp inspection interfaces Privileged EXEC mode command.

#### **Syntax**

show ip arp inspection interfaces interface-id

#### **Parameters**

• *interface-id*—Specifies an interface ID or a list of interface IDs. The interfaces can be one of these types: Ethernet port or port channel.

#### **Command Mode**

Privileged EXEC mode

#### **Example**

switchxxxxxx# **show ip arp inspection interfaces gi1** Interfaces | Trust State | Rate (pps) ------------+-------------+------------ gi1 | Untrusted | 15

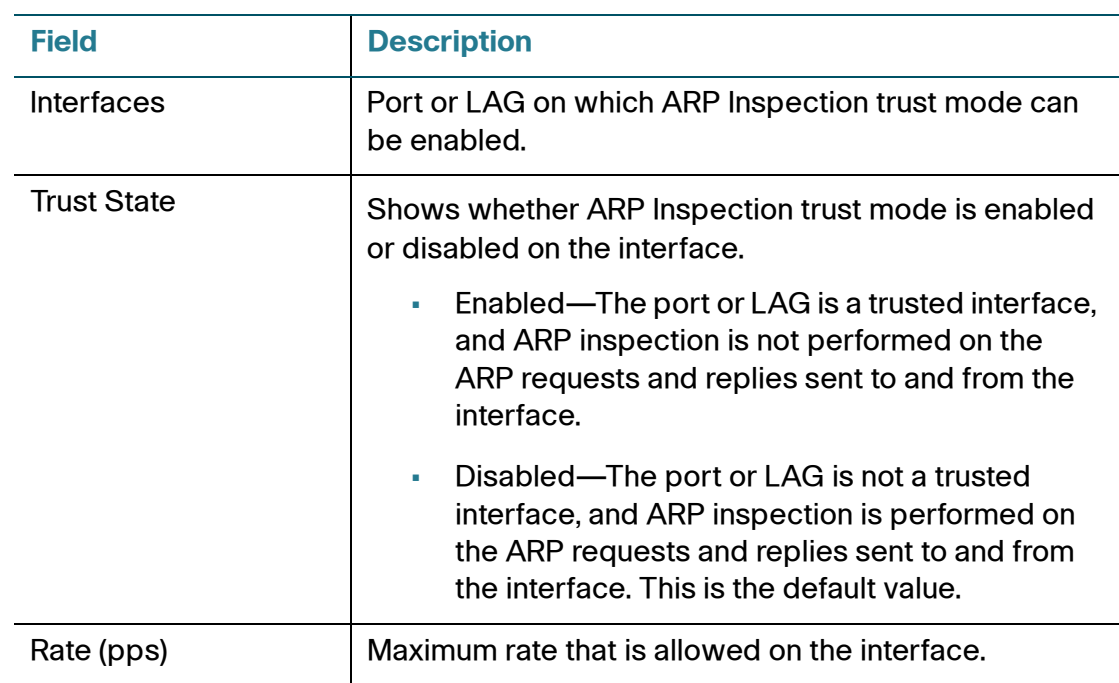

The following table describes the significant fields shown in the example:

## **show ip arp inspection statistics**

To show the ARP Inspection statistics for all VLANs or for specific VLANs, use the show ip arp inspection statistics Privileged EXEC mode command.

#### **Syntax**

show ip arp inspection statistics [VLAN VLAN-LIST]

#### **Parameters**

• *VLAN-LIST*—(Optional) Specifies a VLAN ID or a list of VLAN IDs. (Range: 1 to 4094)

#### **Command Mode**

Privileged EXEC mode

```
switchxxxxxx# show ip arp inspection statistics vlan 1
Vlan| Forward |Source MAC Failures|Dest MAC Failures|SIP Validation 
Failures|DIP Validation Failures|IP-MAC Mismatch Failures
```
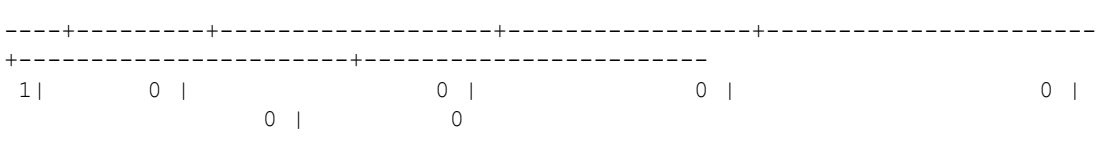

The following table describes the significant fields shown in the example:

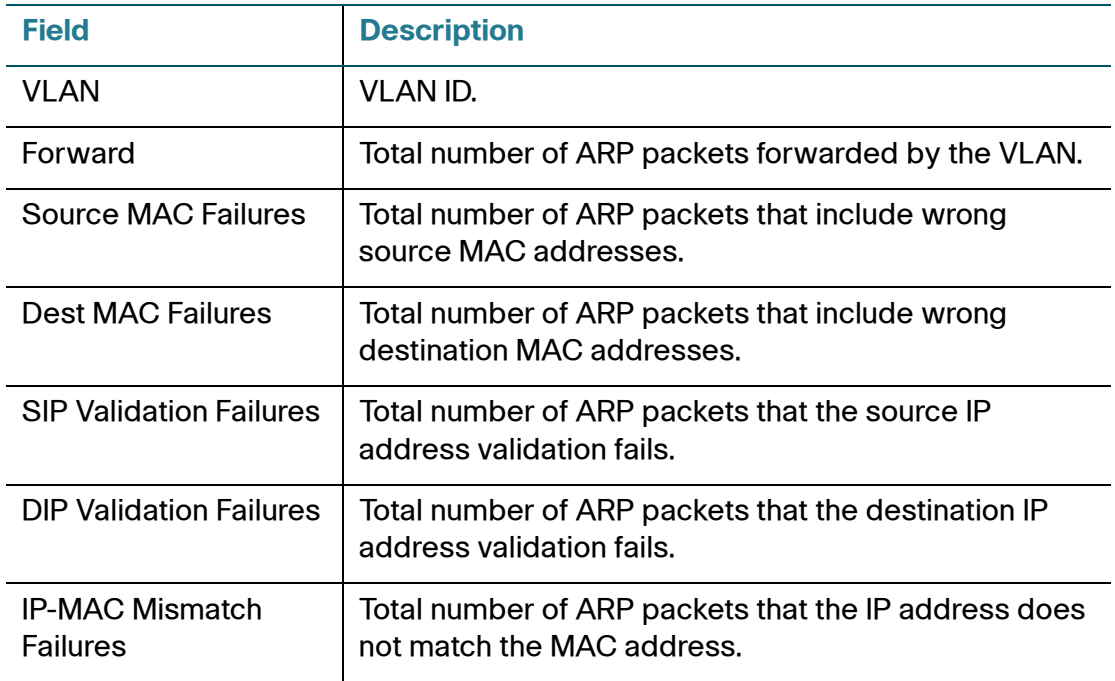

16

# **IP DHCP Snooping Commands**

## **clear ip dhcp snooping binding**

To clear the DHCP snooping binding entries for all addresses or for specific IP address, use the clear ip dhcp snooping binding Privileged EXEC mode command.

#### **Syntax**

clear ip dhcp snooping binding {\* | IPv4-Addr}

#### **Parameters**

- \*—Clears all dynamic entries
- IPv4-Addr—The entry for an IPv4 address.

#### **Command Mode**

Privileged EXEC mode

#### **Example**

switchxxxxxx# **clear ip dhcp snooping binding 192.168.1.1**

## **clear ip dhcp snooping binding interface**

To clear the DHCP snooping binding entries for specific interfaces, use the clear ip dhcp snooping binding interface Privileged EXEC mode command.

#### **Syntax**

clear ip dhcp snooping binding interface interface-id

#### **Parameters**

• *interface-id*—The interface ID, which can be one of these types: Ethernet port or port channel.

#### **Command Mode**

Privileged EXEC mode

**Example**

switchxxxxxx# **clear ip dhcp snooping binding interface fa5**

## **clear ip dhcp snooping binding vlan**

To clear the DHCP snooping binding entries for specific VLANs, use the clear ip dhcp snooping binding vlan Privileged EXEC mode command.

#### **Syntax**

clear ip dhcp snooping binding vlan vlan-id

#### **Parameters**

vlan-id-The VLAN ID.

#### **Command Mode**

Privileged EXEC mode

#### **Example**

switchxxxxxx# **clear ip dhcp snooping binding vlan 1**

## **clear ip dhcp snooping database statistics**

To clear the DHCP snooping database statistics, use the clear ip dhcp snooping database statistics Privileged EXEC mode command.

**Syntax**

clear ip dhcp snooping database statistics

**Parameters**

N/A

**Command Mode**

Privileged EXEC mode

**Example**

switchxxxxxx# **clear ip dhcp snooping database statistics**

## **clear ip dhcp snooping interfaces statistics**

To clear the DHCP snooping database statistics for specific interfaces, use the clear ip dhcp snooping interfaces statistics Privileged EXEC mode command.

#### **Syntax**

clear ip dhcp snooping interfaces *interface-id* statistics

#### **Parameters**

*interface-id*—An interface ID or a list of interfaces. The interfaces can be one of these types: Ethernet port or port channel.

#### **Command Mode**

Privileged EXEC mode

#### **Example**

switchxxxxxx# **clear ip dhcp snooping interfaces fa5 statistics**

## **ip dhcp snooping**

To enable DHCP snooping globally on the switch, use the ip dhcp snooping Global Configuration mode command.

To disable DHCP snooping globally, use the no form of this command.

#### **Syntax**

ip dhcp snooping

no ip dhcp snooping

**Parameters**

N/A

**Default Configuration**

DHCP snooping is disabled.

**Command Mode**

Global Configuration mode

**User Guidelines**

To apply any DHCP snooping configuration, you must enable DHCP snooping globally on the switch. DHCP snooping is not active until you enable DHCP snooping on a VLAN by using the ip dhcp snooping vlan Global Configuration mode command.

#### **Example**

switchxxxxxx(config)# **ip dhcp snooping**

## **ip dhcp snooping database**

To configure the DHCP snooping binding database agent, use the ip dhcp snooping database Global Configuration mode command.

To disable the agent, reset the timeout value, or reset the write-delay value, use the no form of this command.

#### **Syntax**

ip dhcp snooping database {flash | tftp {*IPv4-ADDR NAME\ HOSTNAME NAME*} | timeout VALUE | write-delay VALUE }

#### no ip dhcp snooping database [timeout | write-delay]

#### **Parameters**

- flash—Specifies that the database agent is in the flash memory.
- tftp IPv4-ADDR NAME-Specifies the IP address of the remote TFTP server and the file name of the backup file.
- **tftp HOSTNAME NAME—Specifies the hostname of the remote TFTP** server and the file name of the backup file.
- timeout *VALUE*—Specifies the timeout in seconds when to stop the database transfer process after the DHCP snooping binding database changes. (Range: 0 to 86400 seconds. Use 0 to define an infinite duration.)
- write-delay *VALUE*—Specifies the duration in seconds for which the transfer should be delayed after the binding database changes. (Range: 15 to 86400 seconds)

#### **Default Configuration**

The URL for the database agent is not defined.

The default timeout is 300 seconds (5 minutes).

The default write-delay is 300 seconds (5 minutes).

#### **Command Mode**

Global Configuration mode

#### **User Guidelines**

The DHCP snooping binding database can have up to 256 bindings. Because both NVRAM and flash memory have limited storage capacity, we recommend that you store a binding file on a TFTP server. You must create an empty file at the configured URL on network-based URLs (such as TFTP and FTP) before the switch can write bindings to the binding file at that URL for the first time.

To save the DHCP snooping binding database in the switch NVRAM, use the ip dhcp snooping database flash command.

To disable the agent, use the no ip dhcp snooping database command.
To reset the timeout value, use the no ip dhcp snooping database timeout command.

To reset the write-delay value, use the no ip dhcp snooping database write-delay command.

**Example**

```
switchxxxxxx(config)# ip dhcp snooping database flash
switchxxxxxx(config)# ip dhcp snooping database tftp 192.168.1.20 test1
switchxxxxxx(config)# ip dhcp snooping database tftp test-host test2
switchxxxxxx(config)# ip dhcp snooping database timeout 1200
switchxxxxxx(config)# ip dhcp snooping database write-delay 3000
```
## **ip dhcp snooping information option**

To enable DHCP option-82 data insertion, use the ip dhcp snooping information option Global Configuration mode command.

To disable DHCP option-82 data insertion, use the no form of this command.

#### **Syntax**

ip dhcp snooping information option [format remote-id STRING]

#### no ip dhcp snooping information option [format remote-id]

#### **Parameters**

format remote-id  $STRING$ —(Optional) Enables the remote ID string. (String length: 1 to 63 characters)

#### **Default Configuration**

DHCP option-82 data insertion is disabled.

#### **Command Mode**

Global Configuration mode

#### **User Guidelines**

You must enable DHCP snooping globally by using the ip dhcp snooping Global Configuration mode command to apply any DHCP snooping configuration.

When the option-82 feature is enabled and a switch receives a DHCP request from a host, it adds the option-82 information in the packet. The option-82 information contains the switch MAC address (the remote ID suboption) and the port identifier, vlan-mod-port, from which the packet is received (circuit ID suboption). The switch forwards the DHCP request that includes the option-82 field to the DHCP server.

When the DHCP server receives the packet, it can use the remote ID, the circuit ID, or both to assign IP addresses and implement policies, such as restricting the number of IP addresses that can be assigned to a single remote ID or a circuit ID. The DHCP server then echoes the option-82 field in the DHCP reply.

The DHCP server unicasts the reply to the switch if the request was relayed to the server by the switch. When both the client and server are on the same subnet, the server broadcasts the reply. The switch inspects the remote ID and possibly the circuit ID fields to verify that it originally inserted the option-82 data. The switch removes the option-82 field and forwards the packet to the switch port that connects to the DHCP host that sends the DHCP request.

#### **Example**

```
switchxxxxxx(config)# ip dhcp snooping information option
switchxxxxxx(config)# ip dhcp snooping information option format remote-id 
test
```
## **ip dhcp snooping information option allow-untrusted**

To configure an aggregation switch to accept DHCP packets with option-82 information which are received on the untrusted ports that might be connected to an edge switch, use the ip dhcp snooping information option allow-untrusted Interface Configuration mode command.

To configure the switch to drop these packets from the edge switch, use the no form of this command.

#### **Syntax**

ip dhcp snooping information option allow-untrusted [replace]

#### no ip dhcp snooping information option allow-untrusted

#### **Parameters**

replace—(Optional) Replaces DHCP packets with option-82 information.

#### **Default Configuration**

The switch drops DHCP packets with option-82 information which are received on the untrusted ports that might be connected to an edge switch.

#### **Command Mode**

Interface Configuration mode

#### **User Guidelines**

You may want an edge switch to which a host is connected to insert DHCP option-82 information at the edge of your network. You may also want to enable the DHCP security features, such as DHCP snooping, IP source guard, or dynamic ARP inspection, on an aggregation switch. However, if DHCP snooping is enabled on the aggregation switch, the switch drops packets with option-82 information that are received on an untrusted port and does not learn DHCP snooping bindings for connected devices on a trusted interface.

If the edge switch to which a host is connected inserts option-82 information, and you want to use DHCP snooping on an aggregation switch, enter the ip dhcp snooping information option allow-untrusted command on the aggregation switch. The aggregation switch can learn the bindings for a host even though the aggregation switch receives DHCP snooping packets on an untrusted port. You can also enable the DHCP security features on the aggregation switch. The port on the edge switch to which the aggregation switch is connected must be configured as a trusted port.

#### **Example**

switchxxxxxx(config)# **interface fa3** switchxxxxxx(config-if)# **ip dhcp snooping information option allow-untrusted**

## **ip dhcp snooping limit rate**

To configure the number of DHCP messages that an interface can receive per second, use the ip dhcp snooping limit rate Interface Configuration mode command.

To revert to its default setting, use the no form of this command.

#### **Syntax**

ip dhcp snooping limit rate VALUE

#### no ip dhcp snooping limit rate

#### **Parameters**

VALUE—Number of DHCP messages that an interface can receive per second.

#### **Default Configuration**

DHCP snooping rate limiting is disabled.

#### **Command Mode**

Interface Configuration mode

#### **User Guidelines**

The rate limit normally applies to untrusted interfaces. If you want to configure rate limiting for trusted interfaces, trusted interfaces may aggregate DHCP traffic on multiple VLANs (some of which may not be snooped) on the switch, and you will need to adjust the interface rate limit to a higher value.

If the rate limit is exceeded, the interface is error-disabled. If you enable error recovery by entering the errdisable recovery cause dhcp-rate-limit Global Configuration mode command, the interface retries the operation again when all causes have timed out. If the error recovery function is not enabled, the interface stays in the error-disabled state until you enter the shutdown and no shutdown Interface Configuration mode commands.

#### **Example**

```
switchxxxxxx(config)# interface fa7
switchxxxxxx(config-if)# ip dhcp snooping limit rate 100
```
## **ip dhcp snooping trust**

To configure a port as trusted for DHCP snooping purposes, use the ip dhcp snooping trust Interface Configuration mode command.

To revert to its default setting, use the no form of this command.

#### **Syntax**

ip dhcp snooping trust

no ip dhcp snooping trust

#### **Parameters**

N/A

#### **Default Configuration**

DHCP snooping trust is disabled.

**Command Mode**

Interface Configuration mode

#### **User Guidelines**

Configure the ports that are connected to a DHCP server or to other switches or routers as trusted ports. Configure the ports that are connected to DHCP clients as untrusted ports.

#### **Example**

```
switchxxxxxx(config)# interface fa3
switchxxxxxx(config-if)# ip dhcp snooping trust
```
## **ip dhcp snooping verify mac-address**

To configure the switch to verify on an untrusted port that the source MAC address in a DHCP packet matches the client hardware address, use the ip dhcp snooping verify mac-address Global Configuration mode command.

To configure the switch to not verify the MAC addresses, use the no form of this command.

#### **Syntax**

ip dhcp snooping verify mac-address

no ip dhcp snooping verify mac-address

#### **Parameters**

N/A

**Default Configuration**

Disabled

**Command Mode**

Global Configuration mode

#### **User Guidelines**

In a service-provider network, when a switch receives a packet from a DHCP client on an untrusted port, it automatically verifies whether the source MAC address and the DHCP client hardware address can match or not. If the addresses match, the switch forwards the packet. If the addresses do not match, the switch drops the packet.

#### **Example**

switchxxxxxx(config)# **ip dhcp snooping verify mac-address**

## **ip dhcp snooping vlan**

To enable DHCP snooping on specific VLANs, use the ip dhcp snooping vlan Global Configuration mode command.

To disable DHCP snooping on specific VLANs, use the no form of this command.

#### **Syntax**

ip dhcp snooping vlan VLAN-LIST

no ip dhcp snooping vlan VLAN-LIST

#### **Parameters**

VLAN-LIST-A VLAN ID or a range of VLAN IDs.

#### **Default Configuration**

DHCP snooping is disabled on all VLANs.

#### **Command Mode**

Global Configuration mode

#### **User Guidelines**

You must first globally enable DHCP snooping on the switch before enabling DHCP snooping on a VLAN.

#### **Example**

switchxxxxxx(config)# **ip dhcp snooping vlan 7**

## **ip dhcp snooping vlan information option circuit-id**

To configure the option-82 circuit-ID suboption, use the ip dhcp snooping vlan information option circuit-id Interface Configuration mode command.

To revert to its default setting, use the no form of this command.

#### **Syntax**

ip dhcp snooping vlan VLAN-LIST information option circuit-id STRING

no ip dhcp snooping vlan VLAN-LIST information option circuit-id

#### **Parameters**

- VLAN-LIST—A VLAN ID or a list of VLAN IDs. (Range: 1 to 4094)
- STRING—A circuit ID, using from 1 to 64 ASCII characters (no spaces).

#### **Default Configuration**

N/A

#### **Command Mode**

Interface Configuration mode

#### **User Guidelines**

You must globally enable DHCP snoopingDHCP snooping on the switch by using the ip dhcp snooping Global Configuration mode command to apply any DHCP snooping configuration.

When the option-82 feature is enabled, the default circuit-ID suboption is the switch VLAN and port identifier in the format of vlan-mod-port. This command allows you to configure a string of ASCII characters to be the circuit ID. When you want to override the vlan-mod-port format type and use the circuit ID to define the subscriber information, use the override keyword.

#### **Example**

```
switchxxxxxx(config)# interface fa7
switchxxxxxx(config-if)# ip dhcp snooping vlan 3 information option circuit-
id test
```
## **renew ip dhcp snooping database**

To renew the DHCP snooping binding database, use the renew ip dhcp snooping database Privileged EXEC command.

**Syntax**

renew ip dhcp snooping database

**Parameters**

N/A

**Command Mode**

Privileged EXEC mode

**Example**

switchxxxxxx# **renew ip dhcp snooping database**

## **show ip dhcp snooping**

To display the DHCP snooping configuration, use the show ip dhcp snooping Privileged EXEC command.

#### **Syntax**

show ip dhcp snooping

**Parameters**

N/A

**Command Mode**

Privileged EXEC mode

**Example**

switchxxxxxx# **show ip dhcp snooping**

```
DHCP Snooping : enabled
Enable on following Vlans : None
Verification of hwaddr : disabled
Insertion of option 82 : disabled
    circuit-id default format: vlan-port
   remote-id: : vlan1 md fa11
```
## **show ip dhcp snooping binding**

To display the DHCP snooping binding configuration for all interfaces, use the show ip dhcp snooping binding Privileged EXEC mode command.

**Syntax**

show ip dhcp snooping binding

**Parameters**

N/A

**Command Mode**

Privileged EXEC mode

#### **Example**

```
switchxxxxxx# show ip dhcp snooping binding
Bind Table: Maximun Binding Entry Number 191
 Port | VID | MAC Address | IP | Type | Lease Time
--------+------+-------------------+-----------------+-------------+--------
- - -Total Entry: 0
```
## **show ip dhcp snooping database**

To display the status of the DHCP snooping binding database agent, use the show ip dhcp snooping database Privileged EXEC mode command.

#### **Syntax**

show ip dhcp snooping database

**Parameters**

N/A

**Command Mode**

Privileged EXEC mode

#### **Example**

```
switchxxxxxx# show ip dhcp snooping database
Type : None
FileName :
Write delay Timer : 300 seconds
Abort Timer : 300 seconds
Agent Running : None
Delay Timer Expiry : Not Running
Abort Timer Expiry :Not Running
Last Succeded Time : None
Last Failed Time : None
Last Failed Reason : No failure recorded.
Total Attempts : 0
```
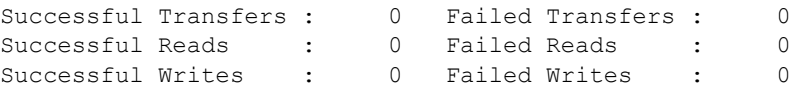

## **show ip dhcp snooping information option format remote-id**

To display the DHCP snooping option 82 format remote ID, use the show ip dhcp snooping information option format remote-id Privileged EXEC mode command.

**Syntax**

show ip dhcp snooping information option format remote-id

**Parameters**

N/A

**Command Mode**

Privileged EXEC mode

**Example**

switchxxxxxx# **show ip dhcp snooping information option format remote-id** Remote ID: vlan-md-fa11

## **show ip dhcp snooping interfaces**

To display the DHCP snooping configuration for specific interfaces, use the show ip dhcp snooping interfaces Privileged EXEC mode command.

#### **Syntax**

show ip dhcp snooping interfaces interface-id

#### **Parameters**

*interface-id*—An interface ID or a list of interfaces. The interfaces can be one of these types: Ethernet port or port channel.

#### **Command Mode**

Privileged EXEC mode

#### **Example**

switchxxxxxx# **show ip dhcp snooping interfaces fa1-5** Interfaces | Trust State | Rate (pps) ----------+-------------+------------ fa1 | Untrusted | None fa2 | Untrusted | None fa3 | Untrusted | None fa4 | Untrusted | None<br>fa5 | Trusted | 50 fa5 | Trusted

## **show ip dhcp snooping interfaces statistics**

To display the DHCP snooping statistics for specific interfaces, use the show ip dhcp snooping interfaces statistics Privileged EXEC mode command.

#### **Syntax**

show ip dhcp snooping interfaces *interface-id* statistics

#### **Parameters**

• *interface-id*—An interface ID or a list of interface IDs. The interfaces can be one of these types: Ethernet port or port channel.

#### **Command Mode**

#### Privileged EXEC mode

#### **Example**

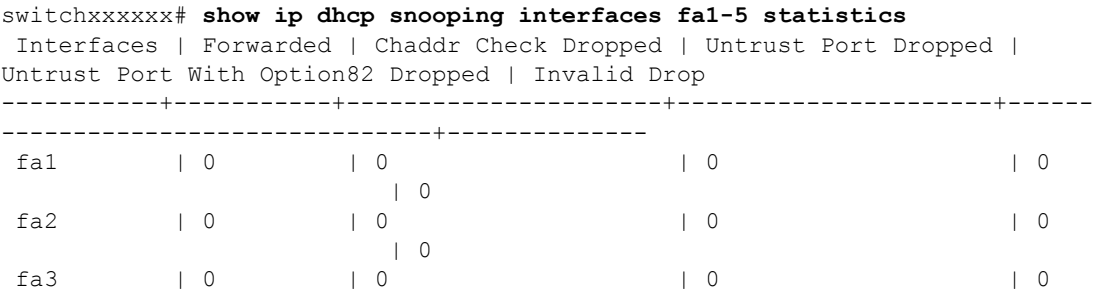

#### **IP DHCP Snooping Commands**

show ip dhcp snooping interfaces statistics

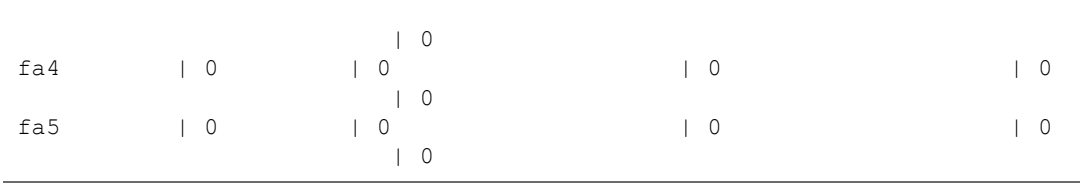

# 17

# **IP Source Guard Commands**

## **ip source binding**

To add a static IP source binding rule for all interfaces or for an interface, use the ip source binding Global Configuration mode command.

To delete a static IP source binding rule for all interfaces or for an interface, use the no form of this command.

#### **Syntax**

ip source binding MAC-Addr vlan VLAN-LIST IPv4-Addr interface interface-id

no ip source binding MAC-Addr vlan VLAN-LIST IPv4-Addr interface interface-id

#### **Parameters**

- MAC-Addr—MAC address for IP source binding.
- vlan *VLAN-LIST*—Specifies a VLAN ID or a range of VLAN IDs for IP source binding.
- *IPv4-Addr*—IP address for IP source binding.
- interface *interface-id*—Specifies an interface ID or a list of interfaces. The interfaces can be one of these types: Ethernet port or port channel.

#### **Default Configuration**

No IP source binding rule is configured.

#### **Command Mode**

Global Configuration mode

#### **User Guidelines**

A static IP source binding entry has an IP address, its associated MAC address, and its associated VLAN number. The entry is based on the MAC address and the VLAN number. If you modify an entry by changing only the IP address, the switch updates the entry instead of creating a new one.

#### **Example**

```
switchxxxxxx(config)# ip source binding 00:aa:bb:cc:dd:ee vlan 7 192.168.1.50 
interface fa1
switchxxxxxx(config)# ip source binding 00:bb:bb:cc:dd:ee vlan 7 192.168.1.60 
interface gi1
switchxxxxxx(config)# ip source binding 00:cc:bb:cc:dd:ee vlan 10 
192.168.1.90 interface po1
```
## **ip source binding max-entry**

To set the maximum number of IP source binding rules on an interface, use the ip source binding max-entry Interface Configuration mode command.

#### **Syntax**

ip source binding max-entry  $\{value | \text{no-limit} \}$ 

#### **Parameters**

- value—The maximum number of binding entries. (Range: 1 to 50)
- no-limit—Specifies no limit for this rule.

#### **Default Configuration**

The default is no limit.

#### **Command Mode**

Interface Configuration mode

#### **Example**

```
switchxxxxxx(config)# interface gi13
switchxxxxxx(config-if)# ip source binding max-entry 20
```
### **ip verify source**

To enable IP source guard on an interface, use the ip verify source Interface Configuration mode command.

To disable IP source guard on an interface, use the no form of this command.

#### **Syntax**

ip verify source [mac-and-ip]

no ip verify source

#### **Parameters**

• mac-and-ip—(Optional) Enables IP source guard with IP and MAC address filtering. If you do not enter the mac-and-ip keyword, IP address filtering is enabled by default.

#### **Default Configuration**

IP source guard is disabled.

**Command Mode**

Interface Configuration mode

#### **User Guidelines**

To enable IP source guard with source IP address filtering, use the ip verify source Interface Configuration mode command.

To enable IP source guard with source IP and MAC address filtering, use the ip verify source mac-and-ip Interface Configuration mode command.

#### **Example**

```
switchxxxxxx(config)# interface gi13
switchxxxxxx(config-if)# ip verify source mac-and-ip
```
## **show ip source binding**

To show information for all IP source binding rules defined on the switch, use the show ip source binding Privileged EXEC mode command.

#### **Syntax**

show ip source binding [dynamic | static]

#### **Parameters**

- dynamic—(Optional) Displays information for IP source bindings that were learned by DHCP snooping.
- static-(Optional) Displays information for static IP source bindings.

#### **Command Mode**

Privileged EXEC mode

#### **User Guidelines**

The show ip source binding command output shows all dynamic and static IP source binding entries in the binding database.

#### **Example**

switchxxxxxx# **show ip source binding**

```
Bind Table: Maximun Binding Entry Number 191
Port | VID | MAC Address | IP | Type | Lease Time
          --------+------+-------------------+-----------------+-------------+-------- 
  fa11 | 2 | 00:03:6D:01:10:A0 | 192.168.1.77(255.255.255.255)| 
Static | NA
Total Entry: 1
```
The following table describes the significant fields shown in the example:

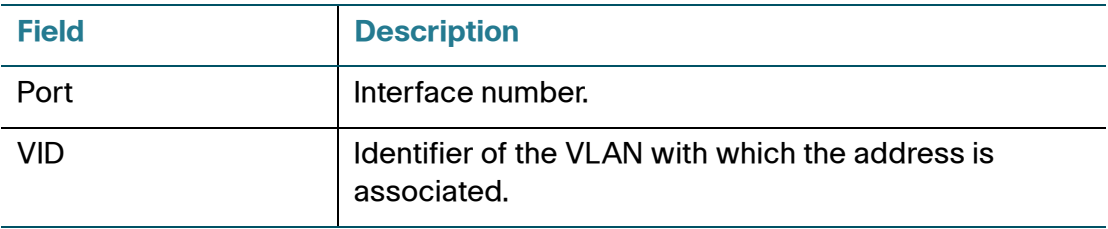

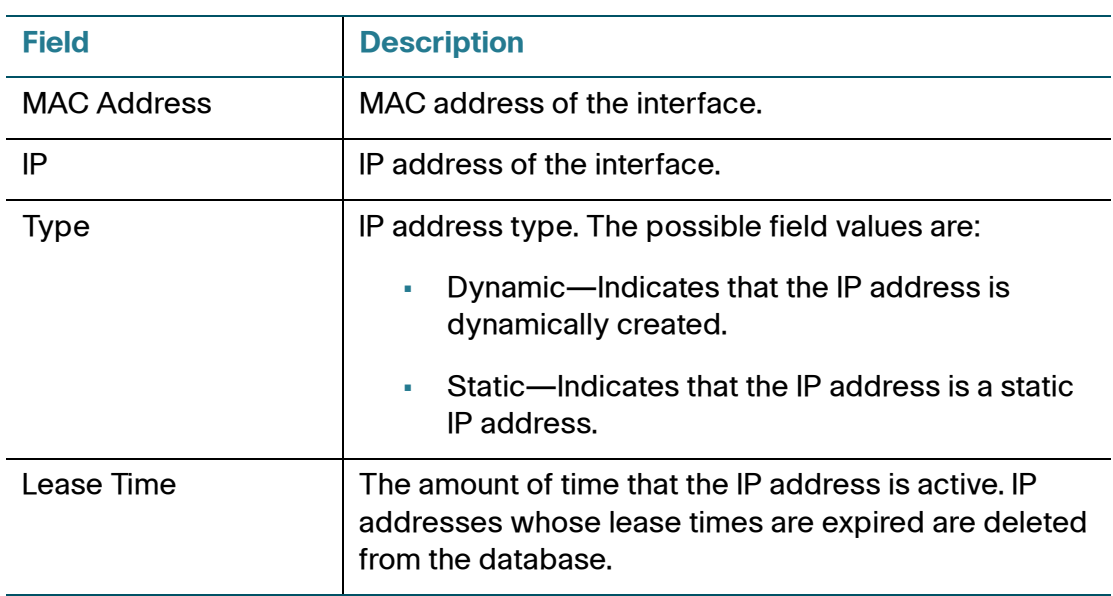

## **show ip verify source interfaces**

To show the IP source guard configuration for specific interfaces, use the show ip verify source interfaces Privileged EXEC mode command.

#### **Syntax**

show ip verify source interfaces [interface-id]

#### **Parameters**

• *interface-id*—(Optional) An interface ID or a list of interface IDs. The interfaces can be one of these types: Ethernet port or port channel.

#### **Command Mode**

#### Privileged EXEC mode

#### **Example**

switchxxxxxx# **show ip verify source interfaces fa1-10** Port | Status | Max Entry | Current Entry --------+----------------+-----------+-------------- fa1 | disabled | No Limit | 1 fa2 | disabled | No Limit | 0 fa3 | disabled | No Limit | 0 fa4 | disabled | No Limit | 0 fa5 | disabled | No Limit | 0

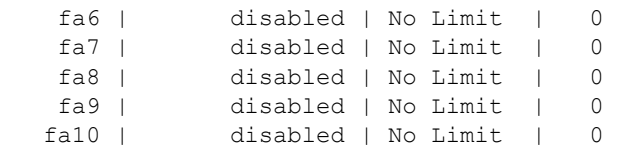

The following table describes the significant fields shown in the example:

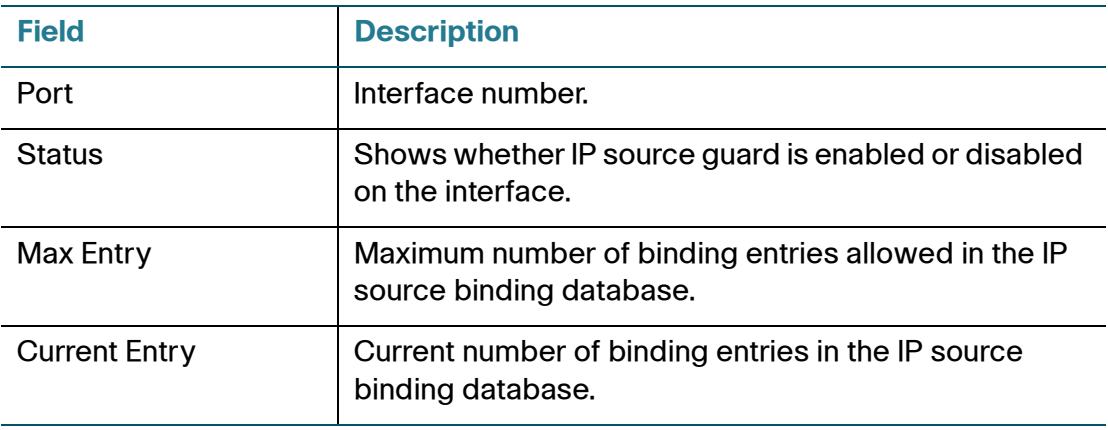

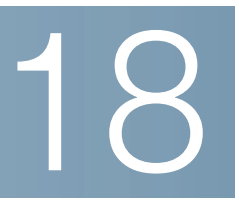

## **IPv6 Addressing Commands**

## **ipv6 default-gateway**

To define an IPv6 default gateway, use the **ipv6 default-gateway** Global Configuration mode command.

#### **Syntax**

#### ipv6 default-gateway ipv6-address

#### **Parameters**

ipv6-address—The IPv6 address of the next hop that can be used to reach the required network.

#### **Default Configuration**

No default gateway is defined.

#### **Command Mode**

Global Configuration mode

#### **User Guidelines**

Configuring a new default gateway without deleting the previous configured information overwrites the previous configuration.

A configured default gateway has a higher precedence over an automatically advertised by using a router advertisement message.

Precedence takes effect after the configured default gateway is reachable.

Reachability state is not verified automatically by the neighbor discovery protocol. Router reachability can be confirmed by either receiving a Router Advertisement message or containing the router's MAC address. Another option to force the reachability confirmation is to ping the router link-local address (this will initiate the neighbor discovery process).

If the egress interface is not specified, the default interface is selected. Specifying interface zone=0 is equal to not defining an egress interface.

#### **Example**

switchxxxxxx(config)# **ipv6 default-gateway fe80::abcd**

## **management vlan ipv6-address**

To configure an IPv6 address for the management VLAN, use the management vlan ipv6-address Global Configuration mode command.

#### **Syntax**

management vlan ipv6-address ipv6-address prefix-length prefix-length

#### **Parameters**

- *ipv6-address*—The IPv6 network assigned to the interface. This argument must be in the form documented in RFC 2373 where the address is specified in hexadecimal using 16-bit values between colons.
- prefix-length *prefix-length*—Specifies the length of the IPv6 prefix. A decimal value that indicates how many of the high-order contiguous bits of the address comprise the prefix (the network portion of the address). (Range: 0 to 128)

#### **Default Configuration**

No IPv6 address is defined for the management VLAN.

#### **Command Mode**

Global Configuration mode

#### **User Guidelines**

If the value specified for the prefix-length argument is greater than 64 bits, the prefix bits have precedence over the interface ID.

#### **Example**

switchxxxxxx(config)# **management vlan ipv6-address 3000::123 prefix-length 64**

## **management vlan ipv6-address-autoconfig**

To enable IPv6 address autoconfiguration on the switch, use the management vlan ipv6-address-autoconfig Global Configuration mode command. Addresses are configured depending on the prefixes received in the Router Advertisement messages.

To disable IPv6 address autoconfiguration on the switch, use the no form of this command.

#### **Syntax**

#### management vlan ipv6-address-autoconfig

#### no management vlan ipv6-address-autoconfig

#### **Parameters**

N/A

#### **Default Configuration**

IPv6 address autoconfiguration is enabled on the switch. No IPv6 address is assigned by default.

#### **Command Mode**

Global Configuration mode

#### **User Guidelines**

When IPv6 address autoconfiguration is enabled, the router solicitation ND procedure is initiated to discover a router and assign IP addresses to the switch, based on the advertised on-link prefixes.

When disabling IPv6 address autoconfiguration, automatically generated addresses that were assigned to the switch are removed.

The default state of IPv6 address autoconfiguration is enabled.

#### **Example**

switchxxxxxx(config)# **management vlan ipv6-address-autoconfig**

## **management vlan ipv6-address-dhcp**

To acquire an IPv6 address on an interface from the DHCPv6 server, use the management vlan ipv6-address-dhcp Global Configuration mode command.

To remove the IPv6 address from the interface, use the no form of this command.

**Syntax**

management vlan ipv6-address-dhcp

no management vlan ipv6-address-dhcp

**Parameters**

N/A

**Default Configuration**

N/A

**Command Mode**

Global Configuration mode

#### **User Guidelines**

The management vlan ipv6-address-dhcp Global Configuration command allows the switch to dynamically learn its IPv6 address by using DHCP.

#### **Example**

switchxxxxxx(config)# **management vlan ipv6-address-dhcp**

## **show ipv6**

To display the IPv6 configuration of the switch, use the show ipv6 Privileged EXEC mode command.

#### **Syntax**

show ipv6

**Parameters**

N/A

**Default Configuration**

N/A

**Command Mode**

Privileged EXEC mode

**Example**

```
switchxxxxxx# show ipv6
IPv6 DHCP Configuration : Disabled
IPv6 DHCP DUID :
IPv6 Auto Configuration : Enabled
IPv6 Link Local Address : fe80::2e36:f8ff:fe4b:e227/64
IPv6 static Address ::: /0
IPv6 static Gateway Address : ::<br>IPv6 in use Address : : fe
                    : fe80::2e36:f8ff:fe4b:e227/64
```
## **show ipv6 dhcp**

To display the IPv6 DHCP parameters configured on the switch, use the show ipv6 dhcp Privileged EXEC mode command.

#### **Syntax**

show ipv6 dhcp

#### **Parameters**

N/A

#### **Command Mode**

Privileged EXEC mode

#### **Example**

switchxxxxxx(config)# **show ipv6 dhcp** DHCPv6 Status : enabled

# 19

## **IPv6 MLD Snooping Commands**

## **clear ipv6 mld snooping groups**

To delete the IPv6 multicast Listener Discovery (MLD) group cache entries, use the clear ipv6 mld snooping groups Privileged EXEC mode command.

#### **Syntax**

clear ipv6 mld snooping groups [dynamic | static]

#### **Parameters**

- dynamic—(Optional) Deletes dynamic MLD groups.
- static—(Optional) Deletes static MLD groups.

#### **Command Mode**

Privileged EXEC mode

#### **Example**

switchxxxxxx# **clear ipv6 mld snooping groups**

## **clear ipv6 mld snooping statistics**

To clear the IPv6 MLD snooping statistics, use the clear ipv6 mld snooping statistics Privileged EXEC mode command.

#### **Syntax**

#### clear ipv6 mld snooping statistics

#### **Parameters**

N/A

**Command Mode**

Privileged EXEC mode

**Example**

switchxxxxxx# **clear ipv6 mld snooping statistics**

## **ipv6 mld filter**

To control whether or not all hosts on a Layer 2 interface can join one or more IPv6 multicast groups by applying a MLD profile to the interface, use the **ipv6 mld filter** Interface Configuration mode command.

To remove a MLD profile from the interface, use the no form of this command.

#### **Syntax**

ipv6 mld filter profile-number

#### **no ipv6 mld filter**

#### **Parameter**

• profile-number—The MLD profile number to be applied. (Range: 1 to 128)

#### **Default Configuration**

No MLD profiles are applied.

#### **Command Mode**

Interface Configuration mode

#### **User Guidelines**

You can apply the MLD profiles only to Layer 2 physical or EtherChannel interfaces.

A MLD profile can be applied to one or more switch interfaces, but one interface can have only one profile applied to it.

#### **Example**

```
switchxxxxxx(config)# interface gi1
switchxxxxxx(config-if)# ipv6 mld filter 22
```
## **ipv6 mld max-groups**

To set the maximum number of MLD groups that an interface can join or to configure the MLD throttling action when the maximum number of entries in the forwarding table is reached, use the ipv6 mld max-groups Interface Configuration mode command.

To set the maximum back to the default setting, which is to have no maximum limit, or to return to the default throttling action, which is to drop the report, use the no form of this command.

#### **Syntax**

ipv6 mld max-groups number

no ipv6 mld max-groups number

ipv6 mld max-groups action {deny | replace}

#### **Parameters**

- number—The maximum number of MLD groups that an interface can join.
- action deny—When the maximum number of entries in the MLD snooping forwarding table is reached, drops the next MLD join report. This is the default action.
- action replace—When the maximum number of entries in the MLD snooping forwarding table is reached, replaces the existing group with the new group for which the MLD report was received.

#### **Command Mode**

Interface Configuration mode

#### **User Guidelines**

You can use this command only on Layer 2 physical interfaces and on logical EtherChannel interfaces.

Follow these guidelines when configuring the MLD throttling action:

- If you configure the throttling action as deny and set the maximum group limitation, the entries that were previously in the forwarding table are not removed but are aged out. After these entries are aged out, when the maximum number of entries in the forwarding table is reached, the switch drops the next MLD report received on the interface.
- If you configure the throttling action as replace and set the maximum group limitation, the entries that were previously in the forwarding table are removed. When the maximum number of entries in the forwarding table is reached, the switch replaces a randomly selected multicast entry with the received MLD report.

#### **Example**

```
switchxxxxxx(config)# interface gi1
switchxxxxxx(config-if)# ipv6 mld max-groups 25
switchxxxxxx(config-if)# ipv6 mld max-groups action replace
```
## **ipv6 mld profile**

To create a MLD profile and enter the MLD Profile Configuration mode, use the ipv6 mld profile Global Configuration mode command. From this mode, you can specify the configuration of the IGMP profile to be used for filtering MLD membership reports from a switch port.

To delete a MLD profile, use the no form of this command.

#### **Syntax**

ipv6 mld profile profile-number

no ip igmp profile profile-number

#### **Parameters**

profile-number — The MLD profile number. (Range: 1 to 128)

#### **Default Configuration**

No IGMP profiles are defined.

#### **Command Mode**

Global Configuration mode

#### **Example**

switchxxxxxx(config)# **ipv6 mld profile 20** switchxxxxxx(config-mld-profile)#

## **ipv6 mld snooping**

To enable IPv6 MLD snooping on the switch, use the ipv6 mld snooping Global Configuration mode command.

To disable IPv6 MLD snooping, use the **no** form of this command.

#### **Syntax**

ipv6 mld snooping [version {1 | 2}]

#### no ipv6 mld snooping

#### **Parameters**

- **version** 1—(Optional) Specifies the MLD operation version as v1.
- **version** 2—(Optional) Specifies the MLD operation version as v2.

#### **Default Configuration**

The default MLD version is v1.

#### **Command Mode**

Global Configuration mode

#### **Example**

switchxxxxxx(config)# **ipv6 mld snooping**

## **ipv6 mld snooping report-suppression**

To enable IPv6 MLD snooping report suppression on the switch, use the **ipv6 mld** snooping report-suppression Global Configuration mode command.

To disable this feature, use the no form of this command.

#### **Syntax**

ipv6 mld snooping report-suppression

no ipv6 mld snooping report-suppression

#### **Parameters**

N/A

#### **Default Configuration**

IPv6 MLD snooping report suppression is disabled by default.

#### **Command Mode**

Global Configuration mode

#### **User Guidelines**

MLD snooping listener message suppression is equivalent to IGMP Snooping report suppression. When enabling MLD snooping report suppression, received MLDv1 reports to a group are forwarded to IPv6 multicast routers only once in every report-forward time. This funciton prevents the forwarding of duplicate reports.

#### **Example**

switchxxxxxx(config)# **ipv6 mld snooping report-suppression**

## **ipv6 mld snooping vlan**

To configure the IPv6 MLD snooping parameters on the VLANs, use the **ipv6 mld** snooping vlan Global Configuration mode command.

To revert to its default setting, use the no form of this command.

#### **Syntax**

**ipv6 mld snooping vlan** VLAN-LIST

**no ipv6 mld snooping vlan** VLAN-LIST

#### **Parameters**

VLAN-LIST—A VLAN ID or a range of VLAN IDs. (Range: 1 to 4094)

#### **Default Configuration**

MLD snooping is disabled on all VLANs.

#### **Command Mode**

Global Configuration mode

#### **Example**

switchxxxxxx(config)# **ipv6 mld snooping vlan 100**

## **ipv6 mld snooping vlan immediate-leave**

To enable MLD snooping immediate leave processing on the VLANs, use the **ipv6** mld snooping vlan immediate-leave Global Configuration mode command.

To revert to its default setting, use the no form of this command.

#### **Syntax**

**ipv6 mld snooping vlan** VLAN-LIST immediate-leave

**no ipv6 mld snooping vlan** VLAN-LIST immediate-leave

#### **Parameters**

VLAN-LIST—A VLAN ID or a range of VLAN IDs on which both MLD snooping and immediate leave are enabled.

#### **Default Configuration**

MLD immediate leave processing is disabled.

#### **Command Mode**

Global Configuration mode

#### **User Guidelines**

You should configure the immediate leave feature only when there is a maximum of one receiver on each interface in the VLAN.

#### **Example**

switchxxxxxx(config)# **ipv6 mld snooping vlan 3 fastleave**

## **ipv6 mld snooping vlan forbidden mrouter**

To forbid a port from being defined as a multicast router port by static configuration or by automatic learning, use the **ipv6 mld snooping vlan forbidden mrouter** Global Configuration mode command.

To revert to its default settings, use the no form of this command.

#### **Syntax**

ipv6 mld snooping vlan VLAN-LIST **forbidden mrouter interfaces** interface-id

no ipv6 mld snooping vlan VLAN-LIST **forbidden mrouter interfaces** interface-id

#### **Parameters**

- VLAN-LIST-A VLAN ID or a range of VLAN IDs.
- **interfaces** interface-id—Specifies an interface or a list of interface IDs. The interfaces can be one of these types: Ethernet port or port channel.

#### **Default Configuration**

No ports are defined.

#### **Command Mode**

Global Configuration mode

#### **User Guidelines**

A port that is a forbidden-mrouter-port cannot be a multicast router port (for example, cannot be learned dynamically or assigned statically).

You can execute the command before the VLAN is created.

#### **Example**

switchxxxxxx(config)# **ipv6 mld snooping vlan 1 forbidden mrouter interfaces gi1**

## **ipv6 mld snooping vlan forbidden forward-all**

To enable the MLD snooping forbidden forward-all processing on the VLANs, use the ipv6 mld snooping vlan forbidden-port Global Configuration mode command.

To disable this feature, use the no form of this command.

#### **Syntax**

ip6 mld snooping vlan VLAN-LIST forbidden forward-all interfaces interface-id

no ip6 mld snooping vlan VLAN-LIST forbidden forward-all interfaces interface-id

#### **Parameters**

- VLAN-LIST—A VLAN ID or a range of VLAN IDs.
- interfaces *interface-id*—Specifies an interface ID or a list of interface IDs. The interfaces can be one of these types: Ethernet port or port channel.

#### **Default Configuration**

No port is configured as a member of a multicast group.

#### **Command Mode**

Global Configuration mode

#### **User Guidelines**

You can execute the command before the VLAN is created.

You can register an entry without specifying an interface.

#### **Example**

```
switchxxxxxx(config)# ipv6 mld snooping vlan 1 forbidden forward-all 
interfaces fa1
switchxxxxxx(config)# ipv6 mld snooping vlan 1 forbidden forward-all 
interfaces gi1
switchxxxxxx(config)# ipv6 mld snooping vlan 1 forbidden forward-all 
interfaces po5
```
## **ipv6 mld snooping vlan last-member-query-count**

To configure IPv6 MLD multicast Address Specific Queries (MASQs) that will be sent before aging out a client, use the ipv6 mld vlan snooping last-member-querycount Global Configuration mode command.

To revert to the default settings, use the no form of this command.

#### **Syntax**

ipv6 mld snooping vlan VLAN-LIST last-member-query-count VALUE

no ipv6 mld snooping vlan *VLAN-LIST* last-member-query-count

#### **Parameters**

- VLAN-LIST-A VLAN ID or a range of VLAN IDs.
- VALUE-The number of last member queries. (Range: 1 to 7)

#### **Default Configuration**

The default last member query count is 2.

#### **Command Mode**

Global Configuration mode

#### **User Guidelines**

In MLD snooping, the IPv6 multicast router periodically sends out queries to hosts belonging to the multicast group. If a host wants to leave a multicast group, it can silently leave or it can respond to the query with a multicast Listener Done message (equivalent to an IGMP Leave message). When Immediate Leave is not configured (which it should not be if multiple clients for a group exist on the same port), the configured last-listener query count determines the number of MASQs that are sent before a MLD client is aged out.

#### **Example**

switchxxxxxx(config)# **ipv6 mld snooping vlan 2 last-member-query-count 5**

## **ipv6 mld snooping vlan last-member-query-interval**

To configure IPv6 MLD snooping last-listener query interval on the switch or on a VLAN, use the ipv6 mld snooping vlan last-member-query-interval Global Configuration mode command. This time interval is the maximum time that a multicast router waits after issuing an MASQ before deleting a port from the multicast group.

To revert to the default settings, use the no form of this command.

#### **Syntax**

ipv6 mld snooping vlan VLAN-LIST last-member-query-interval VALUE

no ipv6 mld snooping vlan VLAN-LIST last-member-query-interval

#### **Parameters**

- VLAN-LIST—A VLAN ID or a list of VLAN IDs.
- VALUE—The MLD query interval in seconds. (Range: 1 to 25)

#### **Default Configuration**

The default VLAN last member query interval is 1 second.

#### **Command Mode**

Global Configuration mode
#### **User Guidelines**

In MLD snooping, when the IPv6 multicast router receives an MLD leave message, it sends out queries to hosts belonging to the multicast group. If there are no responses from a port to a MASQ for a length of time, the router deletes the port from the membership database of the multicast address. The last listener query interval is the maximum time that the router waits before deleting a nonresponsive port from the multicast group. When a VLAN query interval is set, this interval overrides the global query interval. When the VLAN interval is set at 0, the global value is used.

#### **Example**

switchxxxxxx(config)# **ipv6 mld snooping vlan 3 last-member-query-interval 30**

## **ipv6 mld snooping vlan mrouter learn pim-dvmrp**

To enable automatic learning of multicast router ports on the switch or on a VLAN, use the ipv6 mld snooping vlan mrouter learn pim-dvmrp Global Configuration mode command.

To disable this feature on the VLANs, use the no form of this command.

#### **Syntax**

ipv6 mld snooping vlan VLAN-LIST mrouter learn pim-dvmrp

no ipv6 mld snooping vlan VLAN-LIST mrouter learn pim-dvmrp

#### **Parameters**

VLAN-LIST—A VLAN ID or a list of VLAN IDs.

#### **Default Configuration**

MLD snooping learning pim-dvmrp is enabled.

**Command Mode**

Global Configuration mode

#### **User Guidelines**

multicast router ports are learned according to:

- Queries received on the port
- PIM/PIMv2 received on the port
- DVMRP received on the port
- MOSPF received on the port

You can execute the command before the VLAN is created.

#### **Example**

switchxxxxxx(config)# **ipv6 mld snooping vlan 1 mrouter learn pim-dvmrp**

## **ipv6 mld snooping vlan query-interval**

To configure IPv6 MLD snooping query interval on the switch or on a VLAN, use the ipv6 mld snooping vlan query-interval Global Configuration mode command. This time interval is the maximum time that a multicast router waits after issuing an MASQ before deleting a port from the multicast group.

To revert to the default settings, use the no form of this command.

#### **Syntax**

ipv6 mld snooping vlan VLAN-LIST query-interval VALUE

no ipv6 mld snooping vlan VLAN-LIST query-interval

#### **Parameters**

- VLAN-LIST—A VLAN ID or a list of VLAN IDs.
- VALUE—The IPv6 MLD snooping query interval. (Range: 30 to 18000)

#### **Default Configuration**

The default VLAN query interval is 125 seconds.

#### **Command Mode**

Global Configuration mode

#### **User Guidelines**

In MLD snooping, when the IPv6 multicast router receives an MLD leave message, it sends out queries to hosts belonging to the multicast group. If there are no responses from a port to a MASQ for a length of time, the router deletes the port from the membership database of the multicast address. The last listener query interval is the maximum time that the router waits before deleting a nonresponsive port from the multicast group.

#### **Example**

switchxxxxxx(config)# **ipv6 mld snooping vlan 7 query-interval 250**

## **ipv6 mld snooping vlan response-time**

To configure the Query Maximum Response time on the VLANs, use the ipv6 mld snooping vlan response-time Global Configuration mode command.

To revert to its default setting, use the no form of this command.

#### **Syntax**

ipv6 mld snooping vlan VLAN-LIST response-time seconds

no ipv6 mld snooping vlan VLAN-LIST response-time

#### **Parameters**

- VLAN-LIST—A VLAN ID or a list of VLAN IDs.
- seconds Maximum response time, in seconds, advertised in IGMP queries. (Range: 5 to 20)

#### **Default Configuration**

 $1<sub>0</sub>$ 

#### **Command Mode**

Global Configuration mode

#### **User Guidelines**

You can execute the command before the VLAN is created.

#### **Example**

switchxxxxxx(config)# **ipv6 mld snooping vlan 3 response-time 20**

## **ipv6 mld snooping vlan robustness-variable**

To configure the number of IPv6 MLD queries that the switch sends before deleting a listener that does not respond, or to enter a VLAN ID to configure on a per-VLAN basis, use the ipv6 mld snooping robustness-variable Global Configuration mode command.

To revert to the default settings, use the no form of this command.

#### **Syntax**

#### ipv6 mld snooping vlan VLAN-LIST robustness-variable VALUE

#### no ipv6 mld snooping vlan VLAN-LIST robustness-variable

#### **Parameters**

- VLAN-LIST—A VLAN ID or a list of VLAN IDs.
- VALUE—The range is 1 to 7.

#### **Default Configuration**

The default VLAN robustness variable is 2.

#### **Command Mode**

Global Configuration mode

#### **User Guidelines**

Robustness is measured in terms of the number of MLDv1 queries sent with no response before a port is removed from a multicast group. A port is deleted when there are no MLDv1 reports received for the configured number of MLDv1 queries. The global value determines the number of queries that the switch waits before deleting a listener that does not respond and applies to all VLANs that do not have a VLAN value set.

switchxxxxxx(config)# **ipv6 mld snooping vlan 7 robustness-variable 5**

## **ipv6 mld snooping vlan static interface**

To enable the MLD snooping static group processing on a VLAN, use the ipv6 mld snooping vlan static interface Global Configuration mode command.

To disable this feature on the VLAN, use the no form of this command.

#### **Syntax**

**ipv6 mld snooping vlan** VLAN-LIST static IPv6-Addr interface interface-id

no ipv6 mld snooping vlan *VLAN-LIST* static *IPv6-Addr* interface *interface-id* 

#### **Parameters**

- VLAN-LIST—A VLAN ID or a list of VLAN IDs.
- IPv6-Addr—The IPv6 multicast address.
- *interface-id*—The interface ID, which can be one of these types: Ethernet port or port channel.

#### **Default Configuration**

No ports are configured as a member of a multicast group.

#### **Command Mode**

Global configuration mode

#### **User Guidelines**

You can execute the command before the VLAN is created.

Using the **no** command without a port list removes the entry.

```
switchxxxxxx(config)# ipv6 mld snooping vlan 1 static abcd::1234 interface 
fa1
switchxxxxxx(config)# ipv6 mld snooping vlan 1 static abcd::1234 interface 
gi1
```
switchxxxxxx(config)# **ipv6 mld snooping vlan 1 static abcd::1234 interface po3**

## **ipv6 mld snooping vlan mrouter**

To register a Layer 2 port as a member of a static multicast group to the bridge table, use the ipv6 mld snooping vlan mrouter Global Configuration mode command.

To remove the ports specified as members from a static Mrouter port, use the no form of this command.

#### **Syntax**

ipv6 mld snooping vlan VLAN-LIST mrouter interfaces interface-id

no ipv6 mld snooping vlan VLAN-LIST mrouter interfaces interface-id

#### **Parameters**

- VI AN-I IST—A VI AN ID or a list of VI AN IDs.
- interfaces *interface-id*—Specifies an interface ID or a list of interface IDs. The interfaces can be one of these types: Ethernet port or port channel.

#### **Default Configuration**

No port is configured as a member of a static Mrouter port.

#### **Command Mode**

Global Configuration mode

#### **User Guidelines**

You can execute the command before the VLAN is created.

You can register an entry without specifying an interface.

Using the no command without a port list removes the entry.

#### **Example**

switchxxxxxx(config)# **ipv6 mld snooping vlan 1 mrouter interfaces fa1** switchxxxxxx(config)# **ipv6 mld snooping vlan 1 mrouter interfaces gi1** switchxxxxxx(config)# **ipv6 mld snooping vlan 1 mrouter interfaces po3**

## **ipv6 mld snooping vlan forward-all**

To enable the MLD snooping forward-all static port processing on a VLAN, use the ipv6 mld snooping vlan forward-all Global Configuration mode command.

To disable this feature on the VLAN, use the no form of this command.

#### **Syntax**

ipv6 mld snooping vlan VLAN-LIST forward-all interfaces interface-id

no ipv6 mld snooping vlan VLAN-LIST forward-all interfaces interface-id

#### **Parameters**

- VI AN-I IST—A VLAN ID or a list of VLAN IDs.
- interfaces *interface-id*—Specifies an interface ID or a list of interface IDs. The interfaces can be one of these types: Ethernet port or port channel.

#### **Default Configuration**

No port is configured as a member of a multicast group.

#### **Command Mode**

Global Configuration mode

#### **User Guidelines**

You can execute the command before the VLAN is created.

You can register an entry without specifying an interface.

Using the no command without a port list removes the entry.

#### **Example**

switchxxxxxx(config)# **ipv6 mld snooping vlan 1 forward-all interfaces fa1** switchxxxxxx(config)# **ipv6 mld snooping vlan 1 forward-all interfaces gi1** switchxxxxxx(config)# **ipv6 mld snooping vlan 1 forward-all interfaces po1**

## **profile range**

To create a MLD profile for a range of IPv6 addresses, use the profile range MLDprofile Configuration mode command.

To remove a MLD profile for a range of IPv6 addresses, use the no form of this command.

#### **Syntax**

#### profile range ipv6 *ipv6-range* action {deny | permit}

#### **Parameters**

- ipv6 *ipv6-range*—Specifies a range of IPv6 addresses for the profile. This can be a single IPv6 address or a range with a start and an end address. When entering a range, enter the low IPv6 multicast address, a space, and the high IPv6 multicast address.
- action deny—Denies the matching addresses.
- action permit—Permits the matching addresses.

#### **Default Configuration**

N/A

**Command Mode**

MLD-profile Configuration mode

```
switchxxxxxx(config)# ip igmp profile 1
switchxxxxxx(config-mld-profile)# profile range ipv6 ff07::1:3 ff07::1:ff 
action permit
```
## **show ipv6 mld filter**

To display the IPv6 MLD profiles for all interfaces or for a specific interface, use the show ipv6 mld filter Privileged EXEC mode command.

#### **Syntax**

show ipv6 mld filter [interfaces interface-id]

#### **Parameters**

• interfaces *interface-id* — (Optional) Specifies an interface ID or a list of interface IDs.

#### **Command Mode**

Privileged EXEC mode

```
switchxxxxxx# show ipv6 mld filter
Port ID | Profile ID
---------+--------------
      fa1 : None
      fa2 : 1
      fa3 : 1
      fa4 : 2
      fa5 : None
      fa6 : None
     fa7 : None
      fa8 : None
      fa9 : None
     fa10 : None
     fa11 : None
     fa12 : None
     fa13 : None
     fa14 : None
     fa15 : None
     fa16 : None
     fa17 : None
     fa18 : None
     fa19 : None
     fa20 : None
     fa21 : None
     fa22 : None
     fa23 : None
     fa24 : None
      gi1 : None
      gi2 : None
      po1 : None
      po2 : None
```
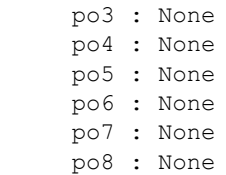

## **show ipv6 mld max-group**

To display the maximum number of IPv6 MLD groups on a specific interface or all interfaces, use the show ipv6 mld max-group Privileged EXEC mode command.

#### **Syntax**

show ipv6 mld max-group [interfaces interface-id]

#### **Parameters**

• interfaces *interface-id*—(Optional) Specifies an interface ID or a list of interface IDs. The interfaces can be one of these types: Ethernet port or port channel.

#### **Command Mode**

Privileged EXEC mode

#### **User Guidelines**

If no interface is specified, the information for all interfaces is displayed.

```
switchxxxxxx# show ipv6 mld max-group interfaces fa5
Port ID | Max Group
   ---------+--------------
      fa5 : 512
```
## **show ipv6 mld max-group action**

To display the action for a specific interface or for all interfaces when the number of IPv6 MLD groups exceeds the maximum group number, use the show ipv6 mld max-group action Privileged EXEC mode command.

#### **Syntax**

#### show ipv6 mld max-group action [interfaces interface-id]

#### **Parameters**

• interfaces *interface-id*—(Optional) Specifies an interface ID or a list of interface IDs. The interfaces can be one of these types: Ethernet port or port channel.

#### **Command Mode**

Privileged EXEC mode

#### **User Guidelines**

If no interface is specified, the information for all interfaces is displayed.

#### **Example**

```
switchxxxxxx# show ipv6 mld max-group action interfaces fa5
Port ID | Max-groups Action
                   ---------+---------------------
      fa5 : deny
```
## **show ipv6 mld profile**

To display the IPv6 MLD profile information, use the show ipv6 mld profile Privileged EXEC mode command.

#### **Syntax**

show ipv6 mld profile [profile-index]

#### **Parameters**

• *profile-index*—(Optional) The MLD profile index.

#### **Command Mode**

Privileged EXEC mode

#### **Example**

```
switchxxxxxx# show ipv6 mld profile
IPv6 mld profile index: 1
IPv6 mld profile action: deny
Range low ip: ff51::
Range high ip: ff52::
```
## **show ipv6 mld snooping**

To display the MLD snooping configuration, use the show ipv6 mld snooping Privileged EXEC mode command.

**Syntax**

show ipv6 mld snooping

**Parameters**

N/A

**Command Mode**

Privileged EXEC mode

#### **Example**

switchxxxxxx# **show ipv6 mld snooping**

MLD Snooping Status --------------------

Snooping 30 and 50 minutes in the Snooping state of the Snooping state of the Snooping Snooping Snooping Snoop Report Suppression : Enabled Operation Version : v1 Forward Method : mac Unknown Multicast Action : Flood

Packet Statistics

 Total RX : 0 Valid RX Invalid RX : 0 Other RX : 0 Leave RX : 0 Report RX : 0 General Query RX : 0 Specail Group Query RX Specail Group & Source Query RX : 0 Leave TX : 0 Report TX  $\qquad \qquad : \quad 0$ General Query TX  $\qquad \qquad : \quad 0$ Specail Group Query TX : 0 Specail Group & Source Query TX : 0

## **show ipv6 mld snooping forward-all**

To display information for IPv6 MLD snooping forward all, use the show ipv6 mld snooping forward-all Privileged EXEC mode command.

#### **Syntax**

show ipv6 mld snooping forward-all [vlan VLAN\_LIST]

#### **Parameters**

vlan *VLAN-LIST*—(Optional) Specifies a VLAN ID or a list of VLAN IDs.

#### **Command Mode**

Privileged EXEC mode

```
switchxxxxxx# show ipv6 mld snooping forward-all
MLD Snooping VLAN : 1
MLD Snooping static port : None
MLD Snooping forbidden port : None
MLD Snooping VLAN : 2
MLD Snooping static port : None
MLD Snooping forbidden port : None
MLD Snooping VLAN : 3
MLD Snooping static port : None
MLD Snooping forbidden port : None
```
MLD Snooping VLAN : 4<br>MLD Snooping static port : None MLD Snooping static port MLD Snooping forbidden port : None MLD Snooping VLAN : 5 MLD Snooping static port : None MLD Snooping forbidden port : None MLD Snooping VLAN : 6 MLD Snooping static port : None MLD Snooping forbidden port : None MLD Snooping VLAN : 7 MLD Snooping static port : None MLD Snooping forbidden port : None MLD Snooping VLAN : 8 MLD Snooping static port : None MLD Snooping forbidden port : None MLD Snooping VLAN : 9 MLD Snooping static port : None MLD Snooping forbidden port : None MLD Snooping VLAN : 10 MLD Snooping static port : None MLD Snooping forbidden port : None

## **show ipv6 mld snooping groups**

To display multicast groups learned by MLD snooping, use the show ipv6 mld snooping groups Privileged EXEC mode command.

#### **Syntax**

show ipv6 mld snooping groups [{dynamic | static} | counters]

#### **Parameters**

- dynamic—(Optional) Displays the dynamic groups.
- static—(Optional) Displays the static groups.
- counters—(Optional) IPv6 MLD snooping group counters.

#### **Command Mode**

#### Privileged EXEC mode

#### **User Guidelines**

To display information for all multicast groups learned by MLD snooping, use the show ipv6 mld snooping groups command without parameters.

To display information for a subset of all multicast groups learned by MLD snooping, use the show ipv6 mld snooping groups command with parameters.

#### **Example**

```
switchxxxxxx# show ipv6 mld snooping groups
VLAN | Gourp IP Address | Type | Life(Sec) | Port
------+------------------+--------+-----------+------------------
Total Number of Entry = 0
```
## **show ipv6 mld snooping mrouter**

To display information for dynamically, static, or forbidden learned multicast router port for all VLANs or for a specific VLAN, use show ipv6 mld snooping mrouter Privileged EXEC mode command.

#### **Syntax**

show ipv6 mld snooping mrouter [dynamic | static | forbidden]

#### **Parameters**

- dynamic—(Optional) Displays the dynamic groups.
- forbidden—(Optional) Displays the forbidden routers.
- static—(Optional) Displays the static groups.

#### **Command Mode**

Privileged EXEC mode

```
switchxxxxxx# show ipv6 mld snooping mrouter
Dynamic Mrouter Table
 VID | Port | Expiry Time(Sec)
------+---------+------------------
Total Entry 0
```

```
Static Mrouter Table
 VID | Port Mask
------+------------------------
Total Entry 0
Forbidden Mrouter Table
 VID | Port Mask
------+------------------------
Total Entry 0
```
## **show ipv6 mld snooping vlan**

To display the MLD snooping configuration on specific VLANs, use the **show ipv6** mld snooping vlan Privileged EXEC mode command.

#### **Syntax**

show ipv6 mld snooping vlan [VLAN-LIST]

#### **Parameters**

VLAN-LIST-(Optional) A VLAN ID or a list of VLAN IDs.

#### **Command Mode**

Privileged EXEC mode

**Example**

switchxxxxxx# **show ipv6 mld snooping vlan 100** MLD Snooping is globaly enabled MLD Snooping VLAN 1 admin : disabled MLD Snooping oper mode : disabled MLD Snooping robustness: admin 2 oper 2 MLD Snooping query interval: admin 125 sec oper 125 sec MLD Snooping query max response : admin 10 sec oper 10 sec MLD Snooping last member query counter: admin 2 oper 2 MLD Snooping last member query interval: admin 1000 sec oper 1000 sec MLD Snooping last immediate leave: disabled MLD Snooping automaic learing of mrouter ports: enabled

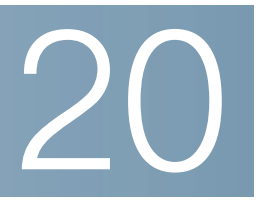

# **LACP Commands**

## **lacp port-priority**

To set the Link Aggregation Control Protocol (LACP) priority for an interface, use the lacp port-priority Interface Configuration mode command.

To revert to its default setting, use the no form of this command.

#### **Syntax**

lacp port-priority VALUE

no lacp port-priority

#### **Parameters**

VALUE—The LACP priority value for an interface. (Range: 1 to 65535)

#### **Default Configuration**

The default LACP port priority is 1.

**Command Mode**

Interface Configuration (Ethernet) mode

```
switchxxxxxx(config)# interface gi6
switchxxxxxx(config-if)# lacp port-priority 247
```
## **lacp system-priority**

To set the global LACP priority for all interfaces, use the lacp system-priority Global Configuration mode command.

To revert to its default setting, use the no form of this command.

#### **Syntax**

lacp system-priority VALUE

no lacp system-priority

#### **Parameters**

VALUE—The LACP priority value for all interfaces. (Range: 1 to 65535)

#### **Default Configuration**

The default LACP system priority is 32768.

**Command Mode**

Global Configuration mode

**Example**

switchxxxxxx(config)# **lacp system-priority 120**

## **lacp timeout**

To assign an administrative LACP timeout to an interface, use the lacp timeout Interface Configuration mode command.

#### **Syntax**

#### lacp timeout {long | short}

#### **Parameters**

• long—Specifies that the periodic transmissions of LACP PDUs occur at a slow transmission rate.

• short—Specifies that the periodic transmissions of LACP PDUs occur at a fast transmission rate.

#### **Default Configuration**

The default timeout is long.

#### **Command Mode**

Interface Configuration (Ethernet) mode

#### **Example**

The following example assigns a long administrative LACP timeout to fa6:

```
switchxxxxxx(config)# interface gi6
switchxxxxxx(config-if)# lacp timeout long
```
## **show lacp**

To show LACP channel-group information, use the show lacp Privileged EXEC mode command.

#### **Syntax**

#### show lacp sys-id

show lacp [channel-group-number] counters

show lacp [channel-group-number] {internal | neighbor} [detail]

#### **Parameters**

- • sys-id—Displays the system identifier that is being used by LACP. The system identifier is made up of the LAPC system priority and the switch MAC address.
- *channel-group-number*—(Optional) Number of the channel group. The range is 1 to 8.
- counters—Displays traffic information.
- internal—Displays internal information.
- neighbor—Displays neighbor information.

• detail-(Optional) Displays detailed information.

**Command Mode**

Privileged EXEC Mode

#### **User Guidelines**

You can enter any show lacp command to display the active channel-group information.

To show information for a specific channel, enter the show lacp command with a channel-group number. If you do not specify a channel group, information for all channel groups appears.

You can enter the *channel-group-number* option to specify a channel group for all keywords except sys-id.

#### **Examples**

Example 1—The following example shows the LACP statistics:

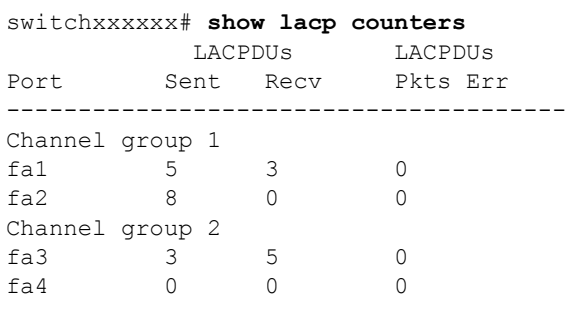

The following table describes the significant fields shown in the example:

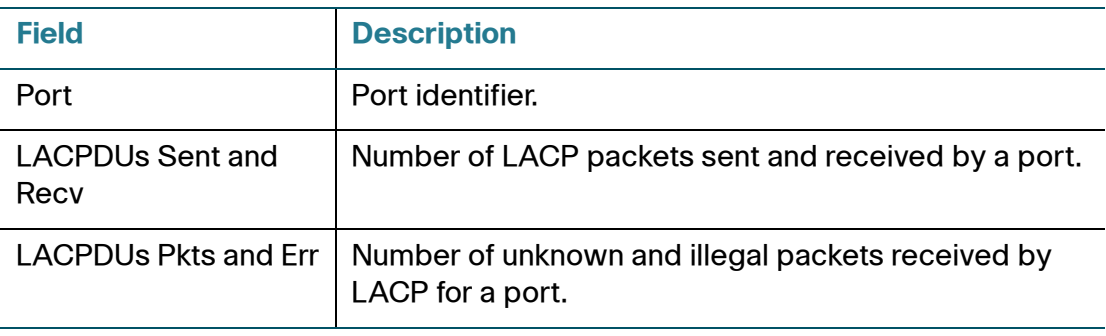

Example 2—The following example shows the LACP internal information:

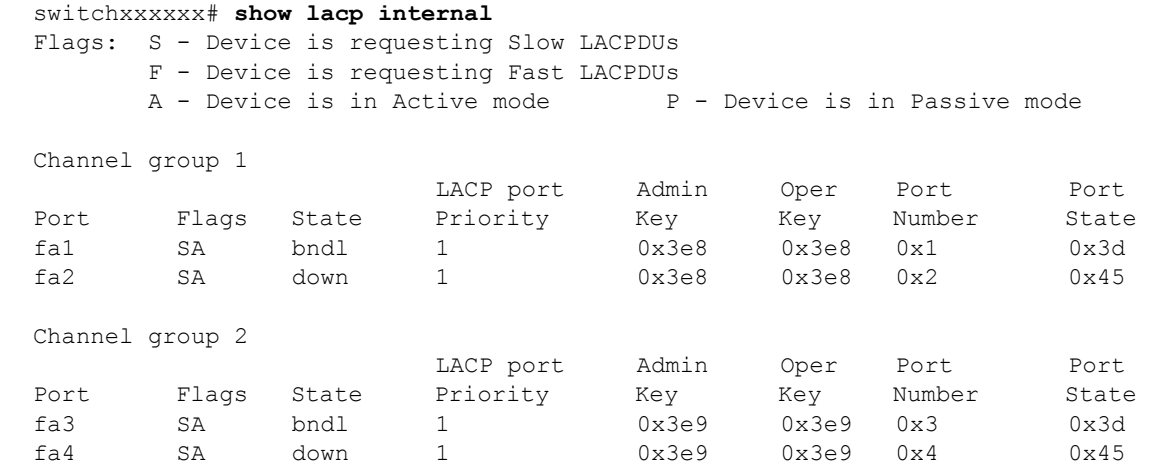

The following table describes the significant fields shown in the example:

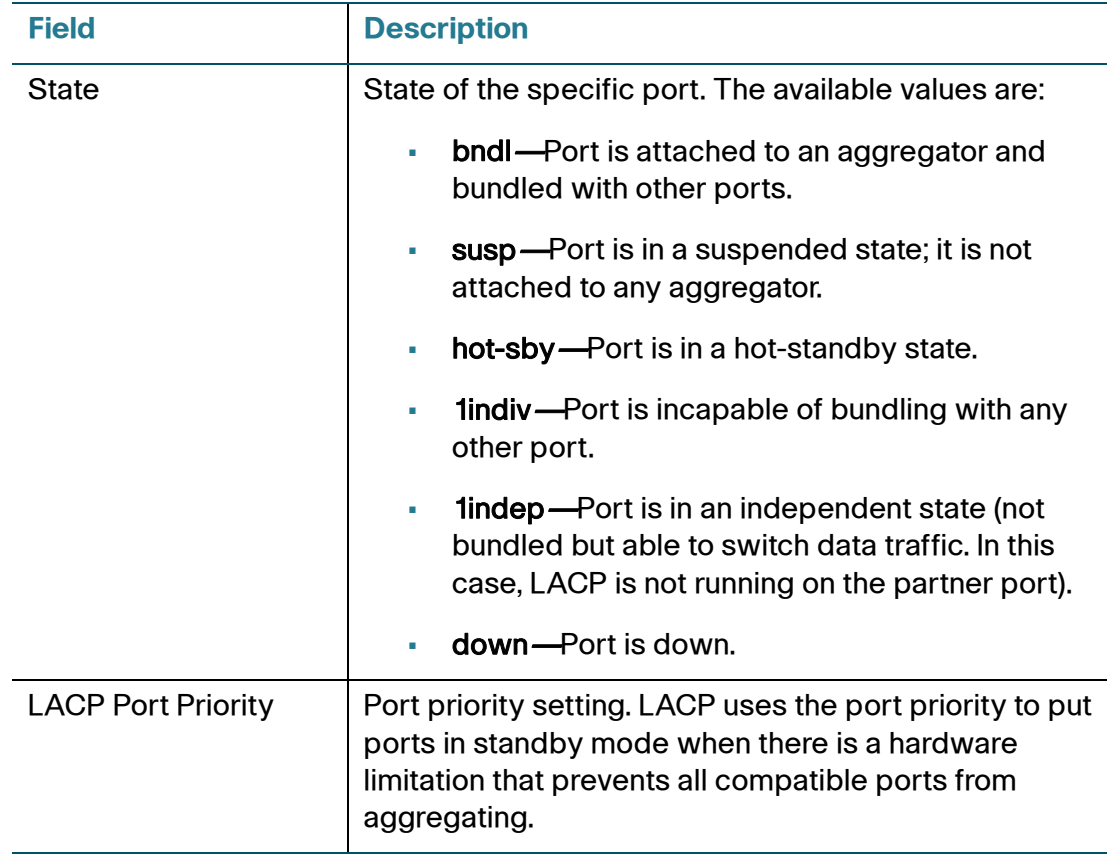

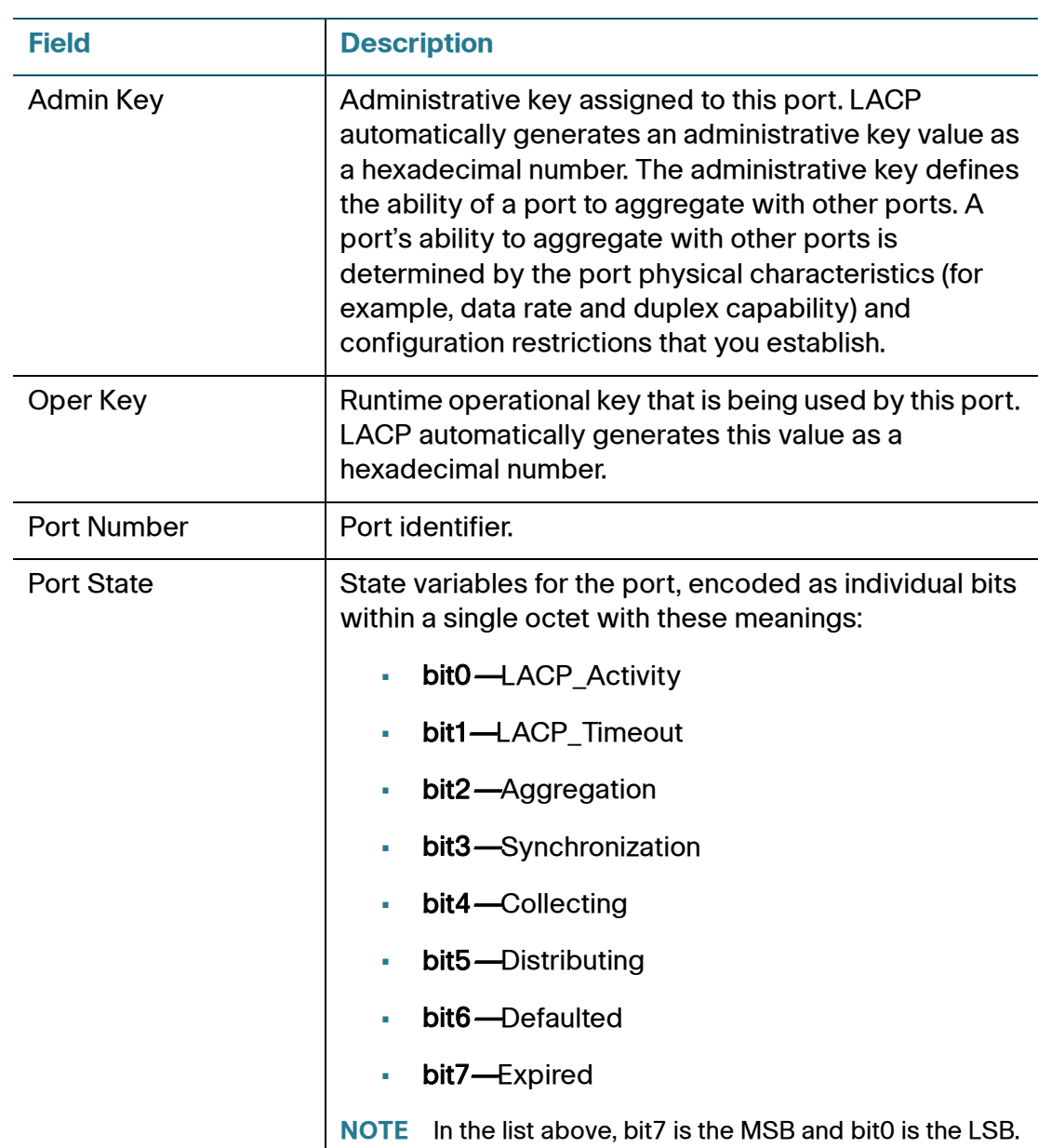

Example 3—The following example shows the LACP neighbor details:

switchxxxxxx# **show lacp neighbor detail** Flags: S - Device is requesting Slow LACPDUs F - Device is requesting Fast LACPDUs  $A -$  Device is in Active mode  $P -$  Device is in Passive mode Channel group 1

## **LACP Commands**

show lacp

Partner's information

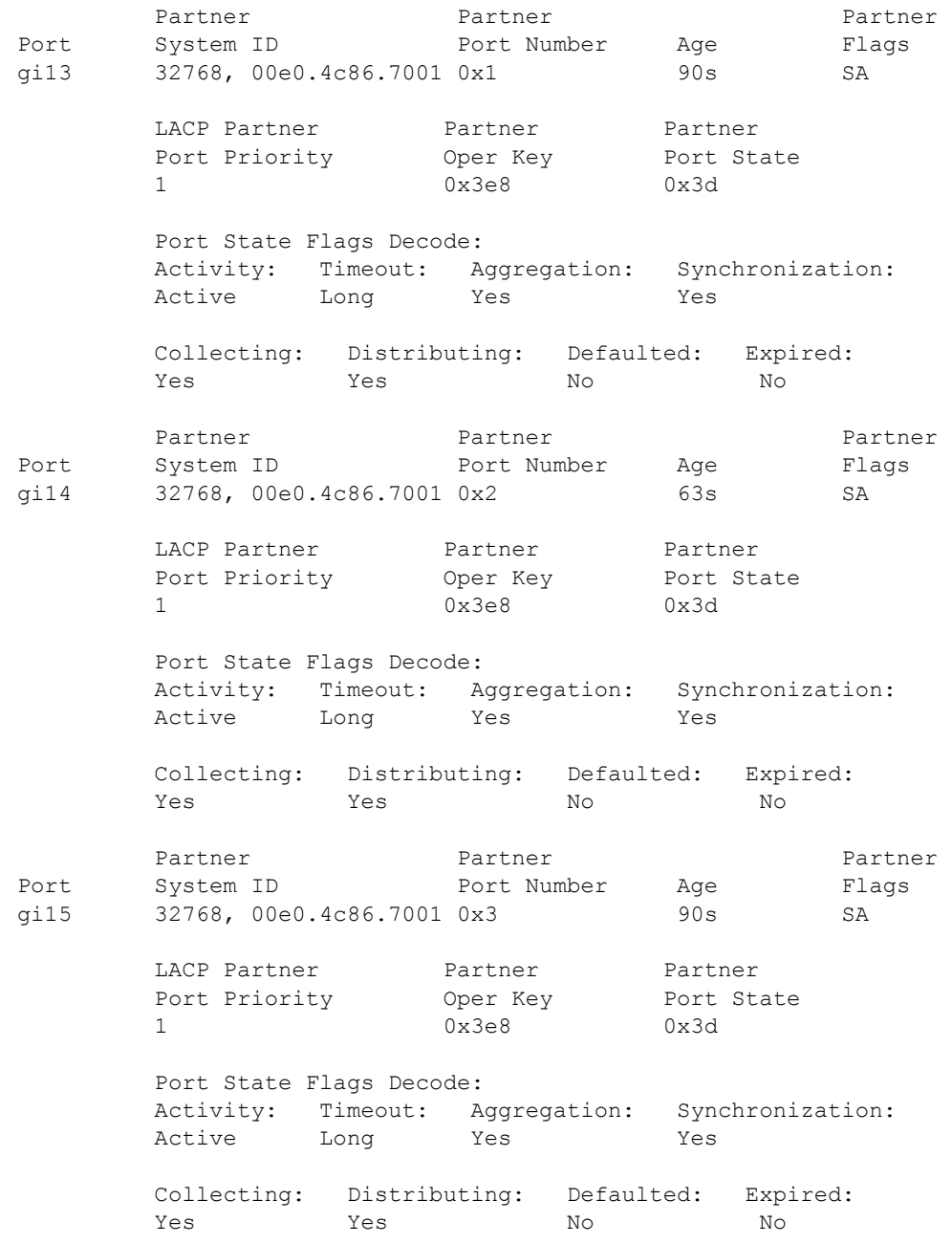

Example 4—The following example shows the LACP system identifier information:

switchxxxxxx# **show lacp sys-id**

32768, 00e0.4c86.7001

The system identification is made up of the system priority and the system MAC address. The first two bytes are the system priority, and the last six bytes are the globally administered individual MAC address associated to the system.

# 21

# **Line Commands**

## **clear line**

To disconnect Telnet or SSH sessions, use the clear line Privileged EXEC Mode command.

#### **Syntax**

clear line {ssh | telnet}

#### **Parameters**

- ssh--Disconnects SSH sessions.
- **telnet**—Disconnects Telnet sessions.

#### **Default Configuration**

N/A

**Command Mode**

Privileged EXEC Mode

**Example**

switchxxxxxx# **clear line telnet**

## **exec-timeout**

To set the session idle time, during which the switch waits for user input before automatic logoff, use the exec-timeout Line Configuration mode command.

To revert to the default setting, use the no form of this command.

#### **Syntax**

exec-timeout minutes

no exec-timeout

#### **Parameters**

• *minutes*—The number of minutes. (Range: 0 to 65535, 0 means no timeout)

#### **Default Configuration**

The default idle time is 10 minutes.

#### **Command Mode**

Line Configuration mode

#### **Example**

The following example sets the idle time for Telnet sessions to 20 minutes:

```
switchxxxxxx(config)# line telnet
switchxxxxxx(config-line)# exec-timeout 20
```
## **line**

To identify a specific line for configuration and enter the Line Configuration command mode, use the line Global Configuration mode command.

#### **Syntax**

#### line {console | ssh | telnet}

#### **Parameters**

- console—Specifies the terminal line mode.
- telnet—Specifies the switch as a virtual terminal for remote access (Telnet).
- ssh-Specifies the switch as a virtual terminal for secured remote access (SSH).

#### **Command Mode**

Global Configuration mode

#### **Example**

The following example configures the switch as a virtual terminal for remote access (Telnet):

```
switchxxxxxx(config)# line telnet
switchxxxxxx(config-line)#
```
## **password-thresh**

To set the login password intrusion threshold, use the password-thresh Line Configuration mode command.

#### **Syntax**

#### password-thresh value

#### **Parameters**

value—The number of allowed password attempts. (Range: 0 to 120, 0 indicates no threshold)

#### **Default Configuration**

The default threshold value is 0, which indicates no threshold.

#### **Command Mode**

Line Configuration mode

```
switchxxxxxx(config)# line console
switchxxxxxx (config-line)# password-thresh 10
```
## **show line**

To show the line parameters, use the show line Privileged EXEC mode command.

#### **Syntax**

#### show line [console | telnet | ssh]

#### **Parameters**

- **console**—(Optional) Displays the console configuration.
- telnet—(Optional) Displays the Telnet configuration.
- ssh-(Optional) Displays the SSH configuration.

#### **Default Configuration**

If the line is not specified, all line configuration parameters are displayed.

#### **Command Mode**

Privileged EXEC mode

#### **Example**

The following example displays all line configuration parameters:

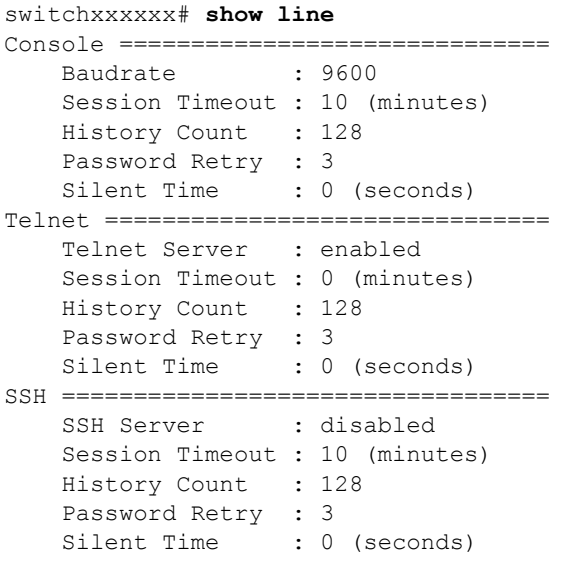

## **silent-time**

To set the login fail silent time, use the silent-time Line Configuration mode command.

#### **Syntax**

#### silent-time value

#### **Parameters**

value—The number of seconds to disable the console after login failure. (Range: 0 to 65535. 0 indicates no silent-time)

#### **Default Configuration**

No silent time

#### **Command Mode**

Line Configuration mode

#### **Example**

```
switchxxxxxx(config)# line console
switchxxxxxx (config-line)# silent-time 10
```
## **speed**

To set the console port baud rate, use the speed Line Configuration mode command.

To revert to the default setting, use the no form of this command.

#### **Syntax**

speed bps

#### no speed

#### **Parameters**

bps—The baud rate in bits per second (bps). Possible values are 2400, 4800, 9600, 19200, 38400, 57600, and 115200 bps.

#### **Default Configuration**

The default console port baud rate is 9600 bps.

**Command Mode**

Line Configuration mode

#### **User Guidelines**

The configured speed is applied when autobaud is disabled. This configuration applies to the current session only.

#### **Example**

The following example sets the console baud rate to 115200 bps:

switchxxxxxx(config)# **line console** switchxxxxxx(config-line)# **speed 115200**

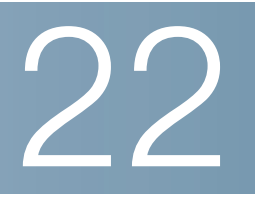

## **LLDP Commands**

## **clear lldp statistics**

To clear the Link Layer Discovery Protocol (LLDP) statistics, use the clear lldp statistics Privileged EXEC mode command.

**Syntax**

clear lldp statistics

**Parameters**

N/A

**Default Configuration**

N/A

**Command Mode**

Privileged EXEC mode

**Example**

switchxxxxxx# **clear lldp statistics**

## **lldp holdtime-multiplier**

To specify how long the receiving device holds a LLDP packet before discarding it, use the lldp holdtime-multiplier Global Configuration mode command.

To revert to its default setting, use the no form of this command.

#### **Syntax**

lldp holdtime-multiplier number

#### no lldp holdtime-multiplier

#### **Parameters**

number-The amount of time that LLDP packets are held before the packets are discarded, measured in multiples of the TLV Advertise Interval. (Range: 2 to 10)

#### **Default Configuration**

The default LLDP holdtime multiplier is 4.

#### **Command Mode**

Global Configuration mode

#### **User Guidelines**

The time-to-live (TTL) value (the LLDP transmission interval multiplies the holdtime multiplier) should be smaller than 65535.

The actual TTL value of LLDP frames is calculated by the following formula:

TTL = min (65535, LLDP-Timer \* LLDP-hold-multiplier)

For example, if the value of the LLDP timer is 30 seconds, and the value of the LLDP holdtime multiplier is 4, then the value 120 is encoded in the TTL field of the LLDP header.

#### **Example**

The following example sets the LLDP holdtime interval to 90 seconds:

```
switchxxxxxx(config)# lldp timer 30
switchxxxxxx(config)# lldp holdtime-multiplier 3
```
## **lldp lldpdu**

To specify how to handle LLDP packets when LLDP is globally disabled, use the lldp lldpdu Global Configuration mode command.

#### **Syntax**

#### lldp lldpdu {bridging | filtering | flooding}

#### **Parameters**

- bridging—Bridges LLDP packets (bridging LLDP PDU to VLAN member ports) when LLDP is globally disabled.
- filtering—Filters (deletes) LLDP packets when LLDP is globally disabled.
- flooding—Floods (forwards) LLDP packets to all interfaces when LLDP is globally disabled.

#### **Default Configuration**

LLDP packets are flooded when LLDP is globally disabled.

#### **Command Mode**

Global Configuration mode

#### **User Guidelines**

If the STP mode is set to MSTP, the LLDP packet-handling mode cannot be set to flooding. The STP mode cannot be set to MSTP if the LLDP packet-handling mode is flooding. If LLDP is globally disabled, and the LLDP packet-handling mode is flooding, LLDP packets are treated as data packets with the following exceptions:

- VLAN ingress rules are not applied to LLDP packets. LLDP packets are trapped on all ports for which the STP state is Forwarding.
- Default deny-all rules are not applied to LLDP packets.
- VLAN egress rules are not applied to the packets. LLDP packets are flooded to all ports for which the STP state is Forwarding.
- LLDP packets are sent as untagged.

#### **Example**

switchxxxxxx(config)# **lldp lldpdu flooding**

## **lldp med**

To enable LLDP Media Endpoint Discovery (MED) on an interface, use the lldp med Interface Configuration mode command.

To disable LLDP MED on an interface, use the no form of this command.

#### **Syntax**

lldp med {enable | disable}

no lldp med

#### **Parameters**

- enable—Enables LLDP MED on the interface.
- disable—Disables LLDP MED on the interface.

#### **Default Configuration**

LLDP MED is enabled with the network-policy TLV.

**Command Mode**

Interface Configuration (Ethernet) mode

#### **Example**

switchxxxxxx(config)# **interface gi3** switchxxxxxx(config-if)# **lldp med enable**

## **lldp med fast-start-repeat-count**

When an interface comes up, LLDP can send packets more quickly than usual using its fast start mechanism. To configure the number of packets that is sent during the activation of the fast start mechanism, use the lldp med fast-startrepeat-count Global Configuration mode command.

To revert to its default setting, use the no form of this command.

#### **Syntax**

lldp med fast-start-repeat-count number

#### no lldp med fast-start-repeat-count

#### **Parameters**

number—The number of times that the fast start LLDPDU is being sent during the activation of the fast start mechanism. (Range: 1 to 10)

#### **Default Configuration**

The default value is 3.

#### **Command Mode**

Global Configuration mode

**Example**

switchxxxxxx(config)# **lldp med fast-start-repeat-count 4**

## **lldp med location**

To configure the LLDP MED location for an interface, use the lldp med location Interface Configuration mode command.

To remove the LLDP MED location for an interface, use the no form of this command.

#### **Syntax**

lldp med location {civic-address *data* | coordinate *data* | ecs-elin *data*}

no lldp med location {civic-address | coordinate | ecs-elin}

#### **Parameters**

- civic-address *data*—Specifies the location data as a civic address in hexadecimal format.
- coordinate *data*—Specifies the location data as coordinates in hexadecimal format.
- ecs-elin *data*—Specifies the location data as an Emergency Call Service Emergency Location Identification Number (ECS ELIN) in hexadecimal format.

#### **Default Configuration**

The location is not configured.

#### **Command Mode**

Interface Configuration (Ethernet) mode

#### **Example**

```
switchxxxxxx(config)# interface gi2
switchxxxxxx(config-if)# lldp med location civic-address 616263646566
```
## **lldp med network-policy voice auto**

To automatically create an LLDP MED network policy for voice application, if the voice VLAN operation mode is auto voice VLAN, use the lldp med network-policy auto Global Configuration mode command. The voice VLAN, 802.1p priority, and the DSCP value of the voice VLAN are used in the policy.

To disable this feature, use the no form of this command.

#### **Syntax**

lldp med network-policy voice auto

no lldp med network-policy voice auto

**Parameters**

N/A

**Default Configuration**

Enabled

#### **Command Mode**

Global Configuration mode
# **User Guidelines**

A network policy for voice LLDP packets can be created by using the lldp med network-policy (global) command. The lldp med network-policy auto Global Configuration mode command allows you to use the configuration of the voice application to create the network policy instead of having to manually configure it.

In the Auto mode, the voice VLAN feature determines on which interfaces to advertise the network policy TLV with the application type voice, and controls the parameters of that TLV.

To enable auto generation of a network policy based on the auto voice VLAN, there must be no manual preconfigured network policies for the voice application. In the Auto mode, you cannot manually define a network policy for the voice application using the lldp med network-policy (global) command.

#### **Example**

switchxxxxxx(config)# **lldp med network-policy voice auto**

# **lldp med network-policy (Global)**

To manually define an LLDP MED network policy, use the lldp med network-policy Global Configuration mode command.

To delete an LLDP MED network policy, use the no form of this command.

# **Syntax**

lldp med network-policy number app {voice | voice-signaling | guest-voice | guestvoice-signaling | softphone-voice | streaming-video | video-conferencing | videosignaling} vlan *vlan-id* vlan-type { tag | untag } priority *priority* dscp *value* 

no lldp med network-policy number

# **Parameters**

- humber—Network policy index number. (Range: 1 to 32)
- app—Specifies the type of the application defined for this network policy. Available application types are:
	- voice
- voice-signaling
- quest-voice
- guest-voice-signaling
- softphone-voice
- video-conferencing
- streaming-video
- video-conferencing
- video-signaling
- vlan *vlan-id*—Specifies the VLAN identifier for the application.
- vlan-type {tag | untag} —Specifies if the application is using a tagged or an untagged VLAN.
- priority *priority*—Specifies the user priority used for the specified application.
- dscp *value*—Specifies the DSCP value used for the specified application.

# **Default Configuration**

No network policy is defined.

# **Command Mode**

Global Configuration mode

# **User Guidelines**

This command creates the network policy, which can be attached to a port by using the lldp med network-policy (interface) command.

Use the lldp med network-policy Interface Configuration mode command to attach a network policy to a port.

Up to 32 network policies can be defined.

# **Example**

This example creates a network policy for the voice-signaling application and attaches it to gi1. LLDP packets sent on gi1 will contain information defined in the network policy.

```
switchxxxxxx(config)# lldp med network-policy 1 app voice-signaling vlan 1 
vlan-type untagged priority 1 dscp 2
switchxxxxxx(config)# interface gi1
switchxxxxxx(config-if)# lldp med network-policy add 1
```
# **lldp med network-policy (Interface)**

To attach (or remove) an LLDP MED network policy to (or from) an interface, use the lldp med network-policy Interface Configuration mode command.

# **Syntax**

lldp med network-policy {add | remove} number

# **Parameters**

- add *number*—Attaches the specified network policy to the interface.
- remove *number*—Removes the specified network policy to the interface.

# **Default Configuration**

No network policy is attached to the interface.

# **Command Mode**

Interface Configuration (Ethernet) mode

# **User Guidelines**

For each interface, only one network policy per application can be defined. Network policies are created by using the lldp med network-policy (global) command.

# **Example**

This example creates a network policy for the voice-signaling application and attaches it to fa11. LLDP packets sent on fa11 will contain information defined in the network policy.

```
switchxxxxxx(config)# lldp med network-policy 1 app voice-signaling vlan 2 
vlan-type untag priority 1 dscp 2
switchxxxxxx(config)# interface gi11
switchxxxxxx(config-if)# lldp med network-policy add 1
```
# **lldp med tlv-select**

To specify which LLDP MED TLVs are included, use the lldp med tlv-select Interface Configuration mode command.

To remove all selected LLDP MED TLVs, use the no form of this command.

# **Syntax**

lldp med tlv-select medtlv1 [medtlv2… medtlv4]

# no lldp med tlv-select

# **Parameters**

medtly-TLVs that should be included or excluded. Available TLVs are network-policy, location, poe-pse, and inventory. The capabilities TLV is always included if LLDP MED is enabled.

# **Default Configuration**

Network-policy TLV

**Command Mode**

Interface Configuration (Ethernet) mode

# **Example**

The following example enables LLDP MED with the location TLV on gi5:

```
switchxxxxxx(config)# interface gi5
switchxxxxxx(config-if)# lldp med tlv-select location
```
# **lldp receive**

To enable receiving LLDP frames on an interface, use the lldp receive Interface Configuration mode command.

To stop receiving LLDP frames on an interface, use the no form of this command.

# **Syntax**

# lldp receive

# no lldp receive

**Parameters**

N/A

**Default Configuration**

Enabled

**Command Mode**

Interface Configuration (Ethernet) mode

# **User Guidelines**

LLDP manages LAG ports individually. LLDP data received through the LAG ports is stored individually per port.

LLDP operation on a port is not dependent on the STP state of a port. For example, LLDP frames are received on the blocked ports.

If a port is controlled by 802.1x, LLDP operates only if the port is authorized.

**Example**

switchxxxxxx(config)# **interface gi1** switchxxxxxx(config-if)# **lldp receive**

# **lldp reinit**

To specify the minimum time that an LLDP-enabled port waits before reinitializing the LLDP transmission, use the lldp reinit Global Configuration mode command.

To revert to its default settings, use the no form of this command.

# **Syntax**

lldp reinit seconds

no lldp reinit

#### **Parameters**

• *seconds*—The minimum time in seconds that a LLDP port waits before reinitializing the LLDP transmission. (Range: 1 to 10)

# **Default Configuration**

2 seconds

**Command Mode**

Global Configuration mode

**Example**

switchxxxxxx(config)# **lldp reinit 4**

# **lldp run**

To enable LLDP globally on the switch, use the lidp run Global Configuration mode command.

To disable LLDP globally on the switch, use the no form of this command.

**Syntax**

lldp run

no lldp run

**Parameters**

N/A

**Default Configuration**

LLDP is enabled by default.

**Command Mode**

Global Configuration mode

**Example**

switchxxxxxx(config)# **lldp run**

# **lldp tlv-select 802.1**

To specify which 802.1x parameters will be advertised, use the lldp tlv-select 802.1 Interface Configuration mode command.

# **Syntax**

lldp tlv-select 802.1 pvid enable

lldp tlv-select 802.1 pvid disable

lldp tlv-select 802.1 vlan-name add vlan-id

lldp tlv-select 802.1 vlan-name remove vlan-id

# **Parameters**

- pvid enable—Specifies that the PVID is advertised.
- pvid disable—Specifies that the PVID is not advertised.
- vlan-name add *vlan-id*—Specifies that the VLAN ID is advertised. (Range: 1 to 4094)
- vlan-name remove *vlan-id*—Specifies that the VLAN ID is not advertised. (Range: 1 to 4094)

# **Default Configuration**

802.1 pvid TLV is transmitted.

**Command Mode**

Interface Configuration (Ethernet) mode

# **Example**

```
switchxxxxxx(config)# interface gi11
switchxxxxxx(config-if)# lldp tlv-select 802.1 pvid enable
```
# **lldp tlv-select TLV**

To specify which optional TLVs are transmitted, use the lldp tlv-select TLV Interface Configuration (Ethernet) mode command.

To remove all selected LLDP optional TLVs, use the no form of this command.

# **Syntax**

lldp tlv-select  $TLV$   $TLV$   $TLV$   $|TLV$   $|TLV$   $|TLV$   $|TLV$   $|TLV$ 

no lldp tlv-select

# **Parameters**

• TLV—(Optional) Available optional TLVs are port-desc, sys-name, sys-desc, sys-cap, mac-phy, lag, max-frame-size, and management-addr.

# **Default Configuration**

The sys-name and sys-cap TLVs are selected.

**Command Mode**

Interface Configuration mode

# **Example**

```
switchxxxxxx(config)# interface gi20
switchxxxxxx(config-if)# lldp tlv-select port-desc sys-name sys-desc
```
# **lldp transmit**

To enable transmitting LLDP frames on an interface, use the lidp transmit Interface Configuration mode command.

To stop transmitting LLDP frames on an interface, use the no form of this command.

# **Syntax**

lldp transmit

# no lldp transmit

# **Parameters**

N/A

# **Default Configuration**

Transmitting LLDP is enabled on each interface.

#### **Command Mode**

Interface Configuration (Ethernet) mode

# **User Guidelines**

LLDP manages LAG ports individually. LLDP sends separate advertisements on each port in a LAG.

LLDP operation on a port is not dependent on the STP state of a port. For example, LLDP frames are sent on the blocked ports.

If a port is controlled by 802.1x, LLDP operates only if the port is authorized.

# **Example**

```
switchxxxxxx(config)# interface gi5
switchxxxxxx(config-if)# lldp transmit
```
# **lldp tx-delay**

To set the delay time between two successive LLDP frame transmissions initiated by value or status changes in the LLDP local system MIB, use the lldp tx-delay Global Configuration mode command.

To revert to its default setting, use the no form of this command.

#### **Syntax**

lldp tx-delay seconds

#### no lldp tx-delay

#### **Parameters**

• *seconds*—The delay time in seconds. (Range: 1 to 8191 seconds)

# **Default Configuration**

The default delay time is 2 seconds.

#### **Command Mode**

Global Configuration mode

#### **User Guidelines**

We recommend that the tx-delay is less than 0.25 of the LLDP timer interval.

#### **Example**

switchxxxxxx(config)# **lldp tx-delay 10**

# **lldp timer**

To specify how often the system sends the LLDP updates, use the lldp timer Global Configuration mode command.

To revert to its default setting, use the no form of this command.

# **Syntax**

lldp timer seconds

### no lldp timer

#### **Parameters**

• seconds—The minimum time in seconds that an LLDP port transmits the advertisement periodically. (Range: 5 to 32767)

# **Default Configuration**

# 30 seconds

# **Command Mode**

Global Configuration mode

#### **User Guidelines**

LLDP transmission interval multiplies the holdtime multiplier should be smaller than 65535.

The tx-delay cannot be larger than 0.25 of the LLDP transmission interval.

# **Example**

switchxxxxxx(config)# **lldp timer 30**

# **show lldp**

To show the LLDP status, use the show lldp Privileged EXEC mode command.

**Syntax**

show lldp

**Parameters**

N/A

**Command Mode**

Privileged EXEC mode

#### **Example**

switchxxxxxx# **show lldp**

```
 State: Enabled
 Timer: 30 Seconds
 Hold multiplier: 4
 Reinit delay: 2 Seconds
 Tx delay: 2 Seconds
 LLDP packet handling: Flooding
```
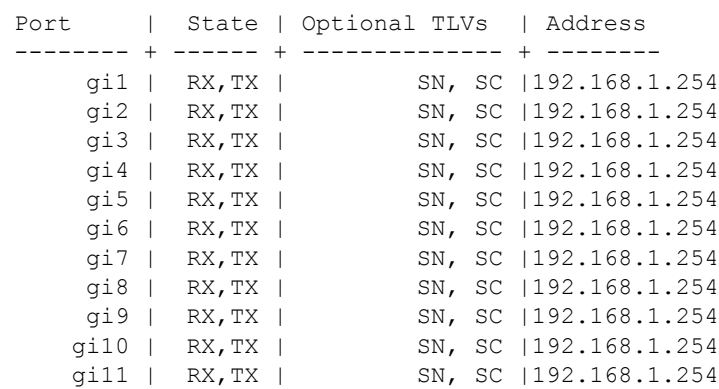

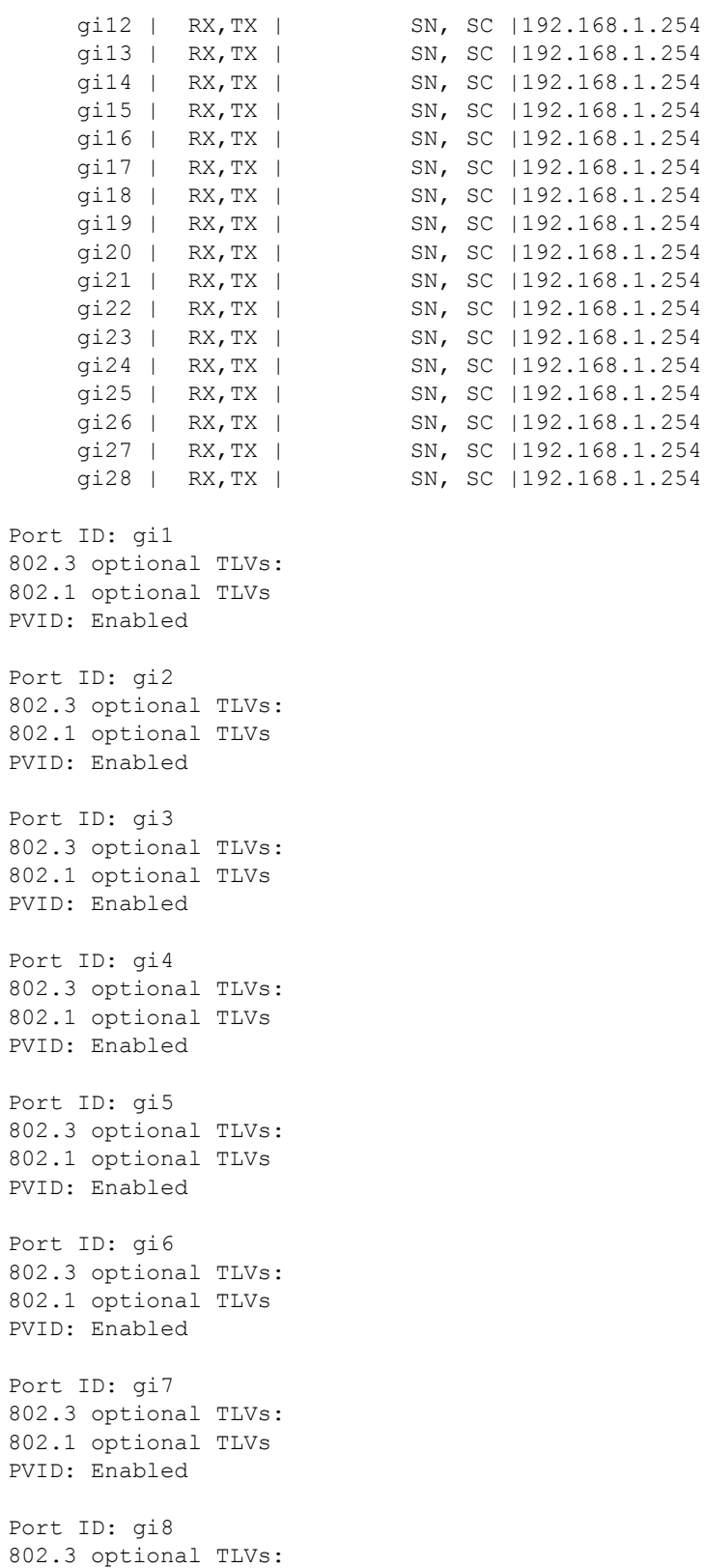

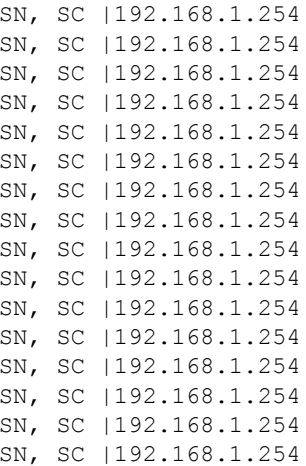

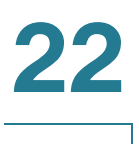

802.1 optional TLVs PVID: Enabled Port ID: gi9 802.3 optional TLVs: 802.1 optional TLVs PVID: Enabled Port ID: gi10 802.3 optional TLVs: 802.1 optional TLVs PVID: Enabled Port ID: gi11 802.3 optional TLVs: 802.1 optional TLVs PVID: Enabled Port ID: gi12 802.3 optional TLVs: 802.1 optional TLVs PVID: Enabled Port ID: gi13 802.3 optional TLVs: 802.1 optional TLVs PVID: Enabled Port ID: gi14 802.3 optional TLVs: 802.1 optional TLVs PVID: Enabled Port ID: gi15 802.3 optional TLVs: 802.1 optional TLVs PVID: Enabled Port ID: gi16 802.3 optional TLVs: 802.1 optional TLVs PVID: Enabled Port ID: gi17 802.3 optional TLVs: 802.1 optional TLVs PVID: Enabled Port ID: gi18 802.3 optional TLVs: 802.1 optional TLVs PVID: Enabled Port ID: gi19 802.3 optional TLVs:

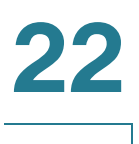

802.1 optional TLVs PVID: Enabled Port ID: gi20 802.3 optional TLVs: 802.1 optional TLVs PVID: Enabled Port ID: gi21 802.3 optional TLVs: 802.1 optional TLVs PVID: Enabled Port ID: gi22 802.3 optional TLVs: 802.1 optional TLVs PVID: Enabled Port ID: gi23 802.3 optional TLVs: 802.1 optional TLVs PVID: Enabled Port ID: gi24 802.3 optional TLVs: 802.1 optional TLVs PVID: Enabled Port ID: gi25 802.3 optional TLVs: 802.1 optional TLVs PVID: Enabled Port ID: gi26 802.3 optional TLVs: 802.1 optional TLVs PVID: Enabled Port ID: gi27 802.3 optional TLVs: 802.1 optional TLVs PVID: Enabled Port ID: gi28 802.3 optional TLVs: 802.1 optional TLVs PVID: Enabled

# **show lldp interfaces**

To show the LLDP configuration for specific interfaces, use the show lldp interfaces Privileged EXEC mode command.

# **Syntax**

show lldp interfaces interface-id

# **Parameters**

interface-id-An interface ID or a list of interface IDs.

#### **Command Mode**

#### Privileged EXEC mode

#### **Example**

```
switchxxxxxx# show lldp interfaces gi11
 State: Enabled
 Timer: 30 Seconds
 Hold multiplier: 4
 Reinit delay: 2 Seconds
 Tx delay: 2 Seconds
 LLDP packet handling: Flooding
Port | State | Optional TLVs | Address
  -------- + ------ + -------------- + --------
     gi11 | RX,TX | SN, SC |192.168.1.254
Port ID: gi11
802.3 optional TLVs:
802.1 optional TLVs
PVID: Enabled
```
# **show lldp interfaces tlvs-overloading**

To show the status of LLDP TLVs overloading for specific interfaces, use the show lldp interfaces tlvs-overloading Privileged EXEC mode command.

# **Syntax**

show lidp interfaces *interface-id* tivs-overloading

#### **Parameters**

interface-id-An interface ID or a list of interface IDs.

### **Command Mode**

Privileged EXEC mode

# **User Guidelines**

When an LLDP packet contains too much information for one packet, this is called overloading.

The command calculates the overloading status of the current LLDP configuration, not for the last LLDP packet that was sent.

# **Example**

switchxxxxxx# **show lldp interfaces gi11 tlvs-overloading** gi11: TLVs Group | Bytes | Status ---------------------------- + ------- + ---------------- Mandatory | 22 | Transmitted LLDP-MED Capabilities | 9 | Transmitted LLDP-MED Network Policies | 10 | Transmitted<br>
Optional | 20 | Transmitted ional | 20 | Transmitted<br>802.1 | 8 | Transmitted 8 | Transmitted Total: 69 bytes Left: 1419 bytes

# **show lldp local-device**

To show LLDP information that is advertised from specific interfaces, use the show lldp local-device Privileged EXEC mode command.

# **Syntax**

show lldp [interfaces *interface-id*] local-device

# **Parameters**

interfaces *interface-id*—(Optional) Specifies an interface ID or a list of interface IDs. If not specified, the command displays some common information of local device.

# **Command Mode**

Privileged EXEC mode

# **Examples**

Example 1—The following example displays the LLDP local device information that is advertised from fa11:

```
switchxxxxxx# show lldp interfaces gi11 local-device
Device ID: 00:E0:4C:86:70:01
Port ID: gi11
System Name: switchxxxxxx
Capabilities: Bridge
System description: 28-Port Gigabit PoE Smart Plus Switch
Port description: 
Time To Live: 120
802.1 PVID: 1
LLDP-MED capabilities: Capabilities, Network Policy
LLDP-MED Device type: Network Connectivity
```
Example 2—The following example displays the LLDP local device information:

```
switchxxxxxx# show lldp local-device
LLDP Local Device Information:
 Chassis Type : Mac Address
 Chassis ID : DE:AD:BE:EF:01:02
 System Name : SwitchEF0102
 System Description :
 System Capabilities Support : Bridge
```
 System Capabilities Enable : Bridge Management Address : 192.168.1.254(IPv4)

# **show lldp med**

To display the LLDP MED configuration for specific interfaces, use the show lldp med Privileged EXEC mode command.

# **Syntax**

# show lldp [interfaces interface-id] med

# **Parameters**

interfaces *interface-id*—(Optional) Specifies an interface ID or a list of interface IDs. If not specified, the command displays information for all interfaces.

# **Command Mode**

Privileged EXEC mode

# **Examples**

Example 1—The following example shows the LLDP MED configuration for all interfaces:

switchxxxxxx# **show lldp med** Fast Start Repeat Count: 3 lldp med network-policy voice: auto Port | Capabilities | Network Policy | Location | Inventory | POE ------ + ------------- + -------------- + -------- + ----------+ ---- gi1 | Yes | Yes | No | No | No giz | Yes | Yes | No | No | No<br>| Yes | Yes | No | No | No<br>| Yes | Yes | No | No | No gi3 | Yes | Yes | Yes | No | No | No<br>| Yes | Yes | Yes | No | No | No | No gi4 | Yes | Yes | Yes | No | No | No<br>| Yes | Yes | Yes | No | No | No | No gi5 | Yes | Yes | No | No | No gi6 | Yes | Yes | No | No | No gi7 | Yes | Yes | No | No | No gi8 | Yes | Yes | No | No | No gi9 | Yes | Yes | No | No | No gi10 | Yes | Yes | No | No | No gill | Yes | Yes | No | No | No gi12 | Yes | Yes | No | No | No gi13 | Yes | Yes | No | No | No

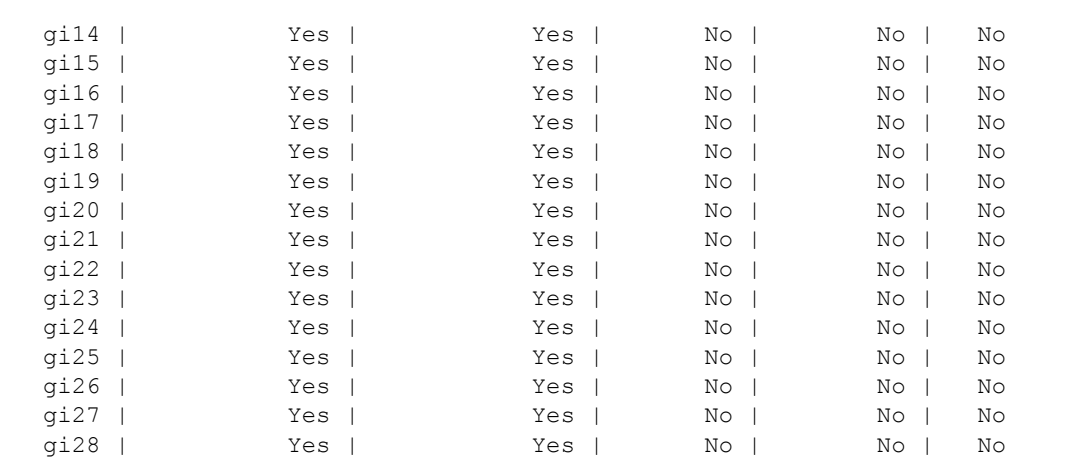

Example 2—The following example shows the LLDP MED configuration for gi11:

switchxxxxxx# **show lldp interfaces gi11 med**

```
 Port | Capabilities | Network Policy | Location | Inventory | POE
 ------ + ------------- + -------------- + -------- + ----------+ -----
   gi11 | Yes | Yes | No | No | No
Port ID: gi11
Network policies:
```
# **show lldp neighbor**

To show information about neighboring devices discovered using LLDP, use the show lldp neighbor Privileged EXEC mode command.

# **Syntax**

#### show lldp [interfaces interface-id] neighbor

#### **Parameters**

• interfaces *interface-id*—(Optional) Specifies an interface ID or a list of interface IDs. If not specified, the command displays information for all interfaces.

# **Command Mode**

# Privileged EXEC mode

# **User Guidelines**

A TLV value that cannot be displayed as an ASCII string is displayed as an hexadecimal string.

# **Example**

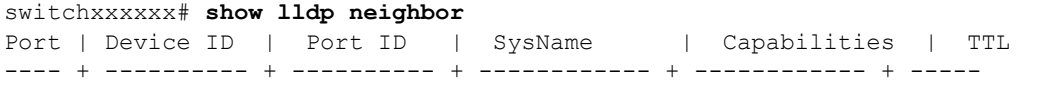

The following table describes the significant fields shown in the example:

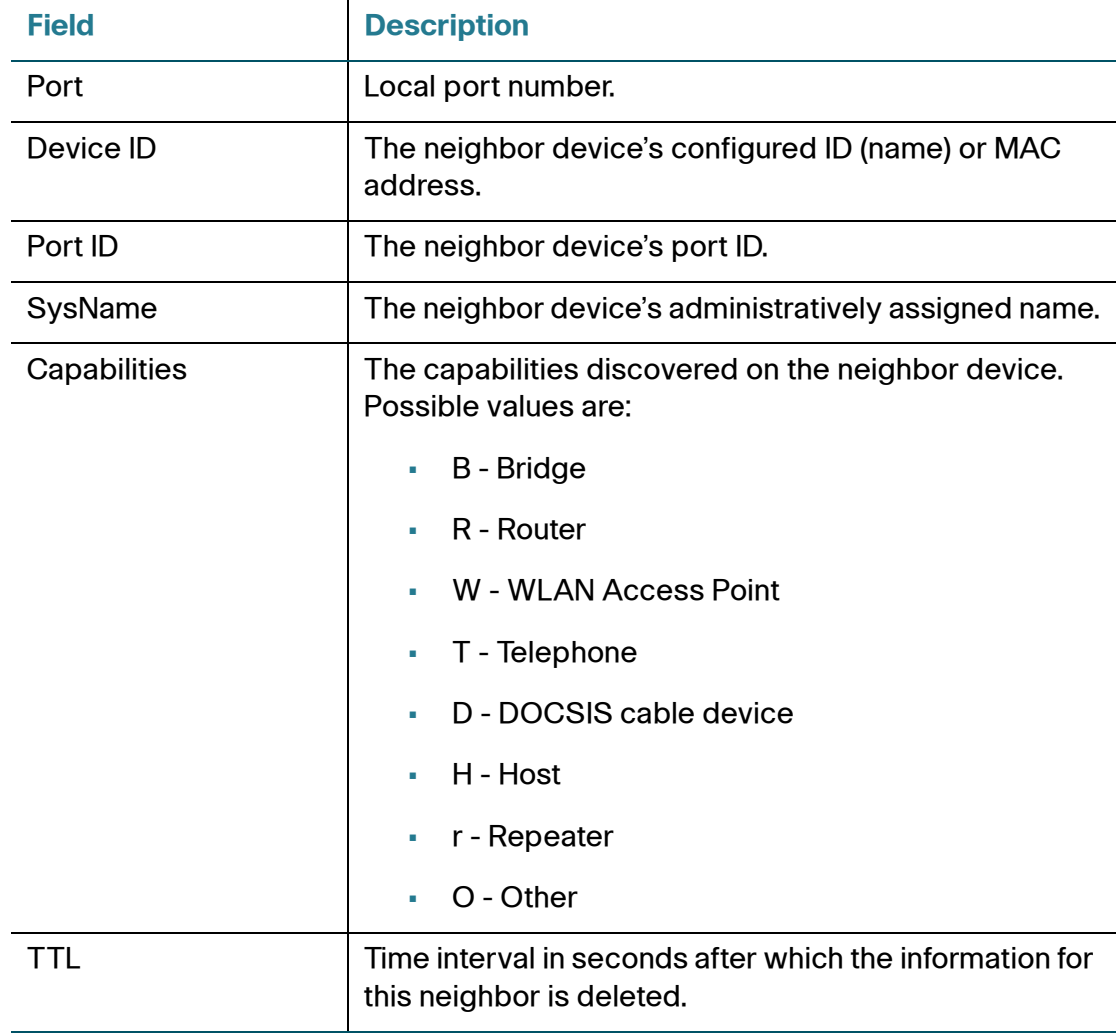

# **show lldp statistics**

To show the LLDP statistics for specific interfaces, use the show lldp statistics Privileged EXEC mode command.

# **Syntax**

show lldp [interfaces interface-id] statistics

# **Parameters**

• interfaces *interface-id*—(Optional) Specifies an interface ID or a list of interface IDs. If not specified, the command displays information for all interfaces.

# **Command Mode**

# Privileged EXEC mode

# **Example**

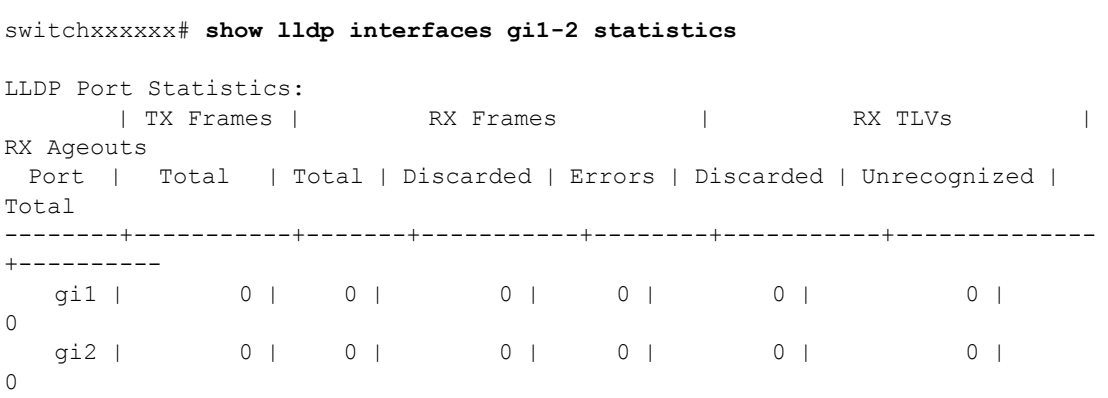

The following table describes the significant fields shown in the example:

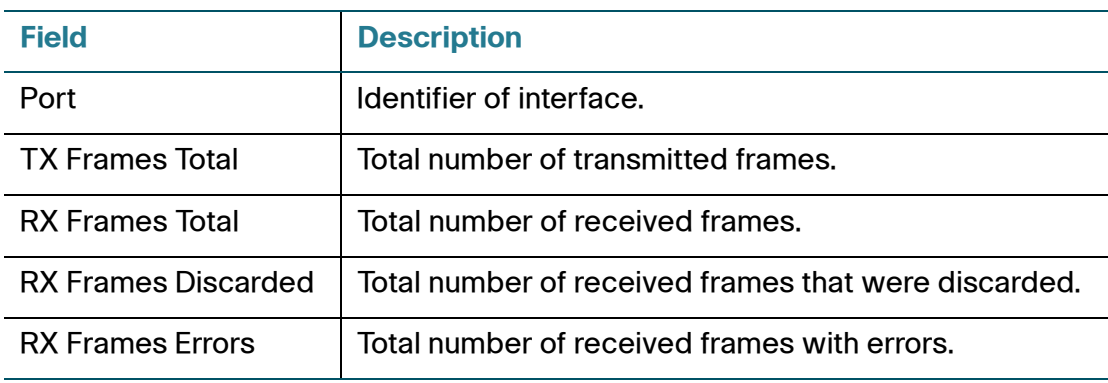

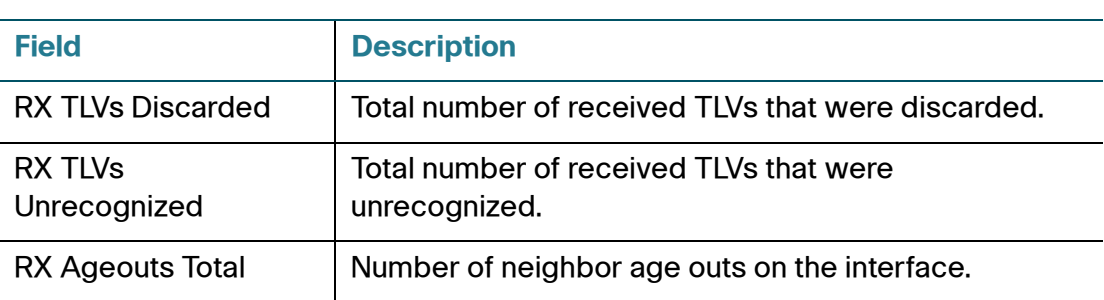

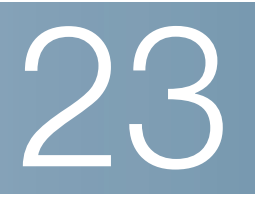

# **Management ACL Commands**

# **deny (Management)**

To set the deny rules (ACEs) for the management ACL, use the **deny** Management Access-List Configuration mode command.

# **Syntax**

[sequence sequence-number] deny interfaces interface-id service service

[sequence sequence-number] deny {ip ipv4-address/ipv4mask|ipv6 ipv6addresslipv6-prefix-length [interfaces interface-id service service

#### **Parameters**

- sequence *sequence-number*—(Optional) Specifies the sequence number for the ACL statement. The acceptable range is from 1 to 65535. If not specified, the switch provides a number starting from 1 in ascending order.
- interfaces *interface-id*—(Optional) Specifies an interface ID or a list of interface IDs. The interface can be one of these types: Ethernet port or port channel.
- service service—Specifies the type of service. Possible values are all, Telnet, SSH, HTTP, HTTPS, and SNMP.
- ip ipv4-addresslipv4-mask—Specifies the source IPv4 address and mask address.
- ipv6 *ipv6-address/ipv6-prefix-length*—Specifies the source IPv6 address and source IPv6 address prefix length. The prefix length must be preceded by a forward slash (/). The parameter is optional.

# **Default Configuration**

No rules are configured.

# **Command Mode**

# Management Access-List Configuration mode

# **User Guidelines**

The rules with Ethernet and port channel parameters are valid only if an IP address is defined on the appropriate interface.

#### **Example**

```
switchxxxxxx(config)# management access-list mlist
switchxxxxxx(config-macl)# deny ip 192.168.1.111/0.0.255.255 interfaces gi11 
service http
switchxxxxxx(config-macl)# exit
```
# **management access-class**

To restrict the management connections by defining the active management ACLs, use the management access-class Global Configuration mode command.

To disable the management connection restrictions, use the **no** form of this command.

#### **Syntax**

management access-class {console-only | name}

#### no management access-class

#### **Parameters**

- console-only—Specifies that the switch can be managed only from the console.
- name—The ACL name to be used.

# **Default Configuration**

The default is no management connection restrictions.

# **Command Mode**

Global Configuration mode

# **Example**

The following example defines an ACL called mlist as the active management ACL:

```
switchxxxxxx(config)# management access-class mlist
switchxxxxxx(config-macl)# permit ip 192.168.1.111/0.0.255.255 interfaces gi9 
service all
switchxxxxxx(config-macl)# permit ip 192.168.1.111/0.0.255.255 interfaces 
gi11 service all
switchxxxxxx(config-macl)# exit
switchxxxxxx(config)#
```
# **management access-list**

To configure a management access control list (ACL) and enter the Management Access-List Configuration command mode, use the management access-list Global Configuration mode command.

To delete a management ACL, use the no form of this command.

**Syntax**

management access-list name

no management access-list name

#### **Parameters**

name—The ACL name.

**Default Configuration**

N/A

#### **Command Mode**

Global Configuration mode

# **User Guidelines**

Use this command to configure a management ACL. This command enters the Management Access-List Configuration command mode, where the denied or permitted access conditions are defined with the deny and permit commands.

If no match criteria is defined, the default value is deny.

When reentering the ACL context, the new rules are entered at the end of the access list.

Use the management access-class command to select the active management ACLs. The active management ACLs cannot be updated or removed.

For IPv6 management traffic that is tunneled in IPv4 packets, the management ACL is applied first on the external IPv4 header (rules with the service field are ignored), and then again on the inner IPv6 header.

# **Example**

Example 1—The following example creates a management ACL called mlist, configures fa9 and fa11 as the management interfaces, and adds the new ACL to the active ACL:

```
switchxxxxxx(config)# management access-list mlist
switchxxxxxx(config-macl)# permit ip 192.168.1.111/0.0.255.255 interfaces gi9 
service all
switchxxxxxx(config-macl)# permit ip 192.168.1.111/0.0.255.255 interfaces 
gi11 service all
switchxxxxxx(config-macl)# exit
switchxxxxxx(config)#
```
Example 2—The following example creates a management ACL called mlist, configures all interfaces to be management interfaces except fa9 and 11, and adds the new ACL to the active ACL:

```
switchxxxxxx(config)# management access-list mlist
switchxxxxxx(config-macl)# deny ip 192.168.1.111/0.0.255.255 interfaces gi9 
service all
switchxxxxxx(config-macl)# deny ip 192.168.1.111/0.0.255.255 interfaces gi11 
service all
switchxxxxxx(config-macl)# exit
switchxxxxxx(config)#
```
# **no sequence (Management)**

To remove a permit or deny condition (ACE) for a specific management ACL, use the no sequence Management Access List Configuration mode command.

#### **Syntax**

no sequence

**Parameters**

N/A

**Command Mode**

Management Access List Configuration mode

# **Example**

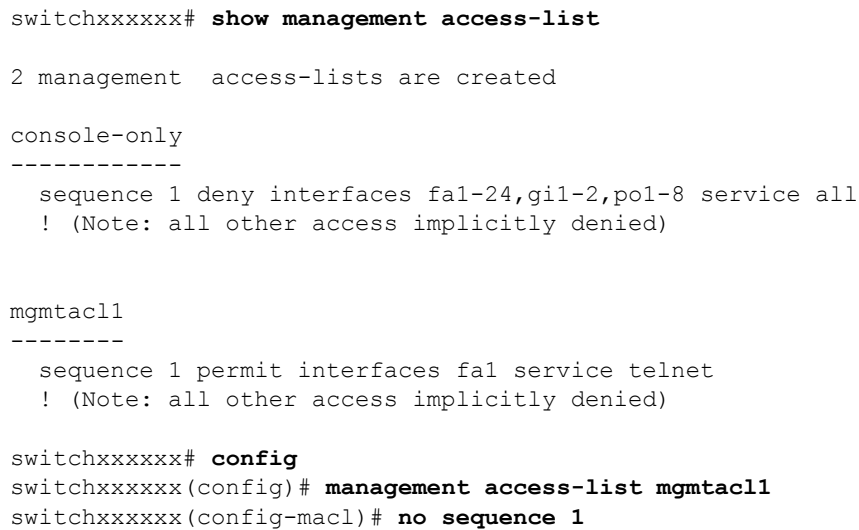

# **permit (Management)**

To set the permit rules (ACEs) for the management ACL, use the permit Management Access-List Configuration mode command.

# **Syntax**

[sequence sequence-number] permit interfaces interface-id service service

[sequence sequence-number] permit {ip ipv4-address/ipv4mask|ipv6 ipv6address/ipv6-prefix-length [interfaces interface-id] service service

#### **Parameters**

- sequence *sequence-number*—(Optional) Specifies the sequence number for the ACL statement. The acceptable range is from 1 to 65535. If not specified, the switch provides a number starting from 1 in ascending order.
- interfaces *interface-id*—(Optional) Specifies an interface ID or a list of interface IDs. The interface can be one of these types: Ethernet port or port channel.
- service service—Specifies the type of service. Possible values are all, Telnet, SSH, HTTP, HTTPS, or SNMP.
- ip *ipv4-address/ipv4-mask*—Specifies the source IPv4 address and mask address.
- ipv6 ipv6-address/ipv6-prefix-length—Specifies the source IPv6 address and source IPv6 address prefix length. The prefix length must be preceded by a forward slash (/). The parameter is optional.

# **Default Configuration**

No rules are configured.

#### **Command Mode**

Management Access-List Configuration mode

# **User Guidelines**

The rules with Ethernet, VLAN, and port channel parameters are valid only if an IP address is defined on the appropriate interface.

# **Example**

```
switchxxxxxx(config)# management access-list mlist
switchxxxxxx(config-macl)# permit ip 192.168.1.111/0.0.255.255 interfaces 
gi11 service http
switchxxxxxx(config-macl)# exit
```
# **show management access-class**

To show information about the active management ACL, use the show management access-class Privileged EXEC mode command.

**Syntax**

show management access-class

**Command Mode**

Privileged EXEC mode

**Example**

```
switchxxxxxx# show management access-class
Management access-class is enabled, using access list mlist
```
# **show management access-list**

To show information for all management ACLs or for a specific management ACL, use the show management access-list Privileged EXEC mode command.

# **Syntax**

show management access-list [name]

#### **Parameters**

• *name*—(Optional) The name of a management ACL to be displayed.

# **Default Configuration**

N/A

# **Command Mode**

Privileged EXEC mode

# **Example**

The following example displays information for all management ACLs:

```
switchxxxxxx# show management access-list
2 management access-lists are created
console-only
------------
 sequence 1 deny interfaces fa1-24, gi1-2, po1-8 service all
  ! (Note: all other access implicitly denied)
mlist
-----
  sequence 1 permit interfaces fa11 service all
  ! (Note: all other access implicitly denied)
```
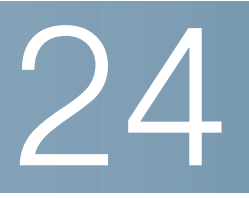

# **PHY Diagnostics Commands**

# **show cable-diagnostics cable-length**

To show the estimated copper cable length attached to a specific interface, use the show cable-diagnostics cable-length Privileged EXEC Mode command.

#### **Syntax**

show cable-diagnostics cable-length {interfaces interface-id}

#### **Parameters**

interfaces *interface-id*—Specifies an Ethernet interface ID or a list of Ethernet interface IDs.

# **Default Configuration**

N/A

**Command Mode**

Privileged EXEC Mode

**User Guidelines**

The interface must be active and working at 100 Mbps or 1000 Mbps.

#### **Example**

switchxxxxxx# **show cable-diagnostics cable-length interfaces gi1-24** Port | Speed | Local pair | Pair length | Pair status --------+--------+------------+-------------+-------------- gi1 | auto | Pair A | 0.96 | Open Pair B | 0.93 | Open Pair C | 0.90 | Open Pair D | 0.83 | Open gi2 | auto | Pair A | 0.95 | Open Pair B | 0.90 | Open Pair C | 0.85 | Open

# **PHY Diagnostics Commands**

show cable-diagnostics cable-length

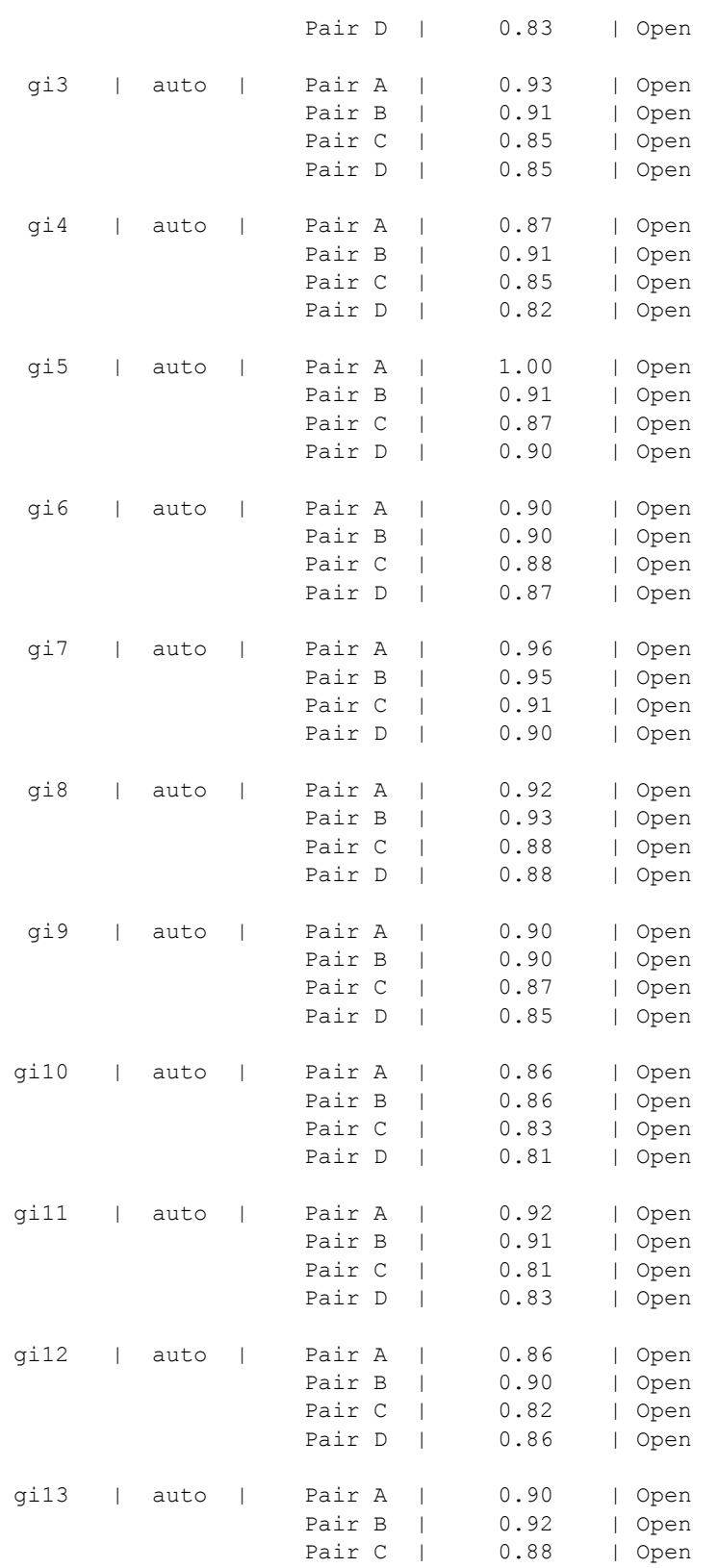

# **PHY Diagnostics Commands**

show cable-diagnostics cable-length

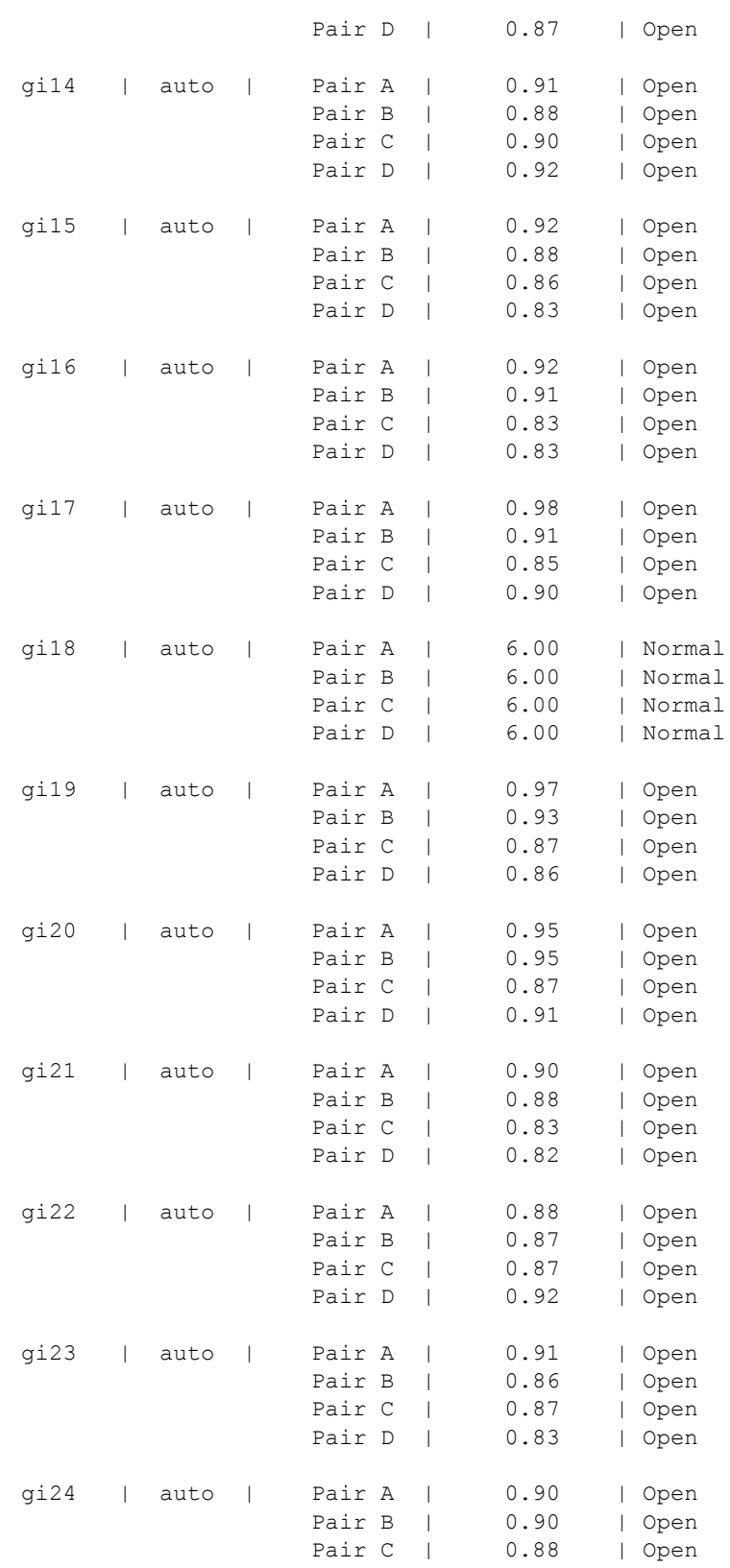

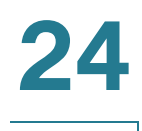

Pair D | 0.88 | Open

# **show fiber-ports optical-transceiver**

To show the optical transceiver diagnostics, use the show fiber-ports opticaltransceiver Privileged EXEC Mode command.

#### **Syntax**

show fiber-ports optical-transceiver interfaces interface-id [detailed]

#### **Parameters**

- interfaces *interface-id*—Specifies an Ethernet interface ID or a list of Ethernet interface IDs.
- detailed—(Optional) Displays the detailed diagnostics.

#### **Command Mode**

#### Privileged EXEC Mode

#### **Example**

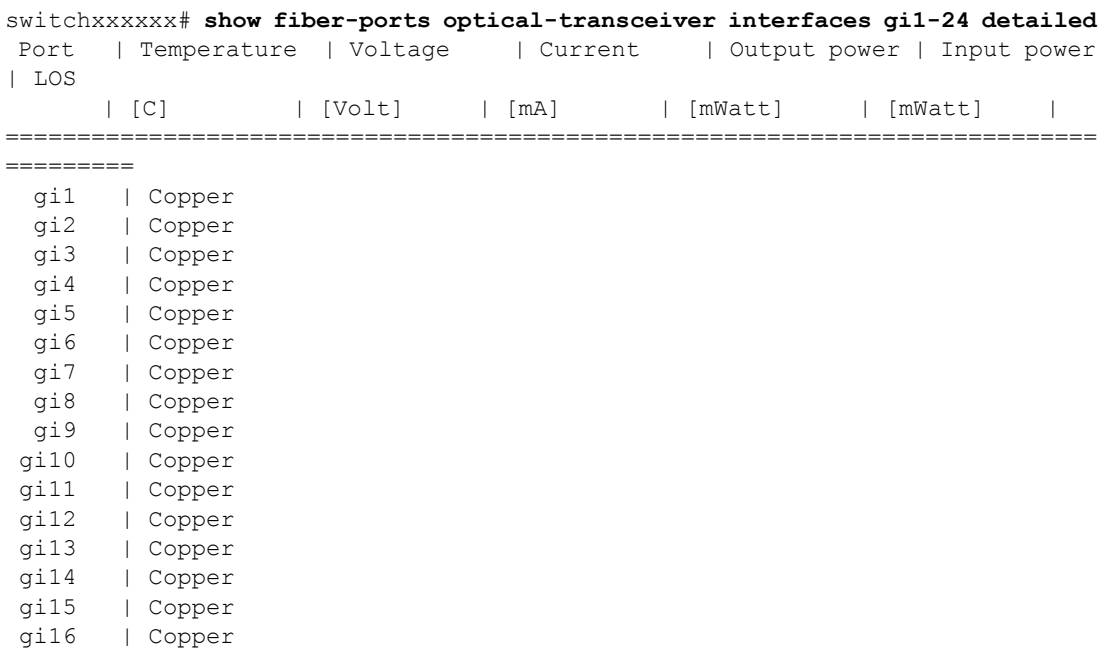

show fiber-ports optical-transceiver

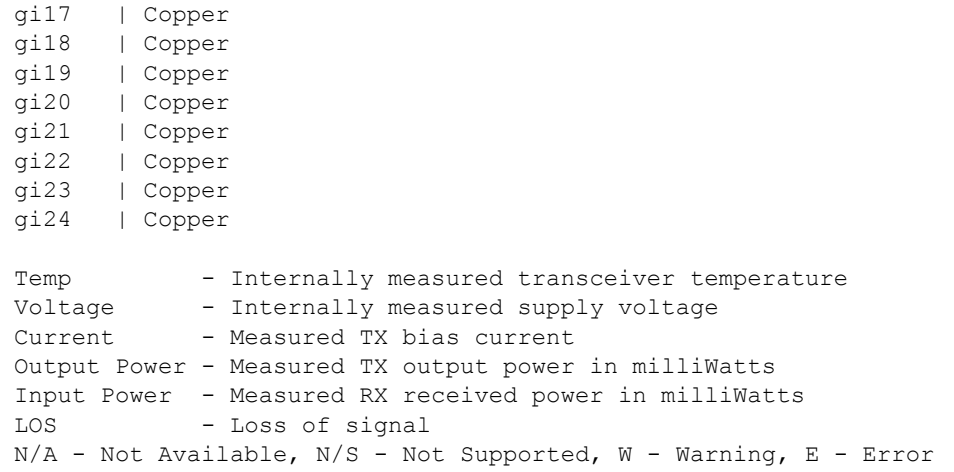

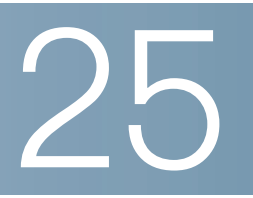

# **Power over Ethernet (PoE) Commands**

The Power over Ethernet (PoE) feature is only available on the PoE-based switches.

# **power inline**

To configure the inline power administrative mode on an interface, use the power inline Interface Configuration mode command.

#### **Syntax**

power inline {auto | never}

#### **Parameters**

- auto—Turns on the device discovery protocol and applies power to the device.
- never—Turns off the device discovery protocol and stops supplying power to the device.

#### **Default Configuration**

The default is auto.

# **Command Mode**

Interface Configuration (Ethernet) mode

#### **Example**

The following example turns on the device discovery protocol on port 4:

```
switchxxxxxx(config)# interface gi4
switchxxxxxx(config-if)# power inline auto
```
## **power inline legacy enable**

To enable supporting legacy powered devices, use the power inline legacy enable Global Configuration mode command.

To disable supporting legacy powered devices, use the no form of this command.

#### **Syntax**

power inline legacy enable

no power inline legacy enable

**Default Configuration**

Power inline legacy is disabled.

**Command Mode**

Global Configuration mode

#### **User Guidelines**

This feature only works when establishing the autonegotiation connection. For the legacy powered devices that are already connected, disabling this feature only takes effect after you unplug their cables.

#### **Example**

switchxxxxxx(config)# **power inline legacy enable**

## **power inline limit**

To limit the power consumption on an interface, use the power inline limit Interface Configuration mode command.

To revert to its default setting, use the no form of the command.

#### **Syntax**

power inline limit *power* 

#### no power inline limit

#### **Parameters**

• *power*—Maximum amount of power consumption in milliwatts on the interface. (Range: 0 to 30000 milliwatts)

#### **Default Configuration**

30000 milliwatts for 802.3at ports and 15400 milliwatts for other ports.

#### **Command Mode**

Interface Configuration (Ethernet) mode

#### **Example**

```
switchxxxxxx(config)# interface gi1
switchxxxxxx(config-if)# power inline limit 20000
```
## **power inline limit-mode**

To set the power limit mode, use the power inline limit-mode Global Configuration mode command.

To revert to its default setting, use the no form of this command.

#### **Syntax**

power inline limit-mode {class | port}

no power inline limit-mode

#### **Parameters**

- class—Specifies that the power limit of a port is based on the class of the Power Device (PD) as detected during the classification process.
- port—Specifies that the power limit of a port is fixed regardless of the class of the discovered PD.

#### **Command Mode**

Global Configuration mode

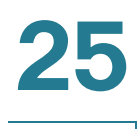

#### **Example**

The following example limits the power per port in class mode:

switchxxxxxx(config)# **power inline limit-mode class**

## **power inline priority**

To configure the inline power management priority for an interface, use the power inline priority Interface Configuration (Ethernet) mode command.

#### **Syntax**

power inline priority {critical | high | low}

#### **Parameters**

- critical—Specifies that the powered device operation is critical.
- high—Specifies that the powered device operation is high priority.
- low—Specifies that the powered device operation is low priority.

#### **Default Configuration**

The default is low.

#### **Command Mode**

Interface Configuration (Ethernet) mode

#### **Example**

The following example sets the inline power management priority for port 4 to high:

switchxxxxxx(config)# **interface gi4** switchxxxxxx(config-if)# **power inline priority high**

## **power inline traps enable**

To enable inline power traps, use the power inline traps enable Global Configuration mode command.

To disable inline power traps, use the no form of this command.

#### **Syntax**

power inline traps enable

no power inline traps enable

**Default Configuration**

Inline power traps are disabled by default.

**Command Mode**

Global Configuration mode

**Example**

switchxxxxxx(config)# **power inline traps enable**

## **power inline usage-threshold**

To configure the threshold for initiating inline power usage alarms, use the **power** inline usage-threshold Global Configuration mode command.

To revert to its default setting, use the no form of this command.

#### **Syntax**

power inline usage-threshold *percent* 

no power inline usage-threshold

#### **Parameters**

percent—The usage threshold in percentage of the power limit. An alarm is initiated if the power exceeds this value. (Range: 1 to 99)

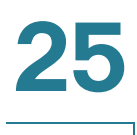

#### **Default Configuration**

The default threshold is 95 percent.

#### **Command Mode**

Global Configuration mode

#### **Example**

switchxxxxxx(config)# **power inline usage-threshold 90**

## **show env all**

To show the environment temperature, the temperature thresholds, and the fan speeds, use the show env all Privileged EXEC mode command.

**Syntax**

show env all

**Parameters**

N/A

**Default Configuration**

N/A

**Command Mode**

Privileged EXEC mode

#### **Example**

switchxxxxx# **show env all** Fan Status Speed (RPM) ---- -------- ---------------- 1 Normal 4850 2 Normal 4950 3 Normal 4500 4 Normal 4400 Thermal State Temperature Yellow Threshold Red Threshold (Degree Celsius) (Degree Celsius) (Degree Celsius) show power inline

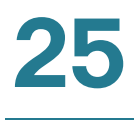

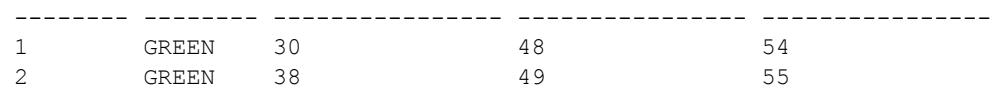

## **show power inline**

To show the inline power settings for all interfaces or for a specific interface, use the show power inline Privileged EXEC mode command.

#### **Syntax**

#### show power inline [interfaces interface-id]

#### **Parameters**

interfaces *interface-id*—(Optional) Specifies an Ethernet interface ID or a list of Ethernet interface IDs.

#### **Default Configuration**

N/A

#### **Command Mode**

Privileged EXEC mode

#### **Example**

Example 1—The following example shows the inline power settings for all interfaces:

```
switchxxxxxx# show power inline
Power management mode: Port limit mode
Legacy device supports: enabled
Unit Power Status Nominal Allocated Consumed Available Usage Traps 
 Power Power Power Power Threshold 
---- ----- ------ -------- --------------- -------- --------- --------- -----
--
1 Off Normal 375Watts 0Watts (0%) 0Watts 375Watts 95 enabled
Port State Status Priority Class Max.Power (Admin) Device 
                                 (mW) 
---- ----- ---------- -------- ------- ----------------- ---------------- 
gi1 Auto searching low N/A 30000 (30000) N/A 
gi2 Auto searching low N/A 30000 (30000) N/A 
gi3 Auto searching low N/A 30000 (30000) N/A
```
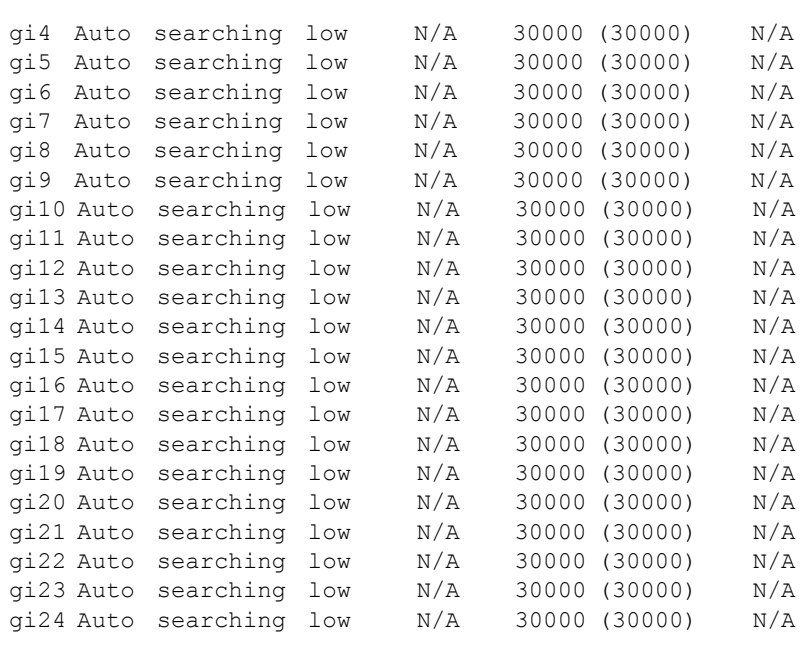

The following table describes the significant fields shown in the example:

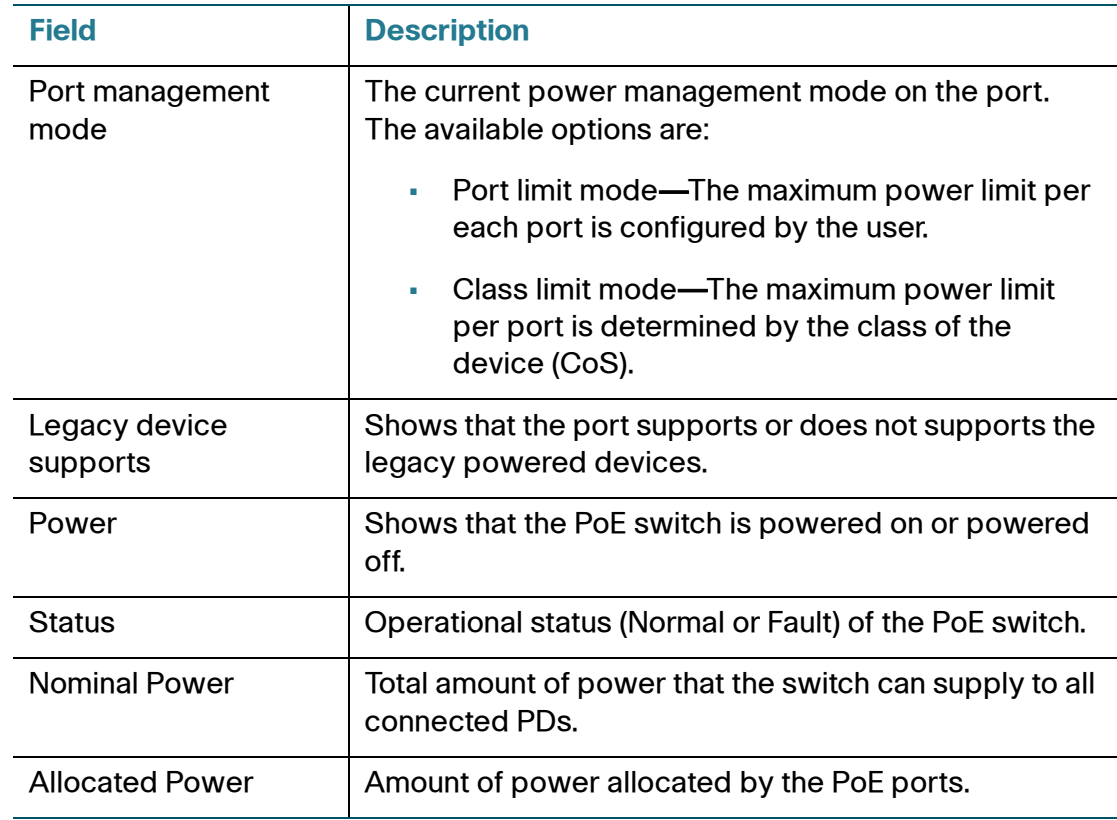

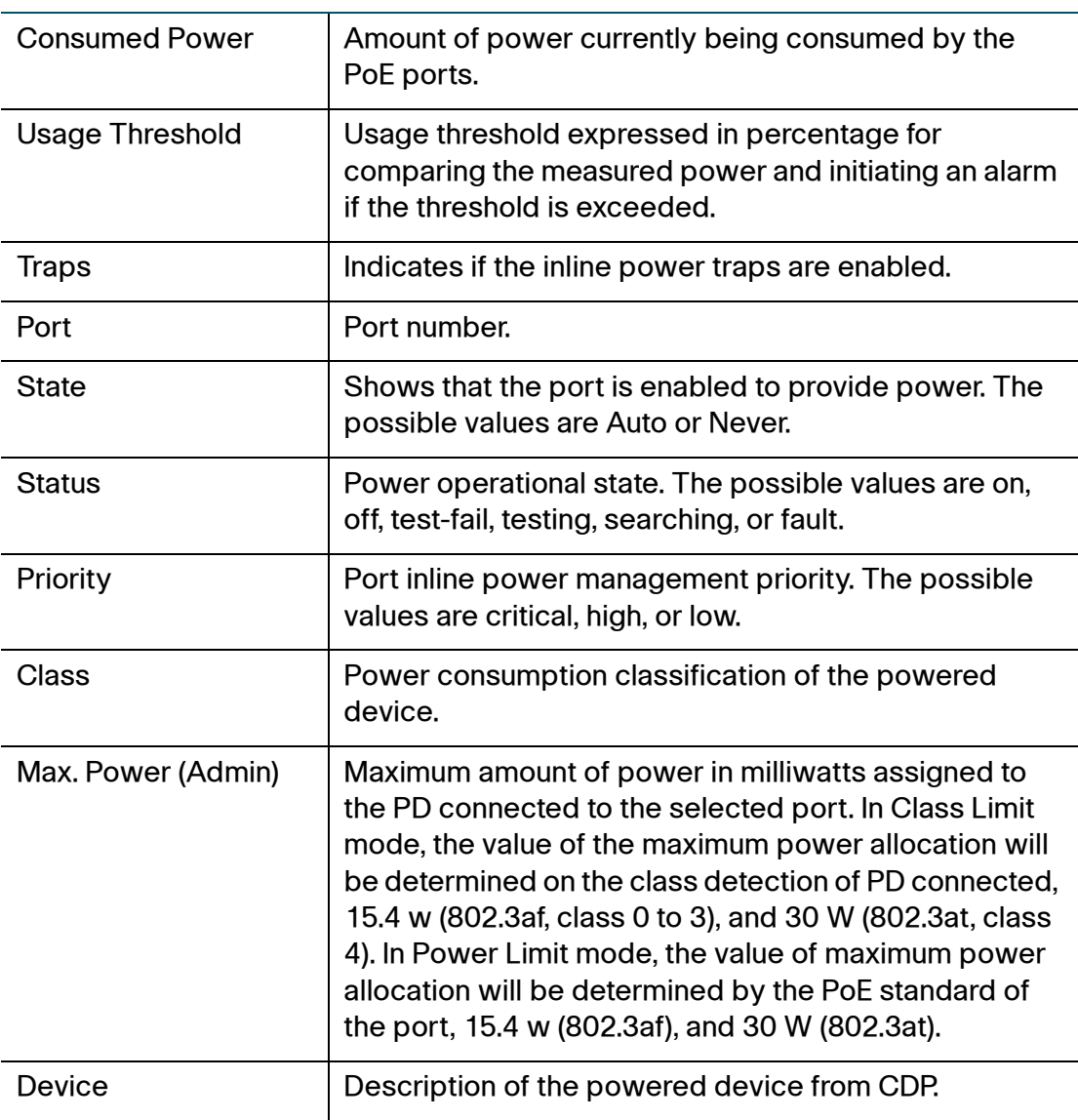

Example 2—The following example shows the inline power settings for port fa1:

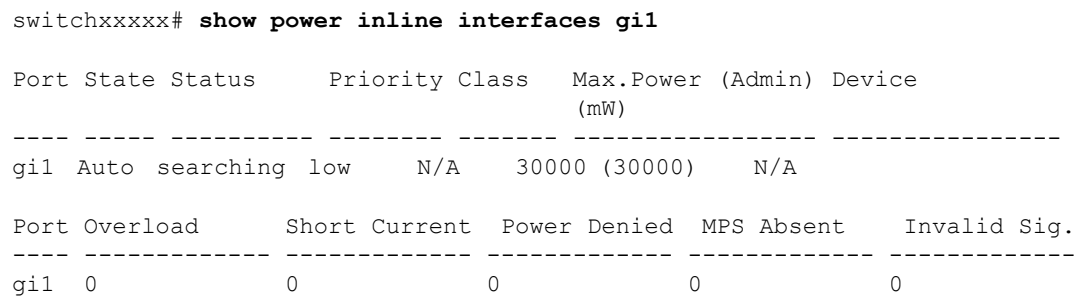

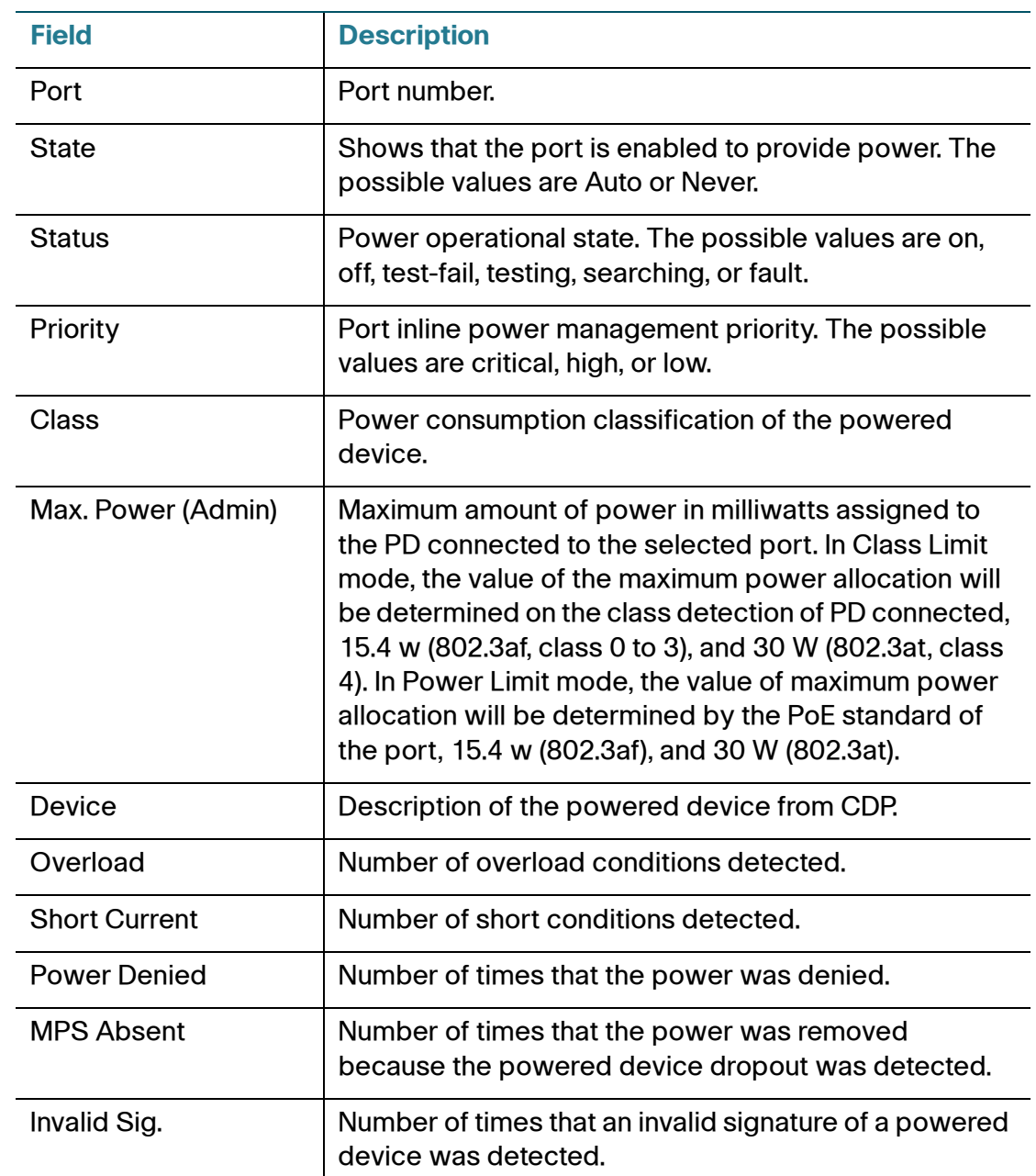

The following table describes the significant fields shown in the example:

## **show power inline consumption**

To show the inline power consumption for all interfaces or for a specific interface, use the show power inline consumption Privileged EXEC mode command.

#### **Syntax**

show power inline consumption [interfaces interface-id]

#### **Parameters**

interfaces *interface-id*—(Optional) Specifies an interface ID or a list of interface IDs. The interface must be an Ethernet port.

#### **Default Configuration**

N/A

#### **Command Mode**

Privileged EXEC mode

#### **Example**

The following example displays the inline power consumption for port 1:

```
switchxxxxxx# show power inline consumption interfaces gi1
Port Max.Power (Admin) Power Voltage Current
     \text{(mW)} \qquad \qquad \text{(mW)} \qquad \qquad \text{(mA)}---- ----------------- -------- -------- --------
gi1 30000 (30000) 0 0 0
```
The following table describes the significant fields shown in the example:

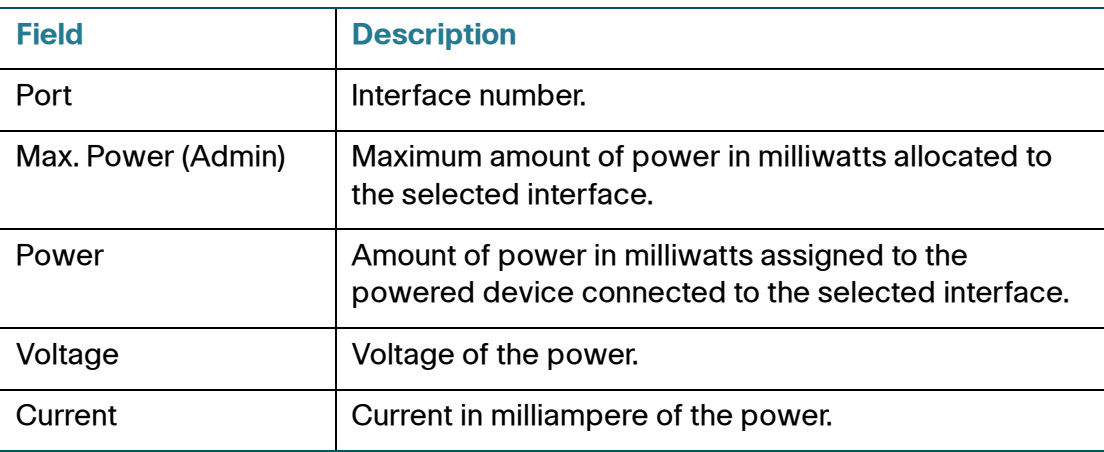

# 26

## **Port Channel Commands**

## **channel-group**

To associate a port with a port channel, use the channel-group Interface Configuration mode command.

To remove a port from a port channel, use the no form of this command.

#### **Syntax**

#### channel-group port channel mode {active | on | passive}

#### no channel-group

#### **Parameters**

- port channel—The number of the port channel that the port will join.
- mode—Specifies the mode of the port channel. The possible values are:
	- active—Enables LACP unconditionally. It forces unconditionally the port to join a channel as a result of a LACP operation.
	- on—Enables static only. It forces the port to join a channel without a LACP operation. In this mode, a usable EtherChannel exists only when both connected port groups are in the on mode.
	- passive—Enables LACP only if a LACP device is detected. It forces the port to join a channel as a result of a LACP operation. Active mode places a port into a negotiating state in which the port initiates the negotiations with other ports by sending LACP packets. A channel is formed with another port group in either the active or passive mode.

#### **Default Configuration**

The port is not assigned to a port channel.

#### **Command Mode**

Interface Configuration (Ethernet) mode

#### **Example**

The following example forces gi1 to join the port channel 1 without a LACP operation:

switchxxxxxx(config)# **interface gi1** switchxxxxxx(config-if)# **channel-group 1 mode on**

## **port-channel load-balance**

To configure the load-balancing policy for a port channel, use the port-channel load-balance Global Configuration mode command.

#### **Syntax**

#### port-channel load-balance {src-dst-mac | src-dst-mac-ip}

#### **Parameters**

- src-dst-mac—Specifies that the port channel load-balancing is based on the source and destination MAC addresses for all packets.
- src-dst-mac-ip—Specifies that the port channel load-balancing is based on the destination IP addresses, source IP addresses, destination MAC addresses, and source MAC addresses for all packets.

#### **Default Configuration**

The default option is src-dst-mac.

#### **Command Mode**

Global Configuration mode

#### **User Guidelines**

In the src-dst-mac-ip port channel load-balancing policy, fragmented packets may be reordered.

#### **Example**

switchxxxxxx(config)# **port-channel load-balance src-dst-mac**

## **show etherchannel summary**

To show information for all port channels, use the show etherchannel summary Privileged EXEC Mode command.

#### **Syntax**

#### show etherchannel summary

#### **Parameters**

N/A

**Command Mode**

Privileged EXEC Mode

#### **Examples**

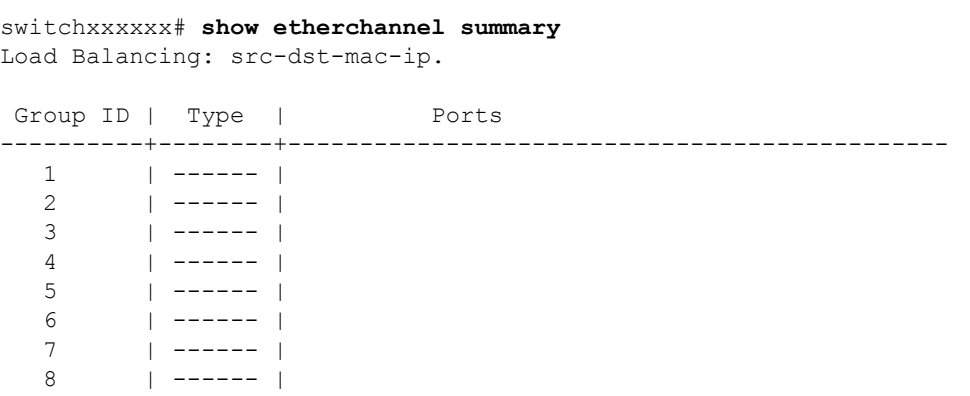

# 27

## **Port Monitor Commands**

## **monitor session destination interface**

To start a destination interface (monitoring) of a port monitor session (mirroring), use the monitor session destination interface Global Configuration mode command.

To stop a destination interface of a port monitoring session, use the no form of this command.

#### **Syntax**

monitor session session-number destination interface interface-id [allow-ingresspacket]

no monitor session *session-number* destination interface *interface-id* 

#### **Parameters**

- session-number—The identifier for a port monitor session. (Range: 1 to 4)
- interface-id-The destination interface ID. The interface must be an Ethernet interface.
- allow-ingress-packet—(Optional) Enables ingress traffic forwarding for the destination interface.

#### **Default Configuration**

N/A

#### **Command Mode**

Global Configuration mode

#### **User Guidelines**

This command specifies the destination port for a monitor session. The following restrictions apply to the ports that are configured to be monitored ports:

- The port cannot be source port.
- The port is not a member in the port channel.
- GVRP is not enabled on the port.

#### **Example**

The following example defines the destination port fa24 for the monitor session 1:

switchxxxxxx(config)# **monitor session 1 destination interface gi24**

## **monitor session destination remote-span**

To start a destination interface for remote SPAN, use the monitor session destination remote-span Global Configuration mode command.

To stop a destination interface for remote SPAN, use the no form of this command.

#### **Syntax**

monitor session *session-number* destination remote-span vlan *vlan-id* reflectorinterface interface-id

no monitor session *session-number* destination remote-span

#### **Parameters**

- session-number—The identifier of the monitor session. (Range: 1 to 4)
- vlan *vlan-id*—Specifies the remote VLAN for a RSPAN destination session. (Range: 2 to 4094)
- reflector-interface *interface-id*—Specifies the reflector interface ID. The interface ID must be an Ethernet port.

#### **Command Mode**

Global Configuration mode

#### **Example**

The following example defines the destination remote-span VLAN 2 and reflector interface fa11 for the monitor session 1:

```
switchxxxxxx(config)# vlan 2 
switchxxxxxx(config-vlan)# remote-span
switchxxxxxx(config-vlan)# exit
switchxxxxxx(config)# monitor session 1 destination remote-span vlan 2 
reflector-interface gi11
```
## **monitor session source interfaces**

To start a source interface (monitored) of a port monitor session (mirroring), use the monitor session source interfaces Global Configuration mode command.

Use the no form of this command to stop a port monitor session.

#### **Syntax**

monitor session *session-number* source interfaces *interface-id* {both | rx | tx}

no monitor session *session-number* source interfaces *interface-id* {both | rx | tx}

monitor session *session-number* source vlan *vlan-id* 

no monitor session *session-number* source vlan

#### **Parameters**

- session-number—The identifier for the port monitor session. (Range: 1 to 4)
- interface-id—The source interface ID. The interface ID must be an Ethernet port.
- both—Monitors both transmitted and received packets.
- rx-Monitors received packets only.
- tx-Monitors transmitted packets only.
- vlan vlan-id-Specifies a VLAN.

#### **Default Configuration**

#### N/A

#### **Command Mode**

Global Configuration mode

#### **User Guidelines**

This command specifies the source ports for a monitor session. The port that is configured to be a source port cannot be a destination port.

- **NOTE** In this mode some traffic duplication on the analyzer port may be observed. For example:
	- Port 2 is being egress monitored by port 4.
	- Port 2 and 4 are members in VLAN 3.
	- Unknown unicast packet sent to VLAN 3 will egress from port 4 twice, one instance as normal forward and another instance as mirrored from port 2.
	- Moreover, if port 2 is an untagged member in VLAN 3 and port 4 is a tagged member, then both instances will look different (one tagged and the other is not).

#### **Example**

The following example copies traffic for both directions (Tx and Rx) from the source port fa2 to the monitor session 1:

switchxxxxxx(config)# **monitor session 1 source interfaces gi2 both**

## **monitor session source remote-span**

To start a source interface for remote SPAN (RSPAN), use the monitor session source remote-span Global Configuration mode command.

To stop a source interface for remote SPAN, use the no form of this command.

#### **Syntax**

monitor session *session-number* source remote-span vlan *vlan-id* 

no monitor session *session-number* source remote-span

#### **Parameters**

- session-number-RSPAN monitor session number. (Range: 1 to 4)
- vlan *vlan-id*—Specifies the remote VLAN for a RSPAN source session. The VLAN is used to copy traffic to another device. (Range: 2 to 4094)

#### **Command Mode**

Global Configuration mode

#### **Example**

The following example defines the source remote-span VLAN 2 for the monitor session 1:

```
switchxxxxxx(config)# vlan 2
switchxxxxxx(config-vlan)# remote-span
switchxxxxxx(config-vlan)# exit
switchxxxxxx(config)# monitor session 1 source remote-span vlan 2
```
## **no monitor session**

To disable all monitor sessions or disable a specific monitor session, use the no monitor session Global Configuration mode command.

#### **Syntax**

no monitor session {session number| all | local | remote}

#### **Parameters**

- session number—A specific monitor session to be disabled. (Range: 1 to 4)
- all-Disables all monitor sessions.
- local—Disables a local monitor session.
- remote—Disables a RSPAN session.

#### **Default Configuration**

N/A

#### **Command Mode**

Global Configuration mode

**Example**

switchxxxxxx(config)# **no monitor session all**

## **remote-span**

To enable remote SPAN, use the remote-span VLAN Configuration mode command.

To disable remote SPAN, use the no form of this command.

**Syntax**

remote-span

no remote-span

**Parameters**

N/A

**Command Mode**

VLAN Configuration mode

**Example**

The following example defines VLAN 2 as a RSPAN VLAN:

```
switchxxxxxx(config)# vlan 2
switchxxxxxx(config-vlan)# remote-span
```
## **show monitor**

To show the status for all monitor sessions or for a specific monitor session, use the show monitor Privileged EXEC Mode command.

#### **Syntax**

show monitor [session session-number]

#### **Parameters**

session *session-number*—(Optional) Specifies the identifier of the monitor session. If not specified, all monitor sessions will be displayed. (Range: 1 to 4)

#### **Default Configuration**

N/A

#### **Command Mode**

Privileged EXEC Mode

#### **Example**

#### switchxxxxxx# **show monitor**

```
Session 1 Configuration
Session Type : Unknown
Mirrored source : Not Config
Destination port : Not Config
```
Session 2 Configuration Session Type : Unknown Mirrored source : Not Config Destination port : Not Config

```
Session 3 Configuration
Session Type : Unknown
Mirrored source : Not Config
Destination port : Not Config
```

```
Session 4 Configuration
Session Type : Unknown
Mirrored source : Not Config
Destination port : Not Config
```
## **show vlan remote-span**

To show the remote SPAN VLAN, use the show vlan remote-span Privileged EXEC Mode command.

#### **Syntax**

show vlan remote-span

**Parameters**

N/A

**Default Configuration**

N/A

**Command Mode**

Privileged EXEC Mode

**Example**

switchxxxxxx# **show vlan remote-span** Remote SPAN VLAN ID: 3

# 28

## **QoS Commands**

## **class**

To attach an access control list (ACL) to a policy map, use the class Policy-map Configuration mode command.

To detach a class map from a policy map, use the no form of this command.

**NOTE** This command is available only when the switch is in quality of service (QoS) advanced mode.

#### **Syntax**

class class-map-name

no class class-map-name

#### **Parameters**

• *class-map-name*—Enter the name for an existing class map. If the class map does not exist, a new class map is created under the specified name.

#### **Default Configuration**

No class map is defined for the policy map.

#### **Command Mode**

Policy-map Configuration mode

#### **User Guidelines**

This command is the same as creating a class map and then binding it to the policy map. After the policy map is defined, use the service-policy command to attach it to a port or port channel.

#### **Example**

The following example defines a traffic classification (class map) called class1 containing an ACL called enterprise. The class is in a policy map called policy1. The policy-map policy1 now contains the ACL enterprise.

switchxxxxxx(config)# **policy-map policy1** switchxxxxxx(config-pmap)# **class class1**

## **class-map**

To create or modify a class map and enter the Class-Map Configuration mode, use the class-map Global Configuration mode command and its subcommands.

To delete a class map, use the no form of this command.

**NOTE** All class map commands are available only when the switch is in QoS advanced mode.

#### **Syntax**

class-map class-map-name [match-any]

no class-map class-map-name

#### **Parameters**

- class-map-name-The class map name.
- match-any—(Optional) Performs a logical OR of the criteria of ACLs belonging to this class map. Only a single match criteria in this class map must be matched.

#### **Default Configuration**

N/A

#### **Command Mode**

Global Configuration mode

#### **User Guidelines**

A class map consists of one or more ACLs. It defines a traffic flow by determining which packets match some or all of the criteria specified in the ACLs.

The class-map command enters the Class-map Configuration mode. In this mode, up to two match commands can be entered to configure the criteria for this class. Each match specifies an ACL.

When using two **match** commands, each must point to a different type of ACL, such as one IP-based ACL and one MAC-based ACL. The classification is by first matching, therefore, the order of the ACLs is important.

Error messages are generated in the following cases:

- There is more than one match command in a match-all class map.
- There is a repetitive classification field in the participating ACLs.

After entering the Class-map Configuration mode, the following configuration commands are available:

- do—Run the EXEC commands in the Class-map Configuration mode.
- end—End the current mode and return to the Privileged EXEC mode.
- exit—Exit the Class-map Configuration mode and return to the Global Configuration mode.
- match—Configure the match criteria to classify traffic.
- no—Remove a match statement from a class map.

#### **Example**

The following example creates a class map called Class1 and configures it to check that packets match all classification criteria in the ACL specified:

```
switchxxxxxx(config)# class-map class1 match-any
switchxxxxxx(config-cmap)# match access-group acl-name
```
## **match**

To bind an ACL to the class map being configured, use the match Class-map Configuration mode command.

To delete the match criteria, use the **no** form of this command.

**NOTE** This command is available only when the switch is in QoS advanced mode.

#### **Syntax**

match access-group acl-name

#### no match access-group acl-name

#### **Parameters**

• access-group *acl-name*—Specifies the name of a MAC-based ACL, IPv4based ACL, or IPv6-based ACL.

#### **Default Configuration**

No match criterion is supported.

#### **Command Mode**

Class-Map Configuration mode

#### **Example**

The following example defines a class map called Class1. Class1 contains an ACL called enterprise. Only traffic matching all criteria in enterprise belongs to the class map.

```
switchxxxxxx(config)# class-map class1
switchxxxxxx(config-cmap)# match access-group enterprise
```
## **police**

To define a policer for classified traffic, use the police Policy-map Class Configuration mode command. This command defines another group of actions for the policy map (per class map).

To remove a policer, use the no form of this command.

This command is used after the policy-map and class commands.

**NOTE** This command is available only when the switch is in QoS advanced mode.

#### **Syntax**

police *committed-rate-kbps* [exceed-action {drop | forward}]

#### no police

#### **Parameters**

- committed-rate-kbps—The average traffic rate (CIR) in kbits per second (kbps). (Range: 16 to 10000000)
- exceed-action {drop | forward}-(Optional) Specifies the action to be taken when the rate is exceeded. The possible values are:
	- drop-Drops the packet.
	- forward—Forwards the packet.

#### **Default Usage**

N/A

#### **Command Mode**

Policy-map Class Configuration mode

#### **User Guidelines**

Policing uses a token bucket algorithm. CIR represents the speed with which the token is added to the bucket.

#### **Example**

The following example defines a policer for classified traffic. When the traffic rate exceeds 124,000 kbps, the packet is dropped. The class is called class1 and is in a policy map called policy1.

```
switchxxxxxx(config)# policy-map policy1
switchxxxxxx(config-pmap)# class class1
switchxxxxxx(config-pmap-c)# police 124000 exceed-action drop
```
## **police aggregate**

To apply an aggregate policer to multiple class maps within the same policy map, use the police aggregate Policy-map Class Configuration mode command.

To remove an existing aggregate policer from a policy map, use the no form of this command.

**NOTE** This command is available only when the switch is in QoS advanced mode.

#### **Syntax**

police aggregate aggregate-policer-name

#### no police aggregate

#### **Parameters**

aggregate-policer-name—The aggregate policer name.

#### **Command Mode**

Policy-map Class Configuration mode

#### **User Guidelines**

An aggregate policer can be applied to multiple classes in the same policy map. An aggregate policer cannot be applied across multiple policy maps or interfaces.

Use the exit command to return to the Global Configuration mode. Use the end command to return to the Privileged EXEC mode.

#### **Example**

The following example applies the aggregate policer called Policer1 to a class called class1 in a policy map called policy1 and class2 in policy map policy2:

```
switchxxxxxx(config)# qos aggregate-policer policer1 124000 exceed-action 
drop
switchxxxxxx(config)# policy-map policy1
switchxxxxxx(config-pmap)# class class1
switchxxxxxx(config-pmap-c)# police aggregate policer1
switchxxxxxx(config-pmap-c)# exit
switchxxxxxx(config-pmap)# exit
switchxxxxxx(config)# policy-map policy2
switchxxxxxx(config-pmap)# class class2
switchxxxxxx(config-pmap-c)# police aggregate policer1
```
## **policy-map**

To create a policy map and enter the Policy-map Configuration mode, use the policy-map Global Configuration mode command.

To delete a policy map, use the no form of this command.

**NOTE** This command is only available when the switch is in QoS advanced mode.

#### **Syntax**

policy-map policy-map-name

no policy-map *policy-map-name* 

#### **Parameters**

policy-map-name—The policy map name. (Range: 0 to 32 characters)

#### **Default Configuration**

N/A

**Command Mode**

Global Configuration mode

#### **User Guidelines**

A policy map contains one or more class maps and an action that is taken if the packet matches the class map. Policy maps may be bound to ports or port channels.

Use the policy-map Global Configuration mode command to specify the name of the policy map to be created, added to, or modified before configuring policies for classes whose match criteria are defined in a class map.

Entering the Policy-map Global Configuration mode also enables configuring or modifying the class policies for that policy map. Class policies in a policy map can be configured only if the classes have match criteria defined for them.

Policy map is applied on the ingress path.

The match criteria is for a class map. Only one policy map per interface is supported. The same policy map can be applied to multiple interfaces and directions.

The service-policy command binds a policy map to a port or a port channel.

#### **Example**

The following example creates a policy map called Policy1 and enters the Policymap Configuration mode:

```
switchxxxxxx(config)# policy-map policy1
switchxxxxxx(config-pmap)#
```
## **priority-queue out num-of-queues**

To set the number of expedite queues, use the priority-queue out num-of-queues Global Configuration mode command.

#### **Syntax**

#### priority-queue out num-of-queues number-of-queues

#### **Parameters**

number-of-queues—The number of queues to be expedite (SP) queues. The expedite queues would be the queues with the higher indexes. (Range: 0 to 8)

There must be either 0 WRR queues or more than one. If the *number-of*queues is set to 0, all queues are assured forwarding (according to the WRR weights). If the *number-of-queues* is set to 8, all queues are expedited (SP queues).

#### **Default Configuration**

All queues are expedite queues.

#### **Command Mode**

Global Configuration mode

#### **User Guidelines**

An expedite queue is a Strict Priority (SP) queue, which is serviced until empty before the other lower priority queues are serviced.

The weighted round robin (WRR) weight ratios are affected by the number of expedited queues, because there are fewer queues participating in WRR. This indicates that the corresponding weight in the wrr-queue bandwidth Interface Configuration mode command is ignored (not used in the ratio calculation).

#### **Example**

The following example configures the number of expedite queues as 2:

switchxxxxxx(config)# **priority-queue out num-of-queues 2**

### **qos**

To enable QoS on the switch and set its operation mode, use the qos Global Configuration mode command.

To disable QoS on the switch, use the no form of this command.

#### **Syntax**

#### qos [basic | advanced [ports-not-trusted | ports-trusted]]

#### no qos

#### **Parameters**

- basic—(Optional) Enables QoS basic mode. If no option is specified, the QoS mode is set to the basic mode by default.
- advanced—(Optional) Enables QoS advanced mode, which enables the full range of QoS configuration.
- ports-not-trusted—(Optional and relevant for advanced mode only) Indicates that the packets, which are not classified by policy map rules to a QoS action, are mapped to egress queue 0. This is the default setting in advanced mode.
- ports-trusted—(Optional and relevant for advanced mode only) Indicates that the packets, which are not classified by policy map rules to a QoS action, are mapped to an egress queue based on the packet's fields. Use the qos advanced-mode trust command to specify the trust mode.

#### **Default Configuration**

If qos is entered without any keywords, the QoS basic mode is enabled.

If qos advanced is entered without a keyword, the default is ports-not-trusted.

#### **Command Mode**

Global Configuration mode

#### **Examples**

Example 1—The following example enables QoS basic mode on the switch:

```
switchxxxxxx(config)# qos basic
```
Example 2—The following example enables QoS advanced mode on the switch with the ports-not-trusted option:

```
switchxxxxxx(config)# qos advanced
This action will cause loss of configuration. Proceed?(y) (Y/N)[Y]
```
## **qos advanced-mode trust**

To configure the trust mode in QoS advanced mode, use the qos advanced-mode trust Global Configuration mode command.

To revert to its default setting, use the no form of this command.

#### **Syntax**

#### qos advanced-mode trust {cos | cos-dscp | dscp | ip-precedence}

no qos advanced-mode trust

#### **Parameters**

- cos—Classifies ingress packets with the packet CoS values. For untagged packets, the port default CoS is used.
- cos-dscp—Classifies ingress packets with the packet DSCP values for IP packets. For other packet types, use the packet CoS values.
- dscp—Classifies ingress packets with the packet DSCP values.
- ip-precedence—Classifies ingress packets with the packet precedence values.

#### **Default Configuration**

The default trust mode is cos.

#### **Command Mode**

Global Configuration mode

#### **User Guidelines**

The configuration is relevant for QoS advanced mode in the following cases:

- ports-not-trusted mode—For packets that are classified to the QoS action trust.
- ports-trusted mode—For packets that are not classified to any QoS action or classified to the QoS action trust.

#### **Example**

The following example sets CoS as the trust mode in QoS advanced mode:

switchxxxxxx(config)# **qos advanced-mode trust cos**

## **qos aggregate-policer**

To define the policer parameters that can be applied to multiple traffic classes within the same policy map, use the **qos aggregate-policer** Global Configuration mode command.

To remove an existing aggregate policer, use the no form of this command.

**NOTE** This command is only available when the switch is in QoS advanced mode.

#### **Syntax**

qos aggregate-policer name committed-rate-kbps [exceed-action {drop | forward}]

no qos aggregate-policer name

#### **Parameters**

- name—The aggregate policer name.
- committed-rate-kbps—The average traffic rate (CIR) in kbits per second (kbps). (Range: 16 to 1000000)
- exceed-action {drop | forward}—(Optional) Specifies the action to be taken when the rate is exceeded. The possible values are:
	- drop—Drops the packet.
	- forward—Forwards the packet.

#### **Default Configuration**

No aggregate policer is defined.

#### **Command Mode**

Global Configuration mode

#### **User Guidelines**

Define an aggregate policer if the policer aggregates traffic from multiple class maps.

Aggregate policers cannot aggregate traffic from multiple devices. If the aggregate policer is applied to more than one device, traffic on each device is counted separately and is limited per device.

Traffic from two different ports on the same device can be aggregated for policing purposes.

An aggregate policer can be applied to multiple classes in the same policy map.

An aggregate policer cannot be deleted if it is being used in a policy map. The no police aggregate Policy-map Class Configuration mode command must first be used to delete the aggregate policer from all policy maps before using the no mls qos aggregate-policer command.

Policing uses a token bucket algorithm. CIR represents the speed with which the token is added to the bucket. CBS represents the depth of the bucket.

#### **Example**

The following example defines the parameters of a policer called Policer1 that can be applied to multiple classes in the same policy map. When the average traffic rate exceeds 124,000 kbps, the packet is dropped.

switchxxxxxx(config)# **qos aggregate-policer test1 124000 exceed-action drop**

### **qos cos**

To define the default CoS value for an interface, use the qos cos Interface Configuration mode command.

#### **Syntax**

qos cos default-cos

#### **Parameters**

default-cos—The default CoS value (VPT value) of the interface. If the interface is trusted and the packet is untagged, then the default CoS value becomes the CoS value. (Range: 0 to 7)

#### **Default Configuration**

The default CoS value of an interface is 0.

#### **Command Mode**

Interface Configuration mode

#### **User Guidelines**

Use the default CoS value to assign a CoS value to all untagged packets entering the interface.

#### **Example**

```
switchxxxxxx(config)# interface gi5
switchxxxxxx(config-if)# qos cos 5
```
## **qos map cos-queue**

To map assigned CoS values to an egress queue, use the qos map cos-queue Global Configuration mode command.

#### **Syntax**

qos map cos-queue cos0...cos7 to queue-id

#### **Parameters**

- cos0... cos7—Up to eight CoS values to map to the specified queue number. (Range: 0 to 7)
- $\cdot$  to *queue-id*—Specifies the queue number to which the CoS values are mapped.

#### **Default Configuration**

CoS-to-Queue mapping matrix

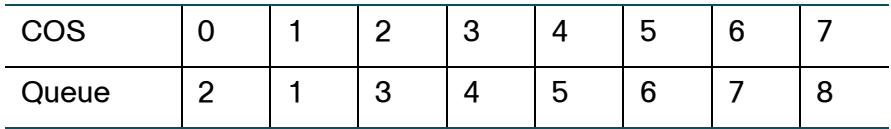

#### **Command Mode**

Global Configuration mode

#### **Example**

switchxxxxxx(config)# **qos map cos-queue 2 to 7**

## **qos map dscp-queue**

To configure the DSCP-to-CoS map, use the qos map dscp-queue Global Configuration mode command.

#### **Syntax**

qos map dscp-queue dscp-list to queue-id

#### **Parameters**

- dscp-list—Up to eight DSCP values, separated by spaces to map to the specified queue number. (Range: 0 to 63)
- to *queue-id*—Specifies the queue number to which the DSCP values are mapped.

#### **Default Configuration**

DSCP-to-Queue mapping matrix

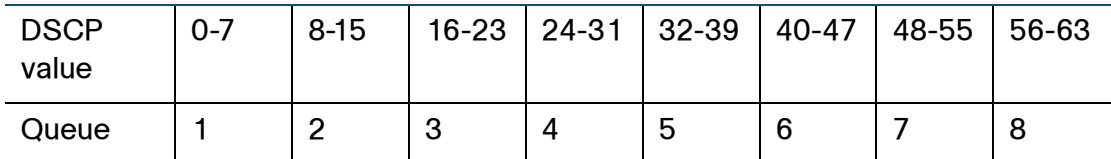

#### **Command Mode**

Global Configuration mode

**Example**

switchxxxxxx(config)# **qos map dscp-queue 3 to 6**

## **qos map precedence-queue**

To configure the IP precedence-to-queue map, use the qos map precedencequeue Global Configuration mode command.

#### **Syntax**

qos map precedence-queue ip-precedence-list to queue-id

#### **Parameters**

- *ip-precedence-list*—Up to eight IP precedence values, separated by spaces, to map to the specified queue number. (Range: 0 to 7)
- to *queue-id*—Specifies the queue number to which the IP precedence values are mapped.

#### **Default Configuration**

IP precedence-to-queue mapping matrix

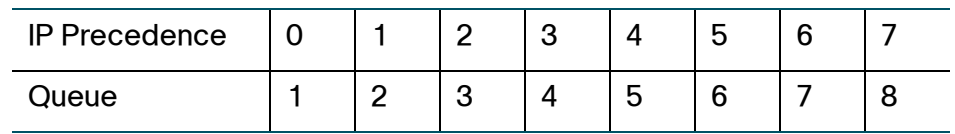
Global Configuration mode

**Example**

switchxxxxxx(config)# **qos map precedence-queue 2 to 7**

## **qos map queue-cos**

To configure the queue-to-CoS map, use the qos map queue-cos Global Configuration mode command.

#### **Syntax**

qos map queue-cos queue-list to cos-id

#### **Parameters**

- *queue-list*—Up to eight queue numbers to map to the specified CoS value. (Range:1 to 8)
- to cos-id Specifies the CoS value to which the queue values are mapped.

#### **Default Configuration**

Queue-to-CoS mapping matrix

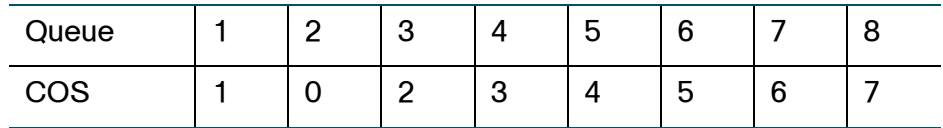

#### **Command Mode**

Global Configuration mode

#### **Example**

switchxxxxxx(config)# **qos map queue-cos 7 to 2**

## **qos map queue-dscp**

To configure the queue-to-DSCP map, use the qos map queue-dscp Global Configuration mode command.

#### **Syntax**

qos map queue-dscp queue-list to dscp-id

#### **Parameters**

- queue-list—Up to eight queue numbers to map to the specified DSCP values. (Range:1 to 8)
- to *dscp-id* -Specifies the DSCP values to which the queue values are mapped.

#### **Default Configuration**

Queue-to-DSCP mapping matrix

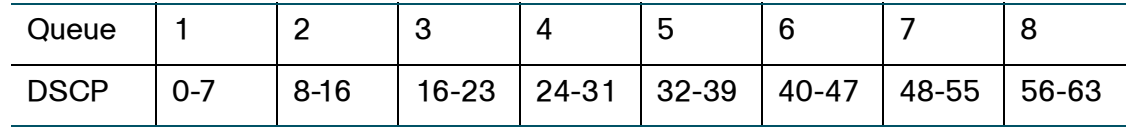

#### **Command Mode**

Global Configuration mode

#### **Example**

switchxxxxxx(config)# **qos map queue-dscp 7 to 50**

## **qos map queue-precedence**

To configure the queue-to-precedence map, use the qos map queue-precedence Global Configuration mode command.

#### **Syntax**

qos map queue-precedence queue-list to ip-precedence-id

#### **Parameters**

- queue-list—Up to eight queue numbers to map to the specified IP precedence value. (Range:1 to 8)
- to *ip-precedence-id* -Specifies the precedence value to which the queue values are mapped.

#### **Default Configuration**

Queue-to-precedence mapping matrix

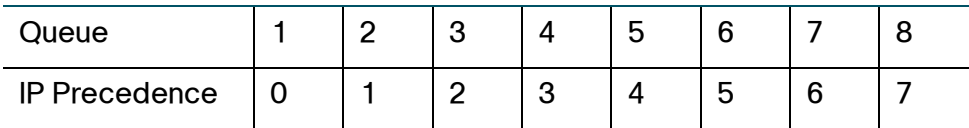

#### **Command Mode**

Global Configuration mode

#### **Example**

switchxxxxxx(config)# **qos map queue-precedence 8 to 7**

## **qos remark**

To configure the remarking state of each interface, use the **qos remark** Interface Configuration mode command.

To revert to its default setting, use the no form of this command.

#### **Syntax**

qos remark {cos | dscp | ip-precedence}

no qos remark {cos | dscp | ip-precedence}

#### **Parameters**

- cos—Remarks the ingress packets with the CoS value.
- dscp—Remarks the ingress packets with the DSCP value.
- ip-precedence—Remarks the ingress packets with the IP precedence value.

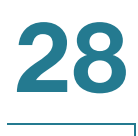

#### **Default Configuration**

No any remarking is defined.

#### **Command Mode**

Interface Configuration mode

#### **Example**

switchxxxxxx(config)# **interface gi10** switchxxxxxx(config-if)# **qos remark dscp**

## **qos trust (Global)**

To configure the trust state for QoS basic mode, use the qos trust Global Configuration mode command.

To revert to its default setting, use the no form of this command.

**NOTE** This command is available only when the switch is in QoS basic mode.

#### **Syntax**

#### qos trust {cos | cos-dscp | dscp | ip-precedence}

#### no qos trust

#### **Parameters**

- cos—Classifies the ingress packets with packet CoS value. Untagged packets are classified with the default port CoS value.
- cos-dscp—Classifies the ingress packets with packet CoS-DSCP value.
- dscp-Classifies the ingress packets with packet DSCP value.
- ip-precedence—Classifies the ingress packets with packet IP precedence value.

#### **Default Configuration**

The default trust mode is **dscp**.

Global Configuration mode

#### **User Guidelines**

Packets entering a QoS domain are classified at its edge. When the packets are classified at the edge, the switch port within the QoS domain can be configured to one of the trusted states because there is no need to classify the packets at every switch within the domain.

Use this command to specify whether the port is trusted and which fields of the packet to use to classify traffic.

When the switch is configured with trust DSCP, the traffic is mapped to the queue by the DSCP-to-queue map.

When the switch is configured with trust CoS, the traffic is mapped to the queue by the CoS-to-queue map.

#### **Example**

switchxxxxxx(config)# **qos trust cos**

## **qos trust (Interface)**

To enable the trust state on an interface when the switch is in QoS basic mode, use the qos trust Interface Configuration mode command.

To disable the trust state on an interface, use the no form of this command.

#### **Syntax**

qos trust

no qos trust

#### **Parameters**

N/A

#### **Default Configuration**

Trust state is enabled on each interface when the switch is in QoS basic mode.

Interface Configuration (Ethernet, port channel) mode

#### **Example**

switchxxxxxx(config)# **interface gi5** switchxxxxxx(config-if)# **qos trust**

## **service-policy**

To bind a policy map to a port or port channel, use the **service-policy** Interface Configuration mode command.

To detach a policy map from an interface, use the no form of this command.

**NOTE** This command is available only when the switch is in QoS advanced mode.

#### **Syntax**

service-policy input *policy-map-name* 

#### no service-policy input

#### **Parameters**

• input *policy-map-name*—Specifies the policy map to apply to the input interface.

#### **Command Mode**

Interface Configuration (Ethernet, port channel) mode

#### **User Guidelines**

Only one policy map per interface per direction is supported.

#### **Example**

The following example attaches a policy map called Policy1 to the input interface:

```
switchxxxxxx(config-if)# interface gi11
switchxxxxxx(config-if)# service-policy input policy1
```
## **set**

To select the value that QoS uses as the DSCP value, the egress queue, or to set user priority values, use the set Policy-map Class Configuration mode command.

To revert to its default setting, use the no form of this command.

**NOTE** This command is available only when the switch is in QoS advanced mode.

#### **Syntax**

set queue queue-id

#### no set queue

#### **Parameters**

queue *queue-id*—Specifies the egress queue. (Range: 1 to 8)

#### **Command Mode**

Policy-map Class Configuration mode

#### **User Guidelines**

The set and trust commands are mutually exclusive within the same policy map.

To return to the Global Configuration mode, use the exit command. To return to the Privileged EXEC mode, use the end command.

#### **Example**

The following example creates an ACL, places it into a class map, places the class map into a policy map, and sets the DSCP value in the packet to 56 for classes in the policy map called p1:

```
switchxxxxxx(config)# ip access-list extended ip1
switchxxxxxx(config-mac-al)# permit ip any any
switchxxxxxx(config-mac-al)# exit
switchxxxxxx(config)# class-map c1
switchxxxxxx(config-cmap)# match access-group ip1
switchxxxxxx(config-cmap)# exit
switchxxxxxx(config)# policy-map p1
switchxxxxxx(config-pmap)# class c1
switchxxxxxx(config-pmap-c)# set queue 2
```
## **show class-map**

To show information for all class maps or for a specific class map when the switch is in QoS advanced mode, use the show class-map Privileged EXEC mode command.

**Syntax**

show class-map [class-map-name]

**Parameters**

• *class-map-name*—(Optional) The class map name.

**Command Mode**

Privileged EXEC mode

**Example**

```
switchxxxxxx# show class-map class1
Class Map match-any class1 (id4)
Match IP dscp 11 21
```
## **show policy-map**

To show information for all policy maps or for a specific policy map, use the show policy-map Privileged EXEC mode command.

**NOTE** This command is available only when the switch is in QoS advanced mode.

**Syntax**

show policy-map [policy-map-name]

**Parameters**

policy-map-name—(Optional) The policy map name.

**Default Configuration**

N/A

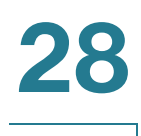

Privileged EXEC mode

#### **Example**

```
switchxxxxxx# show policy-map
Policy Map policy1
class class1
set IP dscp 7
Policy Map policy2
class class 2
police 96000 exceed-action drop
class class3
police 124000 exceed-action policed-dscp-transmit
```
## **show policy-map interface**

To show the policy map that is applied to an interface, use the show policy-map interface Privileged EXEC mode command.

#### **Syntax**

show policy-map interface interface-id

#### **Parameters**

• *interface-id*—An interface ID or a list of interface IDs. The interface can be one of these types: Ethernet port or port channel.

#### **Command Mode**

Privileged EXEC mode

#### **Example**

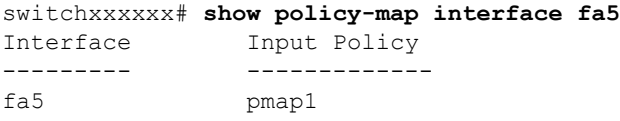

## **show qos**

To show the QoS settings on the switch, use the show qos Privileged EXEC mode command.

#### **Syntax**

show qos

**Parameters**

N/A

**Default Configuration**

N/A

**Command Mode**

Privileged EXEC mode

#### **Examples**

Example 1—The following example displays QoS attributes when the switch is in QoS basic mode:

```
switchxxxxxx# show qos
Basic trust: dscp
Qos: basic
```
Example 2—The following example displays QoS attributes when the switch is in QoS advanced mode:

```
switchxxxxxx# show qos
QoS Mode: advanced
Advanced mode trust type: cos
Advanced mode ports state: Not trusted
```
## **show qos aggregate-policer**

To show information for specific aggregate policers, use the show qos aggregatepolicer Privileged EXEC mode command.

**NOTE** This command is available only when the switch is in QoS advanced mode.

#### **Syntax**

show qos aggregate-policer [aggregate-policer-name]

#### **Parameters**

aggregate-policer-name-(Optional) The aggregate policer name.

#### **Default Configuration**

N/A

**Command Mode**

Privileged EXEC mode

**Example**

switchxxxxxx# **show qos aggregate-policer policer1** aggregate-policer policer1 96000 exceed-action drop

## **show qos interfaces**

To show the QoS configuration on all interfaces or on an interface, use the show qos interfaces Privileged EXEC mode command.

#### **Syntax**

show qos interfaces interface-id

#### **Parameters**

interface-id-An interface ID or a list of interface IDs. The interface can be one of these types: Ethernet port or port channel.

#### **Default Configuration**

N/A

Privileged EXEC mode

#### **User Guidelines**

If a specific interface is not specified, information for all interfaces is displayed.

#### **Example**

```
switchxxxxxx# show qos interface gi1
Port|CoS|Trust State|Remark Cos|Remark DSCP|Remark IP Prec
----+---+-----------+----------+-----------+----------------
gi1 | 0 | enabled | disabled | disabled | disabled
```
### **show qos map**

To show information for various types of QoS mapping, use the show qos map Privileged EXEC mode command.

#### **Syntax**

show qos map [{cos-queue | dscp-queue | ip-precedence-queue | queue-cos | queue-dscp | queue-precedence}]

#### **Parameters**

- cos-queue—(Optional) Displays the CoS-to-queue mapping.
- dscp-queue—(Optional) Displays the DSCP-to-queue mapping.
- ip-precedence-queue—(Optional) Displays the IP precedence-to-queue mapping.
- queue-cos-(Optional) Displays the queue-to-CoS mapping.
- queue-dscp—(Optional) Displays the queue-to-DSCP mapping.
- queue-precedence—(Optional) Displays the queue-to-precedence mapping.

#### **Default Configuration**

N/A

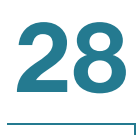

Privileged EXEC mode

#### **Example**

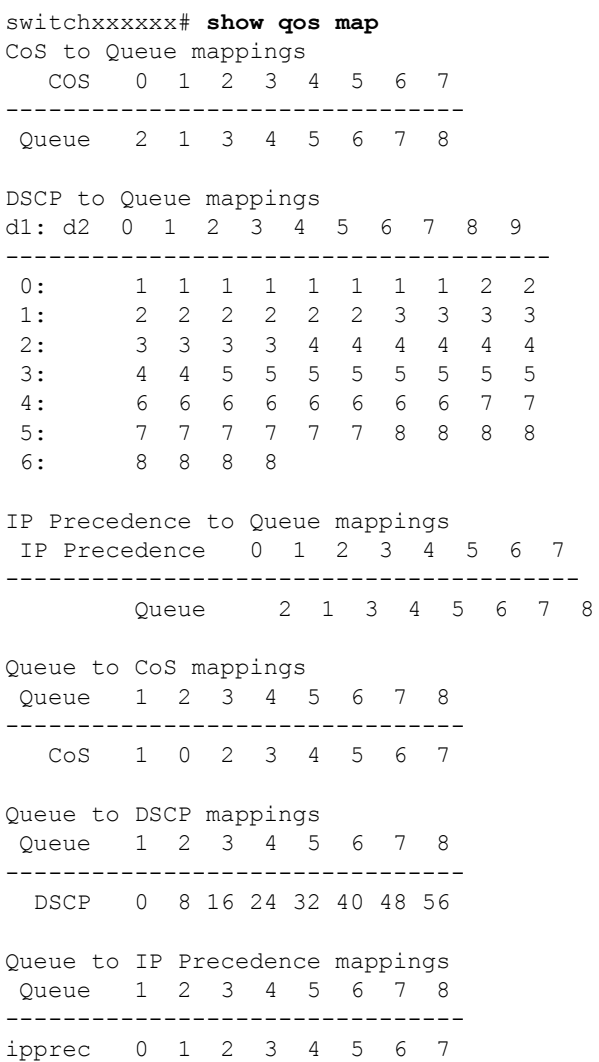

## **show qos queueing**

To show the QoS queuing information, use the show qos queueing Privileged EXEC mode command.

#### **Syntax**

show qos queueing

**Parameters**

N/A

**Command Mode**

Privileged EXEC mode

**Example**

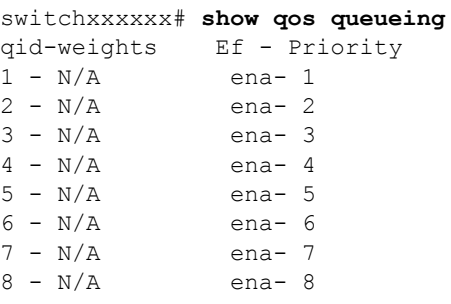

## **show rate-limit vlan**

To show the port rate limit for a specific VLAN or for all VLANs, use the show ratelimit vlan Prvileged EXEC mode command.

#### **Syntax**

show rate-limit vlan vlan-id

#### **Parameters**

• *Vlan-id*—The VLAN ID.

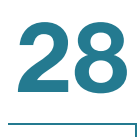

Prvileged EXEC mode

#### **Example**

switchxxxxxx# **show rate-limit vlan 1** VLAN | Port | rate-limit [Kbps] --------+--------+-------------------  $1$  | ANY | N/A |

## **traffic-shape**

To configure the maximum permitted excess burst size of egress port and queue shaper, use the traffic-shape Interface Configuration mode command.

To disable the shaper, use the no form of this command.

**Syntax**

traffic-shape burst [queue] committed-burst

#### no traffic-shape

#### **Parameters**

- queue—(Optional) The queue number to which the shaper is assigned.
- committed-burst-The maximum permitted excess burst size (CBS) in bytes. (Range: 128 to 56319 bytes)

#### **Default Configuration**

The default shaper burst is 768 bytes.

#### **Command Mode**

Interface Configuration (Ethernet, port channel) mode

#### **Example**

The following example sets a traffic shaper burst size 9600 bytes:

switchxxxxxx(config)# **traffic-shape burst 9600**

switchxxxxxx(config)# **traffic-shape burst queue 9600**

## **trust-shape (Interface)**

To configure the egress port shaper, use trust-shape Interface Configuration mode command. The egress port shaper controls the traffic transmit rate (Tx rate).

To disable the shaper, use the no form of this command.

#### **Syntax**

traffic-shape committed-rate

#### no traffic-shape

#### **Parameters**

• *committed-rate*—The maximum average traffic rate in 16 kbits per second (kbps). (Range: 16 to 1000000 kbps)

#### **Default Configuration**

The shaper is disabled.

#### **Command Mode**

Interface Configuration (Ethernet, port channel) mode

#### **Example**

The following example sets a traffic shaper on fa5 when the average traffic rate exceeds 124000 kbps:

```
switchxxxxxx(config)# interface gi5
switchxxxxxx(config-if)# traffic-shape 124000
```
## **traffic-shape queue**

To configure the egress queue shaper on a specific queue, use the traffic-shape queue Interface Configuration mode command. The egress port shaper controls the traffic transmit rate (Tx rate) on a queue on an interface.

To disable the shaper, use the no form of this command.

#### **Syntax**

traffic-shape queue queue-id committed-rate

no traffic-shape queue queue-id

#### **Parameters**

- queue-id—The queue number to which the shaper is assigned. (Range: 1 to 8)
- committed-rate—The average traffic rate in 16 kbits per second (kbps). (Range: 16 to 1000000)

#### **Default Configuration**

The shaper is disabled.

#### **Command Mode**

Interface Configuration (Ethernet, port channel) mode

#### **Example**

The following example sets a shaper on queue 1 when the average traffic rate exceeds 124000 kbps:

```
switchxxxxxx(config)# interface gi5
switchxxxxxx(config-if)# traffic-shape queue 1 124000
```
## **trust**

To configure the trust state, use the trust Policy-map Class Configuration mode command.

To revert to its default setting, use the no form of this command.

#### **Syntax**

trust

no trust

**Parameters**

N/A

#### **Default Configuration**

The default state is according to the mode selected in the gos command (advanced mode). The type of trust is determined in qos advanced-mode trust.

#### **Command Mode**

Policy-map Class Configuration mode

#### **User Guidelines**

This command is relevant only when the switch is in QoS advanced, ports-nottrusted mode. Trust indicates that traffic is sent to the queue according to the packet's QoS parameters (UP or DSCP).

Use this command to distinguish the QoS trust behavior for certain traffic from others. For example, incoming traffic with certain DSCP values can be trusted. A class map can be configured to match and trust the DSCP values in incoming traffic.

The type of trust is determined in the qos advanced-mode trust command.

Trust values set with this command supersede trust values set on specific interfaces with the qos trust (Interface) Interface Configuration mode command.

The trust and set commands are mutually exclusive within the same policy map.

Policy maps, which contain set or trust commands or that have ACL classification to an egress interface, cannot be attached by using the **service-policy** Interface Configuration mode command.

If specifying trust CoS, QoS maps a packet to a queue, the received or default port CoS value, and the CoS-to-queue map.

The following example creates an ACL, places it into a class map, places the class map into a policy map, and configures the trust state using the DSCP value in the ingress packet:

```
switchxxxxxx(config)# ip access-list extended ip1
switchxxxxxx(config-mac-al)# permit ip any any
switchxxxxxx(config-mac-al)# exit
switchxxxxxx(config)# class-map c1
switchxxxxxx(config-cmap)# match access-group ip1
switchxxxxxx(config-cmap)# exit
switchxxxxxx(config)# policy-map p1
switchxxxxxx(config-pmap)# class c1
switchxxxxxx(config-pmap-c)# trust
```
## **rate-limit (Interface)**

To limit the incoming traffic rate on an interface, use the rate-limit Interface Configuration mode command.

To disable the rate limit on an interface, use the no form of this command.

#### **Syntax**

rate-limit committed-rate-kbps

#### no rate-limit

#### **Parameters**

committed-rate-kbps—The maximum ingress traffic on an Ethernet interface in kilobits per second (kbps). (Range: 16 to 1000000)

#### **Default Configuration**

Rate limiting is disabled.

#### **Command Mode**

Interface Configuration (Ethernet) mode

The following example limits the incoming traffic rate on fa5 to 100000 kbps:

```
switchxxxxxx(config)# interface gi5
switchxxxxxx(config-if)# rate-limit 100000
```
## **rate-limit (VLAN)**

To limit the incoming traffic rate for a VLAN, use the rate-limit VLAN Global Configuration mode command.

To disable the rate limit for a VLAN, use the no form of this command.

#### **Syntax**

rate-limit committed-rate vlan vlan-id

no rate-limit vlan vlan-id

#### **Parameters**

- committed-rate—The average traffic rate (CIR) in kbps. (Range: 16 to 1000000)
- vlan *vlan-id*—Specifies the VLAN ID.

#### **Default Configuration**

Rate limiting is disabled.

#### **Command Mode**

Global Configuration mode

#### **User Guidelines**

Traffic policing in a policy map takes precedence over the VLAN rate limiting. If a packet is subject to traffic policing in a policy map and is associated with a VLAN that is rate limited, the packet is counted only in the traffic policing of the policy map.

The following example limits the rate on VLAN 11 to 100000 kbps:

switchxxxxxx(config)# **rate-limit 100000 vlan 11**

## **wrr-queue bandwidth**

To assign WRR weights to egress queues, use the wrr-queue bandwidth Global Configuration command.

#### **Syntax**

wrr-queue bandwidth weight1 weight2... weightN

#### **Parameters**

• weight1 weight1... weightN—The ratio of bandwidth assigned by the WRR packet scheduler to the packet queues. Separate each value by a space. (Range for each weight: 1 to 127)

#### **Default Configuration**

WRR is disabled by default. The default WRR weight is 1 for all queues.

#### **Command Mode**

Global Configuration mode

#### **User Guidelines**

The weight ratio determines the frequency at which the packet scheduler removes packets from each queue.

The ratio for each queue is defined as the queue weight divided by the sum of all queue weights (the normalized weight). This sets the bandwidth allocation of each queue.

A weight of 0 indicates that no bandwidth is allocated for the same queue, and the shared bandwidth is divided among the remaining queues. We do not recommend that you set the weight of a queue to 0 as it might stop transmission of controlprotocols packets generated by the device.

All three queues participate in the WRR, excluding the expedite queues, whose corresponding weight is not used in the ratio calculation.

An expedite (SP) queue is a priority queue, which is serviced until empty before the other queues are serviced. The expedite queues are designated by the priority-queue out num-of-queues command.

**Example**

```
switchxxxxxx(config)# priority-queue out num-of-queues 4
switchxxxxxx(config)# wrr-queue bandwidth 6 6 6 6
```
# 29

## **RADIUS Commands**

## **radius-server default-param**

To set the default Remote Authentication Dial-In User Service (RADIUS) server parameters, use the radius-server default-param Global Configuration mode command.

To revert to its default setting, use the no form of this command.

#### **Syntax**

radius-server default-param [key RADIUSKEY] [retransmit retries] [timeout **timeout** 

#### no radius-server default-param

#### **Parameters**

- key RADIUSKEY–(Optional) Specifies the key string used for authenticating and encrypting the RADIUS attributes communicated between the switch and the RADIUS server. This key must match the encryption used on the RADIUS daemon. To specify an empty string, enter "". (Length: 0 to 128 characters)
- retransmit *retries*—(Optional) Specifies the number of transmitted requests that are sent to the RADIUS server before a failure is considered to have occurred. (Range: 1 to 10)
- timeout *timeout*—(Optional) Specifies the number of seconds that the switch waits for an answer from the RADIUS server before retrying the query, or switching to the next server. (Range: 1 to 30, default: 3)

#### **Default Configuration**

N/A

**Command Mode**

Global Configuration mode

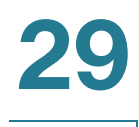

switchxxxxxx(config)# **radius-server default-param retransmit 5 timeout 20**

## **radius-server host**

To configure a RADIUS server, use the radius-server host Global Configuration mode command.

To delete a RADIUS server, use the no form of the command.

#### **Syntax**

radius-server host {ip-address | hostname} [acct-port acct-port-number] [authport auth-port-number] [key key-string] [priority priority] [retransmit retries]  $[timeout timeout]$  [usg-type  $\{802.1x \mid all \mid login\}]$ 

no radius-server host *hostname* 

#### **Parameters**

- •ip-address—IP address of the RADIUS server.
- hostname—Hostname of the RADIUS server.
- acct-port *acct-port-number*—(Optional) Specifies the UDP port number of the RADIUS server for accounting requests. If the UDP port number is set to 0, the host is not used for accounting. (Range: 0 to 65535)
- auth-port *auth-port-number*—(Optional) Specifies the UDP port number of the RADIUS server for authentication requests. If the UDP port number is set to 0, the host is not used for authentication. (Range: 0 to 65535)
- key key-string—(Optional) Specifies the authentication and encryption key for all RADIUS communications between the switch and the RADIUS server. This key must match the encryption used on the RADIUS daemon. To specify an empty string, enter "". (Length: 0 to 128 characters)
- priority *priority*—(Optional) Specifies the priority of the RADIUS server, where 0 has the highest priority. (Range: 0 to 65535)
- retransmit retries—(Optional) Specifies the number of requests that are sent to the RADIUS server before a failure is considered to have occurred. (Range: 1 to 10, default: 3)
- timeout *timeout*—(Optional) Specifies the number of seconds that the switch waits for an answer from the RADIUS server before retrying the query, or switching to the next server. If there is no value entered in this field, the switch uses the default timeout value. (Range: 1 to 30, default: 3)
- usg-type {802.1x | all | login}—(Optional) Specifies the authentication type of the RADIUS server. The possible values are:
	- 802.1x—The RADIUS server is used for 802.1x port authentication.
	- all—The RADIUS server is used for user login authentication and 802.1x port authentication.
	- login—The RADIUS server is used for user login authentication (authenticating users that want to administer the switch).

#### **Default Configuration**

The default authentication port number is 1812.

If timeout is not specified, the global value (set in the radius-server default-param command) is used.

If retransmit is not specified, the global value (set in the radius-server defaultparam command) is used.

If key-string is not specified, the global value (set in the radius-server defaultparam command) is used.

If a parameter was not set in one of the above commands, the default for that command is used. For example, if a timeout value was not set in the current command, the default timeout set in the radius-server default-param command is used.

The default authentication type is all.

#### **Command Mode**

Global Configuration mode

#### **User Guidelines**

To specify multiple hosts, this command is used for each host.

#### **Example**

The following example specifies a RADIUS server with IP address 192.168.10.1, authentication request port number 20, and a 20-second timeout period:

switchxxxxxx(config)# **radius-server host radiusserver1 auth-port 20 timeout 20**

## **show radius-server**

To show information of the RADIUS servers defined on the switch, use the show radius-server Privileged EXEC mode command.

#### **Syntax**

show radius-server

**Command Mode**

Privileged EXEC mode

#### **Example**

```
switchxxxxxx# show radius-server
```
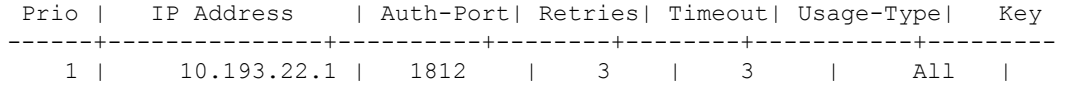

The following table describes the significant fields shown in the example:

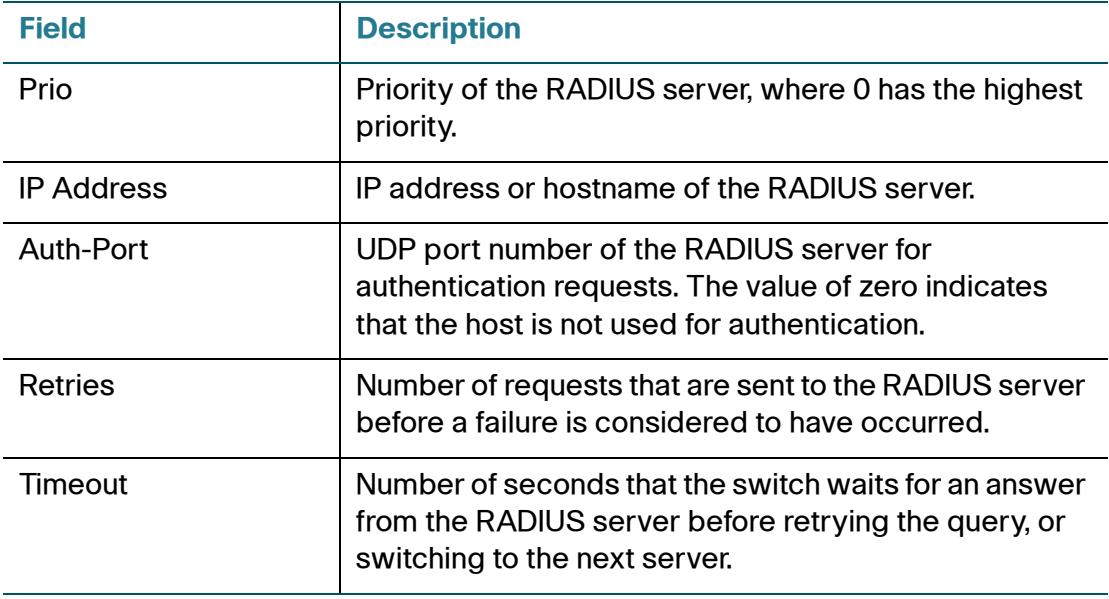

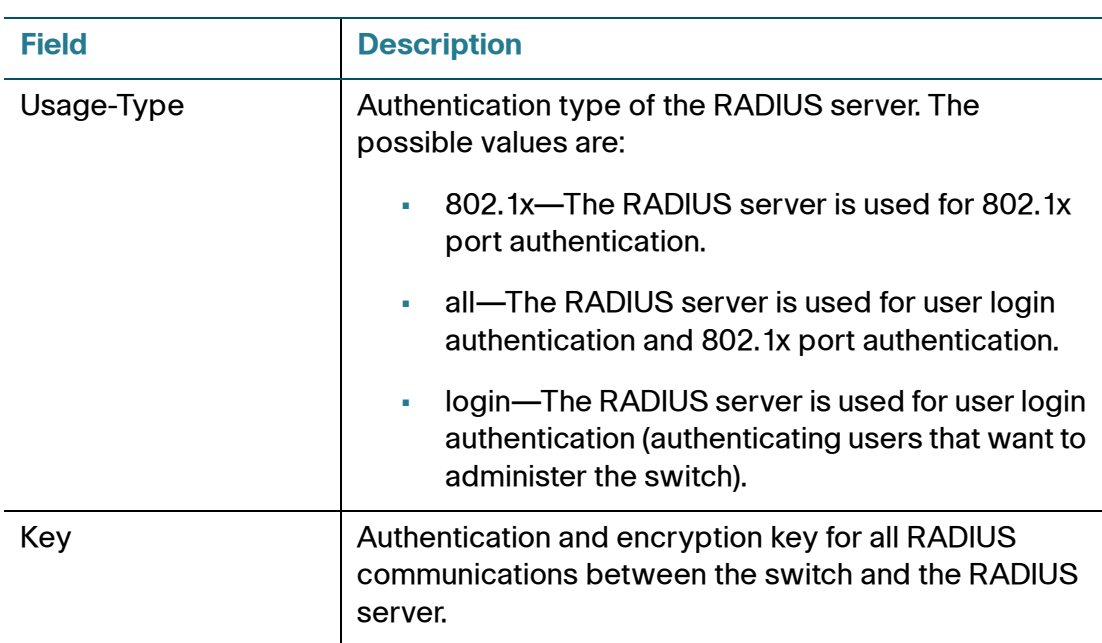

## **show radius-server default-param**

To show the default RADIUS server parameters, use the show radius-server default-param Privileged EXEC mode command.

#### **Syntax**

show radius-server default-param

**Command Mode**

Privileged EXEC mode

#### **Example**

switchxxxxxx# **show radius-server default-param** Retries| Timeout| Key --------+--------+--------- 3 | 3 |

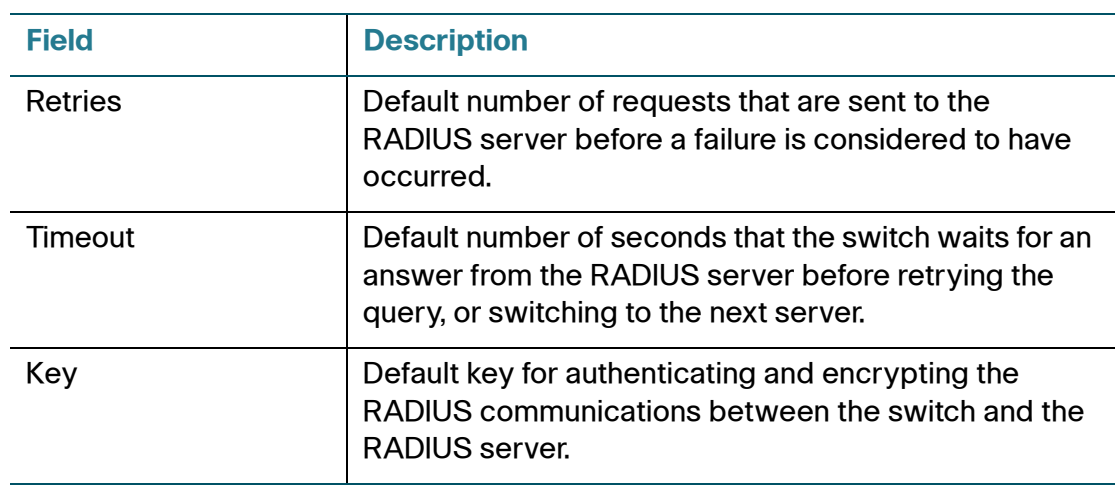

The following table describes the significant fields shown in the example:

# 30

## **RMON Commands**

## **clear rmon statistics**

To clear all Remote Monitoring (RMON) statistics or to clear the RMON statistics for a specific interface or for a range of interfaces, use the clear rmon statistics Privileged EXEC mode command.

#### **Syntax**

clear rmon statistics [interfaces interface-id]

#### **Parameters**

• interfaces *interface-id*—(Optional) Specifies an interface or a list of interfaces to be sampled.

#### **Command Mode**

Privileged EXEC mode

**Example**

The following example clears the RMON statistics for port 1:

switchxxxxxx# **clear rmon statistics interfaces gi1**

## **rmon alarm**

To configure a RMON alarm, use the rmon alarm Global Configuration mode command.

To delete a RMON alarm, use the no form of this command.

#### **Syntax**

rmon alarm *index* interface *interface-id* {variable*interval* {absolute | delta}} rising rising-threshold rising-event falling falling-threshold falling-event startup {rising | rising-falling | falling | [owner NAME]

no rmon alarm index

#### **Parameters**

- index—Alarm index number. (Range: 1 to 65535)
- interface *interface-id*—Specifies the interface to be sampled.
- variable—Specifies the MIB object to monitor. The possible values are:
	- broadcast-pkts—Broadcast packets.
	- collisions—Collision.
	- crc-align-errors-CRC alignment error.
	- drop-events—Total number of events received in which the packets were dropped.
	- fragments—Total number of packet fragment.
	- jabbers—Total number of packet jabber.
	- multicast-pkts—Multicast packets.
	- octets—Octets.
	- oversize-pkts—Number of oversized packets.
	- pkts—Number of packets.
	- pkts1024to1518octets—Number of packets size 1024 to 1518 octets.
	- pkts512to1023octets—Number of packets size 512 to 1023 octets.
	- pkts256to511octets—Number of packets size 256 to 511 octets.
	- pkts128to255octets—Number of packets size 128 to 255 octets.
	- pkts65to127octets—Number of packets size 65 to 127 octets.
	- pkts64octets—Number of packets size 64 octets.
	- undersize-pkts—Number of undersized packets.
- *interval*—The interval in seconds during which the data is sampled and compared with rising and falling thresholds. (Range: 1 to 2147483647)
- {absolute | delta}—Specifies the method used for sampling the selected variable and calculating the value to be compared against the thresholds. The possible values are:
	- absolute—The selected variable value is compared directly with the thresholds at the end of the sampling interval.
	- delta—The selected variable value of the last sample is subtracted from the current value, and the difference is compared with the thresholds.
- rising-threshold—The rising threshold value. (Range: 0 to 2147483647)
- rising-event—The index of the event triggered when a rising threshold is crossed. (Range: 0 to 65535)
- *falling-threshold*—The falling counter value that triggers the falling threshold alarm. (Range: 0 to 2147483647)
- falling-event—The index of the event triggered when a falling threshold is crossed. (Range: 0 to 65535)
- startup {rising | rising-falling | falling}—Specifies the alarm that may be sent when this entry becomes valid. The possible values are:
	- rising—A single rising alarm is generated if the first sample (after this entry becomes valid) is greater than or equal to the rising threshold.
	- rising-falling—A single rising alarm is generated if the first sample (after this entry becomes valid) is greater than or equal to the rising threshold. If the first sample (after this entry becomes valid) is less than or equal to the falling threshold, a single falling alarm is generated.
	- falling—A single falling alarm is generated if the first sample (after this entry becomes valid) is less than or equal to the falling threshold.
- owner NAME—(Optional) Specifies the name of the user or network management system that receives the RMON alarm.

#### **Default Configuration**

The default method type is absolute.

The default startup direction is rising-falling.

If the owner name is not specified, the default is an empty string.

Global Configuration mode

#### **Example**

switchxxxxxx(config)# **rmon alarm 1000 interface gi11 collisions 10 delta rising 100 1 falling 20 2 startup rising owner public**

#### **rmon event**

To configure a RMON event, use the rmon event Global Configuration mode command.

To delete a RMON event, use the no form of this command.

#### **Syntax**

rmon event *index* {log | trap *COMMUNITY* | log trap *COMMUNITY* | [description DESCRIPTION [owner NAME]

#### no rmon event *index*

#### **Parameters**

- *index*—The event index. (Range: 1 to 65535)
- log—Specifies that a notification entry is generated in the log table by the switch for this event.
- trap *COMMUNITY*—Specifies that an SNMP trap community is sent to one or more management stations by the switch for this event.
- log trap *COMMUNITY*—Specifies that an entry is generated in the log table and an SNMP trap is sent to one or more management stations by the switch for this event.
- description *DESCRIPTION*—(Optional) Specifies the comment describing this event. (Length: 0 to 127 characters)
- owner NAME—(Optional) Specifies the name of the person who configured this event.

#### **Default Configuration**

If the owner name is not specified, the default is an empty string.

#### **Command Mode**

Global Configuration mode

#### **Example**

The following example configures an event identified as index 10, for which the switch generates a notification in the log table:

switchxxxxxx(config)# **rmon event 10 log**

## **rmon history**

To configure a RMON MIB history on an Ethernet interface, use the rmon history Global Configuration command.

To remove a RMON history, use the no form of this command.

#### **Syntax**

rmon history *index* interface *interface-id* [buckets *bucket-number*] [interval seconds | owner NAME

no rmon history index

#### **Parameters**

- *index*—The history index. (Range: 1 to 65535)
- interface *interface-id*—Specifies the interface to be sampled.
- buckets bucket-number-(Optional) Specifies the maximum number of buckets desired for the RMON collection history. (Range: 1 to 50)
- interval *seconds*—(Optional) Specifies the interval in seconds during which the data is sampled and compared with the rising and falling thresholds. (Range: 1 to 3600)
- owner *NAME*—(Optional) Specifies the name of the person who configured this history.

#### **Default Configuration**

The default bucket value is 50.

The default interval value is 180 seconds.

#### **Command Mode**

Global Configuration mode

#### **Example**

switchxxxxxx(config)# **rmon history 1 interface fa11 buckets 50 interval 300 owner john**

## **show rmon alarm**

To display information for a specific RMON alarm or for all RMON alarms, use the show rmon alarm Privileged EXEC mode command.

#### **Syntax**

show rmon alarm  $\{all \mid index\}$ 

#### **Parameters**

- **all**—Displays all alarms.
- *index*—Information for a specific RMON alarm. (Range: 1 to 65535)

#### **Command Mode**

Privileged EXEC mode

#### **Example**

The following example displays information of the RMON alarm 1:

```
switchxxxxxx# show rmon alarm 1
Alarm 1
OID: 1.3.6.1.2.1.2.2.1.10.1
Last sample Value: 878128
Interval: 30
Sample Type: delta
```
Startup Alarm: rising Rising Threshold: 8700000 Falling Threshold: 78 Rising Event: 1 Falling Event: 1 Owner: CLI

The following table describes the significant fields shown in the example:

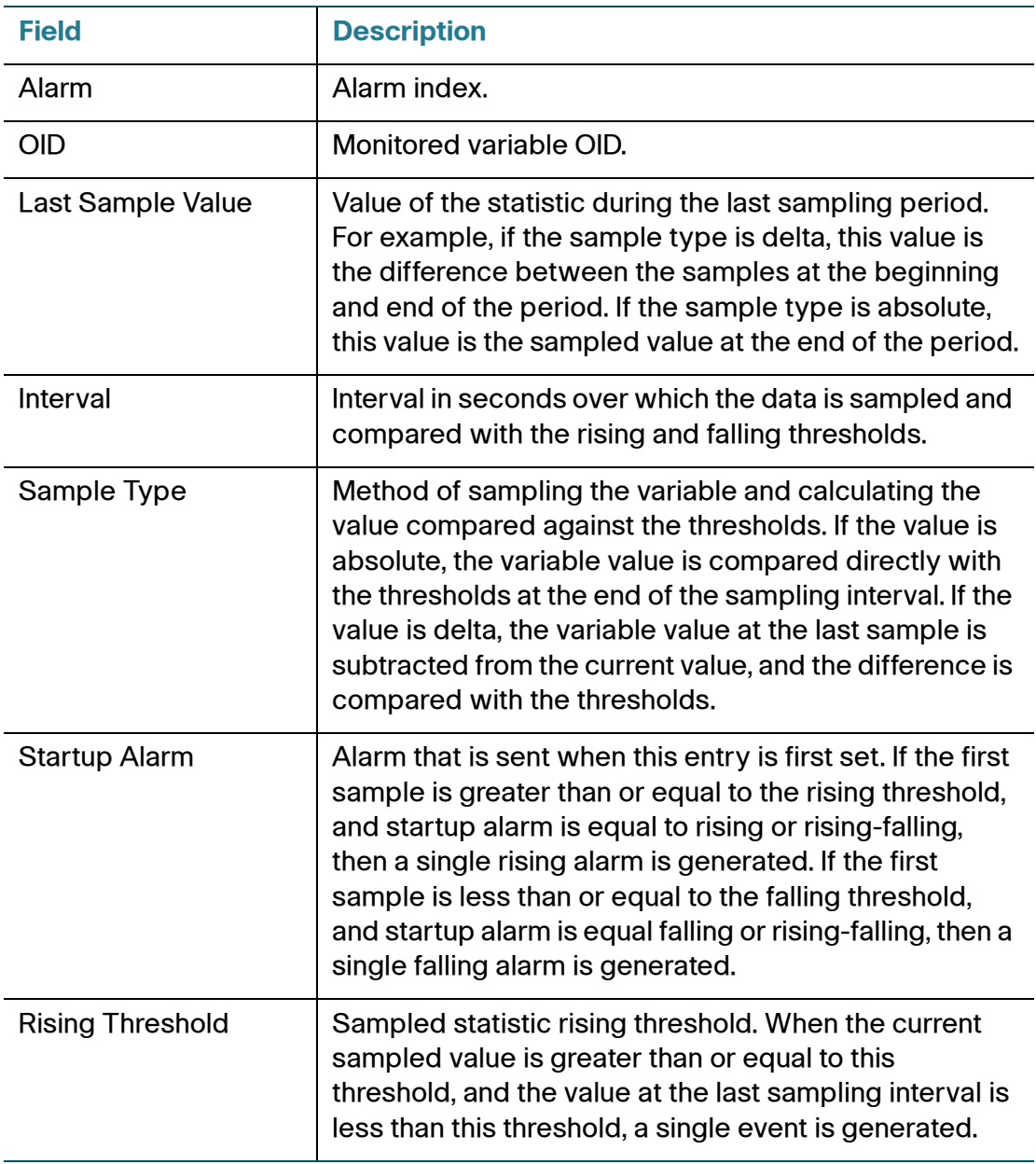

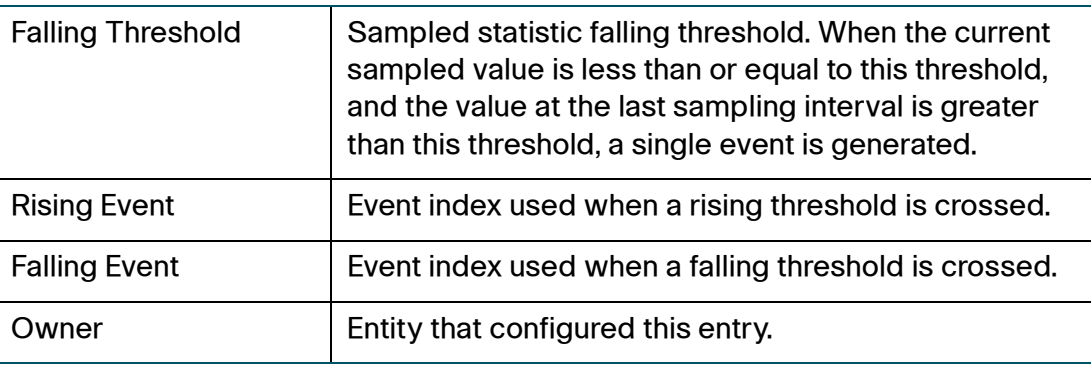

## **show rmon event**

To show information for a specific RMON event or for all entries in the RMON event table, use the show rmon event Privileged EXEC mode command.

#### **Syntax**

show rmon event { all \ index}

#### **Parameters**

- **all**—Displays all RMON events.
- *index*—The RMON event index to be displayed. (Range: 1 to 65535)

#### **Command Mode**

Privileged EXEC mode

#### **Example**

The following example displays all entries in the RMON event table:

```
switchxxxxxx# show rmon event all
Rmon Event Index : 10
Rmon Event Type : Log
Rmon Event Community :
Rmon Event Description :
Rmon Event Last Sent : (0) 0:00:00.00
Rmon Event Owner :
```
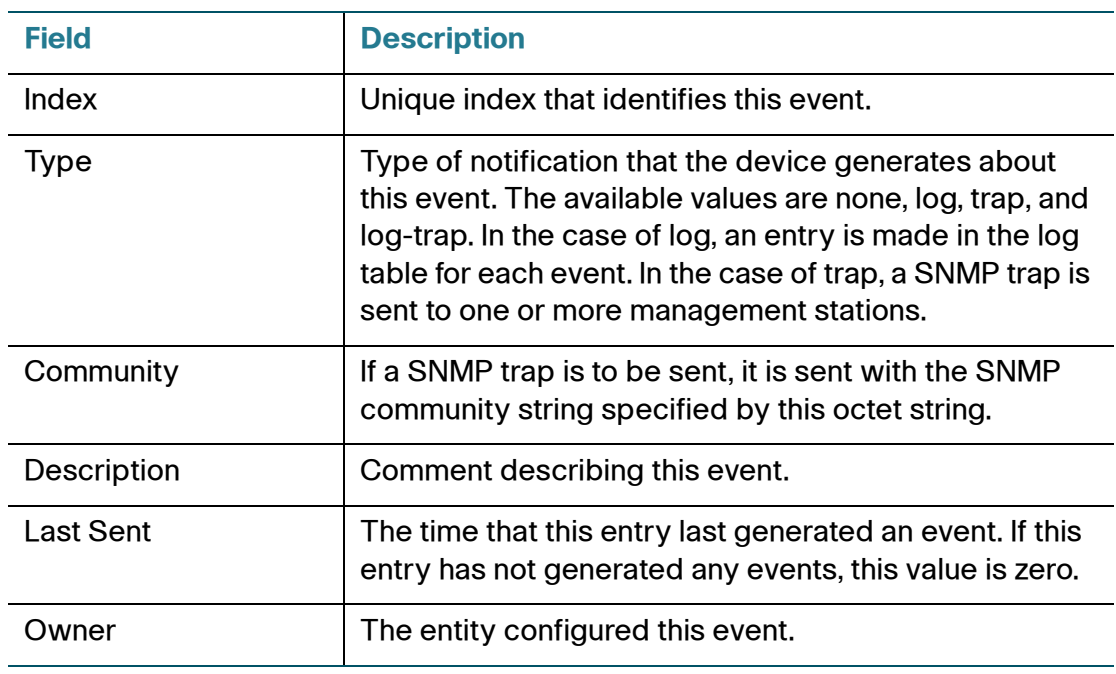

The following table describes significant fields shown in the example:

## **show rmon event log**

To show information for RMON events in the RMON log table, use the show rmon event log Privileged EXEC mode command.

#### **Syntax**

show rmon event [index] log

#### **Parameters**

• *index*—(Optional) The RMON event index. (Range: 1 to 65535)

#### **Command Mode**

Privileged EXEC mode

#### **Example**

The following example shows information for the event 1 in the RMON log table:

```
switchxxxxxx# show rmon event 1 log
Maximum table size: 500 (800 after reset)
```
#### **RMON Commands**

show rmon history

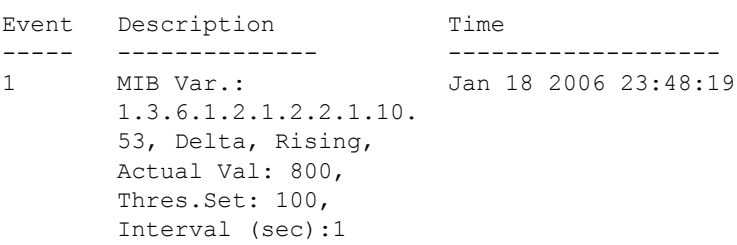

## **show rmon history**

To show information for all RMON histories or for a specific RMON history, use the show rmon history Privileged EXEC mode command.

#### **Syntax**

show rmon history {all | index } [statistic]

#### **Parameters**

- **all**—Displays all histories.
- index—The set of samples. (Range: 1 to 65535)
- statistic—(Optional) Displays the statistics for a specific RMON history.

#### **Command Mode**

Privileged EXEC mode

#### **Example**

The following example displays all RMON histories:

```
switchxxxxxx# show rmon history all
Rmon History Index : 1
Rmon Collection Interface: 11
Rmon History Bucket : 60
Rmon history Interval : 300
Rmon History Owner : john
```
The following table describes the significant fields shown in the example:

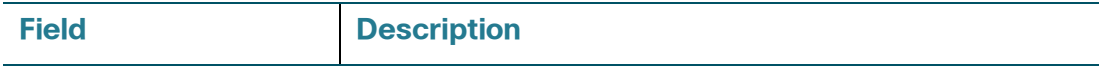

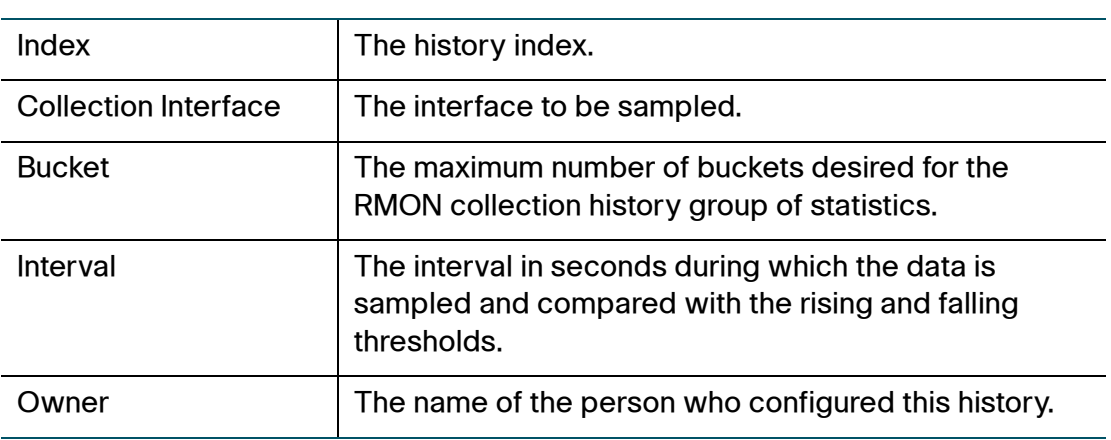

## **show rmon statistics interfaces**

To show the RMON statistics for all Ethernet interfaces or a specific Ethernet interface, use the show rmon statistics interfaces Privileged EXEC mode command.

#### **Syntax**

#### show rmon statistics interfaces *interface-id*

#### **Parameters**

• *interface-id*—An interface ID or a list of interface IDs. The interface can be one of these types: Ethernet port or port channel.

#### **Command Mode**

#### Privileged EXEC mode

#### **Example**

The following example displays the RMON statistics for fa1:

```
switchxxxxxx# show rmon statistics interfaces gi1
==== Port gi1 =============================
etherStatsDropEvents : 0
etherStatsOctets : 178566<br>etherStatsPkts : 2261<br>: 2261
etherStatsPkts : 2261
etherStatsBroadcastPkts
etherStatsMulticastPkts : 147
etherStatsCRCAlignErrors : 0
etherStatsUnderSizePkts : 0
etherStatsOverSizePkts : 0
```
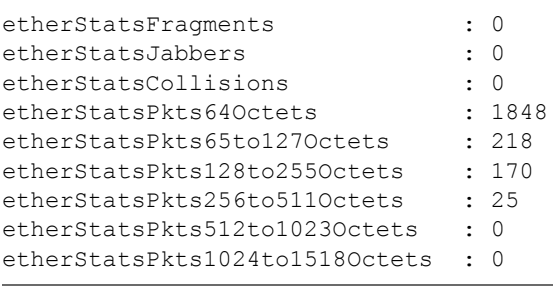

The following table describes the significant fields shown in the example:

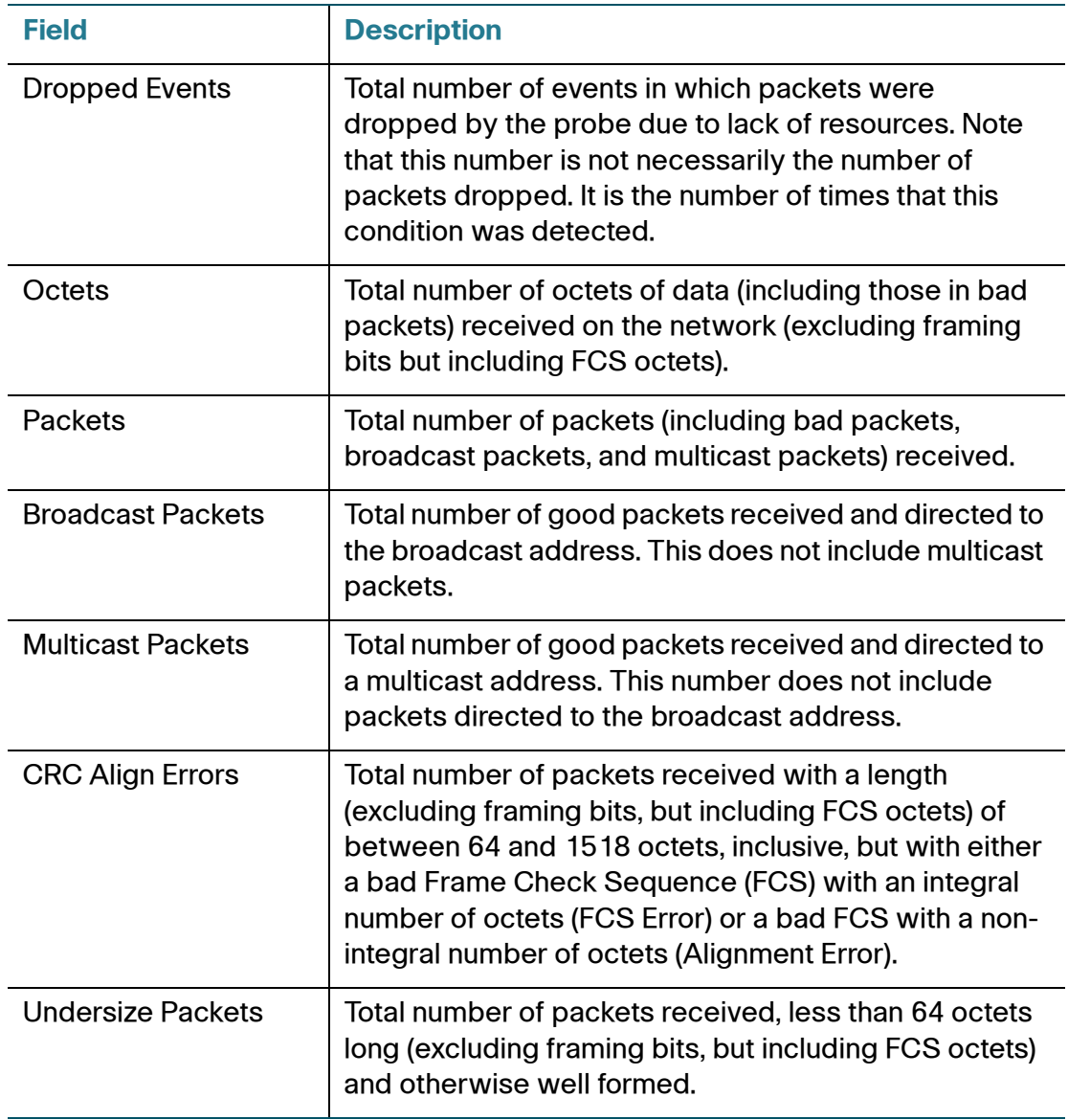

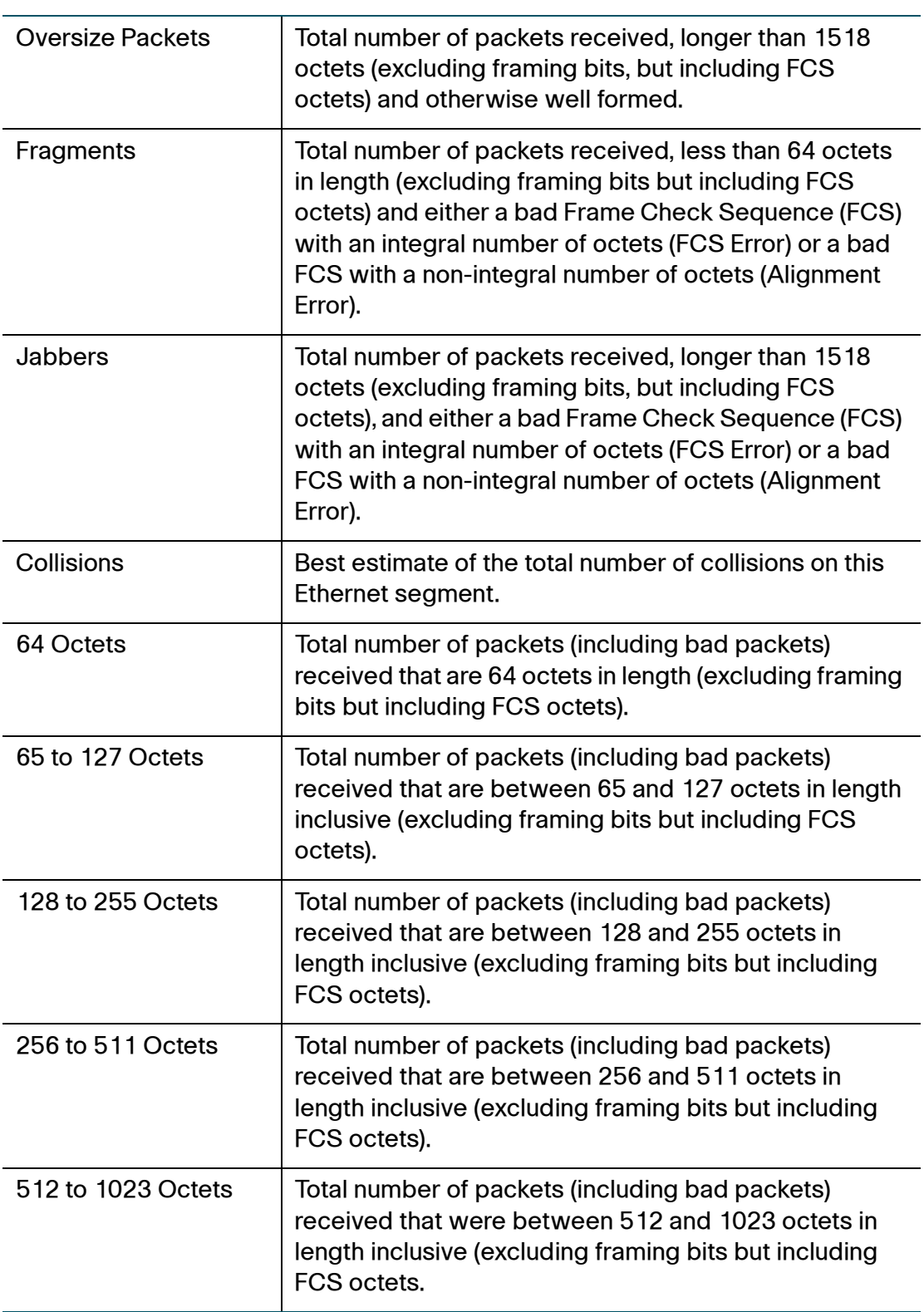

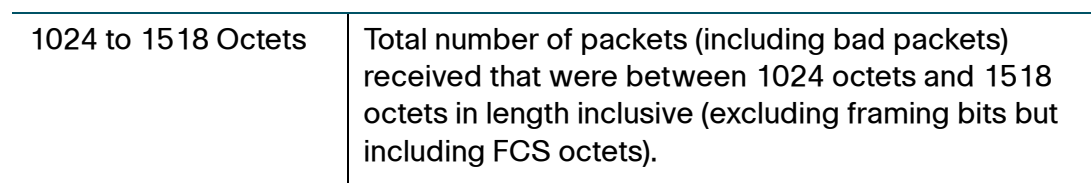

# 31

# **Security DoS Commands**

## **security-suite dos (Global)**

To enable specific Denial of Service (DoS) protections in security suite, use the security-suite dos Global Configuration mode command.

To disable specific DoS protections, use the no form of this command.

#### **Syntax**

security-suite dos {daeqsa-deny | icmp-frag-pkts-deny | icmpv4-ping-max-check | icmpv6-ping-max-check | ipv6-min-frag-size-check | land-deny | nullscan-deny | pod-deny | smurf-deny | syn-spor**t|1**024-deny | synfin-deny | synrst-deny | tcp-fragoff-min-check | tcpblat-deny | tcphdr-min-check | udpblat-deny | xma-deny}

security-suite dos icmp-ping-max-length  $MAX$ *LEN* 

security-suite dos ipv6-min-frag-size-length MIN\_LEN

security-suite dos smurf-netmask MASK

security-suite dos tcphdr-min-length HDR\_MIN\_LEN

no security-suite dos {daeqsa-deny | icmp-frag-pkts-deny | icmpv4-ping-maxcheck | icmpv6-ping-max-check | ipv6-min-frag-size-check | land-deny | nullscandeny | pod-deny | smurf-deny | syn-spor**t|1**024-deny | synfin-deny | synrst-deny | tcp-frag-off-min-check | tcpblat-deny | tcphdr-min-check | udpblat-deny | xmadeny}

#### **Parameters**

- daeqsa-deny—Drops the packets if the destination MAC address equals to the source MAC address.
- icmp-frag-pkts-deny—Drops the fragmented ICMP packets.
- icmpv4-ping-max-check—Checks the maximum size of ICMPv4 ping packets and drops the packets larger than the maximum packet size.
- icmpv6-ping-max-check—Checks the maximum size of ICMPv6 ping packets and drops the packets larger than the maximum packet size.
- ipv6-min-frag-size-check—Checks the minimum size of IPv6 fragments and drops the packets smaller than the minimum size.
- land-deny—Drops the packets if the source IP address equals to the destination IP address.
- nullscan-deny—Drops the packets with NULL scan.
- pod-deny—Avoids ping of death attack.
- smurf-deny-Avoids smurf attack.
- syn-sportl1024-deny—Drops SYN packets with sport less than 1024.
- synfin-deny—Drops the packets with SYN and FIN bits set.
- synrst-deny—Drops the packets with SYN and RST bits set.
- tcp-frag-off-min-check—Drops the TCP fragment packets with offset equals to one.
- tcpblat-deny—Drops TCP fragment packets with offset equals to one.
- tcphdr-min-check—Checks the minimum TCP header and drops the TCP packets with the header smaller than the minimum size.
- udpblat-deny—Drops the packets if the source UDP port equals to the destination UDP port.
- xma-deny—Drops the packets if the sequence number is zero, and the FIN, URG and PSH bits are set.
- icmp-ping-max-length  $MAX$  LEN—Specifies the maximum size of the ICMPv4/ICMPv6 ping packets. (Range: 0 to 65535 bytes)
- ipv6-min-frag-size-length MIN LEN—Specifies the minimum size of IPv6 fragments. (Range: 0 to 65535 bytes)
- smurf-netmask MASK—Specifies the netmask of smurf attack. (Netmask length range: 0 to 32 bytes)
- tcphdr-min-length HDR\_MIN\_LEN—Specifies the minimum TCP header length. (Range: 0 to 31 bytes)

#### **Default Configuration**

All types of DoS protection are enabled in security suit by default.

The default parameters are:

- The maximum size of ICMP ping packets is 512 bytes.
- The minimum size of IPv6 fragments is 1240 bytes.
- The Smurf netmask length is 0 bytes.
- The minimum TCP header length is 20 bytes.

#### **Command Mode**

Global Configuration mode

#### **Example**

The following example enables checking the minimum size of IPv6 fragments and sets the minimum fragment size to 1000 bytes:

```
switchxxxxxx(config)# security-suite dos ipv6-min-frag-size-check
switchxxxxxx(config)# security-suite dos ipv6-min-frag-size-length 1000
```
## **security-suite dos (Interface)**

To enable DoS protections on an interface, use the security-suite dos Interface Configuration (Ethernet) mode command.

To disable DoS protections on an interface, use the no form of this command.

**Syntax**

security-suite dos

no security-suite dos

#### **Parameters**

N/A

#### **Default Configuration**

Disabled

**Command Mode**

Interface Configuration (Ethernet) mode

#### **Example**

```
switchxxxxxx(config)# interface gi6
switchxxxxxx(config-if)# security-suit dos
```
## **security-suite dos ip gratuitous-arps**

To enable gratuitous ARP protection on an interface, use the security-suite ip gratuitous-arps Interface Configuration (Ethernet) mode command.

To disable this feature on an interface, use the no form of this command.

#### **Syntax**

security-suite dos ip gratuitous-arps

no security-suite dos ip gratuitous-arps

**Parameters**

N/A

**Default Configuration**

Disabled

**Command Mode**

Interface Configuration (Ethernet) mode

**Example**

```
switchxxxxxx(config)# interface gi10
switchxxxxxx(config-if)# security-suit dos ip gratuitous-arps
```
## **show security-suite dos**

To show the DoS protection configuration, use the show security-suite dos Privileged EXEC Mode command.

#### **Syntax**

show security-suite dos

**Parameters**

N/A

**Command Mode**

Privileged EXEC Mode

#### **Example**

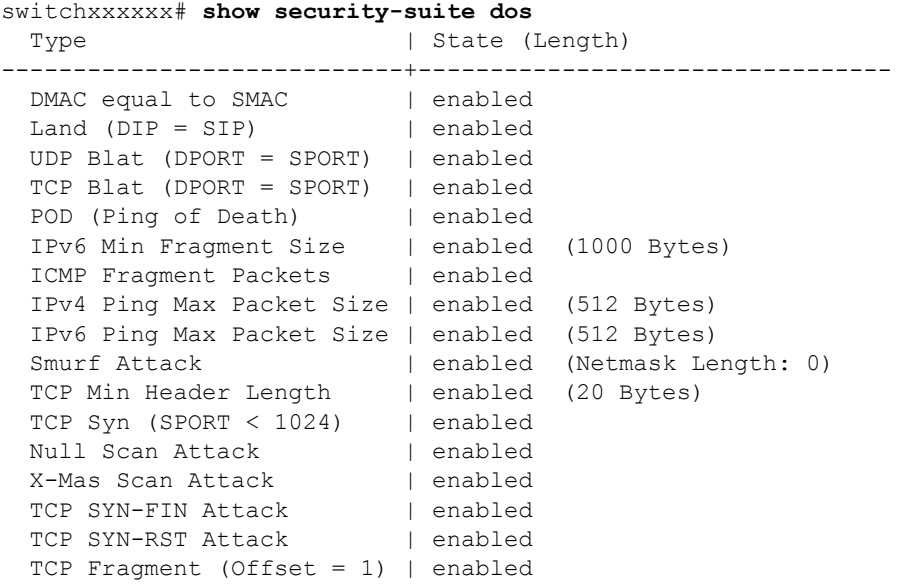

## **show security-suite dos interfaces**

To show the DoS protection and gratuitous ARP protection status per interface, use the show security-suite dos interfaces Privileged EXEC Mode command.

#### **Syntax**

show security-suite dos interfaces interface-id

#### **Parameters**

• *interface-id*—An interface ID or a list of interface IDs.

#### **Command Mode**

#### Privileged EXEC Mode

#### **Example**

switchxxxxxx# **show security-suite interface gi1-3** Port | DoS Protection | Gratuitous-ARP ----------+----------------+--------------- gi1 | enabled | enabled gi2 | disabled | disabled gi3 | disabled | disabled

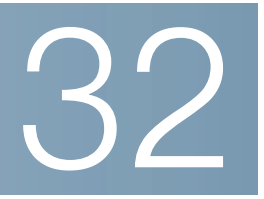

# **SNMP Commands**

## **show snmp-server**

To show the Simple Network Management Protocol (SNMP) service status, use the show snmp-server Privileged EXEC mode command.

#### **Syntax**

show snmp-server

**Parameters**

N/A

**Default Configuration**

N/A

**Command Mode**

Privileged EXEC mode

**Example**

switchxxxxxx# **show snmp-server** SNMP is enabled System Contact : test System Location : test\_location

## **show snmp-server community**

To show the SNMP communities defined on the switch, use the show snmp-server community Privileged EXEC mode command.

#### **Syntax**

show snmp-server community

**Parameters**

N/A

**Command Mode**

Privileged EXEC mode

#### **Example**

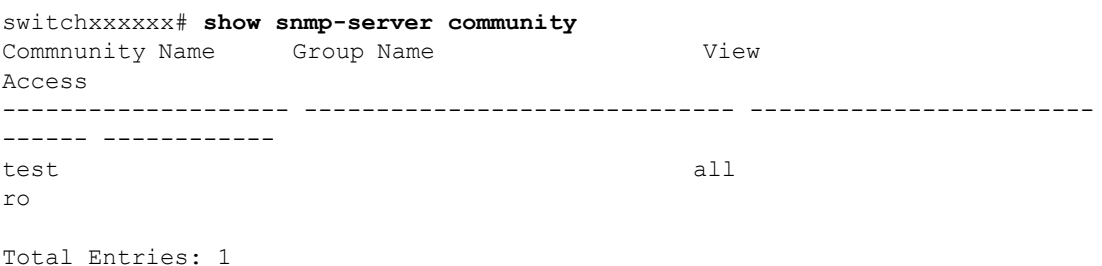

The following table describes the significant fields shown in the example:

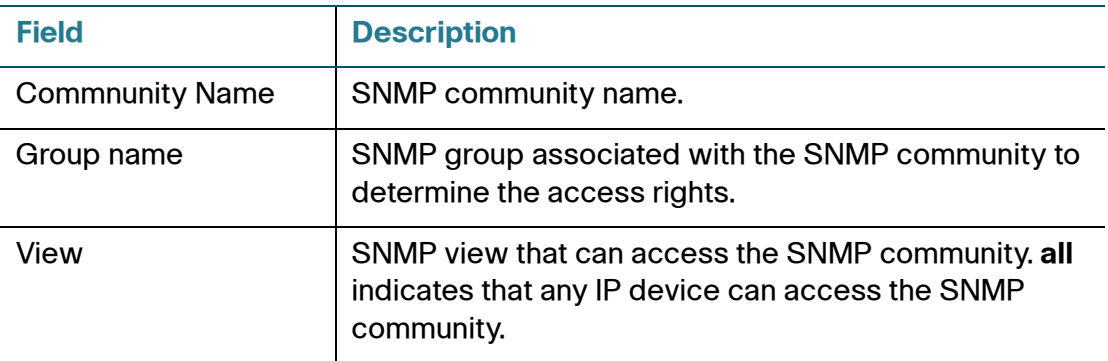

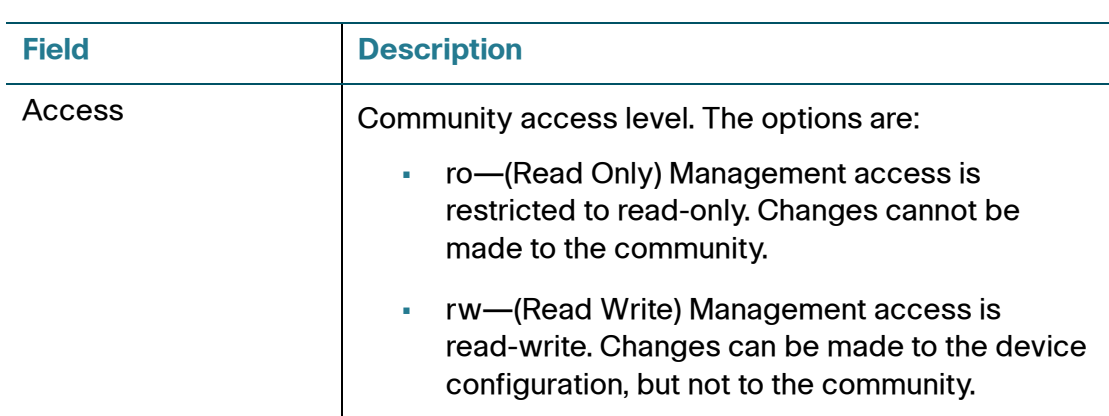

## **show snmp-server engineid**

To show the SNMPv3 engine IDs defined on the switch, use the show snmp-server engineid Privileged EXEC command.

**Syntax**

show snmp-server engineid

**Parameters**

N/A

**Command Mode**

Privileged EXEC mode

#### **Example**

switchxxxxxx# **show snmp engineid** Local SNMPV3 Engine id: 00036D001000

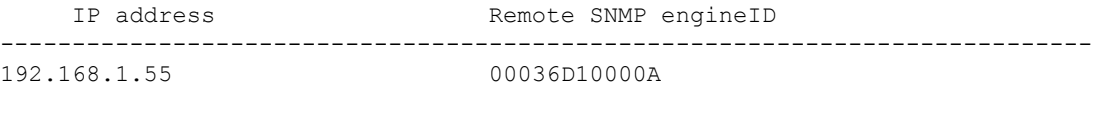

Total Entries: 1

The following table describes the significant fields shown in the example:

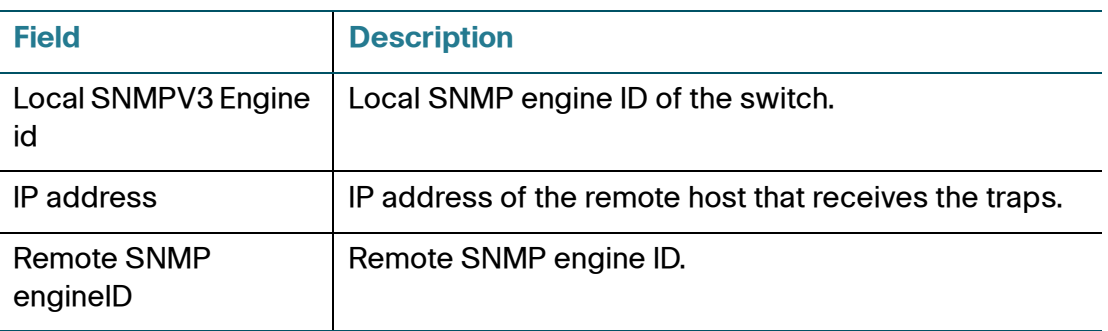

## **show snmp-server group**

To show all SNMP groups defined on the switch, use the show snmp-server group Privileged EXEC mode command.

#### **Syntax**

show snmp-server group

**Parameters**

N/A

**Default Configuration**

N/A

**Command Mode**

Privileged EXEC mode

#### **Example**

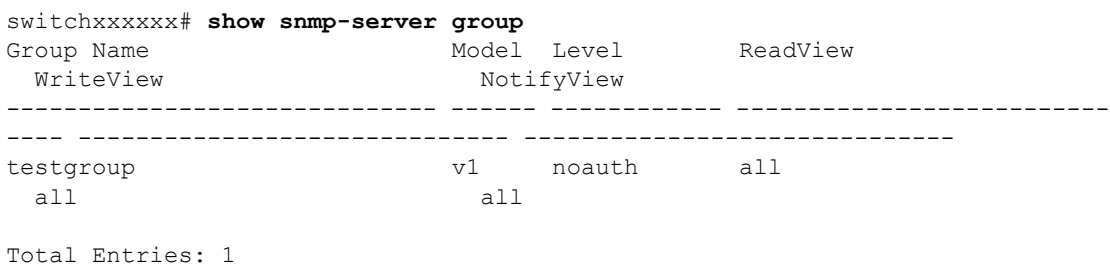

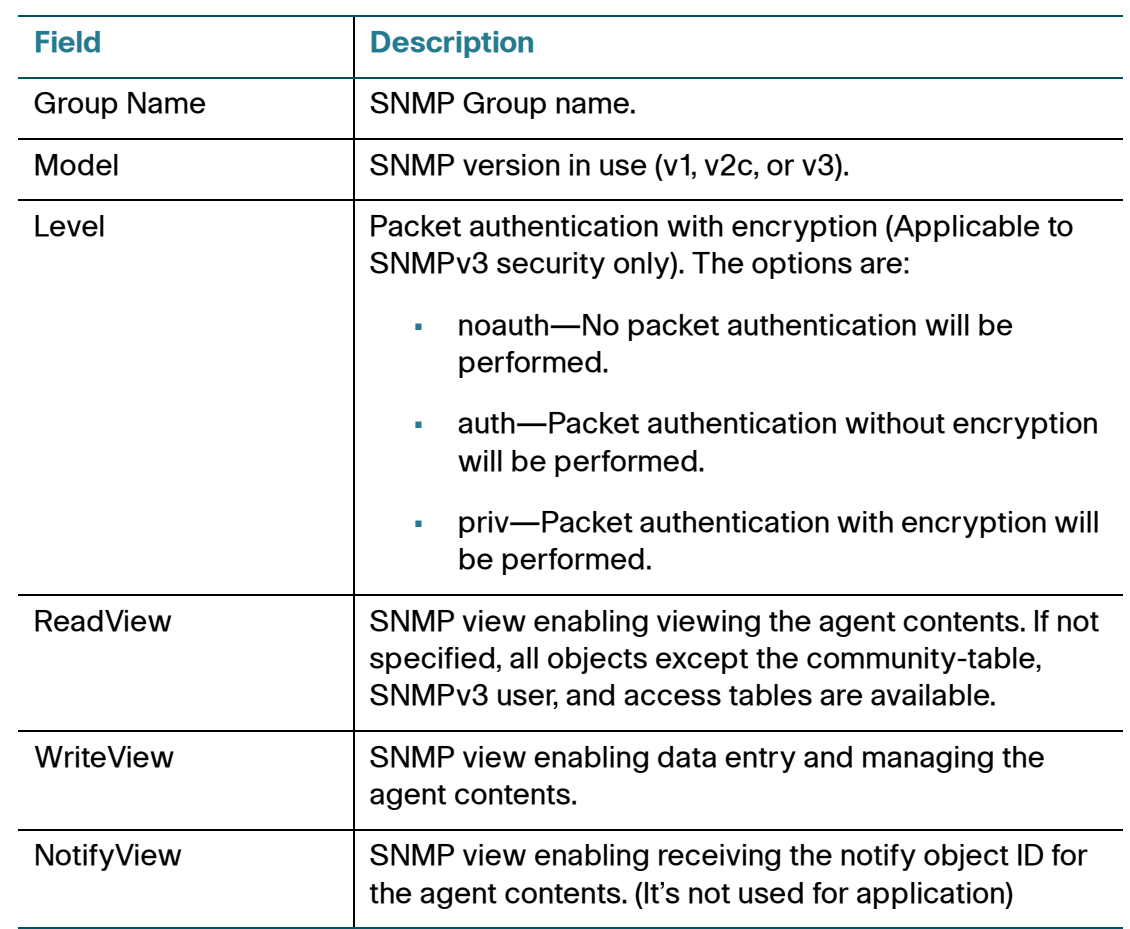

The following table describes the significant fields shown in the example:

## **show snmp-server host**

To show all SNMP notification recipients defined on the switch, use the show snmp-server host Privileged EXEC mode command.

#### **Syntax**

show snmp-server host

#### **Parameters**

N/A

**Command Mode**

Privileged EXEC mode

#### **Example**

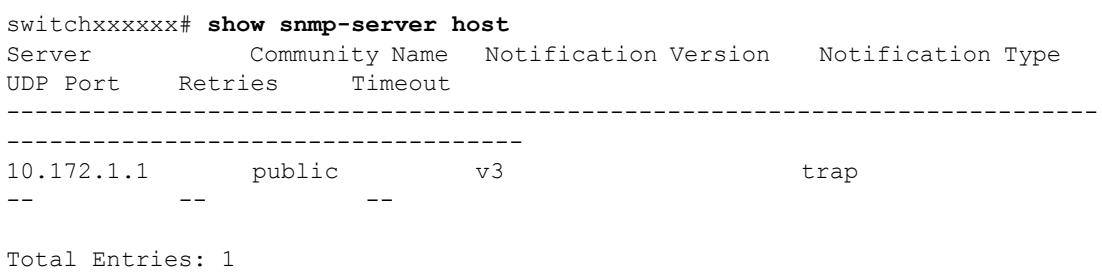

The following table describes the significant fields shown in the example:

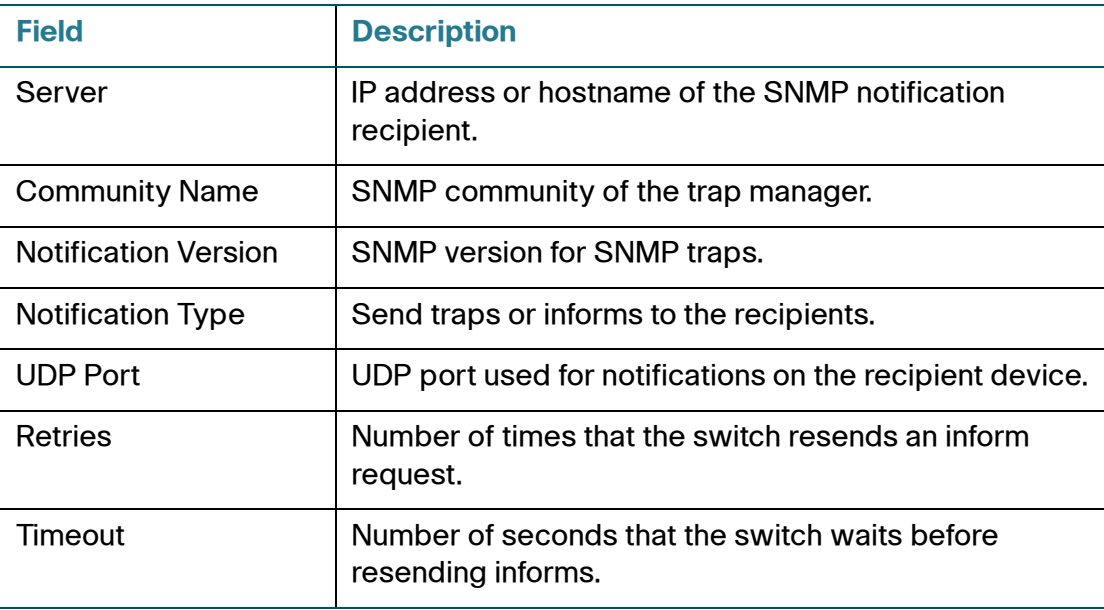

## **show snmp-server trap**

To show whether SNMP traps are enabled or disabled on the switch, use the show snmp-server trap Privileged EXEC mode command.

#### **Syntax**

show snmp-server trap

#### **Parameters**

N/A

#### **Default Configuration**

N/A

**Command Mode**

Privileged EXEC mode

**Example**

switchxxxxx# **show snmp-server trap** SNMP auth failed trap : Enable SNMP linkUpDown trap : Enable SNMP warm-start trap : Enable SNMP cold-start trap : Enable SNMP port security trap: Enable

## **show snmp-server view**

To show all SNMP views defined on the switch, use the show snmp-server view Privileged EXEC mode command.

#### **Syntax**

show snmp-server view

**Parameters**

N/A

**Default Configuration**

N/A

**Command Mode**

Privileged EXEC mode

**Example**

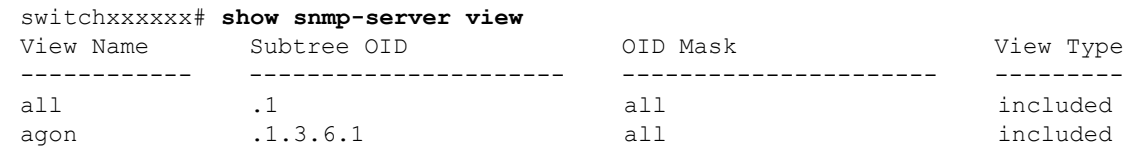

Total Entries: 2

The following table describes the significant fields shown in the example:

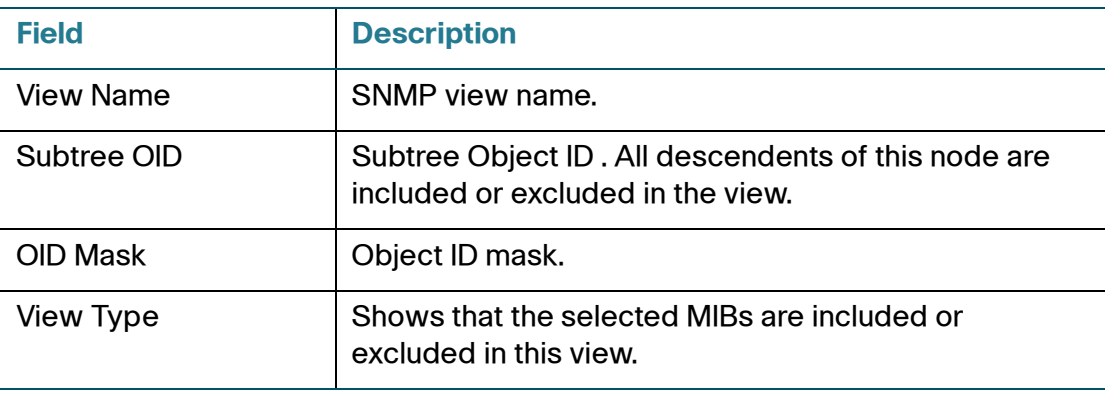

## **show snmp-server user**

To show all SNMP users defined on the switch, use the show snmp-server user Privileged EXEC mode command.

#### **Syntax**

show snmp-server user

**Parameters**

N/A

**Default Configuration**

N/A

**Command Mode**

Privileged EXEC mode

**Example**

```
switchxxxxxx# show snmp-server user
Username: snmpuser
Password: ********
Access GroupName: snmpgroup
Authentication Protocol: md5
Encryption Protocol: none
```

```
Access SecLevel: auth
Total Entries: 1
```
The following table describes the significant fields shown in the example:

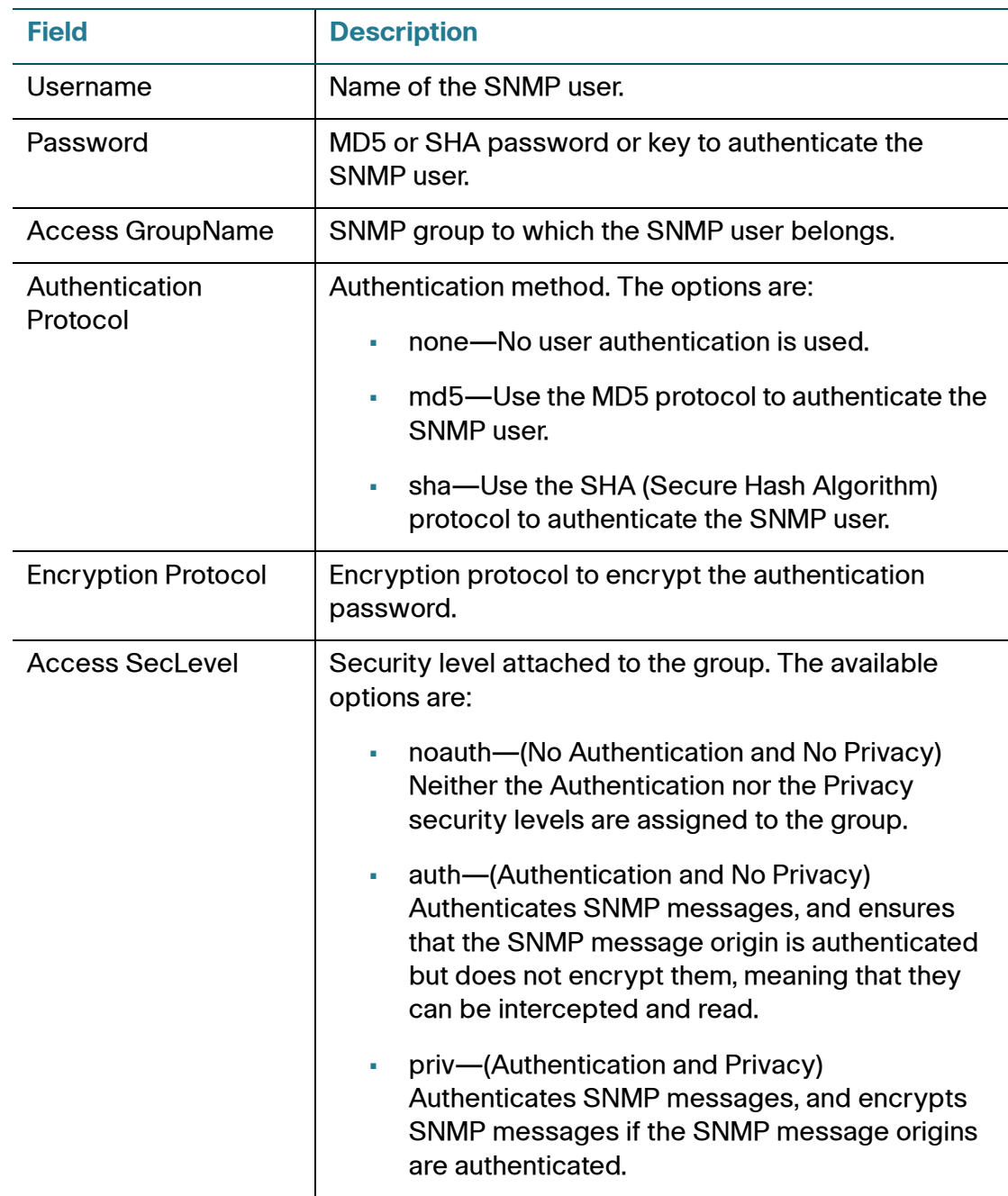

#### **snmp-server**

To enable SNMP on the switch, use the snmp-server Global Configuration mode command.

To disable SNMP on the switch, use the no form of this command.

**Syntax** snmp-server no snmp-server **Parameters** N/A **Default Configuration** N/A **Command Mode** Global Configuration mode **Example**

switchxxxxxx(config)# **snmp-server**

## **snmp-server community**

To define an SNMP community that permits access to SNMP commands (v1 and v2), use the snmp-server community Global Configuration mode command.

To delete an SNMP community, use the no form of this command.

#### **Syntax**

snmp-server community *community-string* [view view-name] {ro | rw} snmp-server community community-string group group-name no snmp-server community community-string

#### **Parameters**

- *community-string*—The SNMP community name. The community string is used as an input parameter to snmp-server user for SNMPv3. (Range: 0 to 20 characters)
- view *view-name*—(Optional) Specifies the SNMP view (configured using the snmp-server view command) to define the objects available to the community. It is not relevant for su, which has access to the whole MIB. If unspecified, all objects, except the community-table, SNMPv3 user, and access tables, are available. (Range: 1 to 30 characters)
- ro-Read-only access (default).
- rw-Read-write access.
- **group** group-name—Specifies the SNMP group (configured using the snmp-server group command with v1 or v2) to define the objects available to the community. (Range: 1 to 30 characters)

#### **Default Configuration**

No SNMP community is defined.

#### **Command Mode**

Global Configuration mode

#### **User Guidelines**

To associate communities with access rights directly (basic mode), use the snmpserver community *community-string* [view *view-name*] {ro | rw} command. The view-name value is used to restrict the access rights of a community string. When a view name is specified, the software:

- Generates an internal security name.
- Maps the internal security name for SNMPv1 and SNMPv2 security models to an internal group name.
- Maps the internal group name for SNMPv1 and SNMPv2 security models to the view name (read-view and notify-view always, and for rw for write-view also).

To associate communities with access rights through groups (advanced mode), use the snmp-server community community-string group group-name command. The *group-name* value is used to restrict the access rights of a community string. When a group name is specified, the software:

- Generates an internal security name.
- Maps the internal security name for SNMPv1 and SNMPv2 security models to the group name.

#### **Example**

The following example defines an SNMP community comm1 and associates it with the group abcd:

switchxxxxxx(config)# **snmp-server community comm1 group abcd**

## **snmp-server contact**

To set the system contact, use the snmp-server contact Global Configuration mode command.

**Syntax**

snmp-server contact contact

#### **Parameters**

• *contact*—The system contact name. (Length: 0 to 256 characters)

#### **Default Configuration**

No contact name is defined.

#### **Command Mode**

Global Configuration mode

#### **Example**

switchxxxxxx(config)# **snmp-server contact Robert**

## **snmp-server engineid**

To define a local SNMPv3 engine ID, use the snmp-server engineid Global Configuration mode command.

#### **Syntax**

snmp-server engineid {default | ENGINEID}

#### **Parameters**

- default—Uses the default generated SNMP engine ID.
- ENGINEID—Specifies a local SNMP engine ID. The engine ID is a 10 to 64 hexadecimal characters. The hexadecimal number must be divided by 2.

#### **Default Configuration**

The default SNMP engine ID is based on the MAC address of the switch.

#### **Command Mode**

Global Configuration mode

**Example**

switchxxxxxx(config)# **snmp-server engineid 00036D001122**

## **snmp-server engineid remote**

To define a remote host for the SNMP engine, use the snmp-server engineid remote Global Configuration mode command.

#### **Syntax**

snmp-server engineid remote host-ip ENGINEID

#### **Parameters**

- *host-ip*—The IP address or hostname of the remote host (the targeted recipient). The default is all IP addresses.
- ENGINEID—The remote SNMP engine ID. The engine ID is a 10 to 64 hexadecimal characters. The hexadecimal number must be divided by 2.

#### **Default Configuration**

N/A

**Command Mode**

Global Configuration mode

**Example**

switchxxxxxx(config)# **snmp-server engineid remote 172.10.77.1 00036D0012**

## **snmp-server group**

To define an SNMP group, use the snmp-server group Global Configuration mode command. Groups are used to map SNMP users to SNMP views (using the snmpserver user command).

To delete an SNMP group, use the no form of this command.

#### **Syntax**

snmp-server group *groupname* {v1 | v2c | v3} {noauth | auth | priv} read-view readview write-view writeview [notify-view notifyview]

no snmp-server group *groupname* {v1 | v2c | v3} {noauth | auth | priv}

#### **Parameters**

- groupname—The SNMP group name. (Length: 1 to 30 characters)
- {v1 | v2c | v3}—Specifies the SNMP version.
- noauth—Specifies that no packet authentication will be performed. Applicable only to the SNMP version 3 security model.
- auth—Specifies that packet authentication without encryption will be performed. Applicable only to the SNMP version 3 security model.
- priv-Specifies that packet authentication with encryption will be performed. Applicable only to the SNMP version 3 security model. Note that creation of SNMPv3 users with both authentication and privacy must be done in the GUI. All other users may be created in the CLI.
- read-view readview—Sets the view name that enables viewing only. (Length: 1 to 30 characters)
- write-view *writeview*—Sets the view name that enables configuring the agent. (Length: 1 to 30 characters; setting "" means no write view)
- notify-view *notifyview*—(Optional) Sets the view name that sends only traps with contents that is included in SNMP view selected for notification. Otherwise, there is no restriction on the contents of the traps. This can only be available for SNMPv3. (Length: 1 to 30 characters)

#### **Default Configuration**

No group entry exists.

If the *notifyview* value is not specified, the notify view is not defined.

If the readview value is not specified, all objects except for the community table, SNMPv3 user, and access tables are available for retrieval.

If the *writeview* value is not specified, the write view is not defined.

#### **Command Mode**

Global Configuration mode

#### **User Guidelines**

The group defined in this command is used in the **snmp-server user** command to map SNMP users to the SNMP group. These users are then automatically mapped to SNMP views defined in this command.

The security level for SNMP v1 or v2 is always noauth.

#### **Example**

switchxxxxxx(config)# **snmp-server group user-group v3 priv read-view view1 write-view view2**

## **snmp-server host**

To configure the hosts to receive SNMP notifications (traps or informs), use the snmp-server host Global Configuration mode command.

To delete an SNMP notification recipient, use the no form of this command.

#### **Syntax**

snmp-server host {*ipv4address\ hostname\ ipv6address*} [traps\ informs\ [version {1 | 2c | 3} [noauth | auth | priv]] community-string [udp-port port-number ] [timeout timeout-value] [retries retry-time]

no snmp-server host {ipv4address\ hostname\ ipv6address\

#### **Parameters**

- *ipv4address*—IPv4 address of the host (the targeted recipient). The default is all IP addresses.
- hostname—Hostname of the host (the targeted recipient).
- ipv6address—IPv6 address of the host (the targeted recipient). The default is all IP addresses.
- traps—(Optional) Sends SNMP traps to the host. This is the default setting.
- informs—(Optional) Sends SNMP informs to the host.
- version {1 | 2c | 3}—(Optional) Specifies the SNMP version.
	- 1-SNMPv1 traps are used.
	- 2c—SNMPv2 traps or informs are used.
	- 3-SNMP version 3 is used.
- noauth—(Optional) Specifies that no packet authentication will be performed. Applicable only to the SNMP version 3 security model.
- auth—(Optional) Specifies that packet authentication without encryption will be performed. Applicable only to the SNMP version 3 security model.
- priv—(Optional) Specifies that packet authentication with encryption will be performed. Applicable only to the SNMP version 3 security model. Note that creation of SNMPv3 users with both authentication and privacy must be done in the GUI. All other users may be created in the CLI.
- community-string—The SNMP community sent with the notification operation. For SNMP v1 and v2, any community string can be entered here. (Range: 1 to 20 characters)
- udp-port *port-number*—(Optional) Specifies the UDP port number.
- timeout *timeout-value*—(Optional) Specifies the SNMP inform timeout.
- retries *retry-time*—(Optional) Specifies the number of SNMP inform retries.

#### **Default Configuration**

The default SNMP version is SNMPv1.

**Command Mode**

Global Configuration mode

#### **User Guidelines**

Use the snmp-server user, snmp-server group, and snmp-server view commands to create a SNMP user, a SNMP group, or a SNMP view.

#### **Example**

switchxxxxxx(config)# **snmp-server host 1.1.1.121 abc**

## **snmp-server location**

To set the system location, use the snmp-server location Global Configuration mode command.

#### **Syntax**

snmp-server location location

#### **Parameters**

• *location*—The system location. (Length: 0 to 256 characters)

#### **Default Configuration**

No location name is defined.

#### **Command Mode**

Global Configuration mode

#### **Example**

switchxxxxxx(config)# **snmp-server location NewYork**

## **snmp-server trap**

To send SNMP traps when the authentication fails, use the snmp-server trap Global Configuration mode command.

To disable SNMP traps, use the no form of this command.

#### **Syntax**

snmp-server trap [auth | cold-start | linkUpDown | port-security | warm-start]

no snmp-server trap [auth | cold-start | linkUpDown | port-security | warm-start]

#### **Parameters**

- auth-(Optional) Enables the SNMP authentication failure trap.
- cold-start—(Optional) Enables the SNMP bootup cold startup trap.
- linkUpDown—(Optional) Enables the SNMP link up and down trap.
- port-security—(Optional) Enables the port security trap.
- warm-start—(Optional) Enables the SNMP bootup warm startup trap.

#### **Default Configuration**

SNMP auth, cold-start, warm-start, port-security, and linkUpDown traps are enabled.

#### **Command Mode**

Global Configuration mode

#### **Example**

switchxxxxxx(config)# **snmp-server trap auth**

## **snmp-server user**

To define an SNMP user, use the snmp-server user Global Configuration mode command.

To delete an SNMP user, use the **no** form of the command.

#### **Syntax**

snmp-server user *username groupname* [auth {md5 | sha} AUTHPASSWD]

snmp-server user *username groupname* auth {md5 | sha} AUTHPASSWD priv PRIVPASSWD

#### no snmp-server user username

#### **Parameters**

- username—Specifies the name of the user on the host that connects to the SNMP agent. (Range: 1 to 30 characters). For SNMP v1 or v2c, this username must match the community string entered in the snmp-server host command.
- groupname—Specifies the SNMP group to which the SNMP user belongs. The SNMP group should be configured using the snmp-server group command with v1 or v2c parameters. (Range: 1 to 30 characters)
- auth {md5 | sha}—(Optional) Specifies the protocol to authenticate the SNMP user. The options are:
	- md5—Uses the HMAC-MD5-96 authentication protocol.
	- Sha-Uses the HMAC-SHA-96 authentication protocol.
- AUTHPASSWD-(Optional) The authentication password. (Length: 8 to 32 characters)
- priv PRIVPASSWD-Specifies the private password for the privacy key. (Length: 8 to 64 characters)

#### **Default Configuration**

N/A

#### **Command Mode**

Global Configuration mode

**Example**

switchxxxxxx(config)# **snmp-server user tom acbd**

## **snmp-server view**

To define an SNMP view, use the snmp-server view Global Configuration mode command.

To delete an SNMP view, use the **no** form of this command.

#### **Syntax**

snmp-server view *view-name* subtree *oid-tree* oid-mask {all | MASK} viewtype {included | excluded}

no snmp-server view *view-name* subtree [*oid-tree* | all]

#### **Parameters**

- view-name—The SNMP view name. (Length: 1 to 30 characters)
- subtree *oid-tree*—Specifies the ASN.1 subtree object identifier (OID) to be included or excluded from the SNMP view. To identify the subtree, specify a text string consisting of numbers, such as 1.3.6.2.4, or a word, such as System and, optionally, a sequence of numbers. Replace a single subidentifier with the asterisk (\*) wildcard to specify a subtree family; for example, 1.3.\*.4. This parameter depends on the MIB being specified.
- oid-mask {all | *MASK*}—Specifies the family mask. It is used to define a family of view subtrees. For example, OID mask is 11111010.10000000. The length of the OID mask must be less than the length of subtree OID.
- viewtype included—Includes the selected MIBs in the view.
- viewtype excluded—Excludes the selected MIBs in the view.

#### **Default Configuration**

N/A

#### **Command Mode**

Global Configuration mode

#### **User Guidelines**

This command can be entered multiple times for the same SNMP view.

The command's logical key is the pair (*view-name, oid-tree*). Two commands cannot have the same *view-name* and *oid-tree*.

The number of SNMP views is limited to 16.

#### **Example**

switchxxxxxx(config)# **ssnmp-server view agon subtree 1.3.6.1 oid-mask all viewtype included**

switchxxxxxx(config)# **snmp-server view userview subtree 1.3.6.1.2 oid-mask 1111110 viewtype excluded**

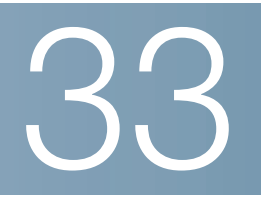

# **STP Commands**

## **clear spanning-tree detected-protocols**

To restart the Spanning Tree Protocol (STP) migration process (force renegotiation with neighboring switches) on all interfaces or on a specific interface, use the **clear** spanning-tree detected-protocols Interface Configuration mode command.

#### **Syntax**

clear spanning-tree detected-protocols [interfaces interface-id]

#### **Parameters**

• interfaces *interface-id*—An interface ID or a list of interface IDs.

#### **Default Configuration**

N/A

#### **Command Mode**

Interface Configuration (Ethernet, port channel) mode

#### **User Guidelines**

This feature can only be used when the switch is in RSTP or MSTP mode.

#### **Example**

switchxxxxxx# **clear spanning-tree detected-protocols**

## **instance (MST)**

To map VLANs to a Multiple Spanning Tree Protocol (MSTP) instance, use the instance MST Configuration mode command.

To revert to its default settings, use the no form of this command.

#### **Syntax**

instance instance-id vlan vlan-range

no instance instance-id vlan vlan-range

#### **Parameters**

- instance-id-The MSTP instance ID. (Range: 0 to 15)
- vlan *vlan-range*—Adds a range of VLANs to the MSTP instance. To specify a range, use a hyphen. To specify a series, use a comma. (Range: 1 to 4094)

#### **Default Configuration**

All VLANs are mapped to the Common and Internal Spanning Tree (CIST) instance (instance 0).

#### **Command Mode**

MST Configuration mode

#### **User Guidelines**

All VLANs that are not explicitly mapped to an MSTP instance are mapped to the CIST instance (instance 0) and cannot be unmapped from the CIST.

For two or more devices to be in the same MSTP region, they must have the same VLAN mapping, the same configuration revision number, and the same name.

#### **Example**

The following example maps a range of VLANs to the MSTP instance 1:

```
switchxxxxxx(config)# spanning-tree mst configuration
switchxxxxxx(config-mst)# instance 1 vlan 10-20
```
## **name (MST)**

To define the name for an MSTP instance, use the name MST Configuration mode command.

To revert to its default setting, use the no form of this command.

#### **Syntax**

name string

no name

#### **Parameters**

• string—The MSTP instance name. (Length: 1 to 32 characters)

#### **Default Configuration**

The default MSTP name is the bridge MAC address.

**Command Mode**

MST Configuration mode

#### **Example**

switchxxxxxx(config)# **spanning-tree mst configuration** switchxxxxxx(config-mst)# **name region1**

## **revision (MST)**

To define the revision number for current MSTP configuration, use the revision MST Configuration mode command.

To revert to its default setting, use the no form of this command.

#### **Syntax**

revision value

#### no revision
#### **Parameters**

• value—Specifies an unsigned 16-bit number that identifies the revision of the current MSTP configuration. (Range: 0 to 65535)

#### **Default Configuration**

The default revision number is 0.

#### **Command Mode**

MST Configuration mode

**Example**

```
switchxxxxxx(config)# spanning-tree mst configuration
switchxxxxxx(config-mst)# revision 1
```
## **show spanning-tree**

To show the STP configuration, use the show spanning-tree Privileged EXEC mode command.

#### **Syntax**

show spanning-tree

**Parameters**

N/A

**Default Configuration**

N/A

**Command Mode**

Privileged EXEC mode

#### **Example**

switchxxxxxx# **show spanning-tree**

Spanning tree enabled mode STP

Default port cost method: short Root ID Priority 32768 Address 64:d8:14:5d:6d:36 This switch is the root Hello Time 2 sec Max Age 20 sec Forward Delay 15 sec Number of topology changes 2 last change occurred 04:57:14 ago Times: hold 0, topology change 0, notification 0 hello 2, max age 20, forward delay 15 Interfaces Name State Prio.Nbr Cost Sts Role PortFast Type --------- -------- -------- -------- ------ ---- -------- ---------------- fa22 enabled 128.22 19 Frw Desg No P2P (STP)

## **show spanning-tree interfaces**

To show the STP statistics for specific interfaces, use the show spanning-tree interfaces Privileged EXEC mode command.

#### **Syntax**

show spanning-tree interfaces *interface-id* [statistic]

#### **Parameters**

- *interface-id*—An interface ID or a list of interface IDs. The interface can be one of these types: Ethernet port or port channel.
- statistic—(Optional) Displays the STP statistics for the specified interfaces.

#### **Command Mode**

Privileged EXEC mode

#### **Examples**

Example 1—The following example shows the STP information of gi1:

```
switchxxxxxx# show spanning-tree interfaces gi1
```

```
Port gi1 enabled
State: disabled Role: disabled Role: disabled
```
Port id: 128.1 Port cost: 200000

```
Type: Shared Boundary Type: Shared Boundary
Designated bridge Priority : 0 <br>
Address: 00:00:00:00:00:00:00
Designated port id: 0.0 Designated path cost: 0
BPDU Filter: Disabled BPDU guard: Disabled
BPDU: sent 0, received 0
```
Example 2—The following example shows the STP statistics of gi1:

switchxxxxxx# **show spanning-tree interfaces gi1 statistic**

```
 STP Port Statistic
==================================================
Port : fal
Configuration BDPUs Received : 0
TCN BDPUs Received : 8<br>
MSTP BDPUs Received : 15
MSTP BDPUs Received
Configuration BDPUs Transmitted : 86696
TCN BDPUs Transmitted : 0
MSTP BDPUs Transmitted : 0
```
## **show spanning-tree mst**

To show the MSTP instance information, use the show spanning-tree mst Privileged EXEC mode command.

#### **Syntax**

show spanning-tree mst instance-id

#### **Parameters**

instance-id-The MSTP instance ID. (Range: 0 to 15)

#### **Command Mode**

Privileged EXEC mode

```
switchxxxxxx# show spanning-tree mst 1
 MST Instance Information
============================================================
             Instance Type : MSTI (1)
```
 Instance Status : Disabled Bridge Identifier : 32768/ 0/00:03:6D:00:10:00 ------------------------------------------------------------ Regional Root Bridge : 32768/ 0/00:03:6D:00:10:00 Internal Root Path Cost : 0 Remaining Hops : 20 Topology changes : 4 Last Topology Change : 0 ------------------------------------------------------------ VLANs mapped: 1-4094 ============================================================ Interface Role Sts Cost Prio.Nbr Type ---------------- ---- --- --------- -------- ------------------------------- gi1 Desg FWD 200000 128.1 P2P (STP)

## **show spanning-tree mst configuration**

To show the MSTP instance configuration, use the show spanning-tree mst configuration Privileged EXEC mode command.

**Syntax**

show spanning-tree mst configuration

**Parameters**

N/A

**Command Mode**

Privileged EXEC mode

```
switchxxxxxx# show spanning-tree mst configuration
Name [00:03:6D:00:10:A0]
Revision 0 Instances configured 2
Instance Vlans mapped
-------- -----------------------------------------------------------------
0 1,5-4094
1 \t 2-4---------------------------------------------------------------------------
```
## **show spanning-tree mst interfaces**

To show the MSTP instance information for specific interfaces, use the show spanning-tree mst interfaces Privileged EXEC mode command.

#### **Syntax**

show spanning-tree mst instance-id interfaces interface-id

#### **Parameters**

- *instance-id*—The MSTP instance ID. (Range: 0 to 15)
- *interface-id*—An interface ID or a list of interface IDs. The interface can be one of these types: Ethernet port or port channel.

#### **Command Mode**

Privileged EXEC mode

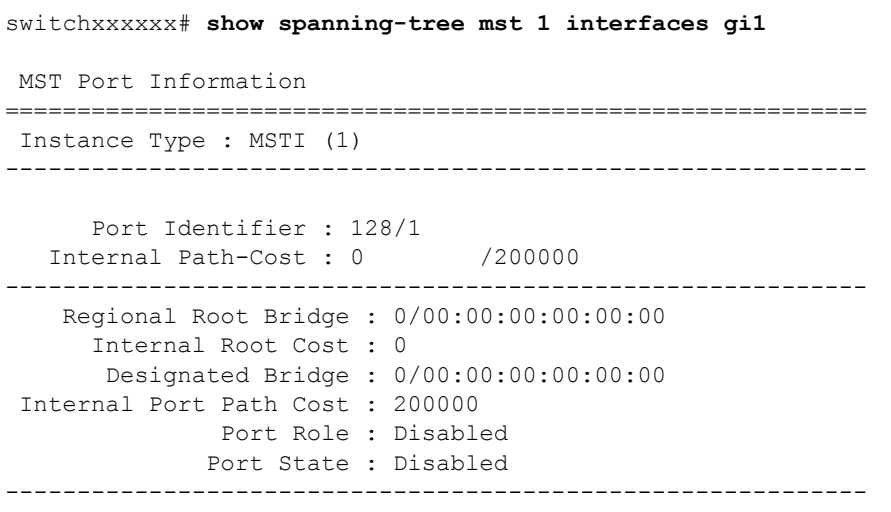

## **spanning-tree**

To enable STP on the switch, use the spanning-tree Global Configuration mode command.

To disable STP on the switch, use the no form of this command.

**Syntax** spanning-tree no spanning-tree **Parameters** N/A **Default Configuration** STP is enabled. **Command Mode** Global Configuration mode **Example**

switchxxxxxx(config)# **spanning-tree**

## **spanning-tree bpdu (Global)**

To define Bridge Protocol Data Unit (BPDU) handling when STP is disabled globally, use the spanning-tree bpdu Global Configuration mode command.

To revert to its default setting, use the no form of this command.

#### **Syntax**

spanning-tree bpdu {filtering | flooding}

#### no spanning-tree bpdu

#### **Parameters**

filtering—Filters BPDU packets when STP is disabled globally.

flooding—Floods BPDU packets unconditionally.

#### **Default Configuration**

The default setting is flooding.

#### **Command Mode**

Global Configuration mode

#### **User Guidelines**

The filtering and flooding modes are relevant when STP is disabled globally or on a single interface.

#### **Example**

switchxxxxxx(config)# **spanning-tree bpdu flooding**

## **spanning-tree bpdu-filter (Interface)**

To define BPDU filtering when STP is enabled globally or on a single interface, use the spanning-tree bpdu-filter Interface Configuration mode command.

To revert to its default setting, use the no form of this command.

#### **Syntax**

spanning-tree bpdu-filter {disable | enable}

#### no spanning-tree bpdu-filter

#### **Parameters**

- disable—Specifies that the interface sends and receives BPDU packets normally.
- enable—Specifies that the interface does not send BPDU packets and filters the received BPDU packets.

#### **Default Configuration**

BPDU filter is disabled.

#### **Command Mode**

Interface Configuration (Ethernet, port channel) mode

**Example**

```
switchxxxxxx(config)# interface gi3
switchxxxxxx(config-if)# spanning-tree bpdu-filter enable
```
## **spanning-tree bpdu-guard (Interface)**

To shut down an interface when it receives a BPDU, use the spanning-tree bpduguard Interface Configuration mode command.

To revert to its default setting, use the no form of this command.

**Syntax**

spanning-tree bpdu-guard {disable | enable}

no spanning-tree bpdu-guard

#### **Parameters**

- disable—Disables BPDU guard.
- enable—Enables BPDU guard.

#### **Default Configuration**

BPDU guard is disabled.

#### **Command Mode**

Interface Configuration (Ethernet, port channel) mode

#### **User Guidelines**

The command can be enabled when STP is enabled globally and on the interface.

#### **Example**

The following example shuts down fa5 when it receives an BPDU:

switchxxxxxx(config)# **interface gi5**

switchxxxxxx(config-if)# **spanning-tree bpdu-guard enable**

## **spanning-tree cost (Interface)**

To configure the STP path cost for an interface, use the spanning-tree cost Interface Configuration mode command.

To revert to its default setting, use the no form of this command.

#### **Syntax**

spanning-tree cost cost

#### no spanning-tree cost

#### **Parameters**

• *cost*—The port path cost. (Range: 0 to 200000000, 0 indicates Auto)

#### **Default Configuration**

The default path cost is determined by the port speed and the path cost method (long or short):

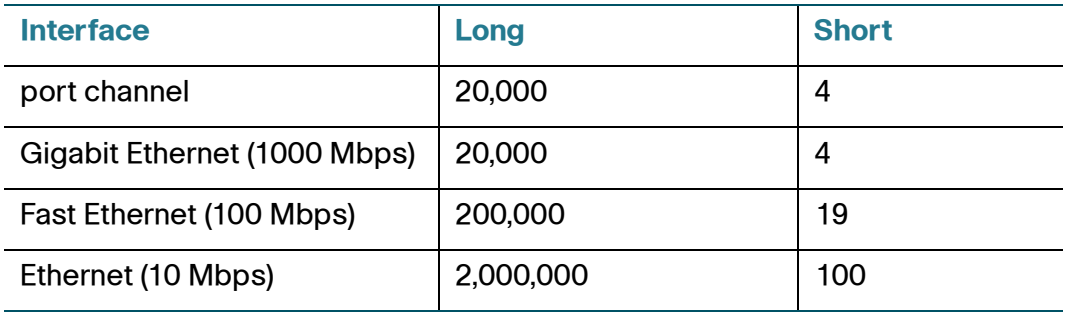

#### **Command Mode**

Interface Configuration (Ethernet, port channel) mode

#### **Example**

The following example configures the STP path cost on fa15 to 35000:

```
switchxxxxxx(config)# interface gi15
switchxxxxxx(config-if)# spanning-tree cost 35000
```
## **spanning-tree forward-time**

To configure the STP bridge forward delay time, which is the amount of time that a port remains in the listening and learning states before entering the forwarding state, use the spanning-tree forward-time Global Configuration mode command.

To revert to its default setting, use the no form of this command.

#### **Syntax**

spanning-tree forward-time seconds

no spanning-tree forward-time

#### **Parameters**

seconds—The STP forward delay time. (Range: 4 to 30 seconds)

#### **Default Configuration**

15 seconds

**Command Mode**

Global Configuration mode

#### **User Guidelines**

When configuring the forwarding time, the following relationship should be maintained:

2\*(Forward-Time - 1) >= Max-Age

#### **Example**

switchxxxxxx(config)# **spanning-tree forward-time 25**

## **spanning-tree hello-time**

To configure how often the switch broadcasts the hello messages to other devices, use the spanning-tree hello-time Global Configuration mode command.

To revert to its default setting, use the no form of this command.

#### **Syntax**

spanning-tree hello-time seconds

no spanning-tree hello-time

#### **Parameters**

seconds—The STP hello time in seconds. (Range: 1 to 10)

#### **Default Configuration**

2 seconds

**Command Mode**

Global Configuration mode

#### **User Guidelines**

When configuring the hello time, the following relationship should be maintained:

```
Max-Age >= 2*(Hello-Time + 1)
```
#### **Example**

```
switchxxxxxx(config)# spanning-tree hello-time 5
```
## **spanning-tree link-type (Interface)**

To specify the RSTP link type for an interface, use the spanning-tree link-type Interface Configuration mode command.

To revert to its default setting, use the no form of this command.

#### **Syntax**

spanning-tree link-type {point-to-point | shared}

#### no spanning-tree link-type

#### **Parameters**

- point-to-point—Specifies that the port link type is point-to-point.
- shared—Specifies that the port link type is shared.

#### **Default Configuration**

The default is shared.

#### **Command Mode**

Interface Configuration (Ethernet, port channel) mode

#### **Example**

```
switchxxxxxx(config)# interface gi15
switchxxxxxx(config-if)# spanning-tree link-type point-to-point
```
## **spanning-tree mst port-priority**

To configure the priority of a port, use the **spanning-tree mst port-priority** Interface Configuration mode command.

To revert to its default setting, use the **no** form of this command.

#### **Syntax**

spanning-tree mst instance-id port-priority priority

no spanning-tree mst instance-id port-priority

#### **Parameters**

- *instance-id*—The spanning tree instance ID. (Range: 0 to 15)
- *priority*—The port priority. (Range: 0 to 240)

#### **Default Configuration**

The default port priority is 128.

#### **Command Mode**

Interface Configuration (Ethernet, port channel) mode

**User Guidelines**

The priority value must be a multiple of 16.

#### **Example**

The following example configures the port priority of gi1 to 144:

```
switchxxxxxx(config)# interface gi1
switchxxxxxx(config-if)# spanning-tree mst 1 port-priority 144
```
## **spanning-tree max-hops**

To configure the number of hops in an MSTP region before BDPU is discarded and the port information is aged out, use the spanning-tree max-hops Global Configuration mode command.

To revert to its default setting, use the no form of this command.

#### **Syntax**

spanning-tree max-hops hop-count

#### no spanning-tree max-hops

#### **Parameters**

• hop-count—The number of hops in an MSTP region before BDPU is discarded. (Range: 1 to 40)

#### **Default Configuration**

The default number of hops is 20.

#### **Command Mode**

Global Configuration mode

#### **Example**

switchxxxxxx(config)# **spanning-tree mst max-hops 10**

## **spanning-tree max-age**

To set the interval in seconds that the switch can wait without receiving a configuration message before attempting to redefine its own configuration, use the spanning-tree max-age Global Configuration mode command.

To revert to its default setting, use the no form of this command.

#### **Syntax**

spanning-tree max-age seconds

#### no spanning-tree max-age

#### **Parameters**

• *seconds*—The interval in seconds that the switch can wait without receiving a configuration message, before attempting to redefine its own configuration. (Range: 6 to 40)

#### **Default Configuration**

The default value is 20 seconds.

#### **Command Mode**

Global Configuration mode

#### **User Guidelines**

When configuring the maximum age, the following relationships should be maintained:

2\*(Forward-Time - 1) >= Max-Age

Max-Age  $>= 2*(\text{Hello-Time} + 1)$ 

#### **Example**

switchxxxxxx(config)# **spanning-tree max-age 10**

## **spanning-tree mode**

To set the STP mode, use the spanning-tree mode Global Configuration mode command.

#### **Syntax**

spanning-tree mode {mstp | rstp | stp}

#### **Parameters**

- mstp—Enables the Multiple STP (MSTP) mode.
- rstp-Enables the Rapid STP (RSTP) mode.
- stp-Enables the classic STP mode.

#### **Default Configuration**

The default mode is classic STP.

**Command Mode**

Global Configuration mode

#### **User Guidelines**

In the RSTP mode, the switch uses STP when the neighbor device uses STP.

In the MSTP mode, the switch uses RSTP when the neighbor device uses RSTP, and uses STP when the neighbor device uses STP.

#### **Example**

switchxxxxxx(config)# **spanning-tree mode mstp**

## **spanning-tree mst configuration**

To enter the MST Configuration mode and enable configuring an MSTP region, use the spanning-tree mst configuration Global Configuration mode command.

#### **Syntax**

#### spanning-tree mst configuration

#### **Command Mode**

Global Configuration mode

#### **User Guidelines**

For two or more switches to be in the same MSTP region, they must contain the same VLAN mapping, the same configuration revision number, and the same name.

#### **Example**

```
switchxxxxxx(config)# spanning-tree mst configuration
switchxxxxxx(config-mst)# instance 1 vlan 10-20
switchxxxxxx(config-mst)# name region1
switchxxxxxx(config-mst)# revision 1
```
### **spanning-tree mst cost**

To configure the path cost for MSTP calculations, use the spanning-tree mst cost Interface Configuration mode command. If a loop occurs, the STP considers the path cost when selecting an interface to put in the Forwarding state.

To revert to its default setting, use the no form of this command.

#### **Syntax**

spanning-tree mst instance-id cost cost

no spanning-tree mst instance-id cost

#### **Parameters**

- instance-id-The MSTP instance ID. (Range: 0 to 15)
- cost—The port path cost. (Range: 1 to 200000000, 0 means Auto)

#### **Default Configuration**

The default path cost is determined by the port speed and the path cost method (long or short):

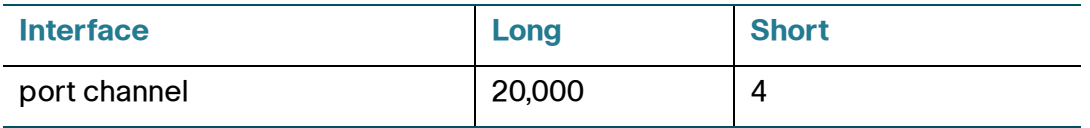

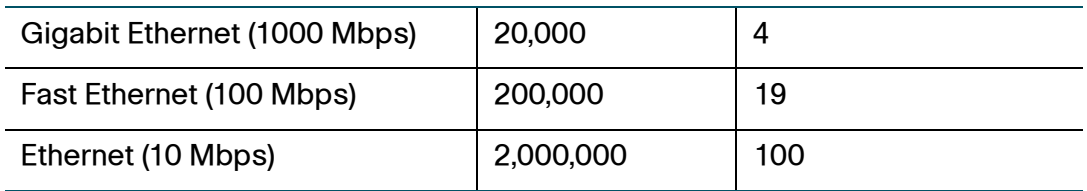

#### **Command Mode**

Interface Configuration (Ethernet, port channel) mode

#### **Example**

```
switchxxxxxx(config)# interface gi9
switchxxxxxx(config-if)# spanning-tree mst 1 cost 4
```
## **spanning-tree mst priority**

To configure the device priority for the specified STP instance, use the spanningtree mst priority Global Configuration mode command.

To revert to its default setting, use the no form of this command.

#### **Syntax**

spanning-tree mst *instance-id* priority *priority* 

no spanning-tree mst *instance-id* priority

#### **Parameters**

- instance-id-The STP instance ID. (Range: 0 to 15)
- *priority*—The priority for the specified STP instance. This setting ensures the probility that the switch is selected as the root switch. A lower value increases the probability that the switch is selected as the root switch. (Range: 0 to 61440)

#### **Default Configuration**

The default priority is 32768.

#### **Command Mode**

Global Configuration mode

#### **User Guidelines**

The priority value must be a multiple of 4096.

The switch with the lowest priority is the root of the STP.

**Example**

switchxxxxxx(config)# **spanning-tree mst 1 priority 4096**

## **spanning-tree pathcost method**

To set the default path cost method, use the spanning-tree pathcost method Global Configuration mode command.

#### **Syntax**

#### spanning-tree pathcost method {long | short}

#### **Parameters**

- long—The default port path costs are within the range 1 through 200,000,000.
- short—The default port path costs are within the range 1 through 65,535.

#### **Default Configuration**

Short path cost method

#### **Command Mode**

Global Configuration mode

#### **User Guidelines**

This command applies to all STP instances on the switch.

- If the short method is selected, the switch calculates cost in the range 1 through 65,535.
- If the long method is selected, the switch calculates cost in the range 1 through 200,000,000.

#### **Example**

The following example sets the default path cost method to Long:

switchxxxxxx(config)# **spanning-tree pathcost method long**

## **spanning-tree portfast**

To enable the PortFast mode on an interface, use the spanning-tree portfast Interface Configuration mode command.

To disable the PortFast mode on an interface, use the no form of this command.

#### **Syntax**

spanning-tree portfast

no spanning-tree portfast

**Parameters**

N/A

**Default Configuration**

The PortFast mode is disabled.

#### **Command Mode**

Interface Configuration (Ethernet, port channel) mode

#### **User Guidelines**

In the PortFast mode, the interface is immediately put into the forwarding state upon linkup, without waiting for the standard forward delay time.

#### **Example**

The following example enables the PortFast mode on gi15:

```
switchxxxxxx(config)# interface gi15
switchxxxxxx(config-if)# spanning-tree portfast
```
## **spanning-tree port-priority**

To configure the STP priority for an interface, use the spanning-tree port-priority Interface Configuration mode command.

To revert to its default setting, use the no form of this command.

#### **Syntax**

spanning-tree port-priority *priority* 

no spanning-tree port-priority

#### **Parameters**

priority—The port priority. (Range: 0 to 240)

#### **Default Configuration**

The default port priority is 128.

#### **Command Mode**

Interface Configuration (Ethernet, port channel) mode

**User Guidelines**

The priority value must be a multiple of 16.

#### **Example**

```
switchxxxxxx(config)# interface gi15
switchxxxxxx(config-if)# spanning-tree port-priority 96
```
## **spanning-tree priority**

To configure the device STP priority used to determine which bridge is selected as the root bridge, use the spanning-tree priority Global Configuration mode command.

To revert to its default setting, use the no form of this command.

#### **Syntax**

#### spanning-tree priority *priority*

#### no spanning-tree priority

#### **Parameters**

priority—The bridge priority. (Range: 0 to 61440)

#### **Default Configuration**

The default priority is 32768.

#### **Command Mode**

Global Configuration mode

#### **User Guidelines**

The priority value must be a multiple of 4096. The switch with the lowest priority is the root of the STP. When more than one switch has the lowest priority, the switch with the lowest MAC address is selected as the root.

#### **Example**

switchxxxxxx(config)# **spanning-tree priority 12288**

## **spanning-tree tx-hold-count**

To set the Tx-Hold-Count used to limit the maximum transmission packet number per second, use the spanning-tree tx-hold-count Global Configuration mode command.

To revert to its default setting, use the **no** form of this command.

#### **Syntax**

spanning-tree tx-hold-count value

#### no spanning-tree tx-hold-count

#### **Parameters**

value—The Tx-Hold-Count number. (Range: 1 to 10)

#### **Default Configuration**

The default value is 6.

#### **Command Mode**

Global Configuration mode

#### **Example**

switchxxxxxx(config) # **spanning-tree tx-hold-count 5**

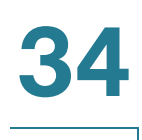

# **SYN Protection Commands**

## **security-suite syn protection mode**

To protect TCP SYN attacks and set its protection mode, use the security-suite syn protection mode Global Configuration mode command.

#### **Syntax**

#### security-suite syn protection mode {block | disabled | report}

#### **Parameters**

- block—Blocks the TCP SYN traffic from attacking ports destined to the local system, and generates a rate-limited syslog message.
- disabled— Disables the SYN protection feature.
- report—Reports for the SYN protection feature about TCP SYN traffic per port (including rate-limited syslog message when an attack is identified).

#### **Default Configuration**

The default mode is block.

#### **Command Mode**

Global Configuration mode

#### **Example**

The following example enables SYN protection in block mode on the switch:

switchxxxxxx(config)# **security-suite syn protection mode block**

## **security-suite syn protection recovery**

To set the time period for SYN protection to block an attacked interface, use the security-suite syn protection recovery Global Configuration mode command.

#### **Syntax**

security-suite syn protection recovery seconds

#### **Parameters**

seconds—The timeout in seconds by which an interface from which SYN packets are blocked gets unblocked. Note that if a SYN attack is still active on this interface, it may become blocked again. (Range: 10 to 600 seconds)

#### **Default Configuration**

The default timeout is 60 seconds.

#### **Command Mode**

Global Configuration mode

#### **User Guidelines**

If the timeout is modified, the new value is only used on interfaces that are not currently under attack.

#### **Example**

The following example sets the SYN protection auto-recovery timeout to 100 seconds:

```
switchxxxxxx(config)# security-suite syn protection recovery 100
```
## **security-suite syn protection threshold**

To set the SYN protection threshold, use the security-suite syn protection threshold Global Configuration mode command.

#### **Syntax**

#### security-suite syn protection threshold  $\rho ps$

#### **Parameters**

• pps—The number of packets per second from a specific port that triggers identification of TCP SYN attack. (Range: 20 to 60 packets per second)

#### **Default Configuration**

The default SYN protection threshold is 60 packets per second.

#### **Command Mode**

Global Configuration mode

#### **Example**

The following example sets the SYN protection threshold to 40 packets per second:

switchxxxxxx(config)# **security-suite syn protection threshold 40**

## **show security-suite syn protection**

To show the SYN protection settings and the operational status per interface, use the show security-suite syn protection Privileged EXEC Mode command.

#### **Syntax**

show security-suite syn protection

**Parameters**

N/A

**Command Mode**

Privileged EXEC Mode

```
switchxxxxxx# show security-suite syn protection
Protection Mode: Block
Threshold: 80
Recovery : 60
```
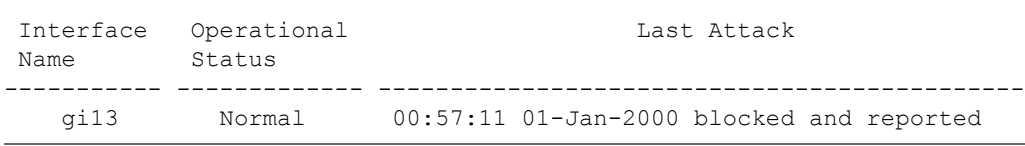

The following table describes the significant fields shown in the example:

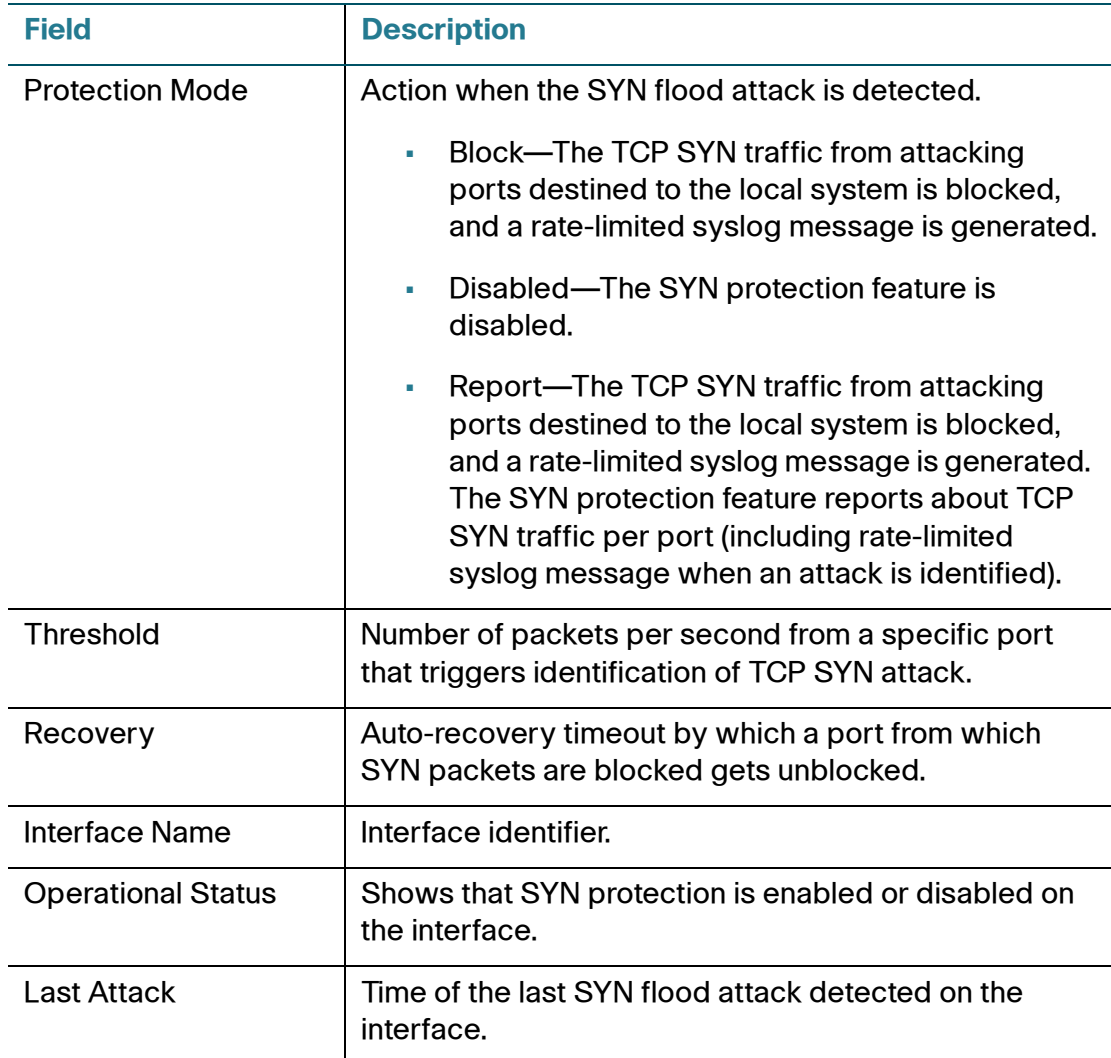

# 35

# **Syslog Commands**

## **clear logging**

To clear the log messages from the internal logging buffer, use the clear logging Privileged EXEC mode command.

#### **Syntax**

#### clear logging {buffered | file}

#### **Parameters**

- buffered-Clears the log messages stored in RAM.
- file—Clears the log messages stored in flash.

#### **Command Mode**

Privileged EXEC mode

#### **Example**

The following example clears the log messages stored in RAM:

switchxxxxxx# **clear logging buffered**

## **logging host**

To define a remote SYSLOG server where log messages are sent (using the SYSLOG protocol), use the logging host Global Configuration mode command.

To delete a SYSLOG server, use the no form of this command.

#### **Syntax**

logging host {ipv4-address\ ipv6-address\ hostname} [facility facility] [port port] [severity severity\_level]

no logging host {ip-address\ ipv6-address\ hostname}

#### **Parameters**

- *ipv4-address*—IPv4 address of the SYSLOG server.
- ipv6-address—IPv6 address of the SYSLOG server.
- hostname—Hostname of the SYSLOG server. Only translation to IPv4 addresses is supported.
- facility *facility*—(Optional) Specifies the log facility that is indicated in the message. It can be one of the following values: local0, local1, local2, local3, local4, local5, local 6, and local7. The default is local7.
- port *port*—(Optional) Specifies the port number for SYSLOG messages. The default port number is 514. (Range: 0 to 65535)
- severity level—(Optional) Specifies the severity of log messages sent to the SYSLOG server. The optional severity levels are:

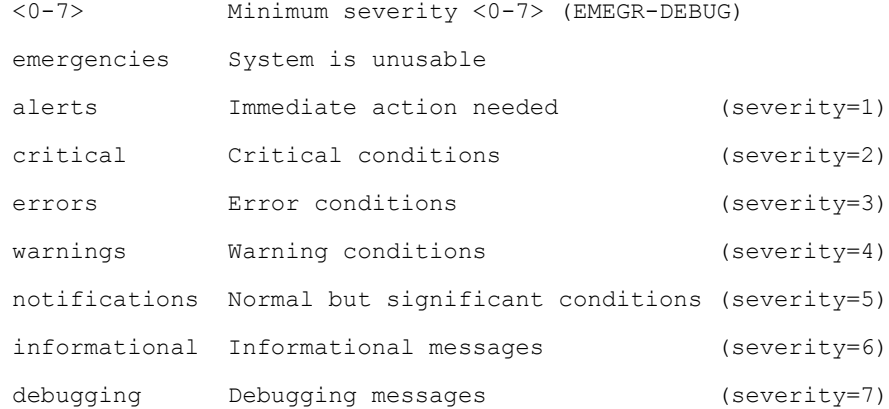

#### **Default Configuration**

No messages are logged to a SYSLOG server.

The default severity level is Informational.

#### **Command Mode**

Global Configuration mode

#### **User Guidelines**

You can specify multiple SYSLOG servers.

#### **Example**

```
switchxxxxxx(config)# logging host 1.1.1.121
switchxxxxxx(config)# logging host 3000::100
switchxxxxxx(config)# logging host SYSLOG1
```
## **logging on**

To enable logging on the switch, use the logging on Global Configuration mode command.

To disable logging on the switch, use the no form of this command.

**Syntax**

logging on

no logging on

**Parameters**

N/A

**Default Configuration**

Message logging is enabled.

**Command Mode**

Global Configuration mode

#### **User Guidelines**

This command sends debug or error messages asynchronously to the designated locations.

The logging process controls the logging message distribution at various destinations, such as the logging buffer, logging file, or SYSLOG server. Logging on and off at these destinations can be individually configured using the logging console, logging buffered, logging file, and logging host Global Configuration mode commands.

However, if logging is disabled, no messages are sent to these destinations. Only the console receives the error messages.

#### **Example**

The following example enables logging on the switch:

switchxxxxxx(config)# **logging on**

## **logging severity**

To set the severity level for error messages that are logged to RAM or flash, use the logging severity Global Configuration mode command.

#### **Syntax**

logging {buffered | console | file} severity [severity\_level]

#### **Parameters**

- **buffered—Stores the messages in the RAM.**
- console—Stores the messages on the console.
- file—Stores the messages in flash memory.
- severity\_level—(Optional) The severity level of messages logged in the buffer. The optional severity levels are:

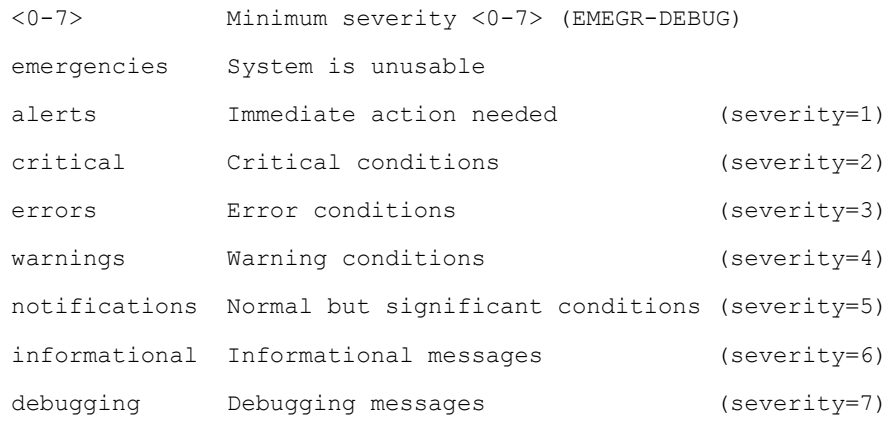

#### **Default Configuration**

The default severity level is informational.

#### **Command Mode**

Global Configuration mode

#### **User Guidelines**

All SYSLOG messages are logged to the internal buffer. This command limits the messages displayed to the user.

#### **Example**

The following example sets the severity level for logging messages to RAM and flash as debugging:

switchxxxxxx(config)# **logging buffered severity 7**

## **show logging**

To display the logging status and SYSLOG messages stored in the internal buffer, use the show logging Privileged EXEC mode command.

#### **Syntax**

show logging [buffered | file]

#### **Parameters**

- buffered—(Optional) Displays the log messages stored in the RAM.
- file—(Optional) Displays the log messages stored in flash memory.

#### **Default Configuration**

N/A

#### **Command Mode**

Privileged EXEC mode

#### **Example**

Example 1—The following example displays the logging status:

switchxxxxxx# **show logging**

Logging service is enabled

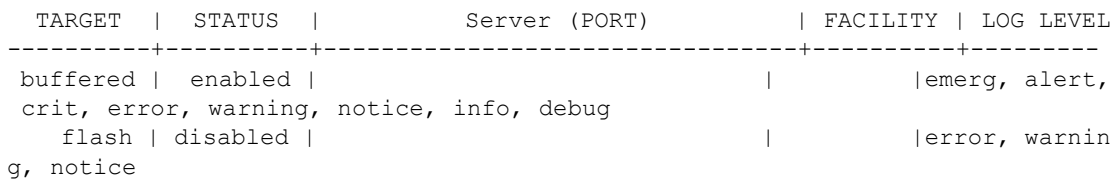

The following table describes the significant fields shown in the example:

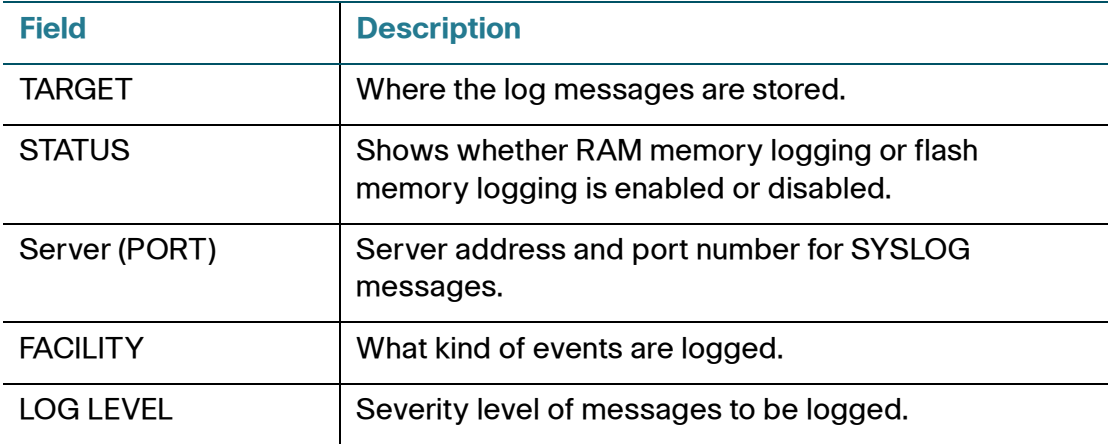

Example 2—The following example shows information of the SYSLOG messages stored in the RAM:

switchxxxxxx# **show logging buffered**

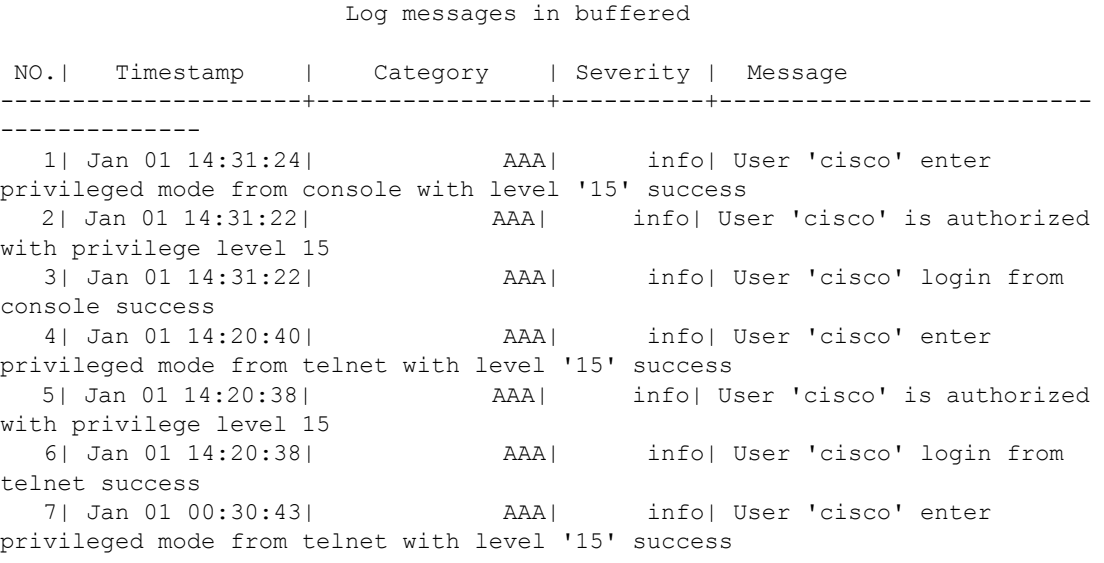

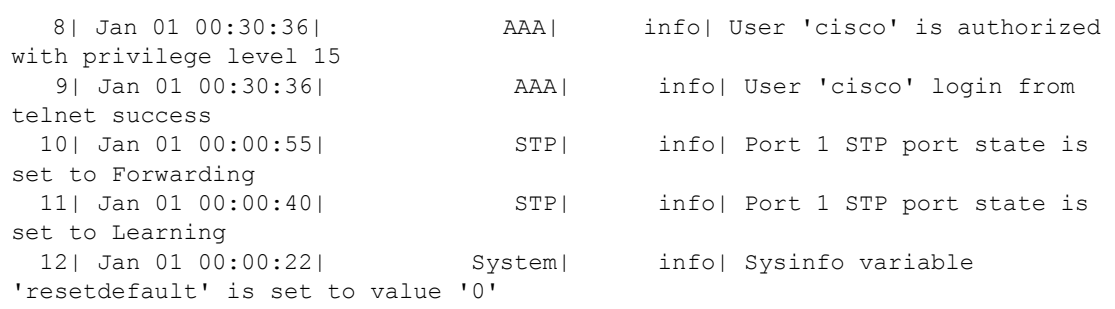

The following table describes the significant fields shown in the example:

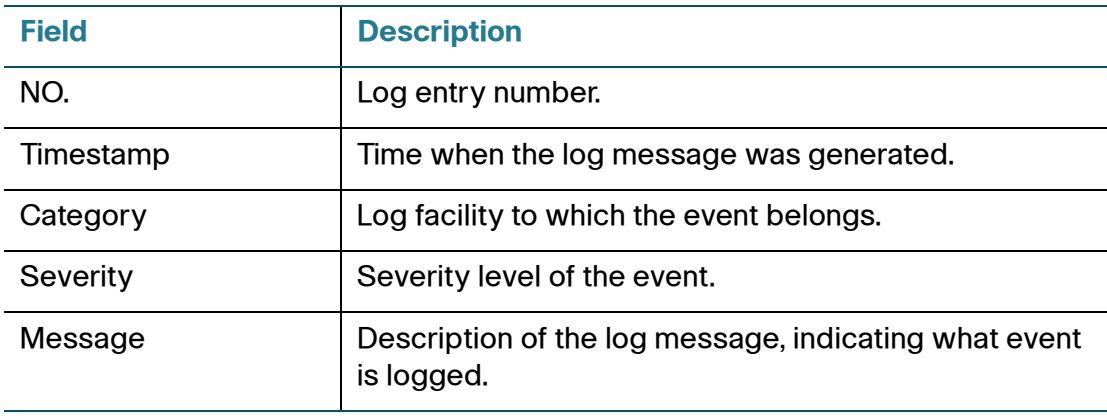

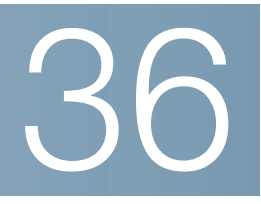

## **System Management Commands**

## **hostname**

To modify the hostname of the switch, use the **hostname** Global Configuration mode command.

#### **Syntax**

#### hostname name

#### **Parameters**

• *name*—The hostname of the switch.

#### **Default Configuration**

#### N/A

**Command Mode**

Global Configuration mode

**Example**

switchxxxxxx(config)# **hostname enterprise** enterprise(config)#

## **ping**

To send ICMP echo request packets to another node on the network, use the ping Privileged EXEC mode command.

#### **Syntax**

ping ip {ipv4-address\ hostname} [count packet\_count]

ping ipv6 {ipv6-address | hostname} [count packet\_count]

#### **Parameters**

- *ipv4-address*—IPv4 address to ping.
- ipv6-address—Unicast or multicast IPv6 address to ping.
- hostname—Hostname to ping.
- count *packet count*—(Optional) Specifies the number of packets to send. The default is 4 packets. (Range: 1 to 65535)

#### **Default Usage**

N/A

#### **Command Mode**

Privileged EXEC mode

#### **Examples**

Example 1—The following example pings an IP address:

```
switchxxxxxx# ping ip 10.1.1.1
PING 10.1.1.1 (10.1.1.1): 56 data bytes
--- 10.1.1.1 ping statistics ---
4 packets transmitted, 0 packets received, 100% packet loss
```
#### Example 2—The following example pings a site:

```
switchxxxxxx# ping ip yahoo.com
Pinging yahoo.com [66.218.71.198] with 64 bytes of data:
64 bytes from 10.1.1.1: icmp_seq=0. time=11 ms
64 bytes from 10.1.1.1: icmp_seq=1. time=8 ms
64 bytes from 10.1.1.1: icmp_seq=2. time=8 ms
64 bytes from 10.1.1.1: icmp_seq=3. time=7 ms
----10.1.1.1 PING Statistics----
4 packets transmitted, 4 packets received, 0% packet loss
round-trip (ms) min/avg/max = 7/8/11
```
Example 3—The following example pings an IPv6 address:

```
switchxxxxxx# ping ipv6 3003::11
```
Pinging 3003::11 with 64 bytes of data: 64 bytes from 3003::11: icmp\_seq=1. time=0 ms 64 bytes from 3003::11: icmp\_seq=2. time=50 ms 64 bytes from 3003::11: icmp\_seq=3. time=0 ms 64 bytes from 3003::11: icmp\_seq=4. time=0 ms ----3003::11 PING Statistics---- 4 packets transmitted, 4 packets received, 0% packet loss round-trip (ms) min/avg/max = 0/12/50

## **reload**

To reload the operating system, use the reload Privileged EXEC mode command.

**Syntax**

reload

**Parameters**

N/A

**Default Usage**

N/A

**Command Mode**

Privileged EXEC mode

**Example**

switchxxxxxx# **reload** Proceed with reload? [confirm]

## **show cpu input rate**

To show the current rate of input frames to CPU, use the show cpu input rate Privileged EXEC mode command.

#### **Syntax**

#### show cpu input rate
**Parameters** N/A

**Default Usage**

N/A

**Command Mode**

Privileged EXEC mode

**Example**

switchxxxxxx# **show cpu input rate** Input Rate to CPU is 5 pps

# **show cpu utilization**

To show the current CPU utilization of the switch, use the show cpu utilization Privileged EXEC mode command.

### **Syntax**

show cpu utilization

**Parameters**

N/A

**Default Usage**

N/A

**Command Mode**

Privileged EXEC mode

**Example**

```
switchxxxxxx# show cpu utilization
CPU utilization service is on.
CPU utilization
------------------
```
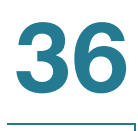

current: 5%

# **show memory statistics**

To show the current memory utilization of the switch, use the show memory statistics Privileged EXEC mode command.

**Syntax**

show memory statistics

**Parameters**

N/A

**Default Usage**

N/A

**Command Mode**

Privileged EXEC mode

**Example**

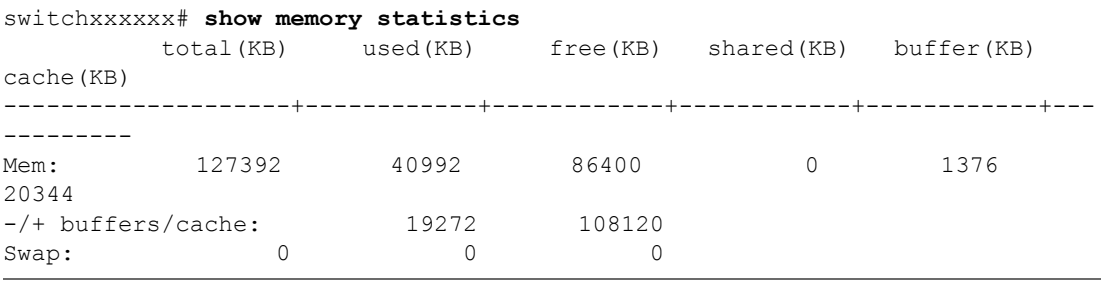

# **show services tcp-udp**

To show information about the active TCP and UDP services, use the show services tcp-udp Privileged EXEC mode command.

# **Syntax**

show services tcp-udp

**Parameters**

N/A

**Default Configuration**

N/A

**Command Mode**

Privileged EXEC mode

**Example**

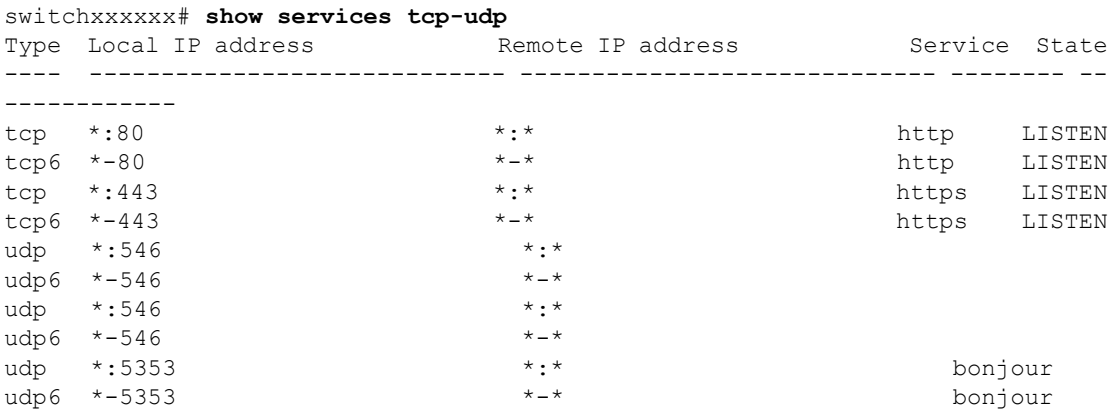

The following table describes the significant fields shown in the example:

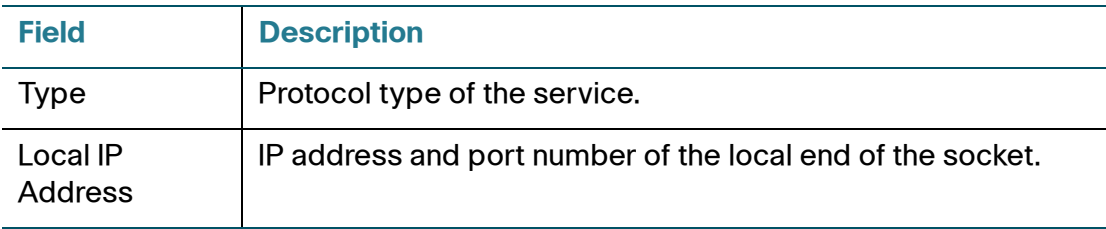

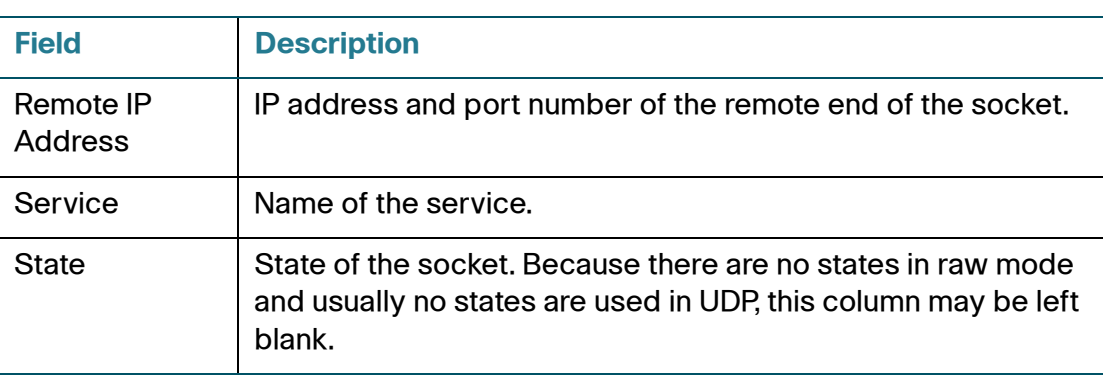

# **show system languages**

To show the list of supported languages, use the show system languages Privileged EXEC mode command.

# **Syntax**

show system languages

**Parameters**

N/A

**Default Configuration**

N/A

**Command Mode**

Privileged EXEC mode

**Example**

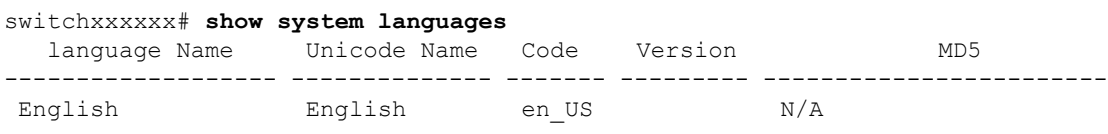

# **show tech-support**

To automatically run the show commands to collect diagnostic information for technical support purposes, use the show tech-support Privileged EXEC mode command.

**Syntax**

show tech-support

**Parameters**

N/A

**Command Mode**

Privileged EXEC mode

### **Example**

switchxxxxxx# **show tech-support** ----------------- show version -----------------Cisco Sx220 Series Switch Software, Version 1.0.0.16, RELEASE SOFTWARE Copyright (c) 2014 by Cisco Systems, Inc. Compiled Tue Mar 19 10:56:27 UTC 2014 ROM: Bootstrap program is Sx220 boot loader BOOTLDR: Sx220 Boot Loader Version 1.0.0.6, RELEASE SOFTWARE Compiled Mar 19 2014 - 10:44:25 Switchxxxxxx uptime is 2 days, 1 hours, 33 mins, 0 secs system image is image-1 Processor 700MHz , with 128M bytes of memory. 2 Gigabit Ethernet interfaces 48 Fast Ethernet interfaces 32M bytes of flash memory Base MAC Address : 00:E0:4C:86:70:01 IP Address : 192.168.1.52 Subnet Mask : 255.255.255.0 Model Number : SF220-48P Serial Number : PID : SF220-48P-K9-CN VID : V00 ----------------- show flash -----------------

show tech-support

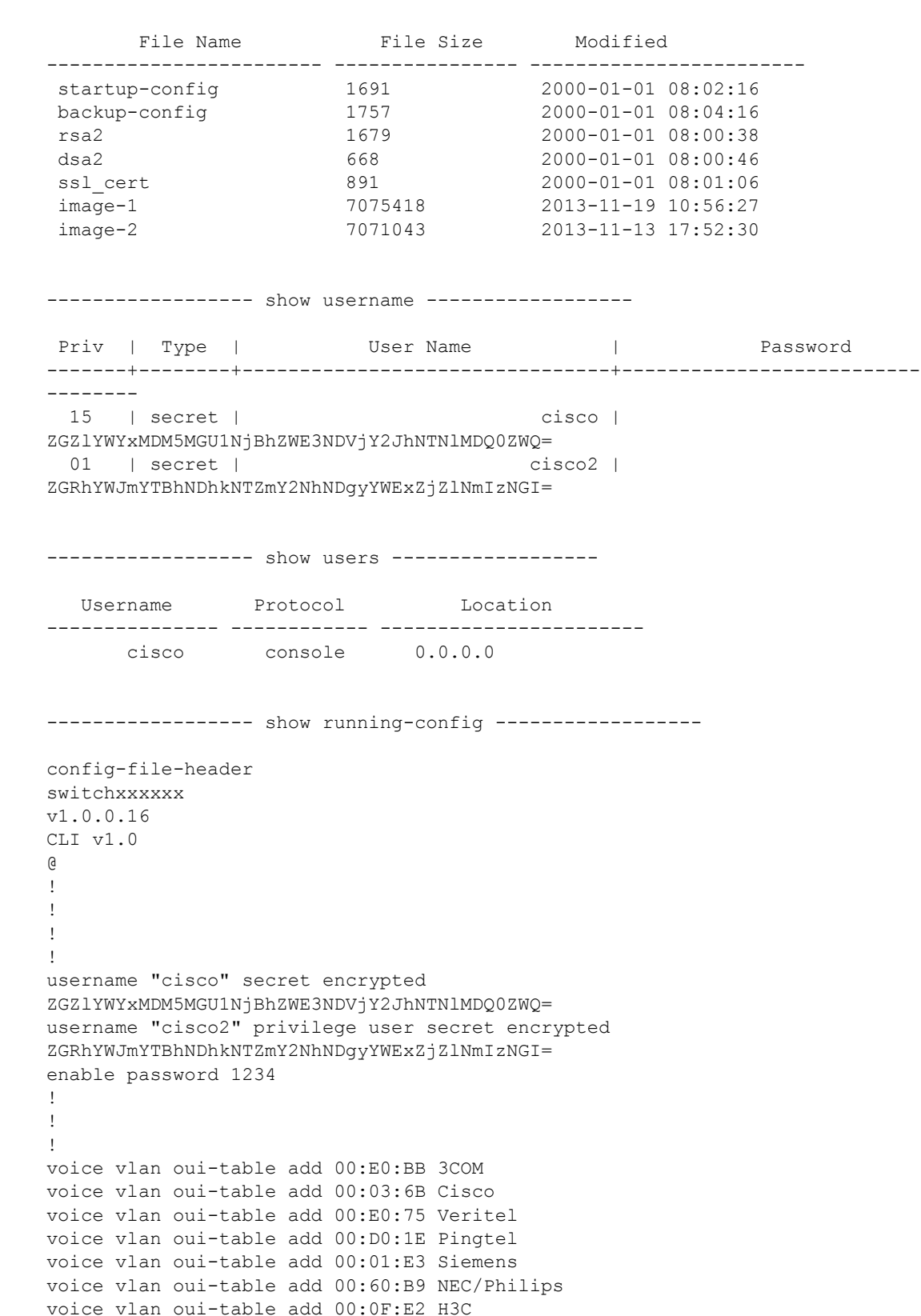

show tech-support

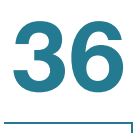

```
voice vlan oui-table add 00:09:6E Avaya
!
!
!
!
spanning-tree mst configuration
 name "00:E0:4C:86:70:01"
!
!
!
!
!
!
!
!
aaa authentication enable default enable none 
ip http timeout-policy 1 http-only
mac access-list extended mac1
 sequence 1 permit any any 
qos advanced
qos map queue-cos 2 to 2
class-map c1 match-any
 match access-group mac1
class-map c2 match-any
 match access-group mac1
class-map c3 match-any
 match access-group mac1
!
!
!
!
!
!
!
interface gi1
!
interface gi2
!
interface gi3
!
interface gi4
!
interface gi5
!
interface gi6
!
interface gi7
!
interface gi8
!
interface gi9
!
interface gi10
!
interface gi11
```
show username

! interface gi12 ! interface gi13 ! interface gi14 ! interface gi15 ! interface gi16 ! interface gi17 ! interface gi18 ! interface gi19 ! interface gi20 ! interface gi21 ! interface gi22 ! interface gi23 ! interface gi24 ! ! ! !

--------------- show interfaces ------------------

# **show username**

To show information about all administrative users, use the show username Privileged EXEC mode command.

# **Syntax**

show username

# **Parameters**

N/A

# **Default Usage**

N/A

**Command Mode**

Privileged EXEC mode

**Example**

### switchxxxxxx# **show username** Priv | Type | User Name | Password ------+--------+----------------------------+------------------------------ 15 | secret | cisco | Fz/1T6Qv98Ldo

The following table describes the significant fields shown in the example:

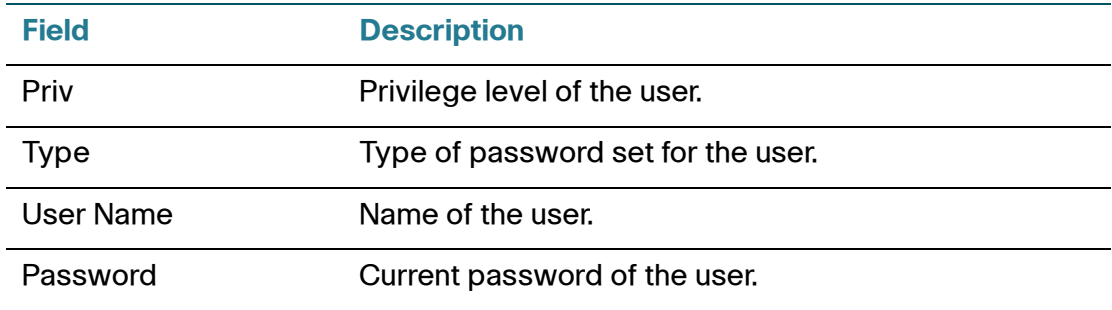

# **show users**

To show information about all active users, use the show users Privileged EXEC mode command.

# **Syntax**

# show users

**Parameters**

N/A

**Default Usage**

N/A

# **Command Mode**

Privileged EXEC mode

# **Example**

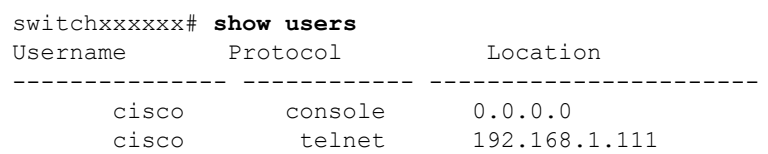

The following table describes the significant fields shown in the example:

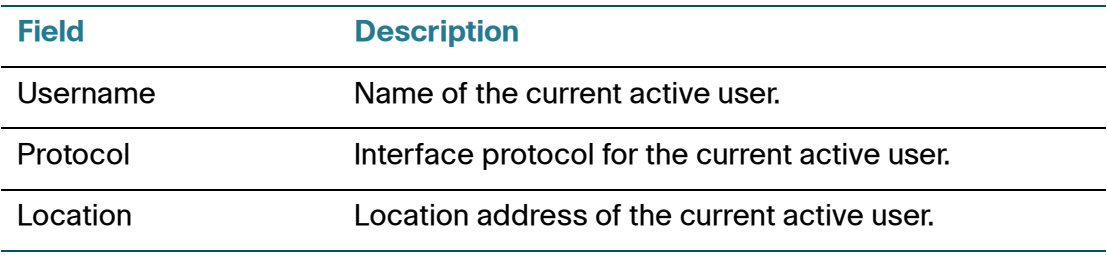

# **show version**

To show the system version, use the show version Privileged EXEC mode command.

**Syntax** show version

**Parameters**

N/A

**Default Usage**

N/A

**Command Mode**

Privileged EXEC mode

**Example**

```
switchxxxxxx# show version
Cisco Sx220 Series Switch Software, Version 1.0.0.16, RELEASE SOFTWARE
Copyright (c) 2014 by Cisco Systems, Inc.
Compiled Wed Feb 26 16:02:49 UTC 2014
ROM: Bootstrap program is Sx220 boot loader
BOOTLDR: Sx220 Boot Loader Version , RELEASE SOFTWARE
Compiled 
switchxxxxxx uptime is 1 days, 1 hours, 31 mins, 26 secs
system image is image-2
 Processor 500MHz , with 128M bytes of memory.
28 Gigabit Ethernet interfaces
0 Fast Ethernet interfaces
32M bytes of flash memory
Base MAC Address : 00:E0:4C:86:70:01
IP Address : 192.168.1.254
Subnet Mask : 255.255.255.0
Model Number : SG220-28MP
Serial Number :
PID :
VID : V01
```
# **traceroute**

To show the routes that the packets will take when traveling to their destination, use the traceroute Privileged EXEC mode command.

### **Syntax**

traceroute {ipv4-address\ hostname} [max-hop hop-count]

# **Parameters**

- ipv4-address-IPv4 address of the destination host.
- hostname—Hostname of the destination host.
- max\_hop hop-count--(Optional) Specifies the number of maximum hops in a region before the BPDU is discarded. (Range: 2 to 255, default : 30)

# **Default Usage**

The default value of hop-count is 30.

# **Command Mode**

Privileged EXEC mode

# **Example**

switchxxxxxx# **traceroute 192.168.1.55** traceroute to 192.168.1.55 (192.168.1.55), 30 hops max, 40 byte packets 1 192.168.1.254 (192.168.1.254) 3010 ms !H 3010 ms !H 3010 ms !H

The following table describes the significant fields shown in the example:

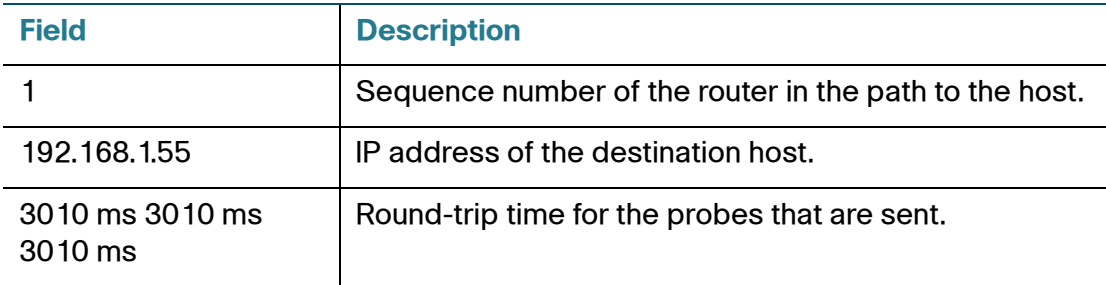

The following are characters that can appear in the traceroute command output:

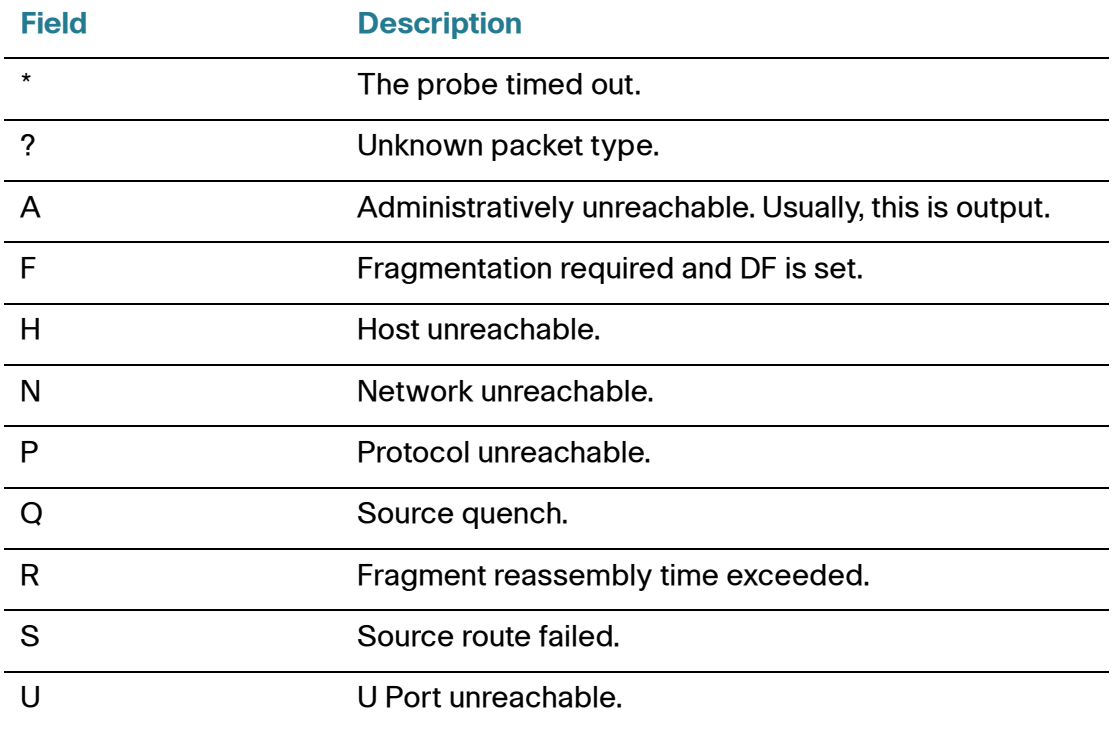

# 37

# **TACACS+ Commands**

# **show tacacs default-config**

To show the default Terminal Access Controller Access-Control System Plus (TACACS+) parameters, use the show tacacs default-config Privileged EXEC mode command.

# **Syntax**

show tacacs default-config

**Parameters**

N/A

**Default Configuration**

N/A

**Command Mode**

Privileged EXEC mode

# **Example**

```
switchxxxxxx# show tacacs default-config
 Timeout| Key
--------+---------
    20 | accounting12345
```
The following table describes the significant fields shown in the example:

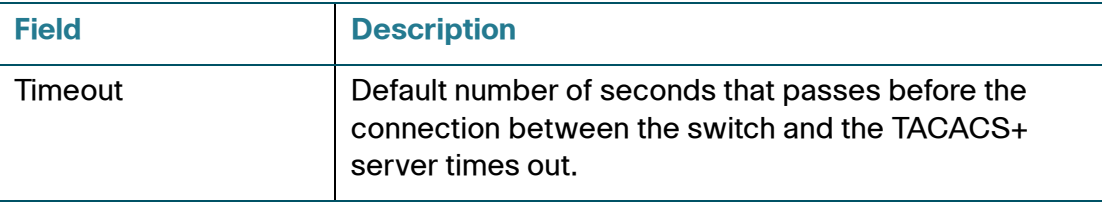

show tacacs

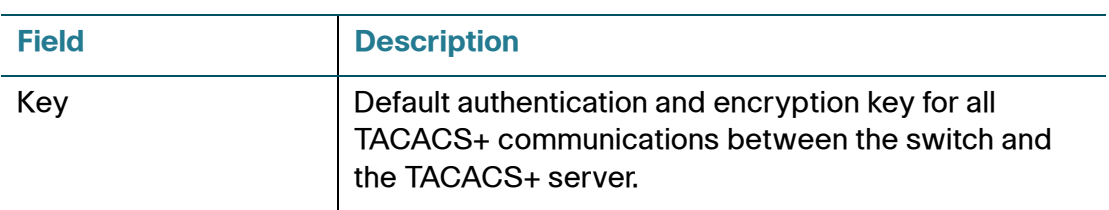

# **show tacacs**

To show information for all TACACS+ servers defined on the switch, use the show tacacs Privileged EXEC mode command.

# **Syntax**

show tacacs

# **Parameters**

N/A

**Default Configuration**

N/A

**Command Mode**

Privileged EXEC mode

**Example**

```
switchxxxxxx# show tacacs
Prio | Timeout | IP Address | Port | Key
-----+---------+-----------------+--------+----------
                        2 | 10 | 10.172.11.3 | 49 | acounting1234
```
The following table describes the significant fields shown in the example:

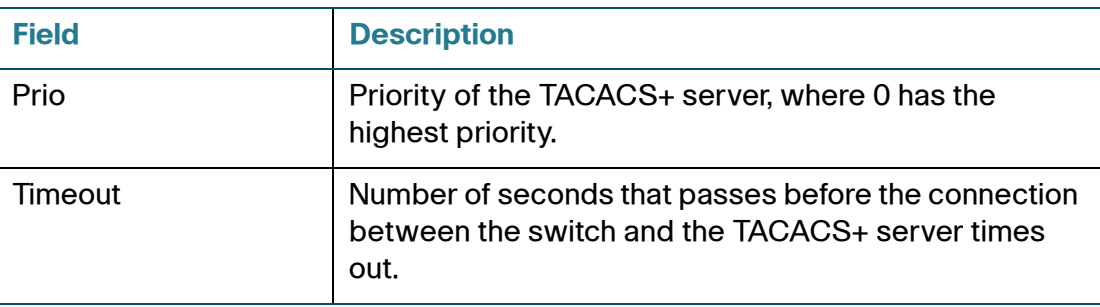

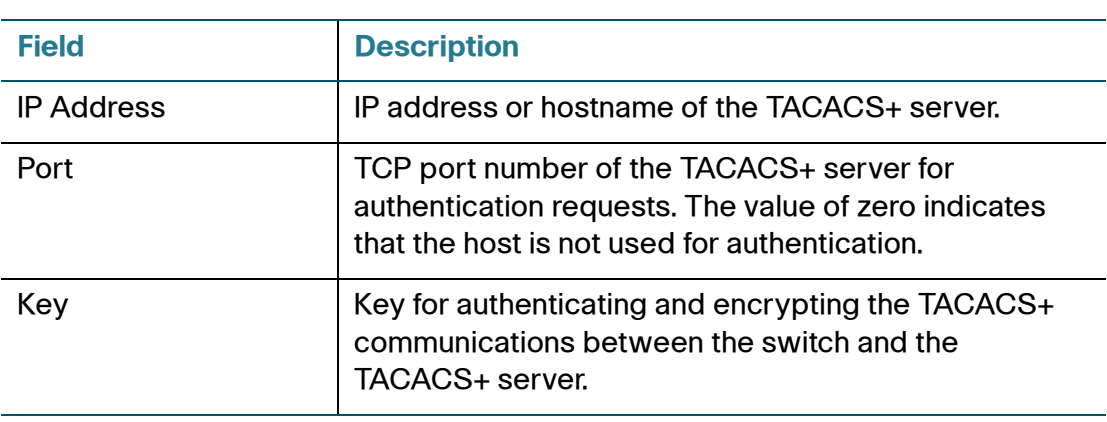

# **tacacs-server default-param**

To define the default TACACS+ parameters, use the tacacs-server default-param Global Configuration mode command.

# **Syntax**

# tacacs-server default-param [key key-string] [timeout timeout]

# **Parameters**

- key key-string—(Optional) Specifies the key for authenticating and encrypting the TACACS+ communications between the switch and the TACACS+ server. This key must match the encryption used on the TACACS+ daemon. To specify an empty string, enter "". (Length: 0 to 128 characters)
- timeout *timeout*—(Optional) Specifies the number of seconds that passes before the connection between the switch and the TACACS+ server times out. (Range: 1 to 30 seconds)

# **Default Configuration**

N/A

# **Command Mode**

Global Configuration mode

# **User Guidelines**

The switch can be configured to use this default key or to use a key for an individual server. If you set a default key and a key string for an individual TACACS+ server, the key string configured for the individual TACACS+ server takes precedence.

# **Example**

The following example sets accounting12345 as the authentication and encryption key for all TACACS+ servers:

switchxxxxxx(config)# **tacacs-server default-param key accounting12345**

# **tacacs-server host**

To define a TACACS+ host, use the tacacs-server host Global Configuration mode command.

To delete a TACACS+ host, use the no form of this command.

# **Syntax**

tacacs-server host {ip-address\ hostname} [key key-string] [port port-number] [priority *priority*] [timeout timeout]

no tacacs-server host {ip-address | hostname}

# **Parameters**

- *ip-address***—IP** address of the TACACS+ server.
- hostname—Hostname of the TACACS+ server.
- key key-string—(Optional) Specifies the authentication and encryption key for all TACACS+ communications between the switch and the TACACS+ server. This key must match the encryption used on the TACACS+ daemon. To specify an empty string, enter "".
- **port** port-number—(Optional) Specifies the TCP port number through which the TACACS+ session occurs. If the port number is set to 0, the host is not used for authentication. (Range: 0 to 65535, default: 49)
- priority *priority*—(Optional) Specifies the priority of the TACACS+ server, where 0 is the highest priority and will be used first. If the switch cannot establish a session with the highest priority server, the switch will try the next priority server. (Range: 0 to 65535)
- timeout *timeout*—(Optional) Specifies the number of seconds that passes before the connection between the switch and the TACACS+ server times out. (Range: 1 to 30)

# **Default Configuration**

No TACACS+ host is specified.

If key-string is not specified, the global value (set in the tacacs-server defaultparam command) is used.

If timeout is not specified, the global value (set in the tacacs-server default-param command) is used.

If a parameter was not set in one of the above commands, the default for that command is used. For example, if a timeout value was not set in the current command or in the tacacs-server default-param command, the default timeout set in the tacacs-server default-param command is used.

# **Command Mode**

Global Configuration mode

# **User Guidelines**

Multiple tacacs-server host commands can be used to specify multiple hosts.

### **Example**

switchxxxxxx(config)# **tacacs-server host tacassrv1 priority 20 timeout 20**

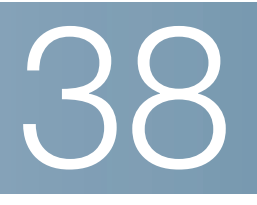

# **Telnet and SSH Commands**

# **crypto certificate generate**

To create a self-signed certification for HTTPS, use the crypto certificate generate Global Configuration mode command.

### **Syntax**

crypto certificate generate

**Parameters**

N/A

**Default Configuration**

N/A

**Command Mode**

Global Configuration mode

# **Example**

```
switchxxxxxx(config)# crypto certificate generate
Generating a 1024 bit RSA private key
...................................................................++++++
...........++++++
writing new private key to '/mnt/ssl_key.pem'
-----
You are about to be asked to enter information that will be incorporated
into your certificate request.
What you are about to enter is what is called a Distinguished Name or a DN.
There are quite a few fields but you can leave some blank
For some fields there will be a default value,
If you enter '.', the field will be left blank.
-----
Country Name (2 letter code) [AU]:
State or Province Name (full name) [Some-State]:
Locality Name (eg, city) []:
```

```
Organization Name (eg, company) [Internet Widgits Pty Ltd]:
Organizational Unit Name (eg, section) []:
Common Name (eg, YOUR name) []:
Email Address []:
```
# **crypto key generate**

To create a public and private DSA key (DSA key pair) or a public and private RSA key (RSA key pair), use the **crypto key generate** Global Configuration mode command.

# **Syntax**

# crypto key generate {dsa | rsa}

# **Parameters**

- dsa—Creates a DSA key pair.
- rsa-Creates a RSA key pair.

# **Default Configuration**

N/A

# **Command Mode**

Global Configuration mode

# **User Guidelines**

DSA keys are generated in pairs—one public DSA key and one private DSA key. If the switch already has DSA keys, a warning is displayed with a prompt to replace the existing keys with new keys.

RSA keys are generated in pairs—one public RSA key and one private RSA key. If the switch already has RSA keys, a warning is displayed with a prompt to replace the existing keys with new keys.

This command is not saved in the Running Configuration file. However, the keys generated by this command are saved in a private configuration (which is never displayed to the user or saved to another device).

# **Example**

Example 1—The following example generates DSA key pair:

```
switchxxxxxx(config)# crypto key generate dsa
Replace Existing Key ? (Y/N)[N]Y
Generating a SSHv2 default DSA Key.
This may take a few minutes, depending on the key size.
```
Example 2—The following example generates RSA key pair:

switchxxxxxx(config)# **crypto key generate rsa** Replace Existing Key ? (Y/N)[N]Y Generating a SSHv2 default RSA Key. This may take a few minutes, depending on the key size.

# **ip ssh server**

To enable the Secure Shell (SSH) service on the switch, use the ip ssh server Global Configuration mode command.

To disable the SSH service on the switch, use the no form of this command.

### **Syntax**

ip ssh server

no ip ssh server

**Parameters**

N/A

**Default Configuration**

SSH is disabled by default.

**Command Mode**

Global Configuration mode

### **User Guidelines**

The switch can be configured from a SSH server or Telnet (or both). To control the switch configuration by Telnet, use the ip telnet server Global Configuration mode command.

### **Example**

```
switchxxxxxx(config)# ip ssh server
SSH daemon enabled.
```
# **ip telnet server**

To enable the Teletype Network (Telnet) service on the switch, use the ip telnet server Global Configuration mode command.

To disable the Telnet service on the switch, use the no form of this command.

**Syntax**

ip telnet server

no ip telnet server

**Parameters**

N/A

**Default Configuration**

Telnet is disabled by default.

**Command Mode**

Global Configuration mode

### **User Guidelines**

The switch can be configured from a SSH server or Telnet (or both). To control the switch configuration by SSH, use the ip ssh server Global Configuration mode command.

### **Example**

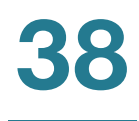

switchxxxxxx(config)# **ip telnet server**

# 39

# **User Interface Commands**

# **banner exec**

To set the EXEC banner, use the banner exec Global Configuration mode command.

To delete the EXEC banner, use the no form of this command.

# **Syntax**

banner exec delimiter

# no banner exec

# **Parameters**

delimiter—The text message that is preceded and followed by the same single-character delimiter. The message is maximum 2000 characters long and should be typed in from a new line.

# **Default Configuration**

N/A

**Command Mode**

Global Configuration mode

# **User Guidelines**

The EXEC banner shows at the left top of the Getting Started page when users log in to the switch's web-based interface or on the command-line interface when users log in to the switch's command-line interface.

# **Example**

The following example sets the EXEC banner, including the hostname, system contact, system location, and MAC address of the switch:

```
switchxxxxxx(config)# banner exec !
Enter TEXT message. End with the character '!'
              ~ WELCOME ~ 
----------------------------------------
Host Name = $(hostname)
Bold Text = $(bold)Bold Text$(bold)
Inverse = $(inverse)Inverse Test$(inverse)
Contact = $(contact)
Location = $(location)
Mac Addr = $(mac-address)
!
```
The following table describes the variables defined in the example:

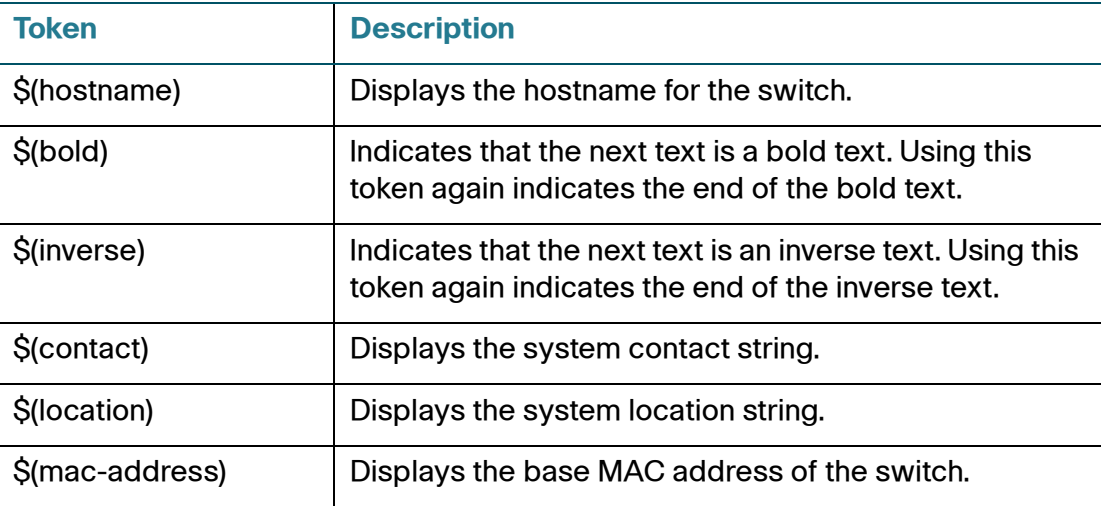

# **banner login**

To set the login banner, use the banner login Global Configuration mode command.

To delete the login banner, use the no form of this command.

# **Syntax**

banner login delimiter

# no banner login

# **Parameters**

• delimiter—The text message that is preceded and followed by the same single-character delimiter. The message is maximum 2000 characters long and should be typed in from a new line.

# **Default Configuration**

N/A

**Command Mode**

Global Configuration mode

### **User Guidelines**

The login banner shows on the login page when users try to access the switch's web-based interface or on the command-line interface when users try to access the switch's command-line interface.

### **Example**

The following example sets the login banner, including the hostname, system contact, system location, and MAC address of the switch:

```
switchxxxxxx(config)# banner login !
Enter TEXT message. End with the character '!'
~ WELCOME ~ 
----------------------------------------
Host Name = $(hostname)
Bold Text = $(bold)Bold Text$(bold)
Inverse = $(inverse)Inverse Test$(inverse)
Contact = $(contact)
Location = $(location)
Mac Addr = $(mac-address)
!
```
The following table describes the variables defined in the example:

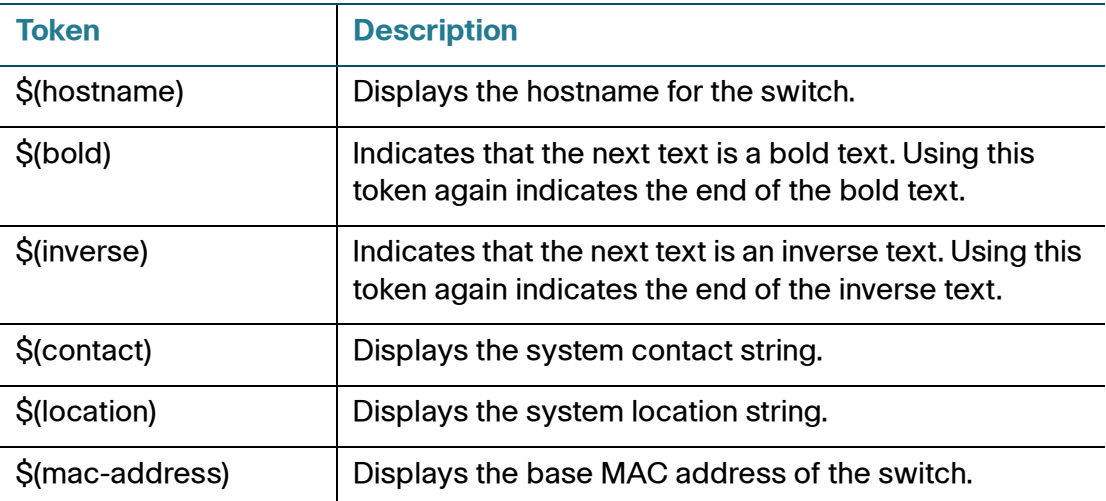

# **configure**

To enter the Global Configuration mode, use the configure Privileged EXEC mode.

# **Syntax**

# configure [terminal]

# **Parameters**

• terminal—(Optional) Enters the Global Configuration mode with the keyword terminal.

# **Command Mode**

Privileged EXEC mode

# **Example**

switchxxxxxx# **configure** switchxxxxxx(config)#

# **do**

To execute an EXEC-level command from the Global Configuration mode or any configuration submode, use the do command.

# **Syntax**

do command

# **Parameters**

• command—The EXEC-level command to execute.

# **Command Mode**

N/A

# **Example**

The following example executes the show vlan Privileged EXEC mode command from the Global Configuration mode:

```
switchxxxxxx(config)# do show vlan
  VID | VLAN Name | Untagged Ports | Tagged Ports
      | Type
-------+------------------+------------------------------+------------------
------------+---------
     1 | default | fa1-24,gi1-2,po1-8 |
    --- | Default
```
# **disable**

To leave the Privileged EXEC mode and return to the User EXEC mode, use the disable Privileged EXEC mode command.

### **Syntax**

disable [privilege-level]

### **Parameters**

• *privilege-level*—(Optional) The privilege level to be reduced to. If the privilege level is left blank, the level is reduced to 1.

# **Default Configuration**

The default privilege level is 1.

### **Command Mode**

# Privileged EXEC mode

# **Example**

The following example returns the user to level 7:

```
switchxxxxxx# disable 7
switchxxxxxx>
```
To end the current configuration session and return to the Privileged EXEC mode, use the end command.

# **Syntax**

end

**Parameters** 

N/A

**Default Configuration** 

N/A

**Command Mode** 

N/A

**Example** 

The following example ends the Global Configuration mode session and returns to the Privileged EXEC mode:

```
switchxxxxxx(config)# end
switchxxxxxx#
```
# **enable**

To enter the Privileged EXEC mode, use the enable Privileged EXEC mode command.

# **Syntax**

enable [*privilege-level*]

# **Parameters**

• *privilege-level*—(Optional) The privilege level (1 or 15) to enter.

# **Default Configuration**

The default privilege level is 15.

**39**

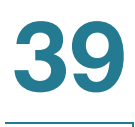

# **Command Mode**

Privileged EXEC mode

### **Examples**

The following example enters the privilege level 15:

```
switchxxxxxx> enable 15
Password:**********
switchxxxxxx#
```
# **exit (Configuration)**

To exit any mode and bring the user to the next higher mode, use the exit command.

**Syntax**  exit **Parameters**  N/A **Default Configuration**  N/A **Command Mode** N/A **Example** The following example changes the configuration mode from the Interface Configuration mode to the Global Configuration mode:

```
switchxxxxxx(config-if)# exit
switchxxxxxx(config)#
```
# **exit (EXEC)**

To close an active terminal session by logging off the switch, use the exit Privileged EXEC mode command.

# **Syntax**

exit

**Parameters** 

N/A

**Default Configuration**

N/A

**Command Mode**

Privileged EXEC mode

**Example** 

The following example closes an active terminal session:

switchxxxxxx# **exit**

# **history**

To enable the history buffer and set the maximum number of user commands that are saved in the history buffer for a particular line, use the history Line Configuration mode command.

To disable the history buffer and restore the history buffer size to its default setting, use the no form of this command.

# **Syntax**

history [size number-of-commands]

no history

### **Parameters**

size number-of-commands—(Optional) Specifies the number of commands that the switch records in its history buffer. (Range: 1 to 256)

### **Default Configuration**

By default, the history buffer system is enabled.

The default command history buffer size is 128 commands.

### **Command Mode**

Line Configuration mode

# **User Guidelines**

This command enables the history buffer and configures the command history buffer size for a particular line. It is effective from the next time that the user logs in using the console, Telnet, or SSH.

The allocated command history buffer is per terminal user, and is taken from a shared buffer. If there is not enough space available in the shared buffer, the command history buffer size cannot be increased above the default size.

# **Example**

The following example changes the command history buffer size to 100 entries for Telnet:

```
switchxxxxxx(config)# line telnet
switchxxxxxx(config-line)# history 100
```
# **show banner**

To show information for the login and exec banners, use the **show banner** Privileged EXEC mode command.

# **Syntax**

show banner {login | exec}

### **Parameters**

login—Displays the login banner.

• exec-Displays the exec banner.

**Default Configuration**

N/A

**Command Mode**

Privileged EXEC mode

**Example**

```
switchxxxxxx# show banner login
System Banner: Login
Line SSH: Enable
Line Telnet: Enable
Line Console: Enable
        \sim WELCOME \sim----------------------------------------
Host Name = $(hostname)Bold Text = $ (bold) Bold Text$ (bold)Inverse = $(inverse) Inverse Test(inverse)Contact = $(contact)Location = $(location)Mac Addr = \frac{6}{3} (mac-address)
```
# **show history**

To show the commands entered in the current session, use the show history Privileged EXEC mode command.

# **Syntax**

show history

**Parameters** 

N/A

**Default Configuration** 

N/A

**Command Mode** 

Privileged EXEC mode

# **User Guidelines**

The buffer includes executed and unexecuted commands. Commands are listed from the first to the most recent command.

The buffer remains unchanged when entering into and returning from the configuration modes.

### **Example**

```
switchxxxxxx# show history
Maximun History Count: 128
1. enable
2. config
3. vlan 2-10
4. exit
5. show history
```
# **show privilege**

To show the privilege level of the current user, use the **show privilege** Privileged EXEC mode command.

### **Syntax**

**show privilege**

**Parameters** 

N/A

**Default Configuration**

N/A

**Command Mode**

Privileged EXEC mode

**Example** 

switchxxxxxx# **show privilege**

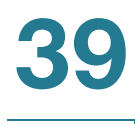

Current CLI Privilege is 15

# **terminal length**

To modify the terminal print length, use the terminal length Privileged EXEC mode command.

To revert to its default setting, use the no form of this command.

**Syntax**

terminal length length

# no terminal length

# **Parameters**

• length—Length of rows for each print. (0 means no limit.)

### **Default Configuration**

The default terminal length is 20.

# **Command Mode**

Privileged EXEC mode

### **Example**

The following example changes the terminal length to 5:

```
switchxxxxxxx# terminal length 5 
switchxxxxxxx# show version
Cisco Sx220 Series Switch Software, Version 1.0.0.16, RELEASE SOFTWARE
Copyright (c) 2014 by Cisco Systems, Inc.
Compiled Wed Feb 26 16:02:49 UTC 2014
ROM: Bootstrap program is Sx220 boot loader
BOOTLDR: Sx220 Boot Loader Version , RELEASE SOFTWARE
Compiled 
switchxxxxxx uptime is 1 days, 1 hours, 34 mins, 31 secs
system image is image-2
 Processor 500MHz , with 128M bytes of memory.
28 Gigabit Ethernet interfaces
0 Fast Ethernet interfaces
```
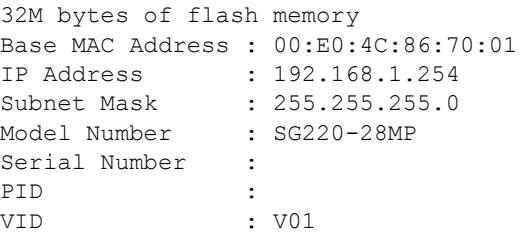

# 40

# **Voice VLAN Commands**

# **show voice vlan**

To show the voice VLAN status for all interfaces or for a specific interface, use the show voice vlan Privileged EXEC mode command.

# **Syntax**

show voice vlan [type {auto | oui}] [interfaces interface-id]

# **Parameters**

- type auto—(Optional) Displays common and specific Auto-voice-VLAN parameters.
- type oui—(Optional) Displays common and specific OUI-voice-VLAN parameters.
- interface *interface-id*—(Optional) Specifies an Ethernet interface ID or a list of Ethernet interface IDs (Relevant only for the OUI type).

# **Default Configuration**

If the type keyword is not specified, the current voice VLAN type is used.

If the *interface-id* parameter is not specified, the information for all interfaces is displayed.

# **Command Mode**

Privileged EXEC mode

# **User Guidelines**

Using this command without parameters displays the parameters of the current voice VLAN type. Using this command with the type parameter displays the voice VLAN parameters relevant to the type selected.

The *interface-id* parameter is relevant only for the OUI voice VLAN type.
#### **Examples**

Example 1—The following example displays the auto voice VLAN parameters (this is independent of the voice VLAN state actually enabled).

```
switchxxxxxx# show voice vlan type auto
Voice VLAN ID : 1
Voice VLAN VPT : 5
Voice VLAN DSCP : 46
```
Example 2—The following example displays the current voice VLAN parameters when the voice VLAN state is auto-enabled.

```
switchxxxxxx# show voice vlan
Administrate Voice VLAN state : auto-enabled
Voice VLAN ID : 1
Voice VLAN VPT : 5
Voice VLAN DSCP : 46
```
Example 3—The following example displays the voice VLAN parameters when both Auto voice VLAN and OUI are disabled.

```
switchxxxxxx# show voice vlan
Administrate Voice VLAN state : disable
Voice VLAN ID : 1
Voice VLAN VPT : 5<br>Voice VLAN DSCP : 46
Voice VLAN DSCP
Voice VLAN Aging : 1440 minutes
Voice VLAN CoS : 6
Voice VLAN 1p Remark: disabled
```
Example 4—The following example displays the voice VLAN parameters when the voice VLAN operational state is OUI.

```
switchxxxxxx# show voice vlan
Administrate Voice VLAN state : oui-enabled
Voice VLAN ID : 2
Voice VLAN VPT : 5
Voice VLAN DSCP : 46
Voice VLAN Aging : 1440 minutes
Voice VLAN CoS : 6
Voice VLAN 1p Remark: disabled
```
## **voice vlan enable**

To enable the administrative voice VLAN on an interface, use the voice vlan enable Interface Configuration mode command.

To disable the administrative voice VLAN on an interface, use the no form of this command.

#### **Syntax**

voice vlan enable

no voice vlan enable

**Default Configuration**

Disabled

**Command Mode**

Interface Configuration mode

**Example**

```
switchxxxxxx(config)# interface gi1
switchxxxxxx(config-if)# voice vlan enable
```
## **voice vlan aging-timeout**

To set the aging timeout of the OUI voice VLAN, use the voice vlan aging-timeout Global Configuration mode command.

#### **Syntax**

#### vocie-vlan aging-timeout minutes

#### **Parameters**

*minutes*—The time delay in minutes to remove an interface from the voice VLAN after all MAC addresses of the phones detected on the interfaces have aged out. (Range: 30 to 65536 minutes)

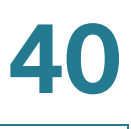

#### **Default Configuration**

The default aging timeout is 1440 minutes.

#### **Command Mode**

Global Configuration mode

#### **Example**

switchxxxxxx(config)# **voice vlan aging-timeout 500**

## **voice vlan cos**

To set the CoS value of the OUI voice VLAN, use the voice vlan cos Global Configuration mode command.

To revert to its default setting, use the no form of this command.

#### **Syntax**

voice vlan cos cos [remark]

#### no voice vlan cos

#### **Parameters**

- *cos*—The voice VLAN CoS value. (Range: 0 to 7)
- remark—(Optional) The Layer 2 user priority is remarked with the CoS value.

#### **Default Configuration**

The default CoS value is 6.

The Layer 2 user priority is not remarked by default.

#### **Command Mode**

Global Configuration mode

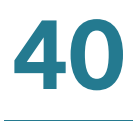

#### **Example**

The following example sets the CoS value of the OUI voice VLAN to 7 and does not do remarking:

switchxxxxxx(config)# **voice vlan cos 7**

## **voice vlan cos mode**

To set the CoS mode of the OUI voice VLAN, use the voice vlan cos mode Interface Configuration mode command.

To revert to its default setting, use the no form of this command.

#### **Syntax**

voice vlan cos mode {src | all}

#### no voice vlan cos mode

#### **Parameters**

- src-QoS attributes are applied to packets with OUIs in the source MAC address. See the voice vlan oui-table command for more information.
- all-QoS attributes are applied to packets that are classified to the voice VLAN.

#### **Default Configuration**

The default mode is **src**.

#### **Command Mode**

Global Configuration mode

#### **Example**

The following example applies QoS attributes to all voice packets:

```
switchxxxxxx(config)# interface gi1
switchxxxxxx(config-if)# voice vlan cos mode all
```
## **voice vlan dscp**

To specify the DSCP value that will be advertised by LLDP in the network policy TLV, use the voice vlan dscp Global Configuration mode command.

To revert to its default setting, use the no form of this command.

#### **Syntax**

voice vlan dscp dscp-value

no voice vlan dscp

#### **Parameters**

dscp-value—The DSCP value to packets received on the voice VLAN. (Range: 0 to 63)

**Default Configuration**

46

**Command Mode**

Global Configuration mode

**Example**

switchxxxxxx(config)# **voice vlan dscp 63**

## **voice vlan mode**

To configure the voice VLAN mode on an interface, use the voice vlan mode Interface Configuration mode command.

To revert to its default setting, use the no form of this command.

#### **Syntax**

voice vlan mode {auto | manual}

no voice vlan mode

#### **Parameters**

- auto—Specifies that the port is identified as a candidate to join the voice VLAN. When a packet with a source OUI MAC address that identifies the remote equipment as voice equipment is seen on the port, the port joins the voice VLAN as a tagged port. If the time since the last telephony MAC address was aged out of the MAC address table exceeds the voice VLAN aging time, the port is removed from the voice VLAN.
- manual—Specifies that the port is manually assigned to the voice VLAN.

#### **Default Configuration**

The default mode is auto.

#### **Command Mode**

Interface Configuration mode

#### **Example**

```
switchxxxxxx(config)# interface gi1
switchxxxxxx(config-if)# voice vlan mode manual
```
## **voice vlan oui-table**

To configure the voice VLAN OUI table, use the voice vlan oui-table Global Configuration mode command.

To revert to its default setting, use the no form of this command.

#### **Syntax**

voice vlan oui-table {add mac-address-prefix | remove mac-address-prefix} [description]

#### no voice vlan oui-table

#### **Parameters**

- add *mac-address-prefix*—Adds the specified MAC address prefix to the voice VLAN OUI table.
- remove *mac-address-prefix*—Removes the specified MAC prefix address from the voice VLAN OUI table.

• description—(Optional) The description for the specified MAC address in the voice VLAN OUI table. (Length: 1 to 32 characters)

#### **Default Configuration**

The default voice VLAN OUI table is:

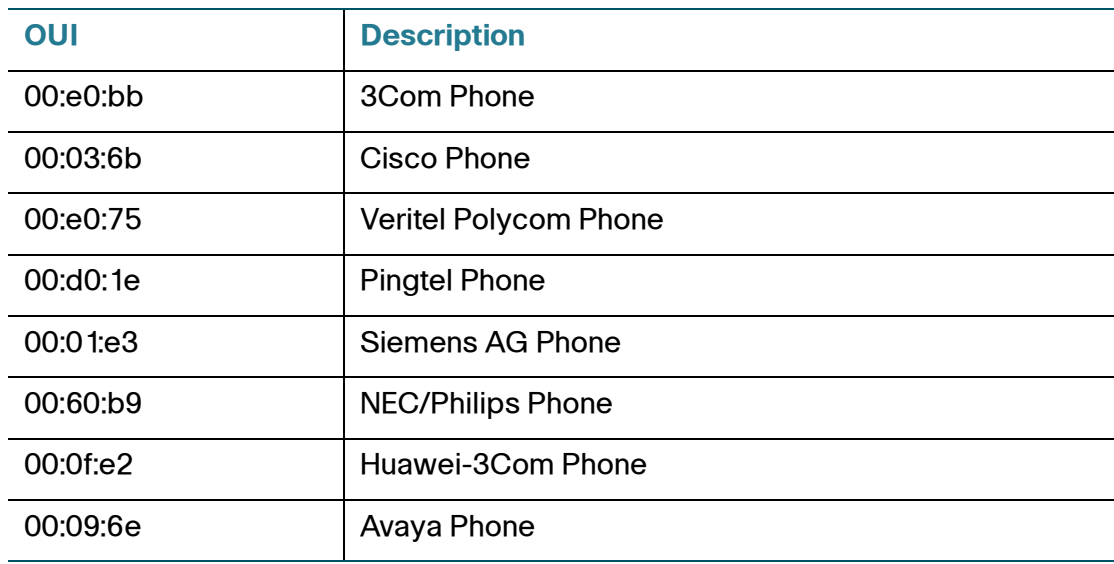

#### **Command Mode**

Global Configuration mode

#### **User Guidelines**

The classification of a packet from VoIP equipment or phones is based on the packet's OUI in the source MAC address. OUIs are globally assigned (administered) by the IEEE.

In MAC addresses, the first three bytes contain a manufacturer ID (Organizationally Unique Identifiers (OUI)) and the last three bytes contain a unique station ID.

Because the number of IP phone manufacturers that dominate the market is limited and well known, the known OUI values are configured by default and OUIs can be added or removed by the user when required.

#### **Example**

The following example adds an entry to the voice VLAN OUI table:

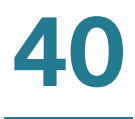

switchxxxxxx(config)# **voice vlan oui-table add 00:AA:BB experimental**

### **voice vlan state**

To set the type of voice VLAN that is functional on the switch or to disable the voice VLAN entirely, use the voice vlan state Global Configuration mode command.

#### **Syntax**

#### voice vlan state {auto-enabled | disabled | oui-enabled}

#### **Parameters**

- auto-enabled—Sets the voice VLAN type to Auto.
- disabled—Disables the voice VLAN.
- oui-enabled—Sets the voice VLAN type to OUI.

#### **Default Configuration**

The voice VLAN type is set to Auto.

#### **Command Mode**

Global Configuration mode

#### **User Guidelines**

By default, CDP, LLDP, and LLDP MED are enabled on the switch. All ports are members of the default VLAN (VLAN 1), which is also the default voice VLAN.

#### **Example**

switchxxxxxx(config)# **voice vlan state auto-enabled** switchxxxxxx(config)# **voice vlan state disabled** switchxxxxxx(config)# **voice vlan state oui-enabled** The Voice VLAN for OUI cannot be the default VLAN

## **voice vlan id**

To set a VLAN as the voice VLAN, use the voice vlan id Global Configuration mode command.

To revert to its default setting, use the no form of this command.

#### **Syntax**

voice vlan id VLAN-id

no voice vlan id

#### **Parameters**

VLAN-id-Identifier of the VLAN as the voice VLAN. (Range: 1 to 4094)

#### **Default Configuration**

The default voice VLAN is VLAN 1.

**Command Mode**

Global Configuration mode

#### **Example**

switchxxxxxx(config)# **vlan 104** switchxxxxxx(config-vlan)# **exit** switchxxxxxx(config)# **voice vlan id 104**

## **voice vlan vpt**

To define the voice VLAN priority tag (VPT) that will be advertised by LLDP in the network policy TLV, use the voice vlan vpt Global Configuration mode command.

To revert to its default setting, use the no form of this command.

#### **Syntax**

voice vlan vpt vpt-value

no voice vlan vpt

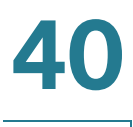

#### **Parameters**

• *vpt-value*—The VPT value to be advertised. (Range: 0 to 7)

**Default Configuration**

5

**Command Mode**

Global Configuration mode

**Example**

The following example sets 7 as the voice VLAN VPT:

switchxxxxxx(config)# **voice vlan vpt 7**

# 41

## **VLAN Commands**

## **name (vlan)**

To set the name for a VLAN, use the name VLAN Configuration mode command.

To remove the name for a VLAN, use the no form of this command.

#### **Syntax**

name string

#### no name

#### **Parameters**

• string—Specifies a unique name associated with this VLAN. (Length: 1 to 32 characters)

#### **Default Configuration**

N/A

#### **Command Mode**

VLAN Configuration mode. It cannot be configured for a range of VLANs.

#### **User Guidelines**

The VLAN name must be unique.

#### **Example**

```
switchxxxxxx(config)# vlan 19
switchxxxxxx(config-if)# name Marketing
```
### **management-vlan**

To set a VLAN as the management VLAN, use the management-vlan Global Configuration command.

#### **Syntax**

management-vlan vlan vlan-id

#### **Parameters**

• vlan *vlan-id*—Specifies the VLAN ID as the management VLAN.

#### **Default Configuration**

The default management VLAN is VLAN 1.

**Command Mode**

Global Configuration mode

**Example**

```
witchxxxxxx(config)# management-vlan vlan 2
```
## **show interfaces protected-ports**

To show information for the protected ports, use the show interfaces protectedports Privileged EXEC mode command.

#### **Syntax**

show interfaces protected-ports interface-id

#### **Parameters**

• *interface-id*—Specifies an interface ID or a list of interface IDs. The interface can be one of these types: Ethernet port or port channel.

#### **Default Configuration**

N/A

#### **Command Mode**

Privileged EXEC mode

#### **Example**

```
switchxxxxxx# show interfaces protected-ports gi11
Port | Protected State
-------+-----------------
gi11 |enabled
```
## **show interfaces switchport**

To show the administrative and operational status for all interfaces or a specific interface, use the show interfaces switchport Privileged EXEC command.

#### **Syntax**

show interfaces switchport interface-list

#### **Parameters**

• *interface-list*—Specifies an interface ID or a list of interface IDs. The interface can be one of these types: Ethernet port or port channel.

#### **Default Configuration**

N/A

**Command Mode**

Privileged EXEC mode

#### **Examples**

Example 1—The following example displays the command output for a trunk port:

```
switchxxxxxx# show interface switchport gi1
Port : gi1
Port Mode : Trunk
Gvrp Status : disabled
Ingress Filtering : enabled
Acceptable Frame Type : all
Ingress UnTagged VLAN ( NATIVE ) : 1
Trunking VLANs Enabled: 1,3-4,6-7,10
```
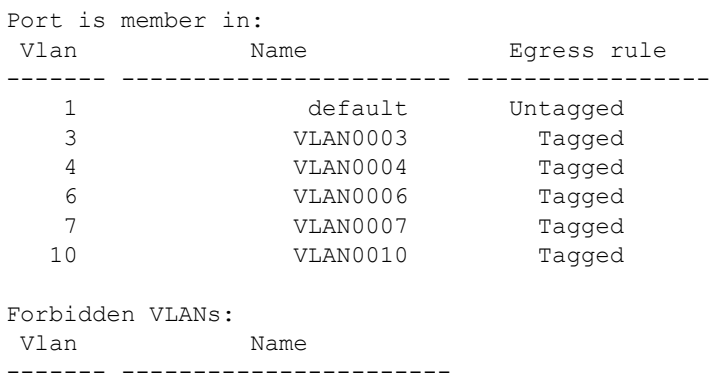

Example 2—The following example displays the command output for a general port:

```
switchxxxxxx# show interface switchport gi1
Port : gi1
Port Mode : General
Gvrp Status : disabled
Ingress Filtering : enabled
Acceptable Frame Type : all
Ingress UnTagged VLAN ( NATIVE ) : 10
Trunking VLANs Enabled: 1,3-4,6-7,10
Port is member in:
 Vlan Name Egress rule 
------- ----------------------- -----------------
   1 default Untagged 
    3 VLAN0003 Untagged 
    5 VLAN0005 Untagged 
    7 VLAN0007 Tagged 
    9 VLAN0009 Tagged 
   10 VLAN0010 Tagged 
Forbidden VLANs:
Vlan Name
------- -----------------------
```
Example 3—The following example displays the command output for a access port:

```
switchxxxxxx# show interface switchport gi1
Port : gi1
Port Mode : Access
Gvrp Status : disabled
Ingress Filtering : enabled
```
Acceptable Frame Type : untagged-only Ingress UnTagged VLAN ( NATIVE ) : 5 Trunking VLANs Enabled: 1,3-4,6-7,10 Port is member in: Vlan Name Egress rule ------- ----------------------- ----------------- VLAN0005 Untagged Forbidden VLANs: Vlan Name ------- -----------------------

## **show management-vlan**

To show the management VLAN status, use the show management-vlan Privileged EXEC command.

**Syntax**

show management-vlan **Parameters**

N/A

**Command Mode**

Privileged EXEC mode

**Example**

switchxxxxxx# **show management-vlan** Management VLAN-ID : default(2)

## **show vlan**

To show information for all VLANs or for a specific VLAN, use the show vlan Privileged EXEC mode command.

#### **Syntax**

show vlan [  $VLAN-L/ST$  | dynamic | static]

show vlan VLAN-LIST [interfaces interface-id membership]

#### **Parameters**

- *VLAN-LIST*—(Optional) Displays information for a VLAN ID or a list of VLAN IDs.
- dynamic—(Optional) Displays information for the dynamic created VLAN.
- static—(Optional) Displays information for the static VLAN.
- interfaces *interface-id*—(Optional) Specifies an interface ID or a list of interface IDs. The interface ID can be one of these types: Ethernet port or port channel.

#### **Default Configuration**

N/A

#### **Command Mode**

Privileged EXEC mode

#### **Example**

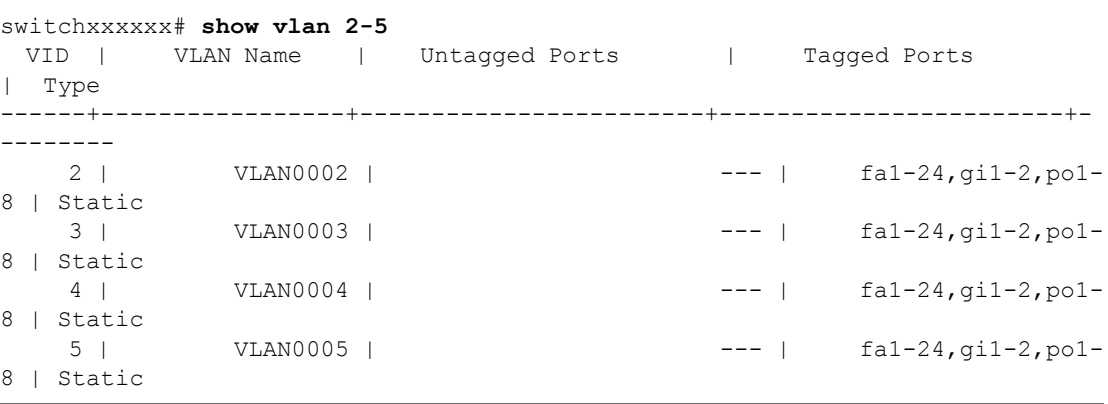

## **show vlan default-vlan**

To show the default VLAN, use the show vlan default-vlan Privileged EXEC command.

#### **Syntax**

show vlan default-vlan

**Parameters**

N/A

**Default Configuration**

N/A

**Command Mode**

Privileged EXEC mode

**Example**

```
switchxxxxxx# show vlan default-vlan
     Default VLAN-ID : 1
```
## **switchport access vlan**

An access interface can belong to only one VLAN. To reassign an interface to a different VLAN, use the switchport access vlan Interface Configuration mode command.

To revert to its default setting, use the no form of this command.

#### **Syntax**

switchport access vlan vlan-id

no switchport access vlan

#### **Parameters**

vlan-id-The VLAN ID to which the port is configured.

#### **Default Configuration**

The interface belongs to the default VLAN.

#### **Command Mode**

Interface Configuration (Ethernet, port channel) mode

#### **User Guidelines**

The command automatically removes the port from its previous VLAN and adds it to a new VLAN.

#### **Example**

The following example sets gi1 as an access port and assigns it to VLAN 2 (and removes it from its previous VLAN):

```
switchxxxxxx(config)# interface gi2
switchxxxxxx(config-if)# switchport mode access
switchxxxxxx(config-if)# switchport access vlan 2
```
## **switchport default-vlan tagged**

To configure the port as a tagged port in the default VLAN, use the switchport default-vlan tagged Interface Configuration mode command.

To return the port to an untagged port, use the no form of this command.

#### **Syntax**

switchport default-vlan tagged

no switchport default-vlan tagged

#### **Parameters**

N/A

#### **Default Configuration**

If the port is a member of the default VLAN, by default, it is a member as an untagged port.

#### **Command Mode**

Interface Configuration (Ethernet, port channel) mode

#### **User Guidelines**

The command adds a port to the default VLAN as a tagged port. The command is available only if the port mode is trunk or general.

When a trunk port is a member in the default VLAN as a tagged port then:

- The native VLAN cannot be the default VLAN.
- The default of the native VLAN is 4095.
- **NOTE** If the native VLAN of a port is the default VLAN when the port is added to the default VLAN as tagged, the native VLAN is set by the system to 4095.

When a general port is a member in the default VLAN as a tagged port then:

- The PVID can be the default VLAN.
- The default PVID is the default VLAN.
- **NOTE** The PVID is not changed when the port is added to the default VLAN as a tagged. When executing the switchport default-vlan tagged command, the port is added (automatically by the system) to the default VLAN when the following conditions no longer exist:
	- The port is a member in a LAG.
	- The port is 802.1X unauthorized.
	- An IP address is defined on the port.
	- The port is a destination port of port mirroring.
	- An IP address is defined on the default VLAN and the port is a PVEprotected port.

The no switchport default-vlan tagged command removes the port from the default VLAN, and returns the default VLAN mode to untagged.

Please note the following information:

• If the native VLAN of a trunk port is 4095 when the port is removed from the default VLAN (as a tagged), the native VLAN is set by the system to the default VI AN

• The PVID of a general port is not changed when the port is removed from the default VLAN (as a tagged). If the PVID is the default VLAN, the port is added by the system to the default VLAN as an untagged.

#### **Example**

The following example configures gi11 as a tagged port in the default VLAN:

```
switchxxxxxx(config)# interface gi11
switchxxxxxx(config-if)# switchport mode trunk
switchxxxxxx(config-if)# switchport default-vlan tagged
```
## **switchport dot1q-tunnel vlan**

To set the VLAN for a port when it is in the 802.1q-tunnel mode (set by the switchport mode command), use the switchport dot1q-tunnel vlan Interface Configuration mode command.

To remove 802.1q tunnel VLAN, use the no form of this command.

#### **Syntax**

switchport dot1q-tunnel vlan vlan-id

no switchport dot1q-tunnel vlan

#### **Parameters**

vlan-id-Specifies the 802.1q tunnel VLAN.

#### **Default Configuration**

The default VLAN is configured as the 802.1q tunnel VLAN.

#### **Command Mode**

Interface Configuration (Ethernet, port channel) mode

#### **Example**

The following example defines gi5 as a member of the customer VLAN 2:

```
switchxxxxxx(config)# interface gi5
switchxxxxxx(config-if)# switchport mode dot1q-tunnel
```
switchxxxxxx(config-if)# **switchport dot1q-tunnel vlan 2**

## **switchport forbidden default-vlan**

To forbid a port from being added to the default VLAN, use the switchport forbidden default-vlan Interface Configuration mode command.

To revert to its default setting, use the no form of this command.

**Syntax**

switchport forbidden default-vlan

no switchport forbidden default-vlan

#### **Parameters**

N/A

#### **Default Configuration**

Membership in the default VLAN is allowed.

#### **Command Mode**

Interface and Interface Range Configuration (Ethernet, port channel) modes

#### **User Guidelines**

The command may be used at any time regardless of whether the port belongs to the default VLAN.

The no command does not add the port to the default VLAN. It only defines an interface as permitted to be a member of the default VLAN, and the port will be added only when the conditions are met.

#### **Example**

The following example forbids gi1 from being added to the default VLAN:

```
switchxxxxxx(config)# interface gi1
switchxxxxxx(config-if)# switchport forbidden default-vlan
```
## **switchport forbidden vlan**

To forbid adding or removing specific VLANs to or from a port, use the switchport forbidden vlan Interface Configuration mode command.

#### **Syntax**

switchport forbidden vlan {add *vlan-list* | remove vlan-list}

#### **Parameters**

- add vlan-list—Adds a list of VLANs. Separate nonconsecutive VLAN IDs with a comma and no spaces. Use a hyphen to designate a range of VLAN IDs.
- remove vlan-list-Removes a list of VLANs. Separate nonconsecutive VLAN IDs with a comma and no spaces. Use a hyphen to designate a range of VLAN IDs.

#### **Default Configuration**

All VI ANs are allowed.

#### **Command Mode**

Interface Configuration (Ethernet, port channel) mode

#### **Example**

The following example forbids adding VLANs 234 to 256 to gi7:

```
switchxxxxxx(config)# interface gi7
switchxxxxxx(config-if)# switchport mode trunk
switchxxxxxx(config-if)# switchport forbidden vlan add 234-256
```
## **switchport general acceptable-frame-type**

To configure the types of packets (tagged or untagged) that are filtered (discarded) on the interface, use the switchport general acceptable-frame-type Interface Configuration mode command.

To revert to its default setting, use the no form of this command.

#### **Syntax**

switchport general acceptable-frame-type {tagged-only | untagged-only | all} no switchport general acceptable-frame-type

#### **Parameters**

- tagged-only—Ignores (discards) untagged packets and priority-tagged packets.
- untagged-only—Ignores (discards) VLAN-tagged packets (not including priority-tagged packets)
- all—Does not discard packets untagged or priority-tagged packets.

#### **Default Configuration**

All frame types are accepted at ingress (all).

#### **Command Mode**

Interface Configuration (Ethernet, port channel) mode

#### **Example**

The following example configures gi3 as a general port and discards the untagged frames at ingress:

```
switchxxxxxx(config)# interface gi3
switchxxxxxx(config-if)# switchport mode general
switchxxxxxx(config-if)# switchport general acceptable-frame-type tagged-only
```
## **switchport general allowed vlan**

General ports can receive tagged or untagged packets. To add or remove the VLANs to or from a general port and configure whether packets on the egress are tagged or untagged, use the switchport general allowed vlan Interface Configuration mode command.

#### **Syntax**

switchport general allowed vlan {add *vlan-list* [tagged | untagged] | remove *vlan-* $\textit{list}$ 

#### **Parameters**

- add *vlan-list*—Adds a list of VLANs. Separate nonconsecutive VLAN IDs with a comma and no spaces. Use a hyphen to designate a range of VLAN IDs.
- tagged—(Optional) The port transmits tagged packets for the VLANs. This is the default value.
- untagged—(Optional) The port transmits untagged packets for the VLANs.
- remove *vlan-list*—Removes a list of VLANs. Separate nonconsecutive VLAN IDs with a comma and no space. Use a hyphen to designate a range of VLAN IDs.

#### **Default Configuration**

The port is an untagged member in the default VLAN. Packets are transmitted as untagged.

#### **Command Mode**

Interface Configuration (Ethernet, port channel) mode

#### **User Guidelines**

You can change the egress rule (for example, from tagged to untagged) without first removing the VLAN from the list.

#### **Example**

The following example sets gi11 to the general mode and adds VLAN 2 to it. Packets are tagged on the egress.

```
switchxxxxxx(config)# interface gi11
switchxxxxxx(config-if)# switchport mode general
switchxxxxxx(config-if)# switchport general allowed vlan add 2 tagged
```
## **switchport general ingress-filtering disable**

To disable port ingress filtering (no packets are discarded at the ingress) on a general port, use the switchport general ingress-filtering disable Interface Configuration (Ethernet, port channel) mode command.

To revert to its default setting, use the no form of this command.

#### **Syntax**

switchport general ingress-filtering disable

no switchport general ingress-filtering disable

#### **Parameters**

N/A

**Default Configuration**

Ingress filtering is enabled.

**Command Mode**

Interface Configuration (Ethernet, port channel) mode

#### **Example**

The following example disables port ingress filtering on gi11:

```
switchxxxxxx(config)# interface gi11
switchxxxxxx(config-if)# switchport mode general
switchxxxxxx(config-if)# switchport general ingress-filtering disable
```
## **switchport general pvid**

The port VLAN ID (PVID) is the VLAN to which incoming untagged and prioritytagged frames are classified on a general port. To configure the PVID of an interface when it is in the general mode, use the switchport general pvid Interface Configuration (Ethernet, port channel) mode command.

To revert to its default setting, use the no form of this command.

#### **Syntax**

switchport general pvid vlan-id

#### no switchport general pvid

#### **Parameters**

vlan-id-The VLAN as the PVID.

#### **Default Configuration**

The default VLAN is the PVID.

#### **Command Mode**

Interface Configuration (Ethernet, port channel) mode

#### **Examples**

Example 1—The following example configures gi2 as a general port and sets its PVID to 234:

```
switchxxxxxx(config)# interface gi2
switchxxxxxx(config-if)# switchport mode general
switchxxxxxx(config-if)# switchport general pvid 234
```
Example 2—The following example adds VLAN 2 as tagged, and VLAN 100 as untagged to the general port gi14, defines VID 100 as the PVID, and then reverts to the default PVID (VID=1).

```
switchxxxxxx(config)# interface gi14
switchxxxxxx(config-if)# switchport mode general
switchxxxxxx(config-if)# switchport general allowed vlan add 2 tagged
switchxxxxxx(config-if)# switchport general allowed vlan add 100 untagged
switchxxxxxx(config-if)# switchport general pvid 100
switchxxxxxx(config-if)# no switchport general pvid
```
Example 3—The following example configures VLAN on gi14 as untagged on input and untagged on output:

```
switchxxxxxx(config)# interface gi14
switchxxxxxx(config-if)# switchport mode general
switchxxxxxx(config-if)# switchport general pvid 2
```
switchxxxxxx(config-if)# **switchport general allowed vlan add 2 untagged**

Example 4—The following example configures VLAN on gi21 as untagged on input and tagged on output:

```
switchxxxxxx(config)# interface gi21
switchxxxxxx(config-if)# switchport mode general
switchxxxxxx(config-if)# switchport general pvid 2
switchxxxxxx(config-if)# switchport general allowed vlan add 2 tagged
```
Example 5—The following example configures VLAN on gi11 as tagged on input and tagged on output:

```
switchxxxxxx(config)# interface gi11
switchxxxxxx(config-if)# switchport mode general
switchxxxxxx(config-if)# switchport general allowed vlan add 2 tagged
switchxxxxxx(config-if)#
```
Example 6—The following example configures VLAN on gi23 as tagged on input and untagged on output:

```
switchxxxxxx(config)# interface gi23
switchxxxxxx(config-if)# switchport mode general
switchxxxxxx(config-if)# switchport general allowed vlan add 2 tagged
switchxxxxxx(config-if)#
```
## **switchport mode**

To configure the VLAN membership mode (access, trunk, general, or dot1q-tunnel) for a port, use the switchport mode Interface Configuration mode command.

To revert to its default setting, use the no form of this command.

#### **Syntax**

switchport mode {access | trunk | general | dot1q-tunnel}

no switchport mode

#### **Parameters**

- access—Specifies an untagged Layer 2 VLAN port.
- trunk—Specifies a trunking Layer 2 VLAN port.
- general—Specifies a fully 802.1q-supported VLAN port.
- dot1q-tunnel—Specifies a 802.1q tunnel port.

#### **Default Configuration**

Trunk mode

#### **Command Mode**

Interface Configuration (Ethernet, port channel) mode

#### **User Guidelines**

- When the port mode is changed, it receives the configuration corresponding to the mode.
- If the port mode is changed to access mode and the access VLAN does not exist, then the port does not belong to any VLAN.
- Trunk and general ports can be changed to access mode only if all VLANs (except for an untagged PVID) are first removed.

#### **Example**

The following example configures gi1 as an access port and assigns it to VLAN 2:

```
switchxxxxxx(config)# interface gi1
switchxxxxxx(config-if)# switchport mode access
switchxxxxxx(config-if)# switchport access vlan 2
```
## **switchport mode trunk uplink**

To enable a trunk mode port as an uplink port, use the switchport mode trunk uplink Interface Configuration (Ethernet, port channel) mode command.

#### **Syntax**

#### switchport mode trunk uplink

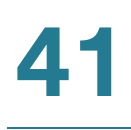

#### **Parameters**

N/A

**Default Configuration**

N/A

**Command Mode**

Interface Configuration mode (Ethernet) mode

**User Guidelines**

The interface to be set as an uplink port must be in the VLAN trunk mode only.

**Example**

```
switchxxxxxx (config)# interface gi11
switchxxxxxx (config-if)# switchport mode trunk
switchxxxxxx (config-if)# switchport mode trunk uplink
```
## **switchport protected**

To isolate unicast, multicast, and broadcastbroadcast traffic at Layer 2 from other protected ports on the same switch, use the switchport protected Interface Configuration mode command.

To disable protection on the port, use the no form of this command.

**Syntax**

switchport protected

no switchport protected

**Parameters**

N/A

**Default Configuration**

Unprotected

#### **Command Mode**

Interface Configuration (Ethernet, port channel) mode

#### **User Guidelines**

Packets are subject to all filtering rules and Filtering Database (FDB) decisions.

#### **Example**

```
switchxxxxxx(config)# interface gi1
switchxxxxxx(config-if)# switchport protected
```
## **switchport trunk allowed vlan**

A trunk interface is an untagged member of a single VLAN. It may be a tagged member of one or more VLANs. To add or remove VLANs to or from a trunk port, use the switchport trunk allowed vlan Interface Configuration mode command.

#### **Syntax**

#### switchport trunk allowed vlan {add vlan-list | remove vlan-list | all}

#### **Parameters**

- add *vlan-list*—Adds a list of VLANs to a port. Separate nonconsecutive VLAN IDs with a comma and no spaces. Use a hyphen to designate a range of VLAN IDs.
- remove *vlan-list*—Removes a list of VLANs from a port. Separate nonconsecutive VLAN IDs with a comma and no spaces. Use a hyphen to designate a range of VLAN IDs.
- all-Adds or removes all VLANs from a port.

#### **Default Configuration**

Trunk port is an untagged member in the default VLAN and is not tagged member in any other VLANs.

#### **Command Mode**

Interface Configuration (Ethernet, port channel) mode

#### **Example**

The following example adds VLANs 2, 3, and 100 to trunk ports 1 to 13:

```
switchxxxxxx(config)# interface range gi1-13
switchxxxxxx(config-if)# switchport mode trunk
switchxxxxxx(config-if)# switchport trunk allowed vlan add 2-3,100
```
## **switchport trunk native vlan**

If an untagged packet arrives on a trunk port, it is directed to the port's native VLAN. To define the native VLAN for a trunk port, use the switchport trunk native vlan Interface Configuration mode command.

To revert to its default setting, use the no form of this command.

#### **Syntax**

switchport trunk native vlan vlan-id

#### no switchport trunk native vlan

#### **Parameters**

vlan-id-The native VLAN ID.

#### **Default Configuration**

The default VLAN is the native VLAN.

#### **Command Mode**

Interface Configuration (Ethernet, port channel) mode

#### **User Guidelines**

The command adds the port as a member of the VLAN. If the port is already a member of the VLAN (not a native), it must first be removed from that VLAN.

#### **Example**

The following example defines VLAN 2 as the native VLAN for gi11.

```
switchxxxxxx(config)# interface gi11
```
switchxxxxxx(config-if)# **switchport trunk native vlan 2**

## **switchport vlan tpid**

To set the Modified Tag Protocol Identifier (TPID) for an interface, use the switchport vlan tpid Interface Configuration mode command.

To revert to its default setting, use the no form of this command.

**Syntax**

switchport vlan tpid {0x8100\ 0x88A8\ 0x9100\ 0x9200}

#### **Parameters**

- $0x8100$  —The TPID is 0x8100.
- $\cdot$  0x88A8 The TPID is 0x88A8.
- $0x9100$  —The TPID is 0x9100.
- 0x9200 The TPID is 0x9200.

#### **Default Configuration**

The default TPID is 0x8100.

**Command Mode**

Interface Configuration mode

#### **Example**

```
switchxxxxxx(config)# interface gi11
switchxxxxxx(config-if)# switchport vlan tpid 0x88A8
```
## **vlan**

To create a VLAN or a list of VLANs, use the vlan Global Configuration mode command.

To delete the VLANs, use the no form of this command.

#### **Syntax**

vlan vlan-range

no vlan vlan-range

#### **Parameters**

vlan-range—A list of VLANs. Separate nonconsecutive VLAN IDs with a comma and no spaces. Use a hyphen to designate a range of VLAN IDs (range: 1 to 4094).

#### **Default Configuration**

VLAN 1 exists by default.

**Command Mode**

Global Configuration mode

**Example**

The following example creates a new VLAN (VLAN 100):

```
switchxxxxxx(config)# vlan 100
switchxxxxxx(config-vlan)#
```
## **vlan default-vlan**

To define the default VLAN, use the vlan default-vlan VLAN Configuration mode command.

To set the VLAN 1 as the default VLAN, use the no form of this command.

**Syntax**

vlan default-vlan vlan-id

#### no vlan default-vlan

#### **Parameters**

• *vlan-id*—Specifies the default VLAN ID.

#### **Default Configuration**

The default VLAN is VLAN 1 by default.

**Command Mode**

VLAN Configuration mode

**User Guidelines**

This command becomes effective after the switch reboots.

**Example**

The following example defines the default VLAN as VLAN 2:

switchxxxxxx(config)# **vlan default-vlan 2**

# 42

## **Web Server Commands**

## **ip http secure-server**

To enable the HTTPS service on the switch, use the ip http secure-server Global Configuration mode command.

To disable the HTTPS service on the switch, use the no form of this command.

#### **Syntax**

ip http secure-server

no ip http secure-server

**Parameters**

N/A

**Default Configuration**

The HTTPS service is enabled by default.

**Command Mode**

Global Configuration mode

**Example**

switchxxxxxx(config)# **ip http secure-server**

## **ip http server**

To enable the HTTP service on the switch, use the ip http server Global Configuration mode command.

To disable the HTTP service on the switch, use the no form of this command.

#### **Syntax**

ip http server

no ip http server

**Parameters**

N/A

**Default Configuration**

The HTTP service is enabled by default.

**Command Mode**

Global Configuration mode

**Example**

switchxxxxxx(config)# **ip http server**

## **ip http timeout-policy**

To set the interval that the switch waits for user inputs for HTTP or HTTPS sessions before automatic logoff, use the ip http timeout-policy Global Configuration mode command.

To revert to its default setting, use the no form of this command.

#### **Syntax**

ip http timeout-policy minutes [http-only | https-only]

no ip http timeout-policy [http-only | https-only]
### **Parameters**

- minutes—Maximum number of seconds that a connection is kept open if no data is received or the response data cannot be sent out. (Range: 0 to 86400 seconds, 0 indicates no timeout)
- http-only—(Optional) Specifies the timeout for HTTPS sessions only.
- https-only—(Optional) Specifies the timeout for HTTPS sessions only.

### **Default Configuration**

The default timeout for HTTP and HTTPS sessions is 10 seconds.

**Command Mode**

Global Configuration mode

### **User Guidelines**

To specify no timeout, enter the ip http timeout-policy 0 command.

### **Example**

The following example configures the HTTP timeout to 1000 seconds:

switchxxxxxx(config)# **ip http timeout-policy 1000**

### **show ip http**

To show the HTTP service information, use the show ip http Privileged EXEC mode command.

### **Syntax**

### show ip http

### **Command Mode**

Privileged EXEC mode

### **Example**

switchxxxxxx# **show ip http**

```
 HTTP daemon : enabled
Session Timeout : 10 (minutes)
```
The following table describes the significant fields shown in the example:

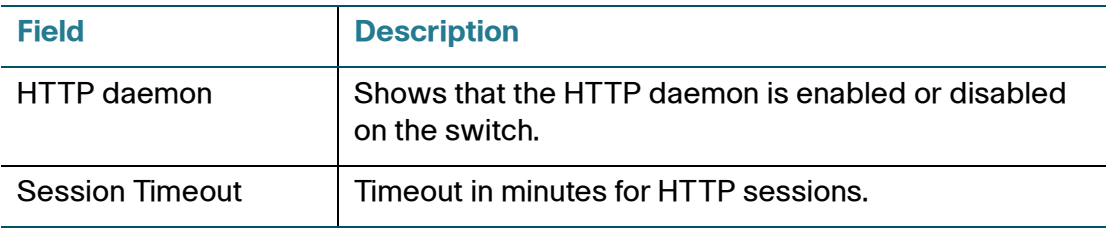

### **show ip https**

To shows the HTTPS service information, use the show ip https Privileged EXEC mode command.

### **Syntax**

show ip https

**Command Mode**

Privileged EXEC mode

### **Example**

switchxxxxxx# **show ip https** HTTPS daemon : enabled Session Timeout : 10 (minutes)

The following table describes the significant fields shown in the example:

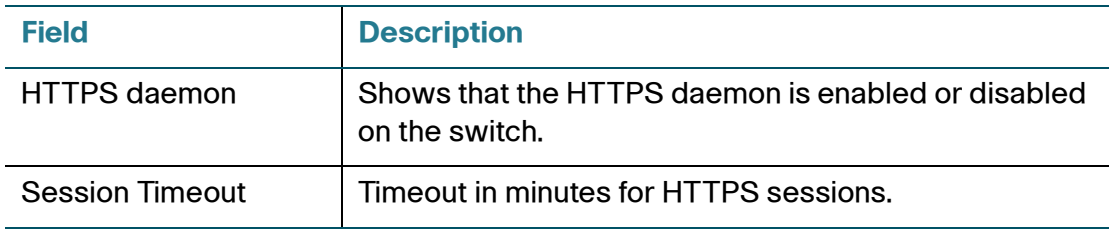

## **show services tcp-udp**

To show information for all open TCP or UDP sessions, use the show services tcpudp Privileged EXEC mode command.

### **Syntax**

show services tcp-udp

**Parameters**

N/A

**Command Mode**

Privileged EXEC mode

### **Example**

switchxxxxxx# **show services tcp-udp**

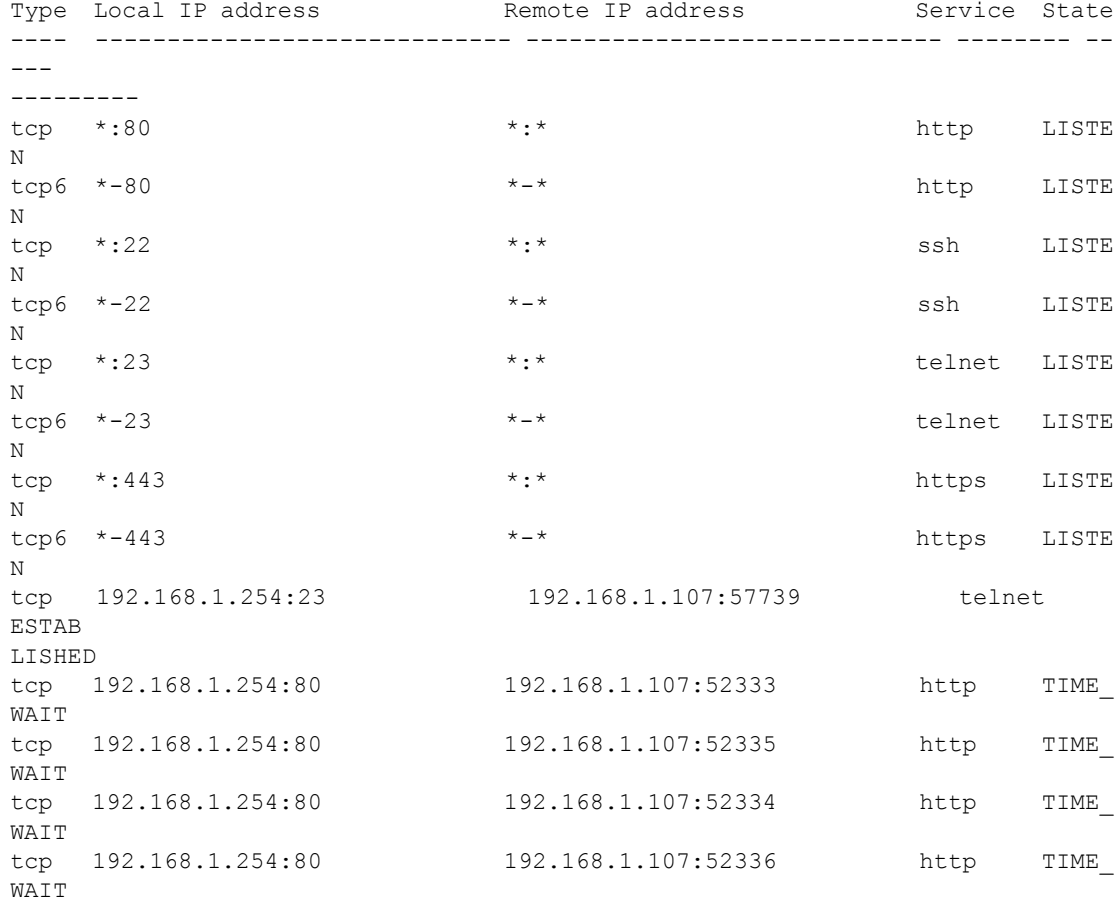

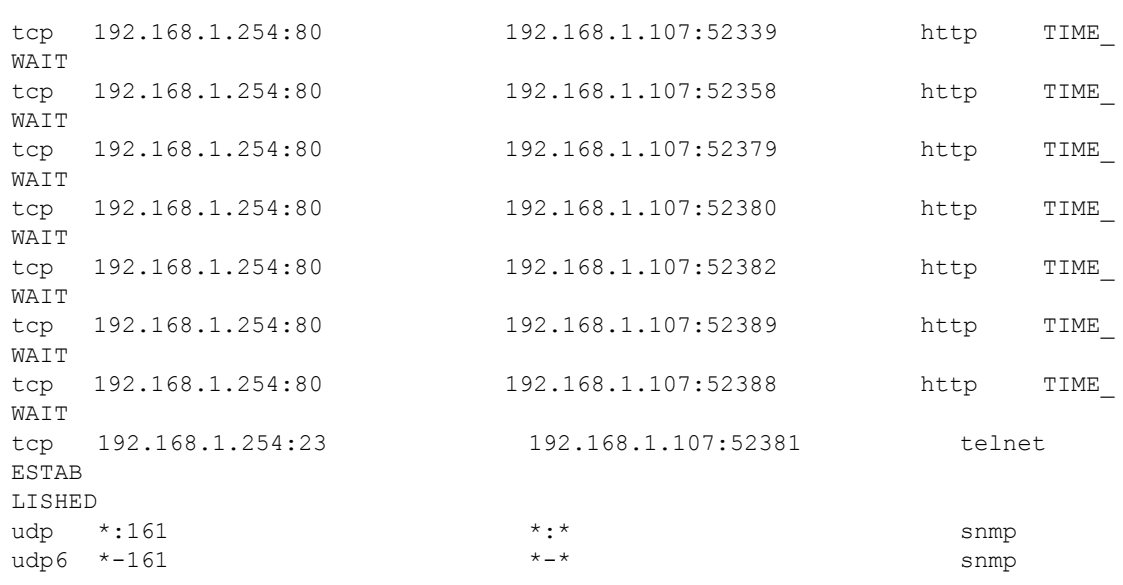

The following table describes the significant fields shown in the example:

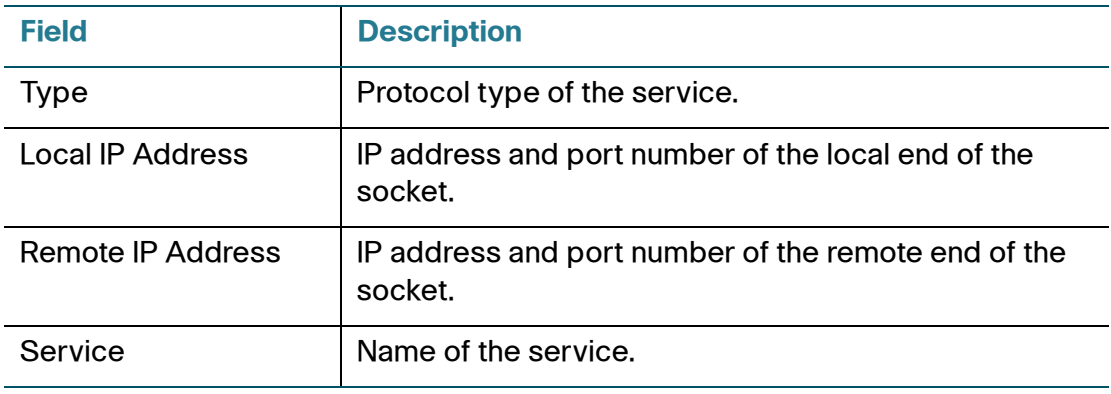

### **Web Server Commands**

show services tcp-udp

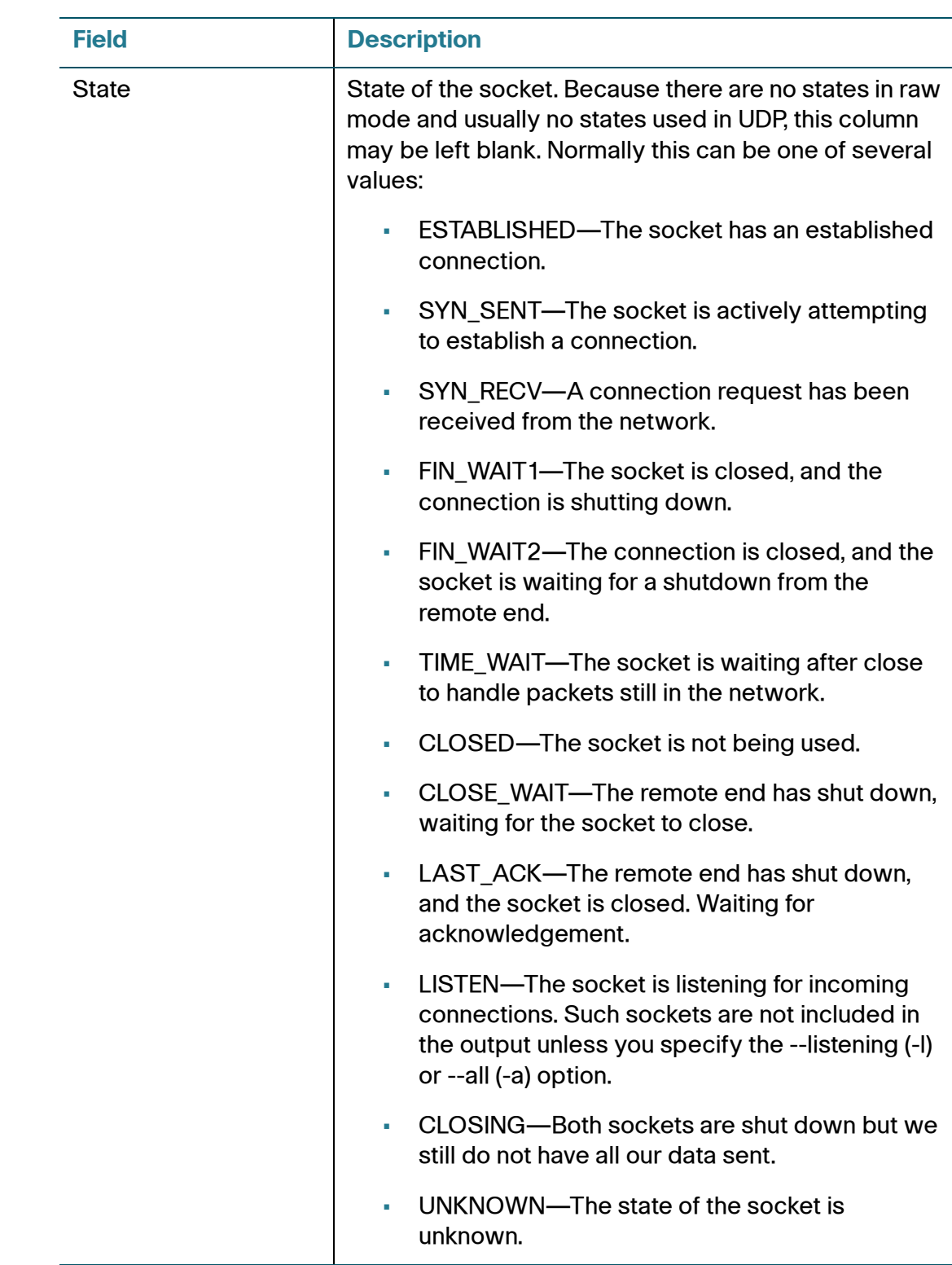

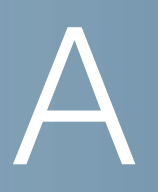

# **Where to Go From Here**

Cisco provides a wide range of resources to help you and your customer obtain the full benefits of the Cisco 220 Series Smart Plus Switches.

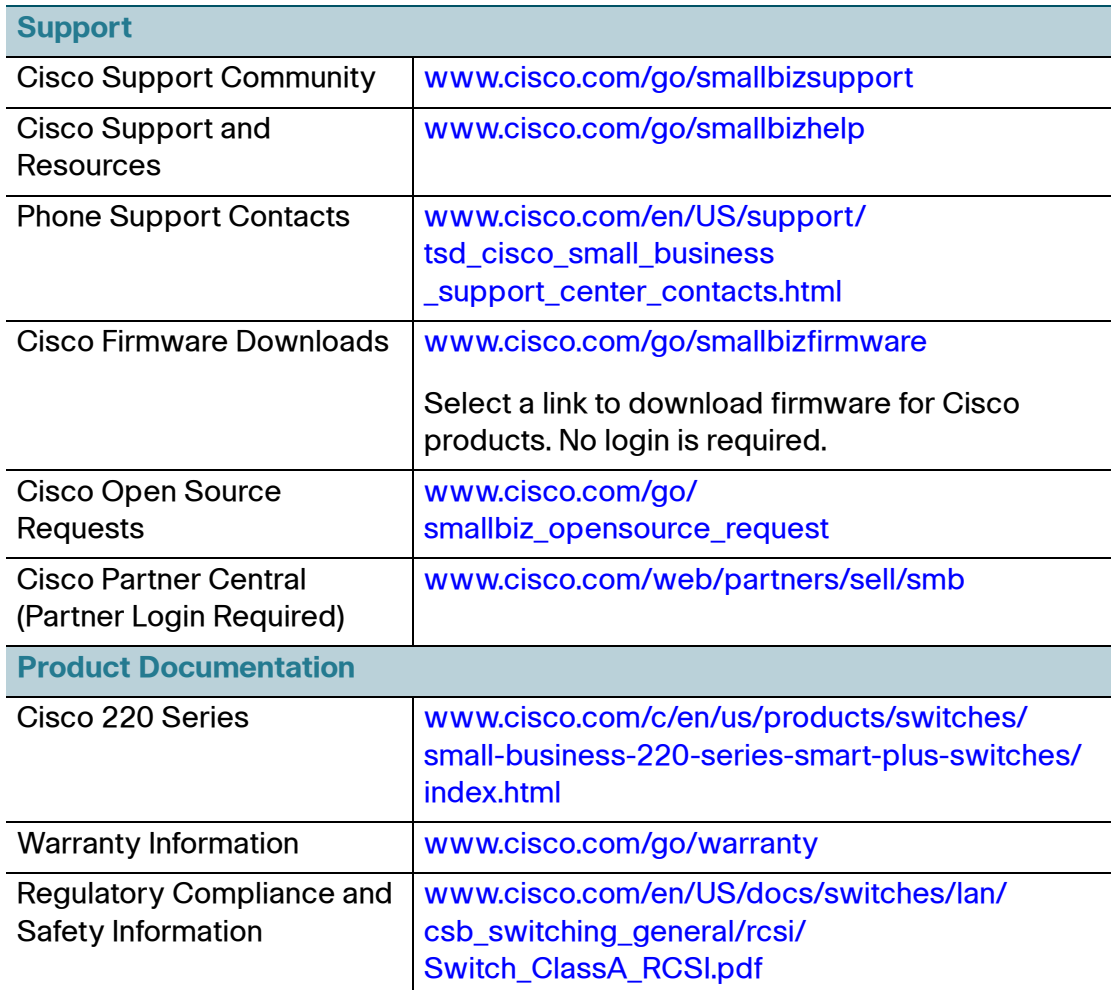